UNIVERSIDADE FEDERAL DO PARANÁ

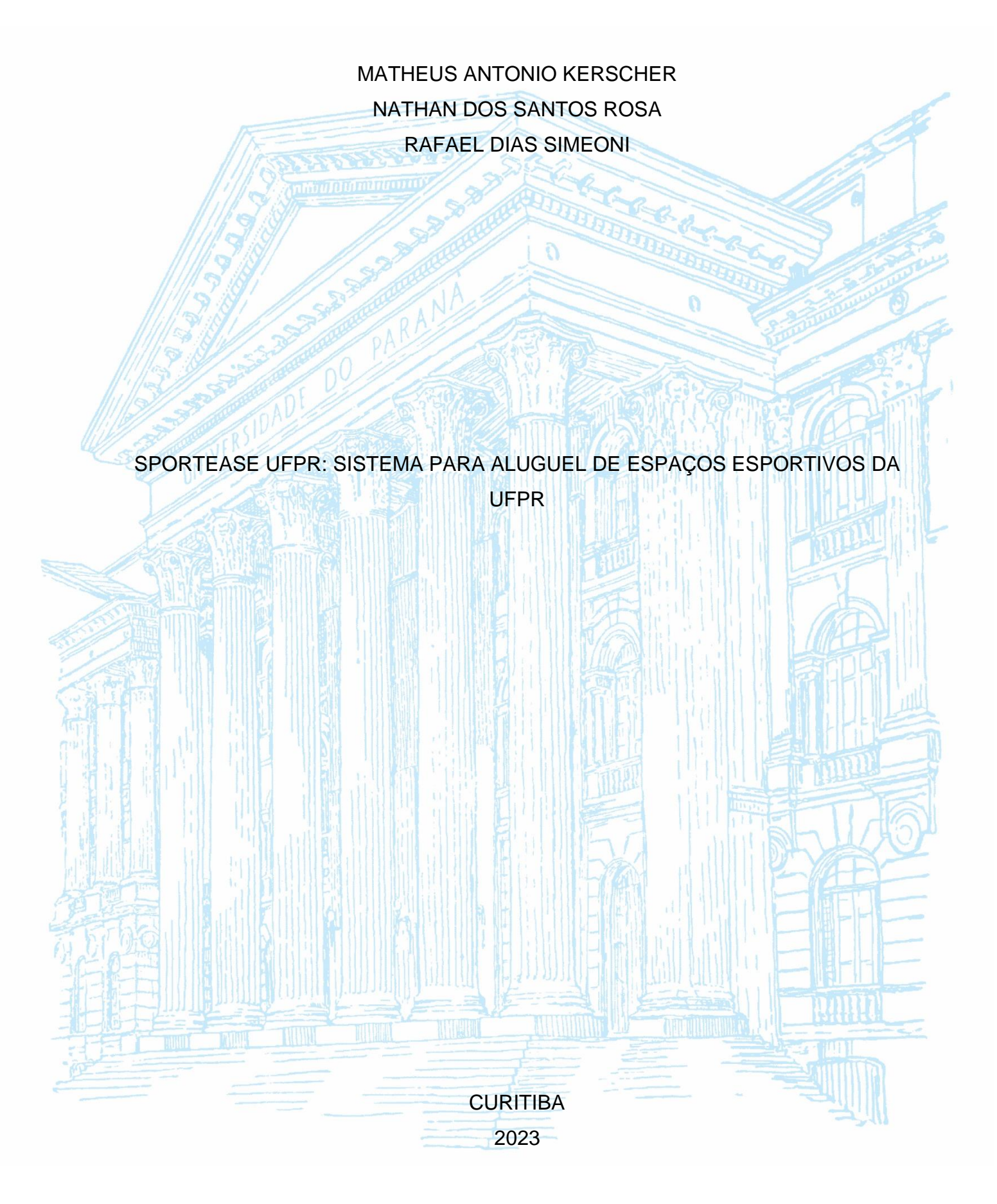

MATHEUS ANTONIO KERSCHER NATHAN DOS SANTOS ROSA RAFAEL DIAS SIMEONI

# SPORTEASE UFPR: SISTEMA PARA ALUGUEL DE ESPAÇOS ESPORTIVOS DA UFPR

Trabalho de Conclusão de Curso apresentado ao curso de Tecnologia em Análise e Desenvolvimento de Sistemas, Setor de Educação Profissional e Tecnológica, Universidade Federal do Paraná, como requisito parcial à obtenção do título de Tecnologia em Análise e Desenvolvimento de Sistemas.

Orientador: Prof. Dr. João Eugenio Marynowski

**CURITIBA** 2023

11/12/2023, 16:27 SEI/UFPR - 6253298 - Ata de Reunião

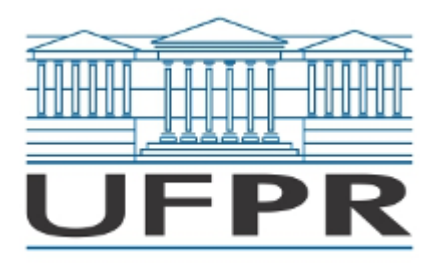

UNIVERSIDADE FEDERAL DO PARANÁ SETOR DE EDUCAÇÃO PROFISSIONAL E TECNOLÓGICA Rua Alcides Vieira Arcoverde 1225, - - Bairro Jardim das Américas, Curitiba/PR, CEP 81520- 260 Telefone: 3360-5000 - http://www.ufpr.br/

Ata de Reunião

# **TERMO DE APROVAÇÃO**

MATHEUS ANTONIO KERSCHER NATHAN DOS SANTOS ROSA RAFAEL DIAS SIMEONI

# **SPORTEASE UFPR: SISTEMA PARA ALUGUEL DE ESPAÇOS ESPORTIVOS DA UFPR**

Monografia aprovada como requisito parcial à obtenção do título de Tecnólogo em Análise e Desenvolvimento de Sistemas, do Setor de Educação Profissional e Tecnológica da Universidade Federal do Paraná.

> Prof. Dr. João Eugenio Marynowski Orientador – SEPT/UFPR

Prof. Dr. Alexander Robert Kutzke SEPT/UFPR

Prof. Dr. Luiz Antonio Pereira Neves SEPT/UFPR

**Curitiba, 6 de dezembro de 2023.**

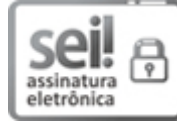

Documento assinado eletronicamente por **ALEXANDER ROBERT KUTZKE**, **PROFESSOR DO MAGISTERIO SUPERIOR**, em 06/12/2023, às 19:58, conforme art. 1º, III, "b", da Lei 11.419/2006.

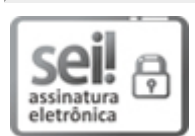

Documento assinado eletronicamente por **JOAO EUGENIO MARYNOWSKI**, **PROFESSOR DO MAGISTERIO SUPERIOR**, em 06/12/2023, às 20:02, conforme art. 1º, III, "b", da Lei 11.419/2006.

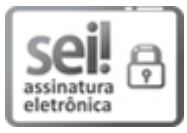

Documento assinado eletronicamente por **LUIZ ANTONIO PEREIRA NEVES**, **PROFESSOR DO MAGISTERIO SUPERIOR**, em 11/12/2023, às 09:57, conforme art. 1º, III, "b", da Lei 11.419/2006.

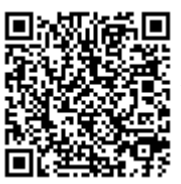

A autenticidade do documento pode ser conferida [aqui](https://sei.ufpr.br/sei/web/controlador_externo.php?acao=documento_conferir&id_orgao_acesso_externo=0) informando o código verificador **6253298** e o código CRC **84083C36**.

**Referência:** Processo nº 23075.076914/2023-78 SEI nº 6253298

#### **AGRADECIMENTOS**

Agradecemos a todos os professores do curso de Tecnologia em Análise e Desenvolvimento de Sistemas por nos guiar e possibilitar o nosso processo de construção de conhecimento necessário para o desenvolvimento deste trabalho e para nossas vidas profissionais.

Agradecemos ao Prof. Dr. João Eugenio Marynowski, pela orientação disponibilizada, pelas horas dedicadas a nos guiar e auxiliar, pelas dicas e conhecimentos compartilhados, e por toda compreensão desprendida com nossos horários limitados.

Agradecemos à banca, Prof. Dr. Alexander Robert Kutzke e Prof. Dr. Luiz Antonio Pereira Neves, por aceitarem avaliar nosso trabalho.

Agradecemos aos nossos familiares e amigos pela motivação, suporte e entenderem nossos momentos de ausência necessários para a conclusão deste trabalho.

Por fim, agradecemos ao nosso companheirismo e trabalho em equipe, que nos possibilitaram a chegar aonde estamos durante todos esses 3 anos, que culminaram na finalização desse trabalho.

#### **RESUMO**

O presente trabalho apresenta o desenvolvimento de uma aplicação multiplataforma, projetada para otimizar o processo de agendamento dos espaços destinados à prática esportiva na Universidade Federal do Paraná (UFPR). Atualmente, o processo de reserva ocorre de forma manual, predominantemente por e-mail e através da agenda online da Microsoft, um método que apresenta limitações. Com o objetivo de facilitar e agilizar as reservas para o público em geral e para a comunidade acadêmica, desenvolvemos um *software* tanto para *web* quanto para dispositivos móveis, baseado na arquitetura de microsserviços e dividido em dois níveis de acesso: cliente e administrador. Esta plataforma propõe não apenas a solicitação e gestão eficiente das reservas dos espaços esportivos, mas também a comunicação direta com os clientes por e-mail, a visualização atualizada da disponibilidade dos espaços, e o fornecimento de informações detalhadas e *feedbacks* sobre as instalações. Espera-se que esta aplicação contribua para facilitar a utilização dos espaços esportivos da UFPR, demonstrando como a tecnologia pode ser aplicada para melhorar a gestão de recursos e enriquecer a experiência universitária.

Palavras-chave: aplicação multiplataforma; otimização de agendamento; espaços esportivos; Universidade Federal do Paraná (UFPR); *software web* e móvel.

## **ABSTRACT**

This study presents the development of a multi-platform application, designed to optimize the scheduling process for sports spaces at the Universidade Federal do Paraná (UFPR). Currently, the reservation process is manual, predominantly by email and through the Microsoft online calendar, a method that has limitations. With the aim of facilitating and speeding up bookings for the public and the academic community, we have developed software for both web and mobile devices, based on a microservices architecture and divided into two levels of access: client and administrator. This platform proposes not only the efficient request and management of reservations for sports spaces, but also direct communication with clients by email, updated visualization of space availability, and the provision of detailed information and feedback about the facilities. It is expected that this application will contribute to facilitating the use of sports spaces at UFPR, demonstrating how technology can be applied to improve resource management and enrich the university experience.

Keywords: multi-platform application; scheduling optimization; sports spaces; Federal University of Paraná (UFPR); web and mobile software.

# **LISTA DE FIGURAS**

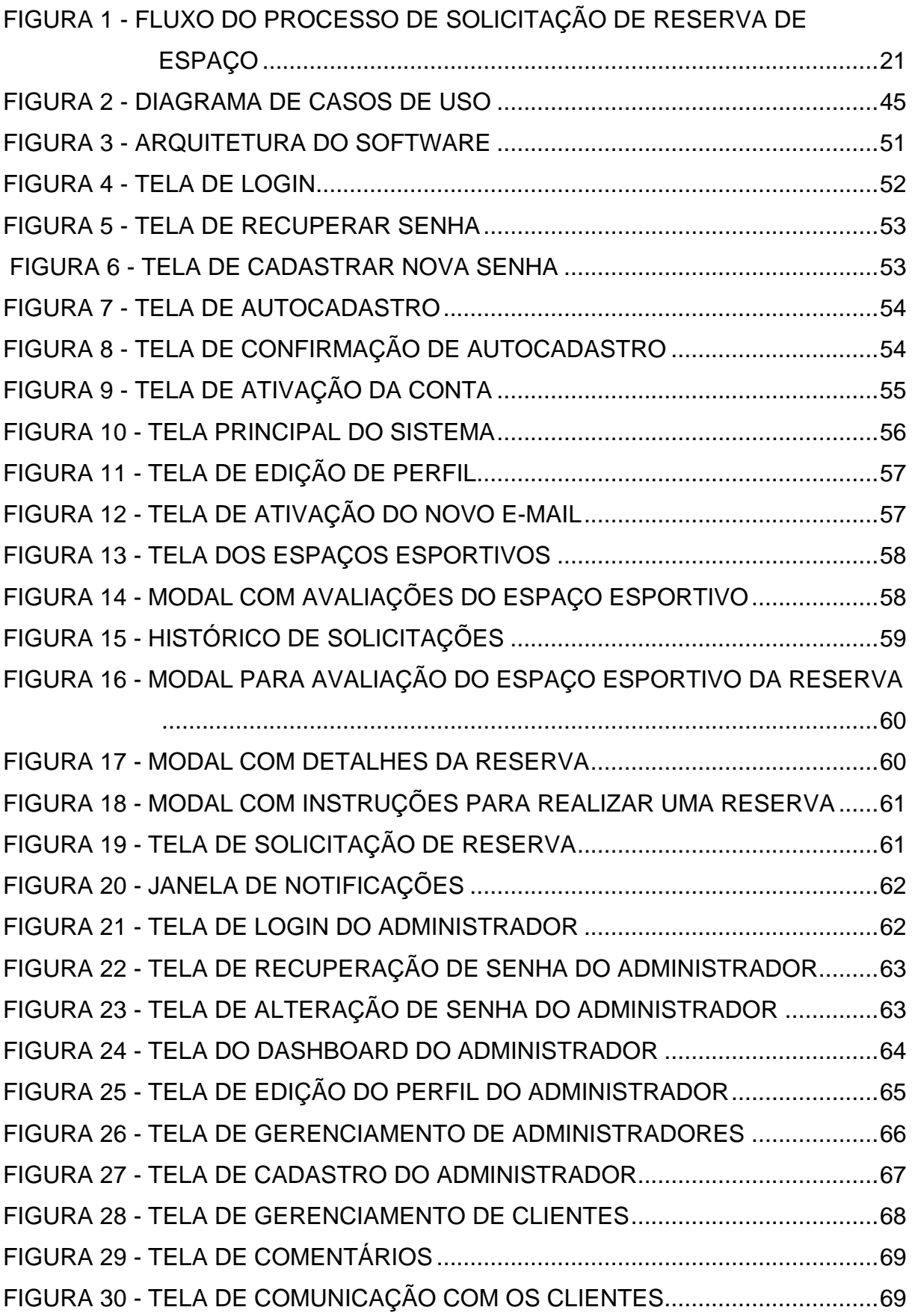

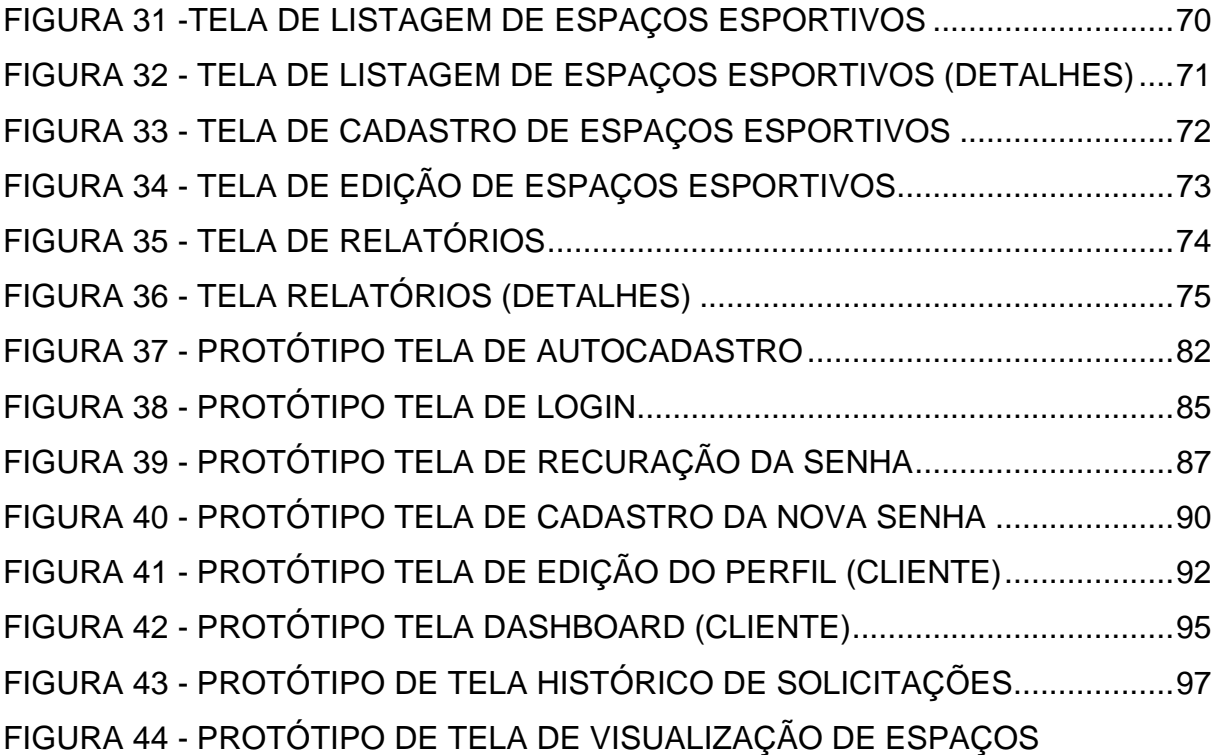

[ESPORTIVOS..................................................................................100](#page-100-0)

FIGURA 45 - [PROTÓTIPO DE TELA DE SOLICITAÇÃO DE RESERVA...............102](#page-102-0) FIGURA 46 - [PROTÓTIPO DA TELA DE DASHBOARD \(ADMINISTRADOR\).......105](#page-105-0) FIGURA 47 - [PROTÓTIPO DA TELA LISTAR ADMINISTRADORES](#page-107-0) ....................107 FIGURA 48 - [PROTÓTIPO DA TELA DE CADASTRAR ADMINISTRADOR..........110](#page-110-0) FIGURA 49 - [PROTÓTIPO DA TELA DE LISTAR ESPAÇOS ESPORTIVOS........112](#page-112-0) FIGURA 50 - [PROTÓTIPO DA TELA DE MANTER ESPAÇOS ESPORTIVOS](#page-115-0) .....115 FIGURA 51 – [PROTÓTIPO DA TELA DE ALTERAÇÃO DE PERFIL](#page-119-0) 

[\(ADMINISTRADOR\).........................................................................119](#page-119-0)

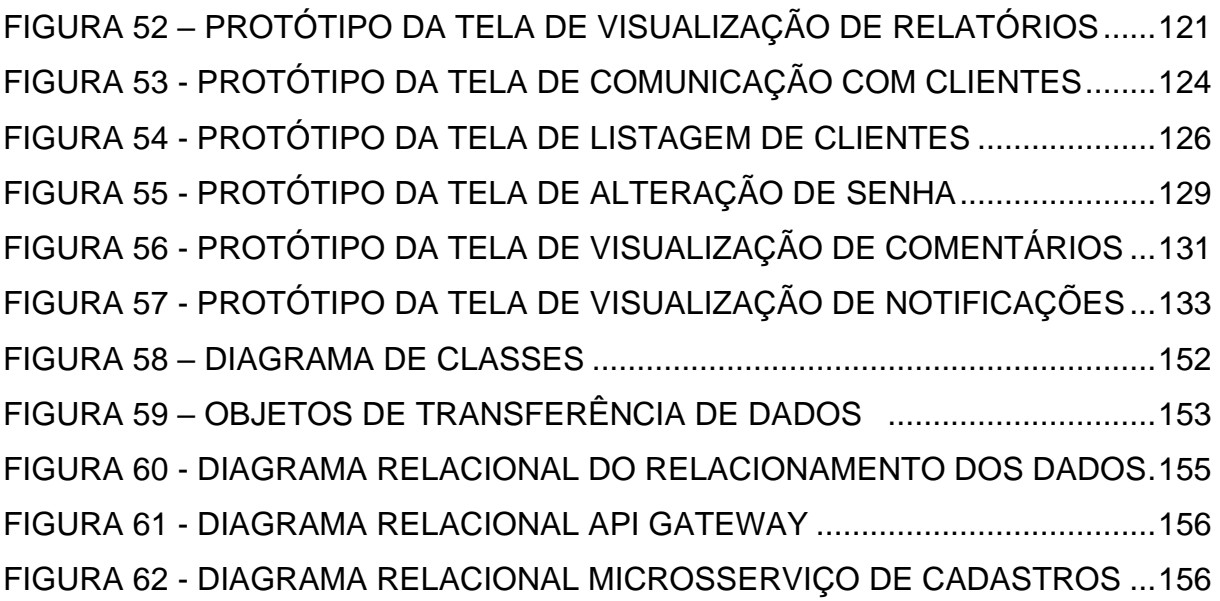

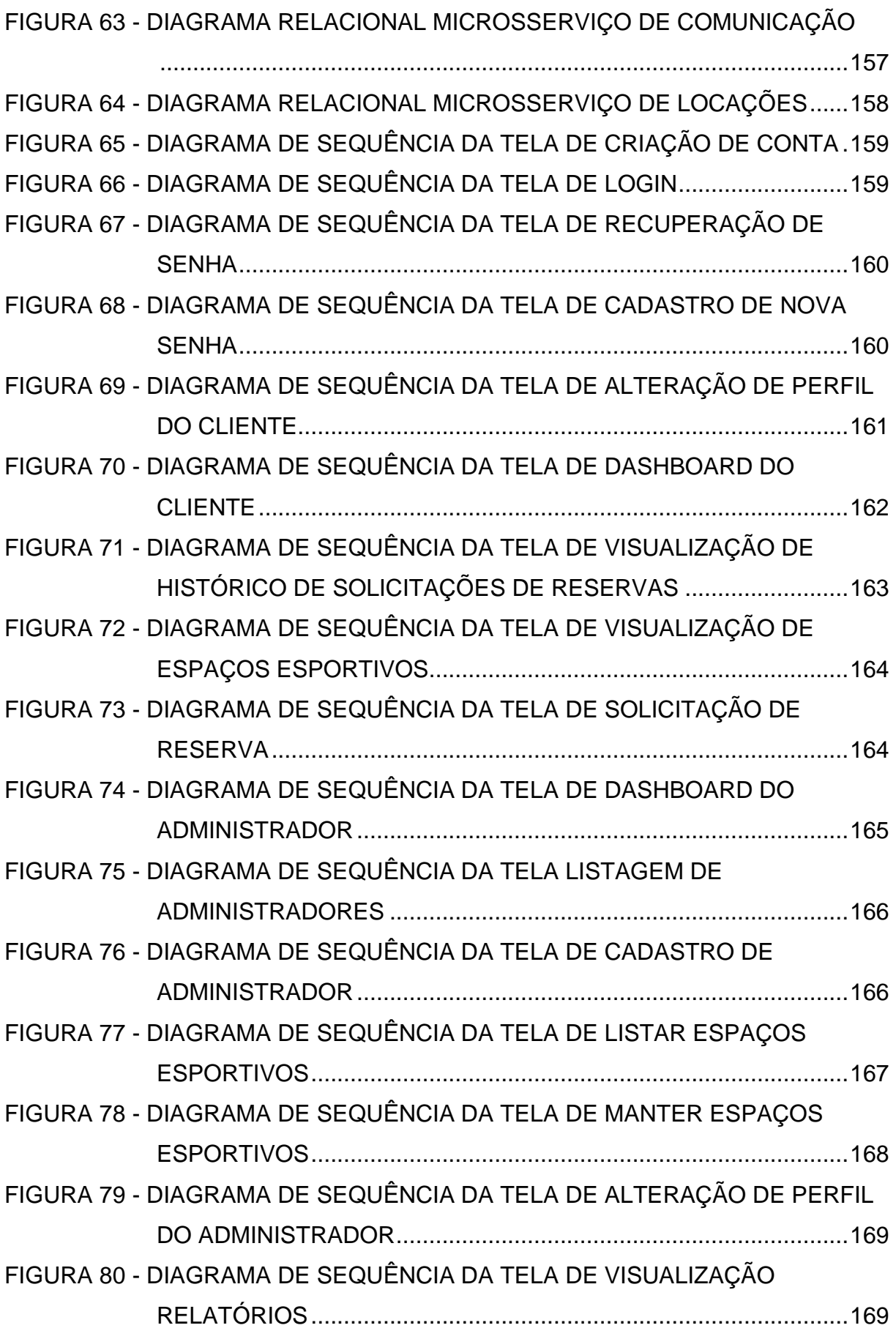

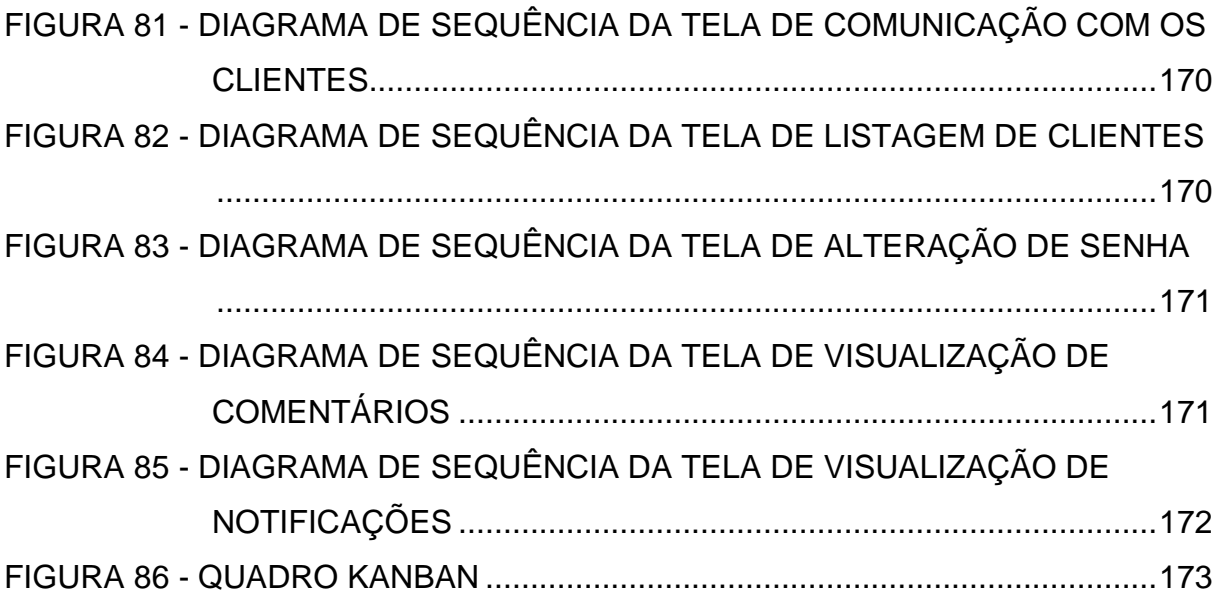

# **LISTA DE TABELAS**

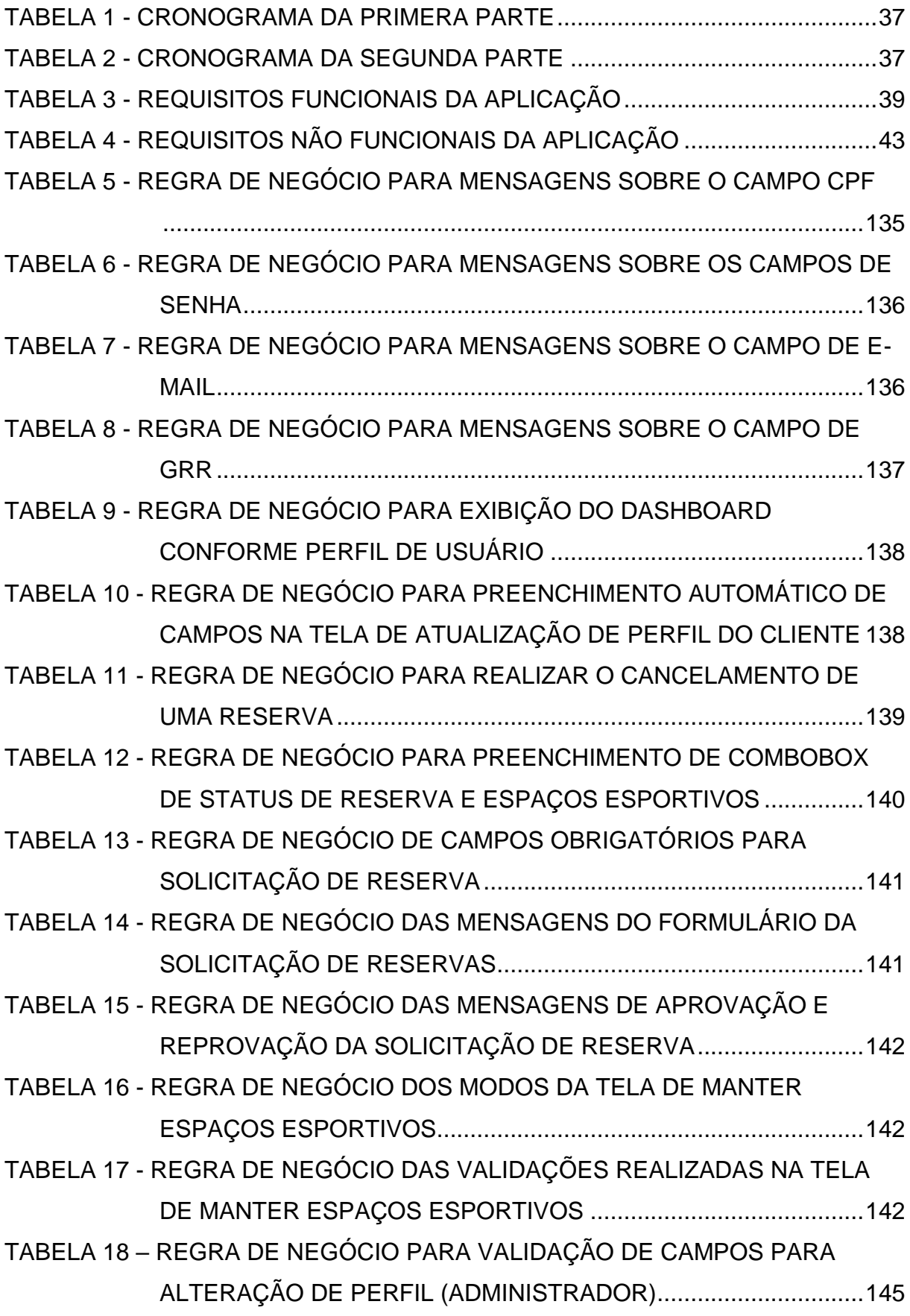

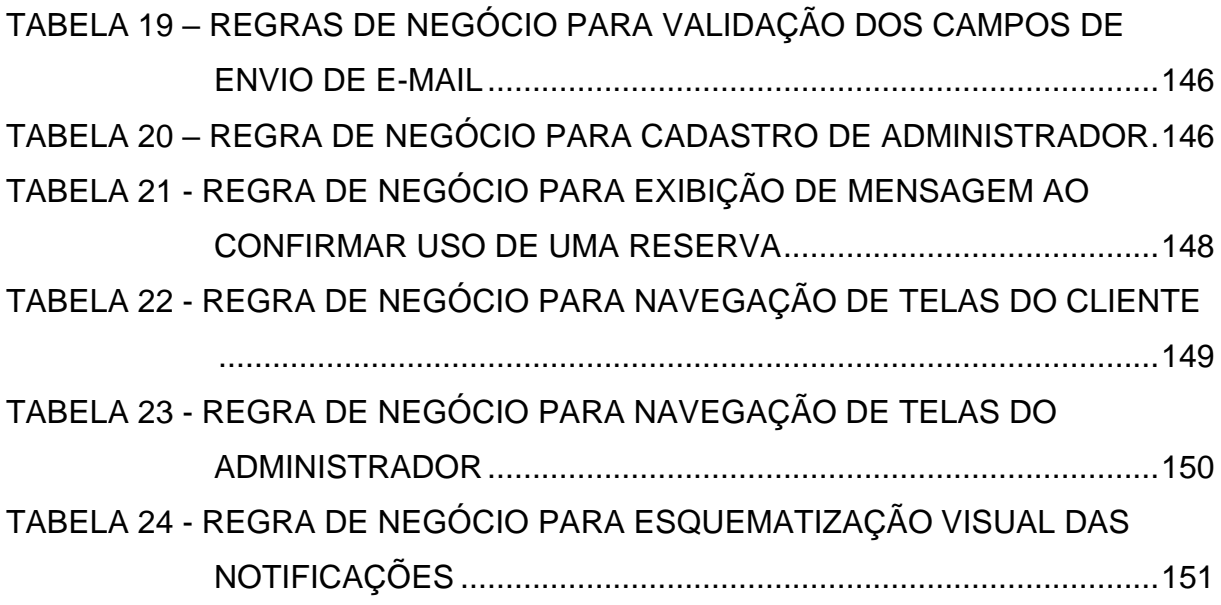

# **LISTA DE ABREVIATURAS OU SIGLAS**

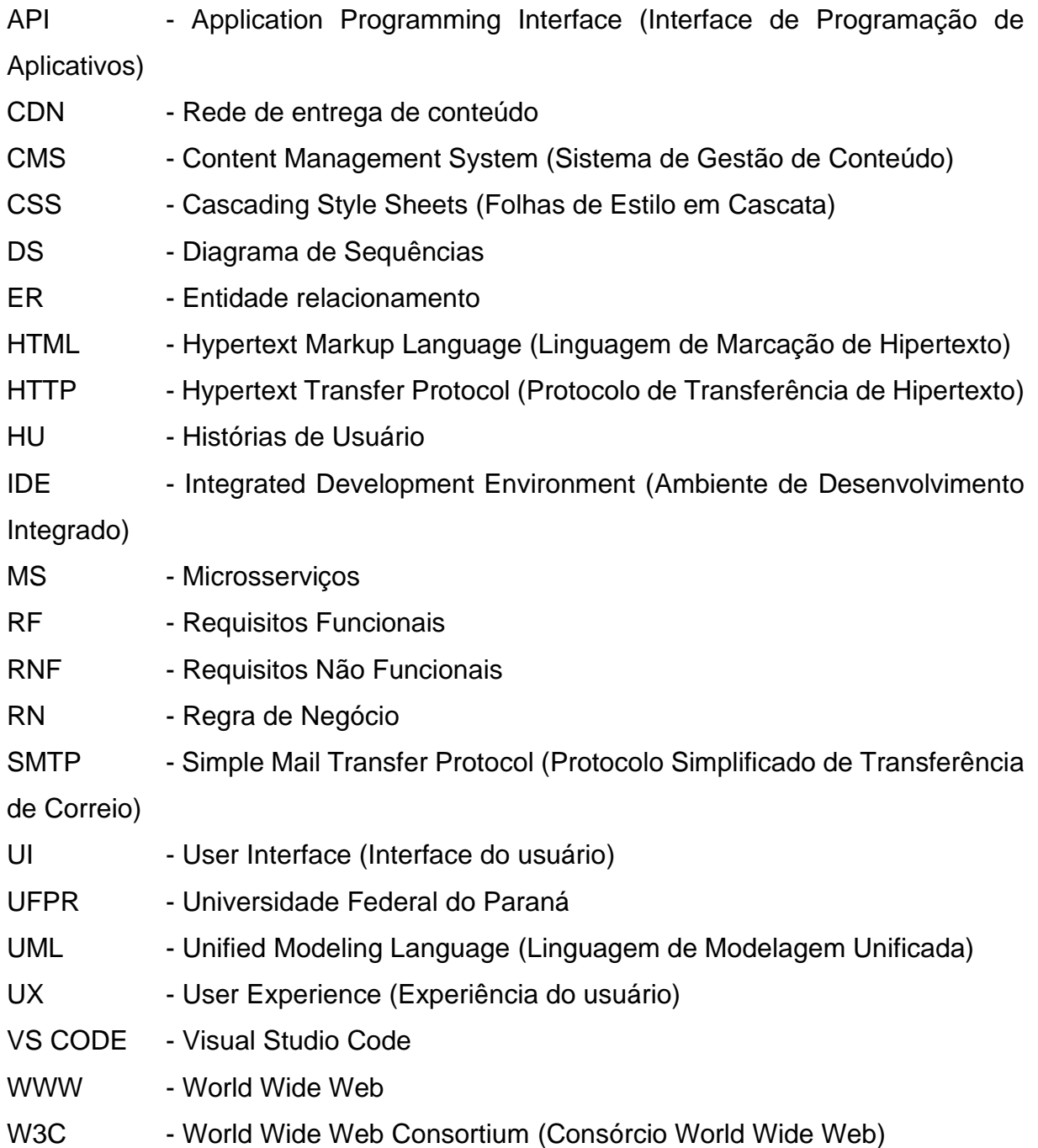

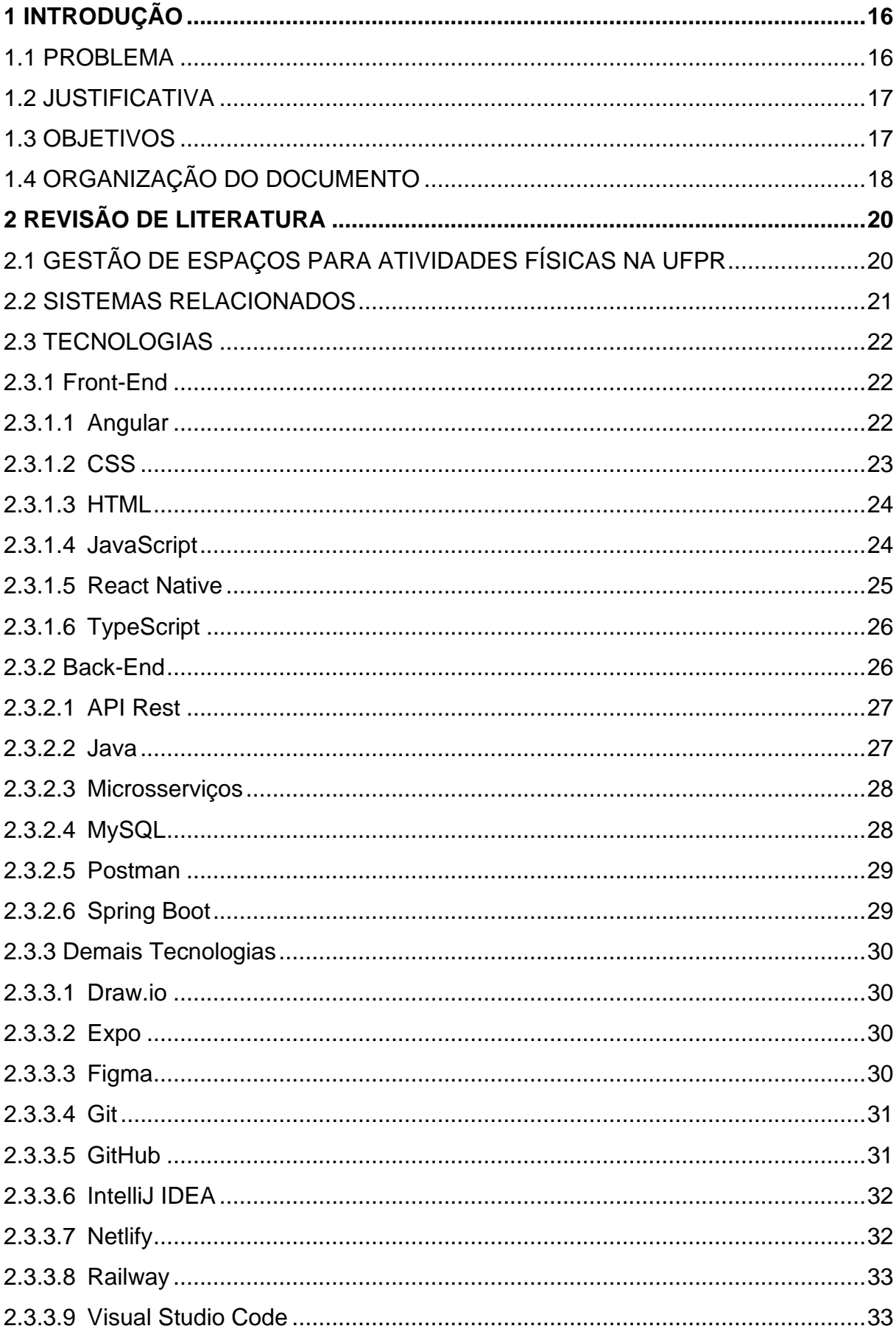

# **SUMÁRIO**

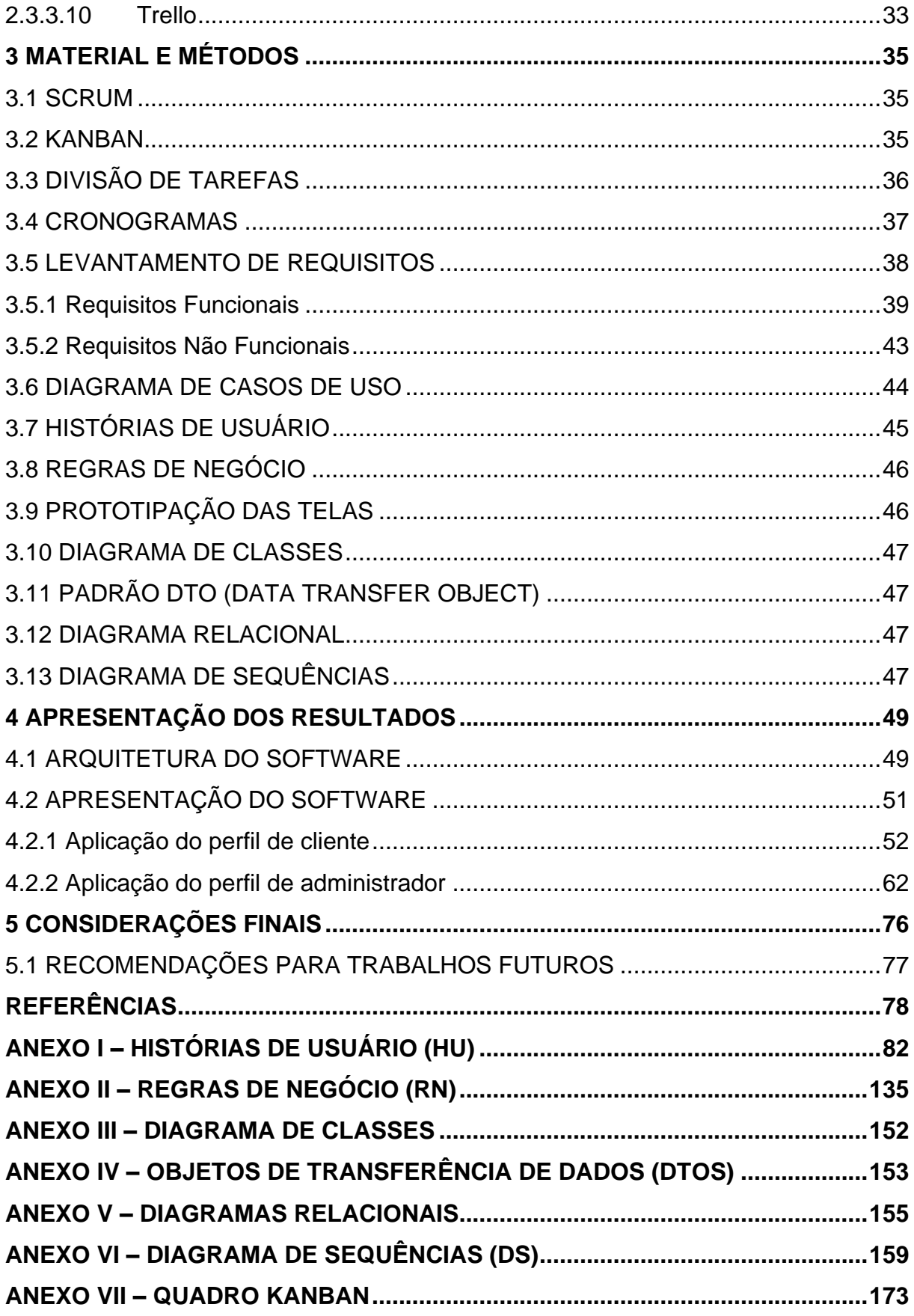

# <span id="page-16-0"></span>**1 INTRODUÇÃO**

A Universidade Federal do Paraná (UFPR) possui diversas áreas destinadas à prática de atividades físicas orientadas nos níveis de ensino, pesquisa e extensão, sendo o Centro de Educação Física e Desportos (CED) o órgão da UFPR responsável pelo planejamento, promoção, organização, coordenação e supervisão de tais atividades. É da competência do próprio CED gerir também os espaços atualmente existentes na instituição, sendo eles divididos em cinco campos de futebol, em grama natural, duas quadras abertas destinadas à prática de Handebol, Futsal, Basquetebol e Voleibol, um ginásio coberto, uma pista oficial (direcionada ao treinamento e competição das modalidades do Atletismo) e a academia de musculação (UFPR, 2023).

## <span id="page-16-1"></span>1.1 PROBLEMA

Atualmente, o procedimento de agendamento desses espaços é feito de forma manual, com as solicitações sendo realizadas via e-mail. Para agendar o horário, é necessário antes consultar o cronograma específico do local disponibilizado pela equipe do CED no site principal do Centro Esportivo. Uma vez checada a disponibilidade, é necessário direcionar um e-mail para a equipe do CED realizar de fato o agendamento interno na plataforma Microsoft Outlook.

Ocorre que todo esse processo de solicitação é feito de forma manual por diversas áreas internas ou externas à UFPR, o que, além de onerar a tratativa, pode ocasionar eventuais falhas humanas tanto nas solicitações – que podem não atender aos critérios do CED para aprovação – quanto também para a própria equipe interna, que deve checar constantemente todos os e-mails, manter o registro das solicitações, validar os emissários de cada requisição e atualizar manualmente os calendários para cada quadra. Tendo em vista que o processo é manual, que os espaços reservados são do interesse de vários agentes internos e externos a UFPR e que a equipe do CED deve realizar todas as validações supracitadas, a própria equipe indica que todas as solicitações devem ser feitas com antecedência de, no mínimo, sete dias antes da data do agendamento, o que pode vir de encontro com necessidades de professores, alunos e demais envolvidos não habituados ao processo de agendamento.

### <span id="page-17-0"></span>1.2 JUSTIFICATIVA

Tendo em vista esse cenário, como forma de otimizar o processo de agendamento da reserva dos espaços destinados ao desporto universitário na UFPR, melhorando o modo pelo qual as solicitações de agendamento são realizadas e aumentando a qualidade da manutenibilidade do serviço pela equipe interna do CED, surge a motivação necessária para a criação de uma aplicação multiplataforma direcionada a todos os envolvidos no processo de reserva desses espaços, auxiliando na consolidação da missão, visão e valores do Centro de Educação Física e Desportos da UFPR em promover a prática de atividades físicas e atingir um alto nível de qualidade na oferta de tais serviços (UFPR, 2023).

## <span id="page-17-1"></span>1.3 OBJETIVOS

Para direcionar os nossos esforços conjuntos ao mesmo resultado pretendido durante o trabalho, faz-se necessário possuir objetivos bem definidos que possam ser consultados durante a elaboração da aplicação, fazendo-nos relembrar as causas raízes para a elaboração do sistema.

O objetivo central desse trabalho é criar uma aplicação multiplataforma que facilite a tarefa de reserva de locais destinados à prática esportiva na UFPR pelo público geral e pelos agentes da própria instituição de ensino, convergindo com os valores contidos no Planejamento Estratégico do Centro de Educação Física e Desportos da UFPR, que visam à disseminação de conhecimento, bem-estar social, qualidade na oferta de projetos e serviços, estímulos à capacitação e valorização da área como um todo.

Os objetivos específicos da aplicação desenvolvida podem ser elucidados observando os requisitos a serem atendidos no sistema, que podem ser organizados conforme os tipos de usuários do sistema. Em relação aos administradores do sistema, podemos traçar os objetivos específicos como sendo:

- 1. Possibilitar o login para acesso à conta de administrador;
- 2. Visualizar um *dashboard* com informações relevantes sobre o sistema de agendamento, tais como solicitações pendentes;
- 3. Possibilitar o gerenciamento de administradores, incluindo a criação, leitura, atualização e exclusão de registros (CRUD);
- 4. Gerenciar o cadastro dos locais disponíveis para reserva, incluindo a criação, leitura, atualização e exclusão de registros (CRUD) e parametrizar os horários de funcionamento;
- 5. Possibilitar o bloqueio ou desbloqueios dos clientes cadastrados no sistema;
- 6. Acessar relatórios referentes ao histórico de reservas e áreas alugadas;
- 7. Gerenciar reservas, permitindo visualizar, aprovar, rejeitar ou encerrar cada uma delas;
- 8. Visualizar os comentários e avaliações de cada espaço esportivo;
- 9. Possibilitar a comunicação com os interessados por meio de e-mails.

Já em relação aos agentes interessados em reservar os espaços, podemos citar como objetivos específicos:

- 1. Possibilitar o auto cadastro de novos usuários na plataforma;
- 2. Possibilitar o login em uma conta pessoal;
- 3. Visualizar *dashboard* com informações relevantes, como reservas em andamento;
- 4. Realizar reservas para os espaços destinados ao desporto universitário da UFPR;
- 5. Cancelar reservas dentro do prazo determinado;
- 6. Visualizar a disponibilidade de dias e horários dos locais para reserva;
- 7. Receber alertas sobre as reserva e espaços esportivos por e-mail e/ou notificações no próprio software;
- 8. Comentar e avaliar o espaço esportivo após confirmação de uso dele;
- 9. Disponibilizar informações adicionais sobre os espaços esportivos, como tamanho, tipo de piso, número de jogadores recomendado, localização, comentários e avaliações, para que os usuários possam escolher a quadra mais adequada às suas necessidades.

# <span id="page-18-0"></span>1.4 ORGANIZAÇÃO DO DOCUMENTO

Este documento é organizado em cinco capítulos principais. Inicia-se com o primeiro capítulo que introduz o projeto SportEase UFPR, onde uma contextualização

inicial do tema é fornecida, junto com a problemática abordada, as razões e justificativas para a realização deste trabalho, bem como os objetivos, tanto gerais quanto específicos.

No segundo capítulo, o foco é dado aos fundamentos teóricos. Discute-se os conceitos chave ligados ao tema, as tecnologias e ferramentas empregadas são descritas e realiza-se uma análise comparativa de softwares que oferecem funcionalidades semelhantes.

O terceiro capítulo detalha as etapas do projeto. Nele é possível verificar o cronograma das atividades, a distribuição de tarefas e responsabilidades entre os membros da equipe, além dos artefatos desenvolvidos durante a execução do projeto.

O quarto capítulo é dedicado exclusivamente à aplicação SportEase UFPR. Nele, descreve-se sua arquitetura geral e o software é apresentado por meio de imagens das páginas disponíveis para cada usuário e breves descrições do funcionamento delas.

Por fim, o documento conclui com o quinto capítulo, onde são apresentadas as considerações finais sobre o projeto, bem como recomendações para futuros desenvolvimentos e melhorias na aplicação SportEase UFPR.

# <span id="page-20-0"></span>**2 REVISÃO DE LITERATURA**

Neste capítulo é apresentado, nas respectivas seções, os espaços esportivos na Universidade Federal do Paraná (UFPR), o atual sistema para agendar os espaços disponibilizados pela própria universidade juntamente com uma comparação com os sistemas disponíveis no mercado que possuem o objetivo semelhante ao do sistema atual da instituição, e as ferramentas utilizadas para o desenvolvimento do novo sistema.

# <span id="page-20-1"></span>2.1 GESTÃO DE ESPAÇOS PARA ATIVIDADES FÍSICAS NA UFPR

A UFPR possui uma extensa área de atuação, fornecendo cursos de graduação e pós-graduação em diversas áreas, sendo a de esportes uma delas. Nesse sentido, a UFPR conta com uma estrutura física voltada à prática de atividades físicas gerenciadas pelo CED – Centro de Educação Física e Desportos da UFPR. A instituição atualmente disponibiliza 9 locais destinados à prática de diferentes modalidades esportivas, como futebol, futsal, handebol, voleibol, basquetebol, atletismo e musculação. É importante ressaltar que, no momento da elaboração deste projeto, o espaço destinado à musculação encontra-se desativado temporariamente para manutenção. Esses espaços podem ser alocados de acordo com o interesse tanto de agentes internos como externos à instituição.

Para realizar a solicitação de reserva do espaço, os interessados devem inicialmente identificar no site do CED a quadra que desejam reservar. Em seguida, devem acessar via *hiperlink* a agenda do local, que possui o registro de todos os agendamentos existentes para o local. Após conferir a disponibilidade, é necessário redigir um e-mail para o CED (ced@ufpr.br) contendo o nome completo do responsável, GRR ou CPF, quantidade de participantes, indicação de data e horário livre e objetivo da reserva. Uma vez que o e-mail seja enviado, cabe ao CED deferir ou não a solicitação conforme critérios internos da equipe. Através da FIGURA 1, podemos visualizar uma esquematização do processo atual:

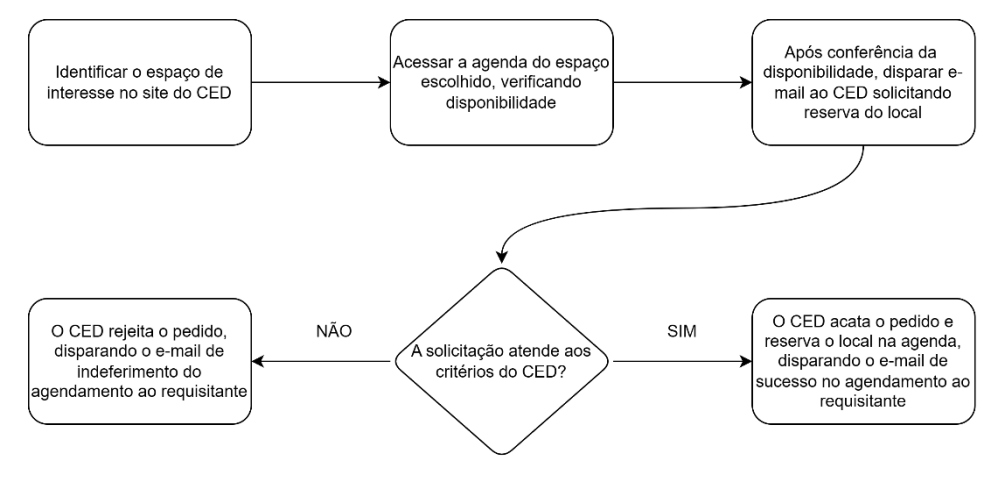

#### <span id="page-21-0"></span>FIGURA 1 - FLUXO DO PROCESSO DE SOLICITAÇÃO DE RESERVA DE ESPAÇO

FONTE: Autores (2023).

#### <span id="page-21-1"></span>2.2 SISTEMAS RELACIONADOS

No contexto esportivo externo à UFPR, surgiram aplicativos dedicados ao aluguel de locais destinados a práticas esportivas, oferecendo aos usuários a facilidade de encontrar, reservar e gerenciar suas atividades esportivas por meio de dispositivos móveis. As plataformas "Agendei Quadras" e "Clica Reserva" são exemplos de aplicações nesse sentido. Essas plataformas oferecem recursos como criação de conta, pesquisa por locais disponíveis, seleção de datas e horários, confirmação de reservas, opções de pagamento e visualização do histórico de reservas.

Ao acessar esse modelo de aplicativo, geralmente os usuários podem visualizar uma lista de locais disponíveis para a prática esportiva. Esses aplicativos oferecem filtros de pesquisa, permitindo que os usuários refinem sua busca com base em critérios como data, tipo de atividade esportiva, localização e faixa de preço. Essa funcionalidade auxilia os usuários a encontrar o local mais adequado às suas necessidades e preferências. Após selecionar o local desejado, os usuários podem escolher a data e o horário disponíveis para efetuar a reserva. Durante esse processo, são oferecidas opções de pagamento, como PIX, cartão de crédito, débito ou pagamento em dinheiro no local. Além disso, os usuários podem adicionar observações ou solicitações especiais para a reserva, como reserva fixa por um determinado período ou a aplicação de cupons de desconto.

Após a confirmação da reserva, os usuários têm a opção de visualizar suas reservas ativas, bem como o histórico de reservas anteriores. Essa funcionalidade permite que os usuários acompanhem suas atividades e planejem seus próximos eventos esportivos de maneira organizada.

# <span id="page-22-0"></span>2.3 TECNOLOGIAS

No contexto atual, o desenvolvimento de *software* é impulsionado por uma ampla gama de tecnologias e ferramentas que desempenham um papel essencial na criação de aplicativos modernos e eficientes. É fundamental explorar e compreender essas tecnologias, pois elas fornecem uma base sólida para a implementação de projetos de *software*. A seguir é possível encontrar as tecnologias escolhidas para o desenvolvimento deste trabalho.

#### <span id="page-22-1"></span>2.3.1 Front-End

Em termos de desenvolvimento *web* e *mobile*, o *front-end* é tudo aquilo com o que o usuário interage diretamente na aplicação. Isso inclui o *layout*, *design*, gráficos, e a forma como os usuários interagem com um site ou aplicativo, como clicar em botões, preencher formulários, e navegar por menus (ALURA, 2023).

Para desenvolver o *front-end* da aplicação, utilizamos as seguintes tecnologias:

#### <span id="page-22-2"></span>2.3.1.1 Angular

O Angular é um framework de desenvolvimento de aplicativos web mantido pela Google. Ele utiliza a linguagem TypeScript e oferece recursos avançados para criar aplicações web robustas e escaláveis.

De acordo com a documentação oficial do Angular (GOOGLE & ANGULAR, 2023), o *framework* segue uma arquitetura baseada em componentes, permitindo a reutilização de código e o desenvolvimento modular. Ele também oferece recursos como gerenciamento de estado, roteamento, validação de formulários e integração com APIs externas.

A popularidade do Angular é evidenciada pela sua ampla adoção na indústria e pela ativa comunidade online que fornece suporte e recursos. Através de tutoriais, blogs e fóruns, os desenvolvedores têm acesso a orientações e exemplos práticos para o uso eficiente do Angular (GOOGLE & ANGULAR, 2023).

O Angular possui integração com outras ferramentas populares, como o Angular CLI, que simplifica a criação e o gerenciamento de projetos, e o Angular Material, que oferece componentes e estilos predefinidos para a construção de interfaces de usuário atraentes.

Em relação ao desempenho, o Angular utiliza técnicas como detecção de alterações, *lazy loading* e compilação *just-in-time* (JIT) ou *ahead-of-time* (AOT) para otimizar o carregamento e a execução das aplicações.

Segundo Huang & Bai (2021), o Angular é uma escolha popular para o desenvolvimento *web* e de aplicativos devido aos benefícios que oferece. Sua arquitetura baseada em componentes, a tipagem estática do TypeScript e o ecossistema de suporte rico são citados como pontos fortes do *framework*.

## <span id="page-23-0"></span>2.3.1.2 CSS

CSS (*Cascading Style Sheets*) é uma linguagem de estilo utilizada para controlar a apresentação visual de páginas web. Segundo Lie & Bos (1998), o CSS foi desenvolvido para separar o conteúdo da apresentação, permitindo que os desenvolvedores apliquem estilos consistentes em várias páginas.

O CSS funciona através da criação de regras de estilo que definem como os elementos HTML devem ser exibidos. Essas regras consistem em seletores, que identificam os elementos a serem estilizados, e declarações, que especificam as propriedades e valores que serão aplicados. Isso permite controlar aspectos como cores, fontes, posicionamento e layout das páginas web.

Conforme Zeldman (2003), o CSS proporciona uma série de vantagens para o desenvolvimento web. Ao separar o estilo do conteúdo, o CSS torna as páginas mais leves, pois elimina a necessidade de repetir estilos em várias páginas. Além disso, o CSS oferece flexibilidade e facilidade de manutenção, permitindo que os estilos sejam alterados globalmente com apenas uma modificação no código.

Ao longo dos anos, o CSS tem evoluído, introduzindo novos recursos e funcionalidades. A especificação CSS3, por exemplo, apresenta seletores mais avançados, animações, transformações e suporte a mídias responsivas, conforme definido pelo W3C (*World Wide Web Consortium*).

#### <span id="page-24-0"></span>2.3.1.3 HTML

HTML (HyperText Markup Language) é uma linguagem de marcação utilizada para estruturar e exibir conteúdo na web. Segundo Berners-Lee (1992), HTML foi originalmente desenvolvido como parte do projeto *World Wide Web* e continua sendo o bloco fundamental da construção de páginas web. O HTML permite a criação de elementos como cabeçalhos, parágrafos, imagens, links e tabelas, oferecendo uma estrutura semântica para o conteúdo.

De acordo com Duckett (2011), o HTML passou por várias versões, sendo a mais recente o HTML5. Essa versão introduziu recursos avançados, como suporte a vídeo e áudio nativos, elementos de formulário aprimorados e a capacidade de armazenamento local de dados. O HTML5 também permitiu maior flexibilidade e interatividade na criação de páginas web, facilitando o desenvolvimento de experiências ricas e responsivas.

O HTML é complementado por outras tecnologias, como CSS (Cascading Style Sheets) para estilização e JavaScript para adicionar interatividade dinâmica às páginas *web*. Juntos, esses três pilares (HTML, CSS e JavaScript) formam a base do desenvolvimento web moderno.

Segundo W3C (2021), a organização responsável pela definição dos padrões *web*, o HTML continua evoluindo para atender às demandas do desenvolvimento *web* contemporâneo. Novas especificações e recursos estão sendo adicionados regularmente, visando melhorar a semântica, acessibilidade e desempenho das páginas web.

#### <span id="page-24-1"></span>2.3.1.4 JavaScript

JavaScript é uma linguagem de programação amplamente utilizada no desenvolvimento *web*. Segundo Flanagan (2011), o JavaScript foi originalmente criado para adicionar interatividade às páginas *web*, permitindo a manipulação de elementos, validação de formulários e criação de efeitos dinâmicos.

O JavaScript é executado no lado do cliente, ou seja, no navegador do usuário, o que permite a criação de experiências interativas em tempo real. Ele é uma linguagem de programação de alto nível e multiparadigma, com suporte a recursos como funções, arrays, objetos e manipulação de eventos (Resig, 2007).

Ao longo dos anos, o JavaScript tem evoluído consideravelmente. A especificação ECMAScript, que é o padrão do JavaScript, passou por várias versões, sendo a mais recente a ECMAScript 2023. Cada nova versão traz recursos e funcionalidades adicionais para tornar o JavaScript mais poderoso e eficiente (ECMAScript® 2023 Language Specification., s.d.).

O JavaScript também se tornou uma linguagem versátil, sendo utilizado não apenas no desenvolvimento *front-end*, mas também no *back-end* com o surgimento de plataformas como o Node.js. Isso permitiu que os desenvolvedores construíssem aplicativos web completos usando apenas JavaScript (Mejia, 2018).

#### <span id="page-25-0"></span>2.3.1.5 React Native

O React Native é um *framework* de desenvolvimento de aplicativos móveis que tem experimentado um rápido crescimento e adoção. Ele foi inicialmente lançado pelo Facebook em 2015 e, desde então, tem se tornado uma escolha popular para o desenvolvimento de aplicativos móveis (REACT NATIVE, 2023).

Segundo dados da pesquisa *Developer Survey* de 2021, o React Native foi classificado como o segundo *framework* de desenvolvimento móvel mais popular, perdendo apenas para o Flutter, com uma participação significativa entre os desenvolvedores de aplicativos móveis (STACK OVERFLOW, 2021).

Grandes empresas, como Facebook, Instagram, Airbnb e Uber, estão entre as que utilizam o React Native para criar seus aplicativos móveis devido às suas vantagens de compartilhamento de código e desenvolvimento eficiente.

Além disso, o React Native conta com uma comunidade ativa e em expansão, com uma ampla gama de bibliotecas, componentes e soluções prontas para uso que ajudam os desenvolvedores a acelerarem o processo de desenvolvimento e a resolver desafios comuns.

Outro ponto a destacar é a performance do React Native. Ao utilizar uma abordagem híbrida que combina elementos nativos e JavaScript, o *framework* oferece um desempenho próximo ao de aplicativos nativos, proporcionando uma experiência de usuário fluida (REACT NATIVE, 2023).

### <span id="page-26-0"></span>2.3.1.6 TypeScript

TypeScript é uma linguagem de programação desenvolvida pela Microsoft que estende o JavaScript com recursos de tipagem estática e outros recursos avançados. Conforme descrito por Bierman et al (2014), o TypeScript foi projetado para fornecer opções de tipagem estática para desenvolvedores JavaScript, permitindo a detecção de erros em tempo de compilação e facilitando o desenvolvimento de aplicativos robustos.

O TypeScript é compilado para JavaScript padrão e pode ser executado em qualquer navegador ou ambiente que suporte JavaScript. Ele oferece recursos como inferência de tipo, interfaces, enumerações e acesso a recursos avançados da linguagem, como classes e módulos (TypeScript, 2023).

De acordo com Huang & Bai (2021), o TypeScript ganhou popularidade considerável no desenvolvimento web e no desenvolvimento de aplicativos devido aos benefícios que oferece. A tipagem estática do TypeScript fornece maior segurança e escalabilidade aos projetos, permitindo a detecção precoce de erros e facilitando a manutenção de código complexo. Além disso, o TypeScript é altamente compatível com bibliotecas e *frameworks* JavaScript existentes, o que facilita a migração de projetos JavaScript para TypeScript (Bierman et al., 2014).

O ecossistema do TypeScript também é rico, com suporte de ferramentas, documentação abrangente e uma comunidade ativa de desenvolvedores que contribuem com bibliotecas e recursos adicionais (Huang & Bai, 2021).

#### <span id="page-26-1"></span>2.3.2 Back-End

Trata-se da parte do sistema responsável pelo processamento e gerenciamento dos dados, lógica de negócios e interações com o banco de dados (FITZGIBBONS, 2019). As principais tecnologias utilizadas no *back-end* do SportEase UFPR foram:

## <span id="page-27-0"></span>2.3.2.1 API Rest

API *Rest* é um conjunto de padrões arquiteturais e princípios que orientam o desenvolvimento de serviços web. No contexto de aplicações web, por meio da API *Rest*, as requisições HTTP relacionadas à arquitetura cliente-servidor seguem alguns padrões (SILVA, 2019), entre os quais:

- As aplicações no servidor e no cliente devem ser separadas.
- A comunicação entre clientes e servidores deve ser *stateless,* o que significa que cada requisição deve ser independente e as informações sobre requisições anteriores não devem ser armazenadas no servidor.
- Caches devem ser utilizados para evitar excesso de requisições ao servidor.
- A interface que conecta o cliente ao servidor deve ser padronizada, com mensagens auto descritivas, além da representação e identificação de recursos, como JSON ou XML, por exemplo.
- Operações HTTP são utilizados para acessar os recursos da API. Por exemplo GET (buscar e listar recursos), POST (criar recursos), PUT (atualizar recursos) e DELETE (excluir um recurso).

## <span id="page-27-1"></span>2.3.2.2 Java

Java é uma linguagem de programação de alto nível, fortemente tipada e orientada a objetos. Uma de suas principais características é a de ser multiplataforma, permitindo que um mesmo código seja executado em dispositivos como Windows, Linux, MacOS, Android e IOS (ORACLE, 2023). Isso torna a linguagem amplamente aplicável no desenvolvimento de aplicações *web*, *mobile*, *desktop* e até mesmo em áreas como robótica e Internet das Coisas (CHAGAS, BARUQUE, & BARUQUE, 2010).

O ecossistema Java é conhecido por sua vasta coleção de bibliotecas e frameworks, que possibilitam a criação de sistemas escaláveis, robustos e seguros. Através da *Java Virtual Machine* (JVM), o Java oferece recursos como gerenciamento automático de memória e coleta de lixo (*garbage collection*), além da já mencionada portabilidade (CHAGAS, BARUQUE, & BARUQUE, 2010). Com uma sintaxe relativamente simples, o Java se mantém como uma linguagem de programação popular (TORANZO, 2023).

#### <span id="page-28-0"></span>2.3.2.3 Microsserviços

Trata-se de um estilo de arquitetura de software que divide um sistema em pequenos componentes independentes, chamados de microsserviços. Ao contrário dos sistemas monolíticos, nos quais a aplicação é desenvolvida como uma única e grande estrutura, os microsserviços são desenvolvidos de forma autônoma. Cada microsserviço é responsável por uma função específica do sistema e se comunica com os demais de forma coesa por meio de APIs (GALVÃO, 2021). A comunicação entre os microsserviços podem acontecer de forma síncrona, por exemplo com requisições HTTP, ou assíncronas, utilizando sistemas de mensageria (NETO & AUGUSTO, 2021).

Uma das características dos microsserviços é a sua escalabilidade de forma inteligente, ou seja, é a propriedade do sistema de lidar com uma quantidade crescente de trabalho (BONDI, 2000). Como cada microsserviço é independente, é possível escalar cada um desses pequenos sistemas de acordo com a demanda, otimizando assim o uso de recursos. Além disso, a independência dos serviços na arquitetura de microsserviços permite a modularização deles, isto é, a possibilidade do desenvolvimento de cada microsserviço com tecnologias diferentes, aumentando assim a flexibilidade desses sistemas (GALVÃO, 2021);

A utilização de microsserviços traz vantagens significativas nos processos de desenvolvimento. Como cada microsserviço é um componente autônomo, as equipes de desenvolvimento podem trabalhar de forma independente, permitindo um ciclo de desenvolvimento ágil e contínuo. Isso resulta em maior agilidade na entrega de novas funcionalidades, correções de bugs e refatoração do código, devido ao baixo acoplamento entre os sistemas. Além disso, essa abordagem possibilita uma resposta mais rápida às necessidades do negócio, permitindo a adaptação e a evolução do sistema de forma mais eficiente (NETO & AUGUSTO, 2021).

#### <span id="page-28-1"></span>2.3.2.4 MySQL

O MySQL é um sistema gerenciador de banco de dados (SGBD) relacional, *open-source*, desenvolvido e mantido pela Oracle. Ele utiliza a linguagem SQL para manipular e gerenciar o conteúdo dos bancos de dados. Com sua arquitetura robusta e eficiente, o MySQL oferece alta escalabilidade e desempenho, sendo uma opção adequada para sistemas de pequeno a grande porte. Além disso, o MySQL é amplamente adotado e possui uma comunidade ativa de desenvolvedores, o que proporciona uma rica variedade de documentação, recursos e extensões disponíveis para utilização (MYSQL, 2010).

# <span id="page-29-0"></span>2.3.2.5 Postman

Trata-se de um software de gerenciamento de APIs que permite criar, publicar e consumir APIs, tanto em projetos individuais quanto em equipes. Suas principais funcionalidades incluem (POSTMAN, 2023):

- Exploração, depuração e testes de API;
- Solicitações e requisições à serviços via HTTP, REST, SOAP, GraphQL e WebSockets;
- Suporte integrado a protocolos de autenticação tais como OAuth, AWS Signature, Hawk entre outros;
- Criação de *collections* para organizar solicitações em grupos lógicos;
- Exportação de *collections* em formatos como JSON e YAML.

# <span id="page-29-1"></span>2.3.2.6 Spring Boot

O Spring Boot é uma extensão do *framework* Spring que simplifica o desenvolvimento de aplicações *web* e microsserviços em Java. Ele oferece uma série de recursos e funcionalidades, incluindo configurações automáticas para banco de dados, segurança e *logs*. Além disso, possui um servidor integrado, como o Tomcat, e dependências pré-configuradas para o desenvolvimento de software (WEBB, SYER, LONG, NICOLL, & WINCH, 2023).

Outras características do Spring Boot incluem a CLI (interface de linha de comando), que fornece ferramentas para desenvolvimento e testes. Também possui *plug-ins* para banco de dados em memória e automação de build. Além disso, ele permite a integração com o ecossistema do Spring, possuindo compatibilidade com outros módulos, tais como Spring Data JPA, Spring Security, Spring MVC e Spring Cloud (WEBB, SYER, LONG, NICOLL, & WINCH, 2023).

#### <span id="page-30-0"></span>2.3.3 Demais Tecnologias

Além das tecnologias de *front-end* e *back-end* citadas anteriormente, a seguir são abordadas as demais tecnologias que foram utilizadas no desenvolvimento do software, ajudando desde o processo de elaboração de diagramas até mesmo a hospedagem da versão final do sistema.

#### <span id="page-30-1"></span>2.3.3.1 Draw.io

O Draw.io é uma aplicação *web* gratuita de código-aberto voltada ao desenvolvimento de diagramas relacionados a processos, tais como UML, ER, fluxogramas e organogramas em geral (JGRAPH LTD, 2023). O Draw.io permite de forma simples e rápida esquematizar processos em geral organizando relacionamentos entre eles, facilitando por exemplo a criação e exportação de diagramas de entidade-relacionamento, diagramas de classe e diagramas de sequência, os quais serão utilizados no desenvolvimento do software pretendido.

#### <span id="page-30-2"></span>2.3.3.2 Expo

O Expo é uma plataforma de código aberto e um framework que oferece um conjunto de ferramentas e serviços para desenvolvedores de aplicativos em React Native. Ele é projetado para simplificar o processo de desenvolvimento e implantação de aplicativos para iOS e Android, permitindo que os desenvolvedores se concentrem mais na escrita do código do aplicativo e menos na configuração do ambiente de desenvolvimento (EXPO, 2023). De acordo com Ryan (2021), o Expo facilita muito o processo de criação da aplicação, fornecendo bibliotecas prontas de forma nativa e rápida execução através do aplicativo Expo GO, de tal forma que os desenvolvedores podem adicionar e testar funcionalidades complexas com maior produtividade.

# <span id="page-30-3"></span>2.3.3.3 Figma

O Figma é uma ferramenta de design de interface de usuário (UI) e experiência do usuário (UX) baseada em nuvem, conhecida por sua natureza colaborativa e recursos avançados de prototipagem. Segundo Li et al (2019), o Figma tem ganhado popularidade devido à sua capacidade de permitir a colaboração em tempo real,

compartilhamento fácil de projetos e integração com outras ferramentas de design. Sua abordagem centrada na nuvem permite que equipes de design trabalhem simultaneamente, visualizem alterações em tempo real e facilitem a revisão de designs (DE LUCCA, 2020). Comparado a outras ferramentas, como Adobe XD e Sketch, o Figma se destaca por sua acessibilidade baseada em navegador e sua comunidade ativa de designers que compartilham recursos e conhecimentos (LI et al, 2019).

### <span id="page-31-0"></span>2.3.3.4 Git

O GIT é um sistema de controle de versionamento de código rápido e confiável muito utilizado no desenvolvimento de software, mas não restringido somente a ele. O GIT permite criar várias ramificações de código localmente e incluí-las posteriormente em um repositório "*main*", unindo alterações e modificações ao código principal (GIT TEAM, 2023).

O GIT possui diversos recursos que facilitam o desenvolvimento de código em equipes, tais como a divisão de código em ramificações unitárias (*branches*), sincronização de códigos, controle de estado de arquivos locais e solicitações de mesclagem no repositório principal (MICROSOFT, 2023).

De acordo com Aquiles & Ferreira, conhecer a utilização do GIT tornou-se uma habilidade vantajosa no meio de desenvolvimento de software, visto que hoje em dia essa ferramenta é utilizada não somente no Brasil, como em empresas do mundo todo por conta de sua versatilidade (AQUILES & FERREIRA, 2014).

## <span id="page-31-1"></span>2.3.3.5 GitHub

O GitHub é uma aplicação *Web* que serve como "servidor GIT", sendo uma das principais ferramentas de colaboração de código baseadas em GIT. O GitHub fornece como aplicação web os recursos do próprio GIT, de modo que seja possível criar e compartilhar repositórios de forma on-line, contendo várias funcionalidades que ajudam o desenvolvimento em equipe (GitHub, 2023).

Dentre as várias funcionalidades do GitHub além da disponibilização web dos recursos do GIT, podemos citar a criação de tarefas específicas para o projeto criado, criação e edição de código on-line, criação de "*branches"* protegidas, interface de aprovação/reprovação de junções de código, divisão de tarefas baseadas em perfil e consulta de histórico de alterações no código ao longo do tempo, sendo todas elas disponibilizadas na versão gratuita da aplicação. Além disso, o GitHub é compatível com o sistema de hospedagem Railway, também utilizada nesse projeto, automatizando *deploys* (GitHub, 2023).

## <span id="page-32-0"></span>2.3.3.6 IntelliJ IDEA

O IntelliJ IDEA é uma popular IDE utilizada no desenvolvimento de *software* com as linguagens Java e Kotlin. Ela oferece uma variedade de recursos que contribuem para aumentar a produtividade dos desenvolvedores. Entre esses recursos estão a capacidade de refatorar o código, permitindo a reestruturação eficiente do código-fonte, e a navegação fluída pelo código, facilitando a localização de trechos específicos. Além disso, a IDE oferece atalhos personalizáveis e suporte a plugins, proporcionando flexibilidade e adaptabilidade às necessidades do projeto. Essas características tornam o IntelliJ IDEA uma escolha popular entre os desenvolvedores (JETBRAINS, 2023).

#### <span id="page-32-1"></span>2.3.3.7 Netlify

Netlify foi a plataforma escolhida para realizar a hospedagem do *front-end* dos *websites* do nosso *software*. Ela é uma plataforma de desenvolvimento *web* que oferece uma variedade de recursos para facilitar a criação, implantação e hospedagem de sites modernos. É uma plataforma sem servidor que combina construção, implantação, hospedagem e uma rede de entrega de conteúdo (CDN) em um único serviço (Netlify, 2023).

Os usuários apreciam a facilidade de integração com o GitHub e o GitLab. Além disso, o Netlify possui alguns recursos integrados, como formulários e envios, que o tornam uma boa escolha para hospedagem.

A plataforma é fácil de usar e oferece grande flexibilidade. O recurso de escalonamento de página estática do Netlify fornece uma interface conveniente para editar o conteúdo. Ele permite que os usuários usem o Git como um serviço de *backend* para o *Content Management System* (CMS), o que reduz os custos e aumenta a simplicidade para os usuários e seus clientes (Netlify, 2023).

#### <span id="page-33-0"></span>2.3.3.8 Railway

Railway é uma plataforma de hospedagem que automatiza os processos de implantação, gerenciamento e escalabilidade de aplicações. Ao integrar-se diretamente com projetos no GitHub, o Railway possibilita a automação de *deploys*, reduzindo a complexidade associada à hospedagem e à criação de projetos. Além disso, a plataforma facilita a criação e estabelecimento de conexão com bancos de dados, como Postgres e MySQL, facilitando os processos a integração entre os serviços de forma eficaz. Dessa forma, Railway se demonstrou uma opção popular entre os desenvolvedores (Railway, 2023).

# <span id="page-33-1"></span>2.3.3.9 Visual Studio Code

O Visual Studio Code é um editor de código desenvolvido pela Microsoft, que oferece suporte para múltiplas plataformas, incluindo Windows, Linux e MacOS. É reconhecido como uma ferramenta popular e amplamente adotada no desenvolvimento de software (Microsoft, 2023).

O editor possui recursos nativos para linguagens como JavaScript, TypeScript e Node.js, permitindo a escrita, depuração e teste de códigos. Além disso, o Visual Studio Code permite a instalação de extensões que o compatibiliza com outras linguagens de programação e frameworks específicos (Microsoft, 2023).

## <span id="page-33-2"></span>2.3.3.10 Trello

O Trello é uma ferramenta visual popular desenvolvida tanto para o ambiente *mobile* quanto para o ambiente *web* que permite o gerenciamento colaborativo de fluxos de trabalho, projetos e tarefas através quadros, listas e cartões, onde um projeto é representado por um quadro, que possui diversas listas representando diferentes estágios de tarefas, que por sua vez são representadas em formato de cartões. Muito embora a plataforma indique esse formato padrão de organização, por conta de sua flexibilidade é possível personalizar a utilização dela conforme as necessidades de cada projeto, visto que a ferramenta também conta com diversos atributos personalizáveis, permitindo atribuir aos cartões membros, datas de entrega, anexos e *checklists* (TRELLO, 2023).

O sistema SportEase UFPR integra uma variedade de tecnologias ao longo de seu desenvolvimento, abrangendo desde o front-end até o back-end. Essas tecnologias foram escolhidas buscando a otimização da experiência do usuário, além do atendimento aos requisitos de reserva de espaços esportivos na Universidade Federal do Paraná.

# <span id="page-35-0"></span>**3 MATERIAL E MÉTODOS**

Neste capítulo são apresentadas as metodologias e conceitos utilizados na construção do SportEase UFPR, sistema proposto neste trabalho.

#### <span id="page-35-1"></span>3.1 SCRUM

O Scrum é um *framework* ágil muito utilizado no gerenciamento de projetos e no desenvolvimento de *software*. Essa ferramenta adota uma abordagem iterativa e incremental, dividindo o desenvolvimento em *Sprints*, iterações curtas que geralmente duram até um mês. Caracterizado por equipes pequenas e multidisciplinares, o Scrum promove a auto-organização, permitindo que os membros colaborem na definição dos itens dos requisitos e funcionalidades do *software*. A comunicação intensificada entre a equipe ao longo do desenvolvimento das funcionalidades contribui para a entrega de funcionalidades potencialmente entregáveis ao final de cada *Sprint*.

No contexto do desenvolvimento do sistema SportEase UFPR, nossa equipe seguiu alguns dos princípios do Scrum, tais como comprometimento, colaboração em equipe, flexibilidade e adaptação, para conduzir o gerenciamento do projeto. Além disso, optamos por dividir o desenvolvimento do sistema em sete sprints, cada uma com duração de duas semanas. No início do projeto, realizamos uma reunião inicial para levantar os requisitos do sistema, priorizando-os logicamente entre as *sprints*. Ao iniciar cada *sprint*, também conduzimos reuniões de planejamento para detalhar o backlog da *sprint*, elucidar os requisitos, complementar o quadro Kanban e distribuir as tarefas entre os membros da equipe. O cronograma detalhado das sprints pode ser consultado no tópico 3.4 Cronograma.

#### <span id="page-35-2"></span>3.2 KANBAN

O Kanban é uma metodologia de origem japonesa, cujo nome significa "sinalização" ou "cartão". Essencialmente, é um sistema visual de gestão de trabalho que acompanha o progresso das atividades ao longo de um processo. Utilizando cartões (como *post-its*), o Kanban visualiza tanto o fluxo de trabalho planejado quanto o trabalho real, facilitando a identificação de gargalos e permitindo correções para assegurar a fluidez das atividades (TOTVS, 2023). Já no contexto de desenvolvimento
de software, também é possível descrever o Kanban como um conjunto de princípios e práticas focado na gestão eficiente do fluxo de trabalho e na entrega contínua de valor (SABINO, 2023).

Ao definirmos o fluxo de produção do sistema SportEase UFPR, optamos por seguir a metodologia e práticas do Kanban durante a produção da aplicação por considerarmos uma forma simples, intuitiva e incrivelmente eficaz de organizarmos e visualizarmos os aspectos do *software* concluídos ou ainda não finalizados. O Kanban também se mostrou uma excelente opção para auxiliar as *sprints* e facilitar a organização de tarefas entre os membros da equipe. Utilizamos a ferramenta Trello para criar um quadro Kanban personalizado e compartilhável, onde definimos as listas de cartões "Feito", "Fazendo", "Backlog da Sprint" e "Testes". A partir das *sprints* gerávamos os cartões correspondentes à parte do sistema que seria desenvolvida durante o período, e realizávamos a movimentação entre as listas conforme o desenvolvimento fosse progredindo. É possível visualizar o quadro Kanban que utilizamos no projeto através do item VII nos anexos deste documento.

# 3.3 DIVISÃO DE TAREFAS

A equipe, composta por três membros, decidiu dividir o desenvolvimento do *software* em duas frentes executadas de forma simultânea. Na primeira frente, o *backend*, incluindo todos os microsserviços, *API Gateway* e banco de dados, ficou sob os cuidados de Rafael Dias Simeoni, com os outros dois membros ajudando em pontos específicos.

Na segunda frente, o *front-end*, foi dividido em duas subpartes: *web* e *mobile*. Para o desenvolvimento web, Matheus Antonio Kerscher ficou responsável pelos dois websites do software (o do cliente e o do administrador), contando com a ajuda dos demais membros da equipe durante o desenvolvimento de alguns pontos específicos. Por fim, a construção do aplicativo *mobile* ficou sob a responsabilidade de Nathan dos Santos Rosa, que desenvolveu majoritariamente o aplicativo e contou com a ajuda dos demais membros da equipe para algumas funcionalidades específicas.

Já a parte referente à documentação, cronogramas, criação de diagramas, prototipação, planejamento do Scrum e do Kanban, bem como a execução de testes no software, foi conduzida de maneira colaborativa. Os membros da equipe se

reuniram remotamente, utilizando plataformas como Discord e Microsoft Teams, para deliberarem e implementarem as atividades mencionadas no início deste parágrafo.

### 3.4 CRONOGRAMAS

Seguimos elaborando cronogramas específicos para a entrega das partes I e II deste trabalho. A parte I consistiu nas etapas de levantamento de requisitos, prototipação das telas, revisão da literatura e criação de diagramas. O cronograma da parte I pode ser visualizado na TABELA 1:

| Data Início             | <b>Data Término</b> | <b>Atividade</b>                              |  |
|-------------------------|---------------------|-----------------------------------------------|--|
| 14/05/2023              | 24/05/2023          | Introdução e Revisão de literatura            |  |
| 24/05/2023              | 31/05/2023          | Levantamento de Requisitos                    |  |
| 24/05/2023              | 24/05/2023          | Criação dos Diagramas de caso de uso          |  |
|                         |                     | (DCU)                                         |  |
| 24/05/2023              | 31/05/2023          | Criação das Histórias de usuário (HUs)        |  |
| 31/05/2023              | 18/06/2023          | Prototipação de telas                         |  |
| 18/06/2023              | 21/06/2023          | Desenvolvimento inicial do<br>protótipo<br>do |  |
|                         |                     | sistema                                       |  |
| 18/06/2023              | 18/06/2023          | Criação do Diagrama de classes (DC)           |  |
| 18/06/2023              | 21/06/2023          | Criação dos Diagramas de sequência (DS)       |  |
| $FONTF:$ Autores (2023) |                     |                                               |  |

TABELA 1 - CRONOGRAMA DA PRIMERA PARTE

FONTE: Autores (2023)

Já para a parte II, que consistiu no desenvolvimento do SportEase UFPR, dividimos o cronograma em sprints, que podem ser visualizadas na TABELA 2:

| <b>Sprint</b> | Data Início | Data término | Atividade desenvolvida                |
|---------------|-------------|--------------|---------------------------------------|
| Sprint 1      | 19/08/2023  | 02/09/2023   | Modelagem<br>do banco<br>dados;<br>de |
|               |             |              | Desenvolvimento<br>seguintes<br>dos   |
|               |             |              | requisitos: autocadastro, ativação de |
|               |             |              | conta, login e recuperação de senha.  |

TABELA 2 - CRONOGRAMA DA SEGUNDA PARTE

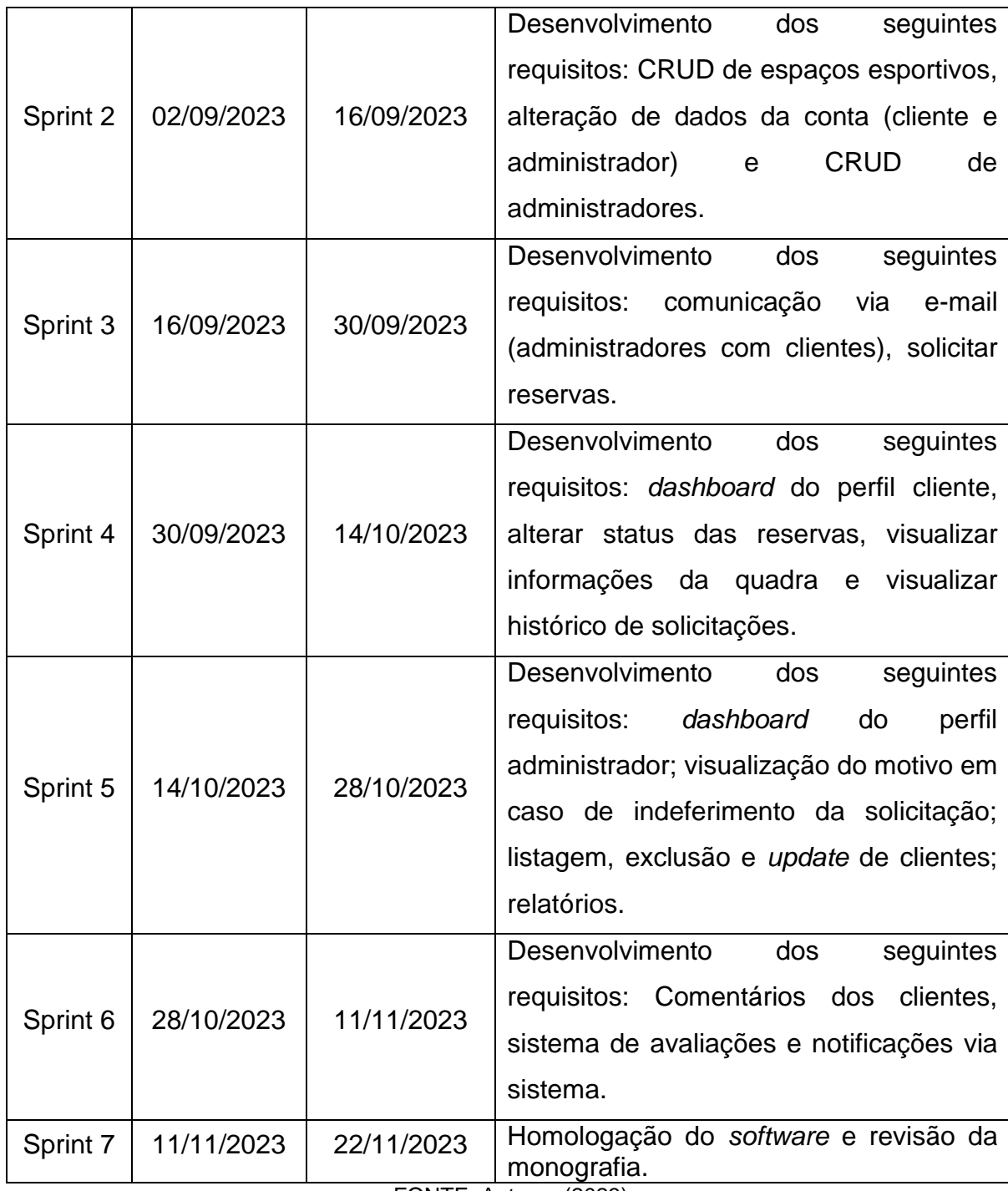

FONTE: Autores (2023)

## 3.5 LEVANTAMENTO DE REQUISITOS

No desenvolvimento de um sistema, é crucial entender e documentar os requisitos funcionais (ações e funcionalidades) e não funcionais (qualidade e desempenho) do sistema. Os requisitos funcionais descrevem as tarefas específicas que o sistema deve executar, enquanto os requisitos não funcionais abrangem atributos como desempenho e segurança. O levantamento de requisitos é um processo iterativo e colaborativo, envolvendo interação com as partes interessadas. Ele fornece a base para o projeto, implementação e teste do sistema, garantindo sua eficácia e qualidade (DEV MEDIA, 2023).

## 3.5.1 Requisitos Funcionais

Nesse sentido, por meio da análise conjunta dos autores, foi possível identificar os seguintes requisitos funcionais, conforme TABELA 3:

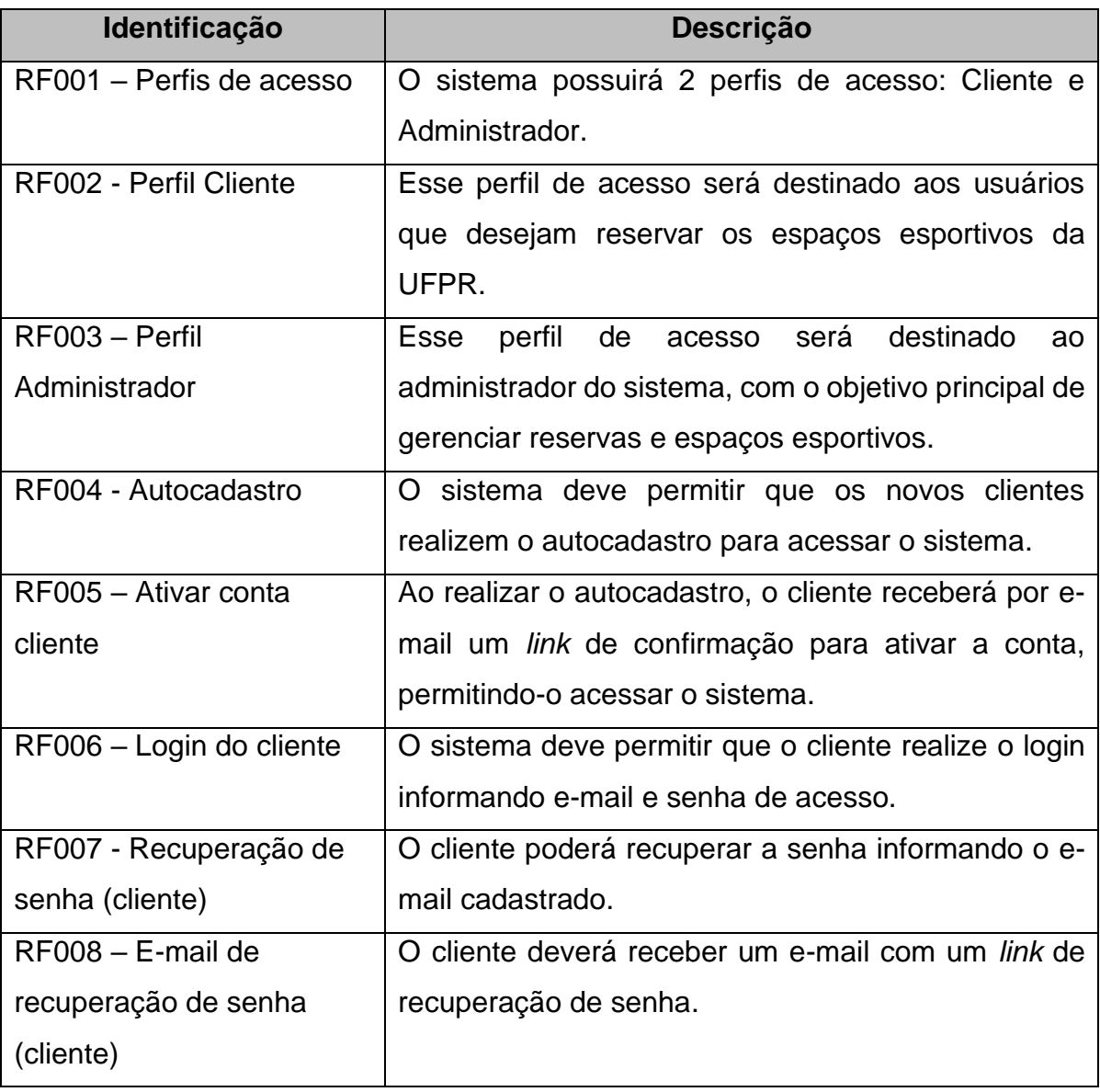

### TABELA 3 - REQUISITOS FUNCIONAIS DA APLICAÇÃO

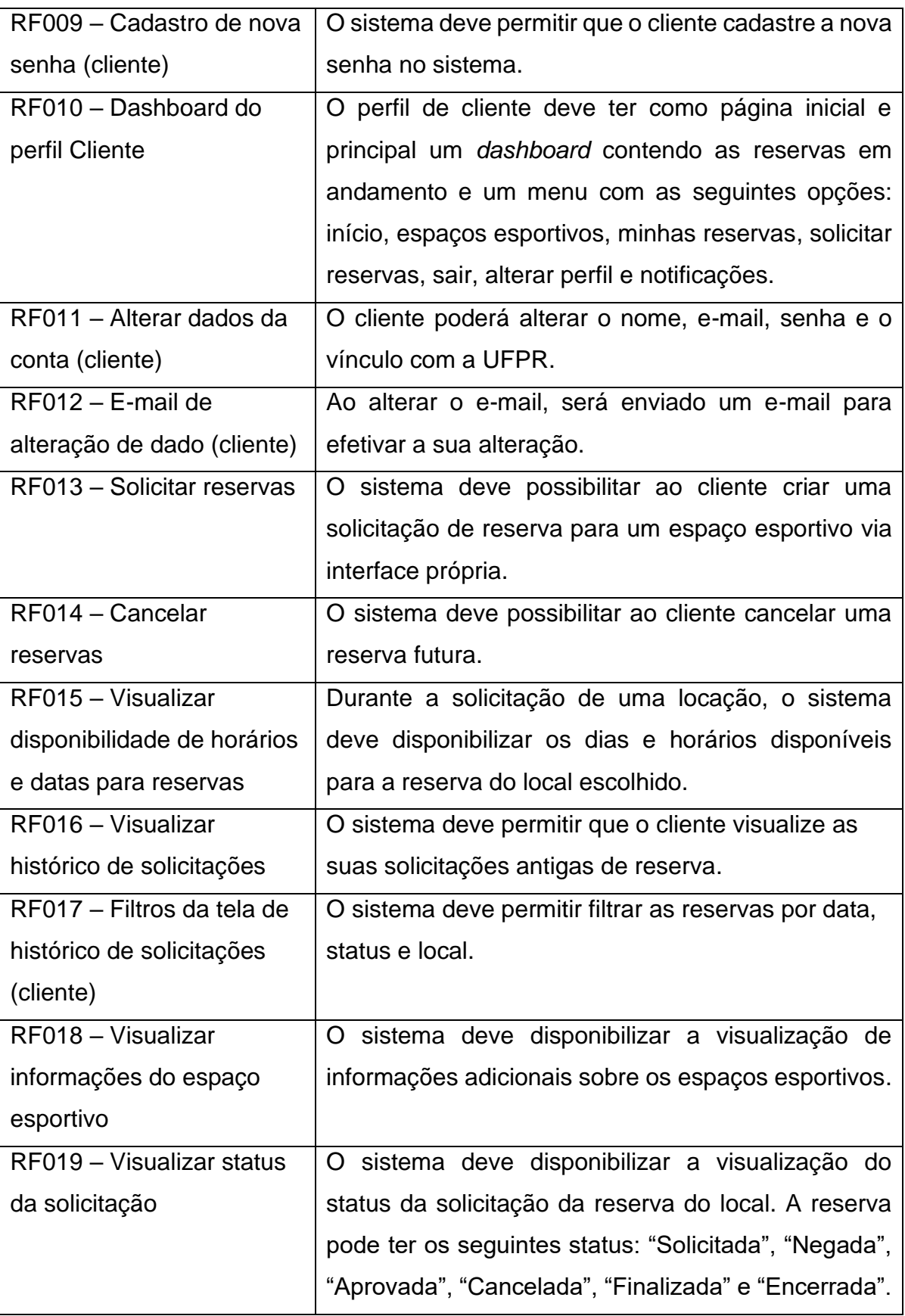

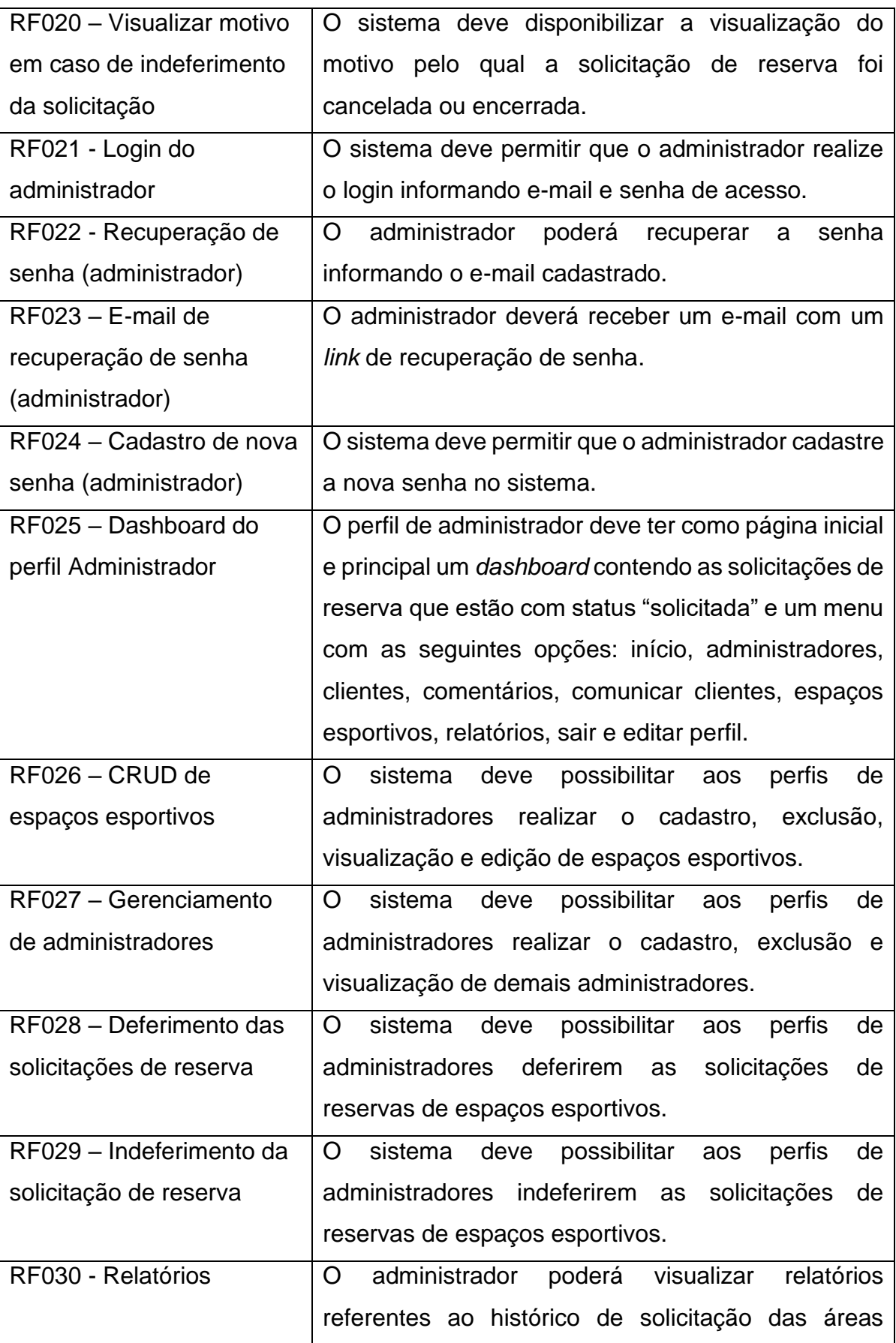

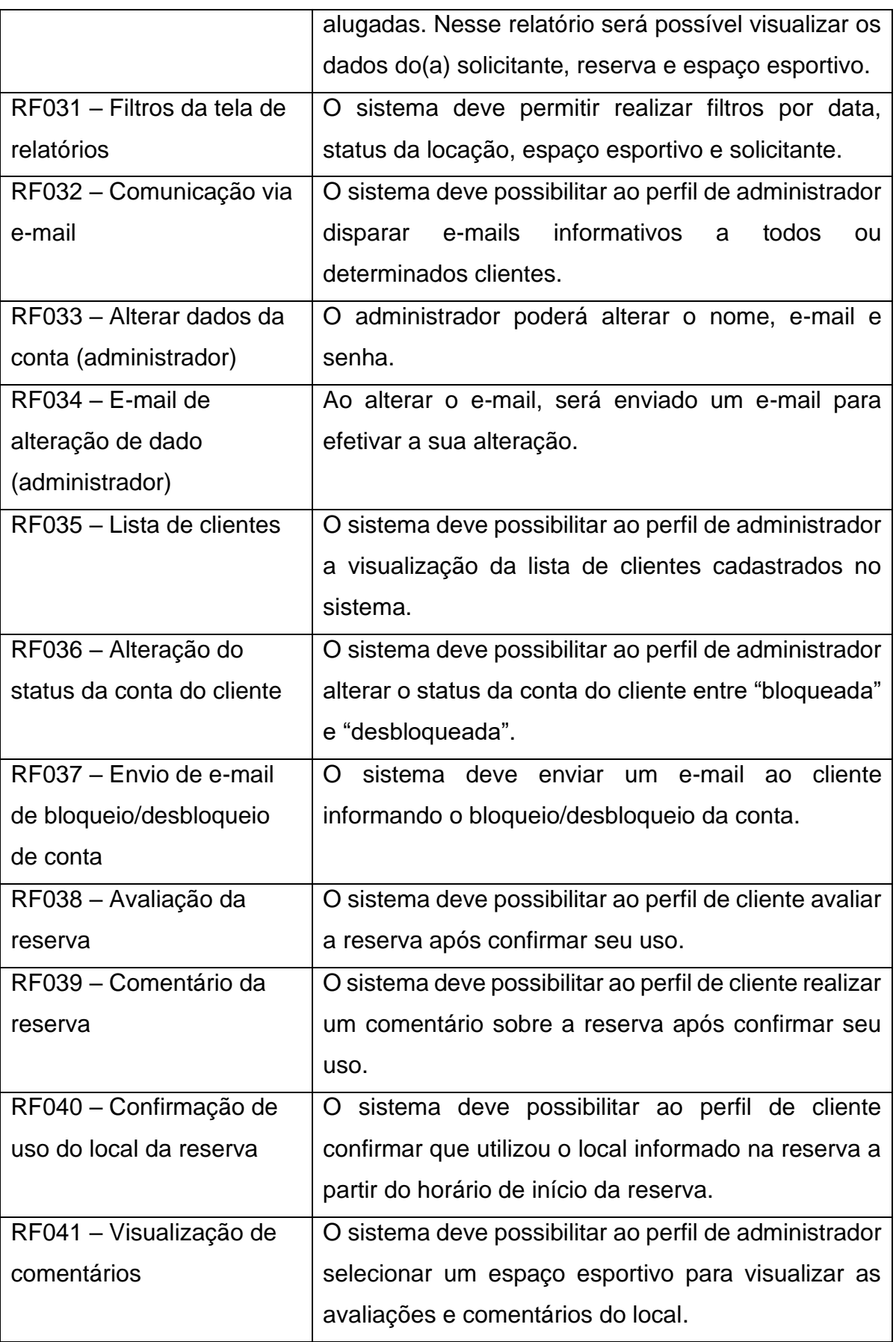

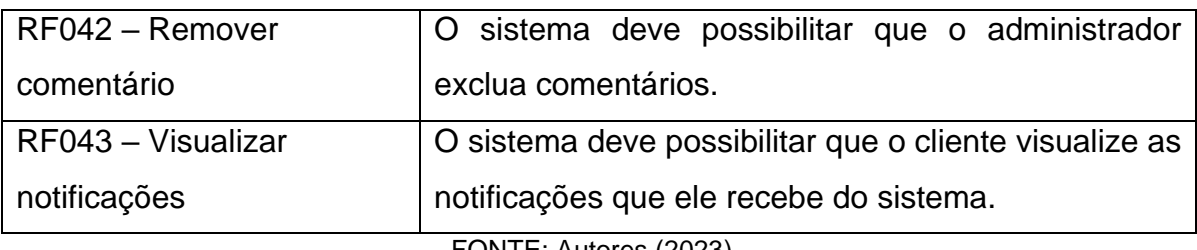

FONTE: Autores (2023)

## 3.5.2 Requisitos Não Funcionais

Adicionalmente, também foram identificados na TABELA 4 os requisitos não funcionais, de forma a possibilitar verificar a qualidade global do *software* desenvolvido:

| Identificação                                    | <b>Descrição</b>                                                                                                    |
|--------------------------------------------------|----------------------------------------------------------------------------------------------------|
| RNF001 - Plataforma                              | A aplicação deve ficar disponível no ambiente<br>desktop (para o perfil administrador e para o perfil<br>cliente) e mobile (para o perfil cliente).       |
| RNF002 - Validação de<br>campos                  | Todos os campos de <i>input</i> devem ter validação, caso<br>necessários.                                                                                 |
| RNF003 – Criptografia de<br>senhas               | senhas<br>devem<br>criptografadas<br>As a<br>ser<br>(SHA256+SALT).                                                                                        |
| RNF004 - Datas no<br>formato brasileiro          | Todas as datas devem ser entradas e mostradas no<br>formato brasileiro.                                                                                   |
| RNF005 - Formatação de<br>campos usando máscaras | Todos os campos que tiverem formatação devem<br>possuir máscara.                                                                                          |
| RNF006 - Usabilidade                             | O layout deve ser agradável e possuir recursos de<br>fácil visualização.                                                                                  |
| RNF007 - Microsserviços                          | deve utilizar<br>arquitetura<br>O<br>sistema<br>de<br>a<br>microsserviços para os gerenciamentos de cadastros,<br>locações e comunicações com clientes.   |
| RNF008 - Confirmação de<br>ações                 | sistema deve exibir<br>O<br>de<br>uma<br>mensagem<br>confirmação para todas as ações que usuário realizar<br>que podem gerar alterações na base de dados. |

TABELA 4 - REQUISITOS NÃO FUNCIONAIS DA APLICAÇÃO

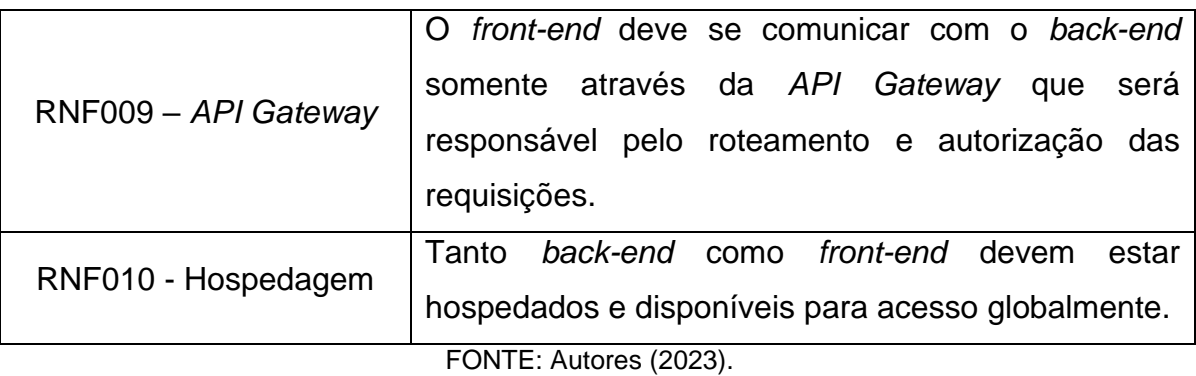

## 3.6 DIAGRAMA DE CASOS DE USO

O Diagrama de Casos de Uso é uma ferramenta visual usada na engenharia de *software* para descrever como os usuários interagem com um sistema. Ele mostra as várias formas pelas quais alguém ou algo externo (chamado de "ator") pode usar o sistema para alcançar um objetivo específico, representado como "casos de uso". Este diagrama ajuda a entender quais funções o sistema deve ter e como ele deve se comportar do ponto de vista do usuário (IBM, 2022).

No que se refere ao desenvolvimento do sistema SportEase UFPR, Diagrama de Casos de Uso pode ser visualizado na FIGURA 2:

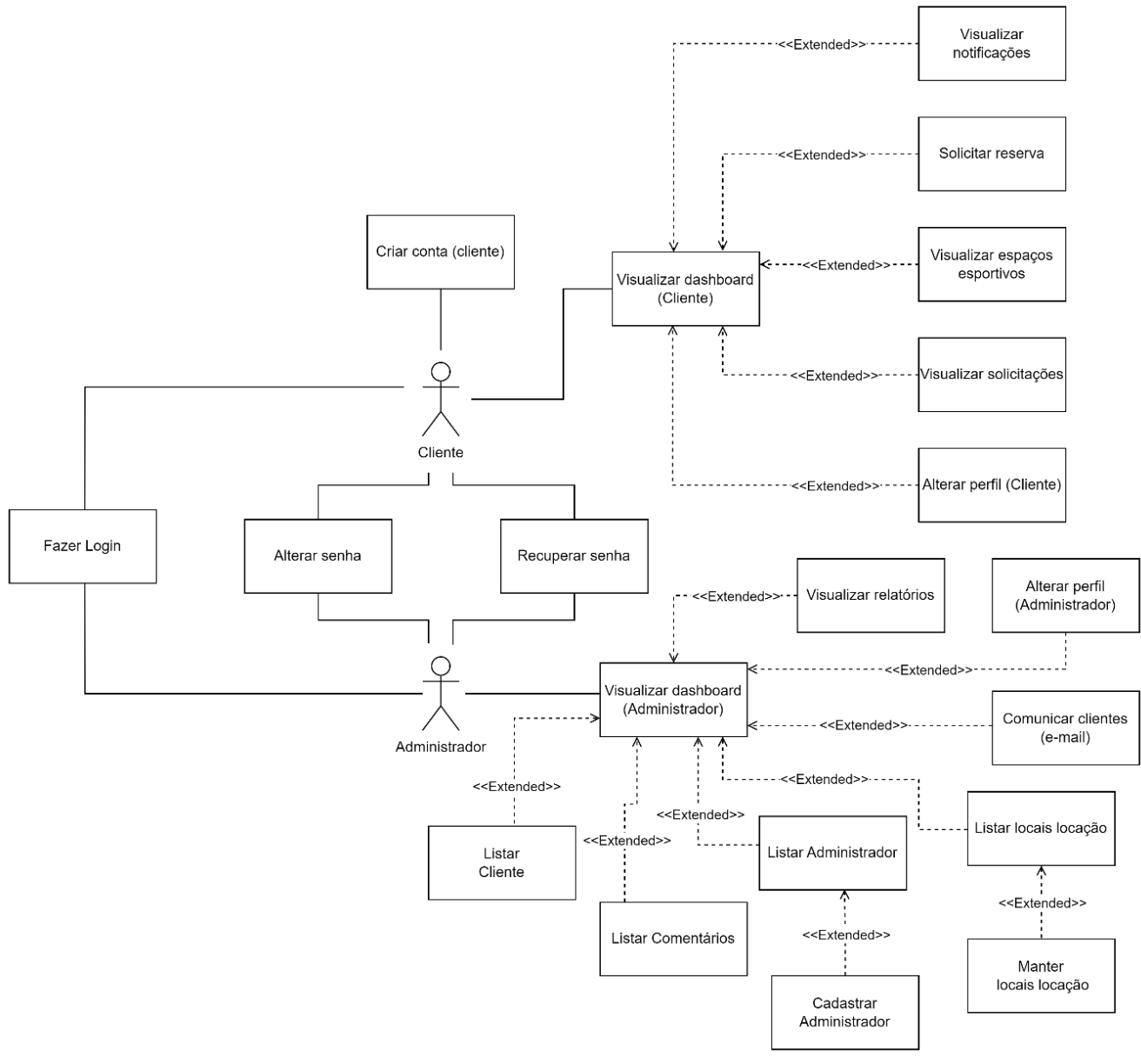

#### FIGURA 2 - DIAGRAMA DE CASOS DE USO

FONTE: autores (2023).

### 3.7 HISTÓRIAS DE USUÁRIO

As histórias de usuários desempenham um papel essencial no desenvolvimento de *software*, permitindo compreender as necessidades e perspectivas dos usuários finais. Elas são narrativas concisas que descrevem funcionalidades específicas do ponto de vista do usuário, facilitando o alinhamento das soluções às suas necessidades reais. Ao utilizar histórias de usuários, os desenvolvedores podem focar no valor entregue ao usuário, evitando o desenvolvimento excessivo de recursos irrelevantes. Além disso, as histórias de

usuários promovem a colaboração e interação contínua com os *stakeholders*, resultando em produtos mais alinhados com as expectativas e necessidades dos usuários (ALFF, 2018).

As histórias de usuários elaboradas para esse *software* podem ser encontradas no ANEXO I - HISTÓRIAS DE USUÁRIO (HU).

### 3.8 REGRAS DE NEGÓCIO

As regras de negócio são diretrizes e restrições que definem o comportamento e as operações de um sistema. Dentro das histórias de usuários, as regras de negócio desempenham um papel crucial ao especificar como o software deve se comportar em diferentes situações. Elas garantem a consistência e conformidade do sistema com os objetivos e requisitos do negócio. Ao considerar as regras de negócio nas histórias de usuários, é possível alinhar as expectativas e necessidades do negócio com o desenvolvimento do software, evitando problemas futuros (ALURA, 2023).

As regras de negócio desenvolvidas com base nas histórias de usuários produzidas anteriormente podem ser encontradas no ANEXO II - REGRAS DE NEGÓCIO (RN).

## 3.9 PROTOTIPAÇÃO DAS TELAS

Para o desenvolvimento do SportEase UFPR, foi utilizado a ferramenta Figma para criar um protótipo de telas. Essas telas foram elaboradas com base no diagrama de casos de uso e nas histórias de usuário previamente definidas. O Figma permitiu visualizar e testar a interface do sistema de forma prática e colaborativa. Foi feito o uso de elementos gráficos, como botões, campos de entrada e tabelas, para representar as funcionalidades e interações presentes no SportEase UFPR.

O protótipo de telas, construído a partir do diagrama de casos de uso e das histórias de usuário, serviu como uma representação visual do SportEase UFPR, proporcionando uma visão clara das interações e fluxos de trabalho dentro do sistema. As telas desenvolvidas no Figma, juntamente com suas respectivas histórias de usuário, estão disponíveis no ANEXO I - Histórias de usuário (HU). Esse anexo contém uma série de capturas das telas prototipadas no Figma, acompanhadas de descrições detalhadas das histórias de usuário correspondentes.

### 3.10 DIAGRAMA DE CLASSES

O diagrama de classes é uma ferramenta da modelagem de sistemas orientados a objetos, sendo uma parte da UML (*Unified Modeling Language*). Seu objetivo principal é representar a estrutura estática do sistema, mostrando as classes, atributos, métodos e os relacionamentos que os compõe (GEOFFREY, 2011). O diagrama de classes do SportEase UFPR pode ser encontrado no ANEXO III - DIAGRAMA DE CLASSES.

### 3.11 PADRÃO DTO (DATA TRANSFER OBJECT)

O padrão DTO (*Data Transfer Object*) (Objeto de Transferência de Dados), é um padrão de design utilizado na engenharia de *software* para transferir dados entre camadas ou sistemas distintos. No contexto de Java com Spring, o uso de DTOs é comumente utilizado para transferir dados entre microsserviços, e entre os microsserviços e o *front-end*, com o objetivo de não utilizar diretamente as entidades do banco de dados para esse fim, aumentando a segurança da aplicação (LIMA, 2023). Os principais DTOs utilizados no sistema SportEase UFPR podem ser encontrados no ANEXO IV– OBJETOS DE TRANSFERÊNCIA DE DADOS (DTOs).

### 3.12 DIAGRAMA RELACIONAL

Um diagrama relacional é uma representação gráfica da estrutura e das relações entre entidades em um banco de dados. Ele destaca conexões vitais, como chaves primárias e estrangeiras (SOUZA, 2023). O diagrama relacional, com uma visão global de como os dados estão relacionados, bem como o diagrama relacional para cada banco de dados de cada microsserviço e o banco de dados da *API Gateway* do nosso sistema, podem ser encontrados no ANEXO V – DIAGRAMAS RELACIONAIS.

## 3.13 DIAGRAMA DE SEQUÊNCIAS

Os diagramas de sequência são representações gráficas que mostram a interação entre as classes de um sistema ao longo do tempo. Eles desempenham um papel fundamental na modelagem e documentação de sistemas orientados a objetos,

permitindo visualizar as mensagens trocadas entre os objetos e o fluxo de execução das funcionalidades (LUCIDCHART, 2023). Para ilustrar as interações e o fluxo de execução do SportEase UFPR, foram elaborados esses diagramas. Sendo possível encontrar eles no ANEXO VI - DIAGRAMA DE SEQUÊNCIAS (DS).

### **4 APRESENTAÇÃO DOS RESULTADOS**

Neste capítulo, são apresentados os resultados do desenvolvimento das aplicações *web* e *mobile* do sistema SportEase UFPR, bem como a arquitetura do *software*.

### 4.1 ARQUITETURA DO SOFTWARE

O diagrama da arquitetura da aplicação é uma representação visual que ilustra a estrutura e a organização de um sistema de *software*, facilitando a visualização do sistema desenvolvido. Na arquitetura do nosso sistema, identificamos as comunicações entre o *front-end* e o *back-end*, microsserviços e bancos de dados (FIGURA 3).

A arquitetura está separada em 2 blocos principais: módulo *front-end* e módulo *back-end*. No primeiro módulo, temos a parte das interfaces *web* e *mobile*. Já no segundo bloco, temos toda a parte de persistência de dados, bem como toda a lógica de negócio acoplada em seus respectivos microsserviços, *API Gateway* e o servidor de e-mails SMTP (Simple Mail Transfer Protocol).

A aplicação *web* consiste em dois *websites* (um para o perfil de cliente e outro para o perfil de administrador), ambos desenvolvidos em Angular, um *framework* de código aberto mantido pelo Google que permite criar interfaces de usuário dinâmicas e interativas.

O Angular é responsável por renderizar as páginas *web* e se comunicar, via requisições HTTP, com a *API Gateway* para obter e enviar dados.

No que diz respeito à aplicação *mobile*, temos um aplicativo específico para dispositivos Android desenvolvido em React Native, direcionado ao perfil do cliente. Ao interagir com a interface, são geradas requisições HTTP direcionadas à *API Gateway* para obter e enviar dados.

A *API Gateway* foi desenvolvida utilizando o padrão RESTful (Representational State Transfer), empregando o *framework* Spring Boot. Este tipo de API adere ao protocolo HTTP e incorpora os métodos GET, POST, PUT e DELETE para realizar a manipulação dos dados.

Sua função primordial é receber todas as requisições HTTP originadas do *front-end* e, com base nessas solicitações, determinar para qual microsserviço deve direcionar a requisição. Além desse roteamento, a *API Gateway* administra um banco de dados que armazena as credenciais de *login* de todos os usuários cadastrados no sistema.

Dentre as suas responsabilidades, destaca-se o papel na autenticação e segurança das requisições. Assegurando que apenas usuários autorizados tenham acesso ao sistema, além de prevenir requisições inadequadas ou não autorizadas por parte dos usuários.

Os microsserviços foram desenvolvidos pensando na separação das funcionalidades do nosso *software.* Eles foram construídos no padrão REST com o *framework* Spring Boot, mencionados anteriormente. Eles recebem requisições HTTP da *API Gateway* e dos próprios microsserviços para obter e enviar dados. Nosso sistema conta com três microsserviços apresentados a seguir:

- Microsserviço de Cadastros: responsável por realizar validações e operações com todos os cadastros do sistema (clientes, administradores, espaços esportivos e esportes). Possui seu próprio banco de dados responsável por garantir a persistência desses dados;
- Microsserviço de Locações: realiza manipulações e validações dos dados das locações, tendo seu próprio banco de dados responsável por garantir a persistência das locações realizadas;
- Microsserviço de Comunicação: tem como atividades o envio de notificações para os clientes e o envio de e-mails, através do servidor de e-mails SMTP, para todos os usuários cadastrados no sistema. Além disso, possui seu próprio banco de dados para armazenar as notificações a serem enviadas para os clientes.

O servidor de e-mails SMTP (*Simple Mail Transfer Protocol*) é um tipo de servidor que facilita a transferência e o envio de mensagens entre remetentes e destinatários via correio eletrônico. Nosso sistema utiliza o servidor da Google, que teve como responsabilidade realizar o envio de e-mails para os usuários.

Por fim, a persistência de dados é garantida pelo MySQL, um banco de dados relacional.

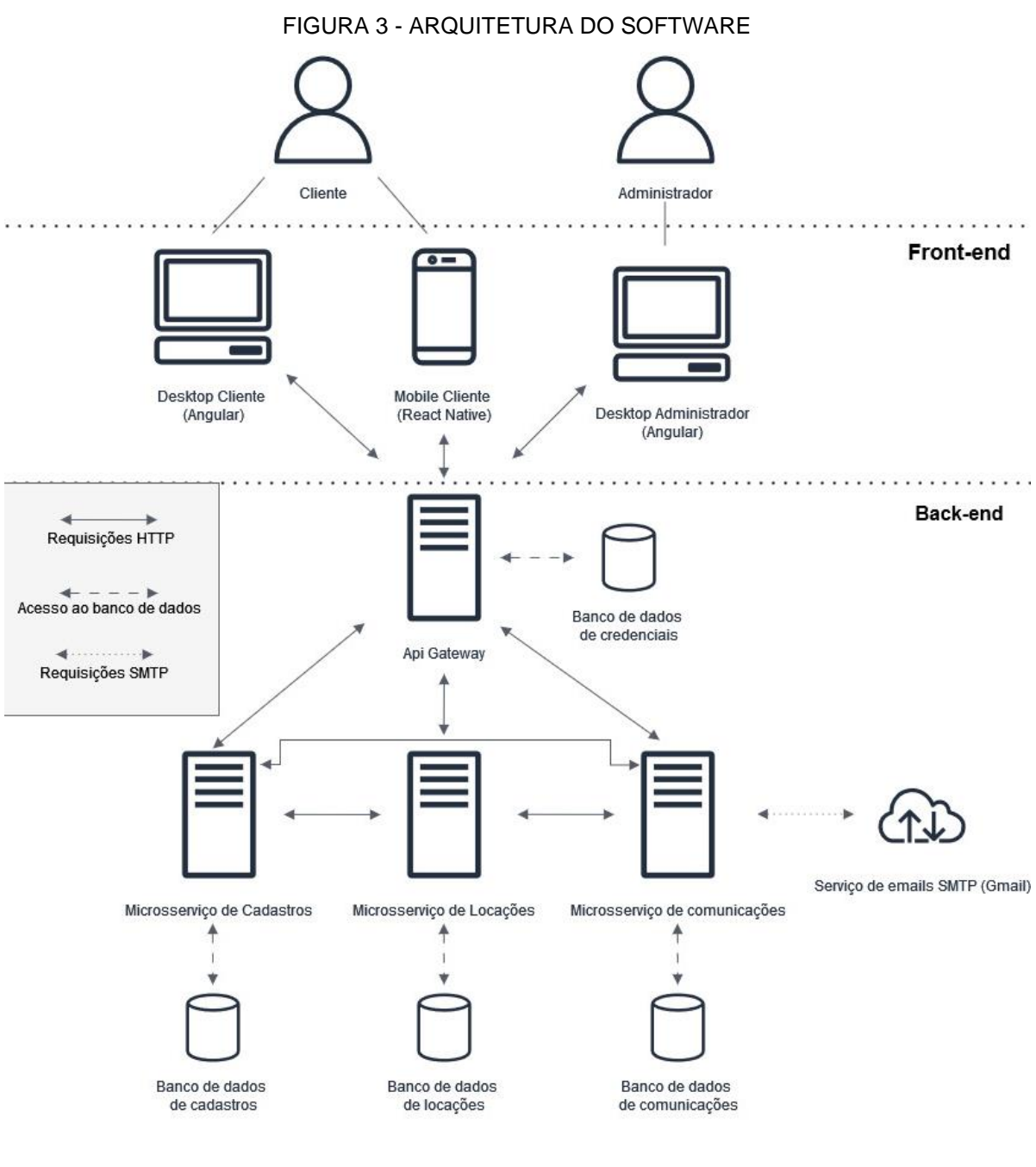

FONTE: Autores (2023)

# 4.2 APRESENTAÇÃO DO SOFTWARE

A seguir, abordaremos as funcionalidades do *software* desenvolvidas nas versões *web* e *mobile,* detalhando o funcionamento de cada tela disponível para interação com os usuários. Junto ao detalhamento, será possível visualizar uma figura da respectiva tela do sistema, de modo a ilustrar a utilização do ponto de vista do usuário.

#### 4.2.1 Aplicação do perfil de cliente

Para o perfil de cliente (RF002), foram desenvolvidas duas aplicações: uma *web* e outra *mobile*. A seguir, elas serão apresentadas.

Logo que o cliente acessa nosso site lhe é apresentado a tela de *login* (RF006) (FIGURA 4), na qual ele deverá informar o e-mail e a senha para poder entrar no sistema e usufruir das funcionalidades oferecidas. Caso ele não consiga lembrar qual é sua senha de acesso ele poderá cadastrar uma nova senha clicando no *hiperlink* "Esqueci a senha" no qual redirecionará ele para a tela de recuperação de senha (FIGURA 5) onde ele iniciará o processo para cadastrar uma nova senha.

Caso ele não possua um cadastro e deseje se tornar um cliente ele poderá clicar no *hiperlink* "Quero me cadastrar" e assim ser redirecionado para tela de autocadastro (FIGURA 6) para efetuar seu cadastro como cliente em nosso sistema.

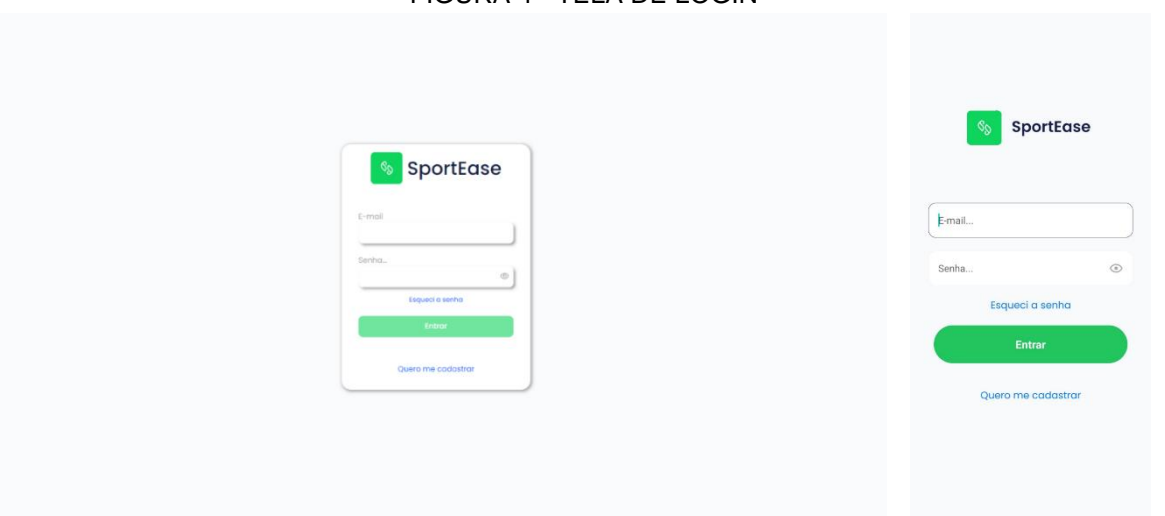

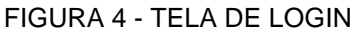

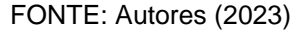

Dando continuidade ao fluxo de cadastro de uma nova senha de acesso (RF007), após a tela de recuperação de senha (FIGURA 5) ser apresentada ao cliente, ele deverá informar o seu e-mail cadastrado no sistema. Pois, a partir deste dado fornecido será enviado um e-mail para ele (RF008) com as instruções para que seja possível cadastrar uma nova senha de acesso ao sistema.

Ele receberá um e-mail com um *hiperlink* que levará ele para a tela de cadastro da nova senha (FIGURA 6). Ele deverá informar a senha e confirmar ela (RF009), após isso sua nova senha de acesso será cadastrada no sistema.

### FIGURA 5 - TELA DE RECUPERAR SENHA

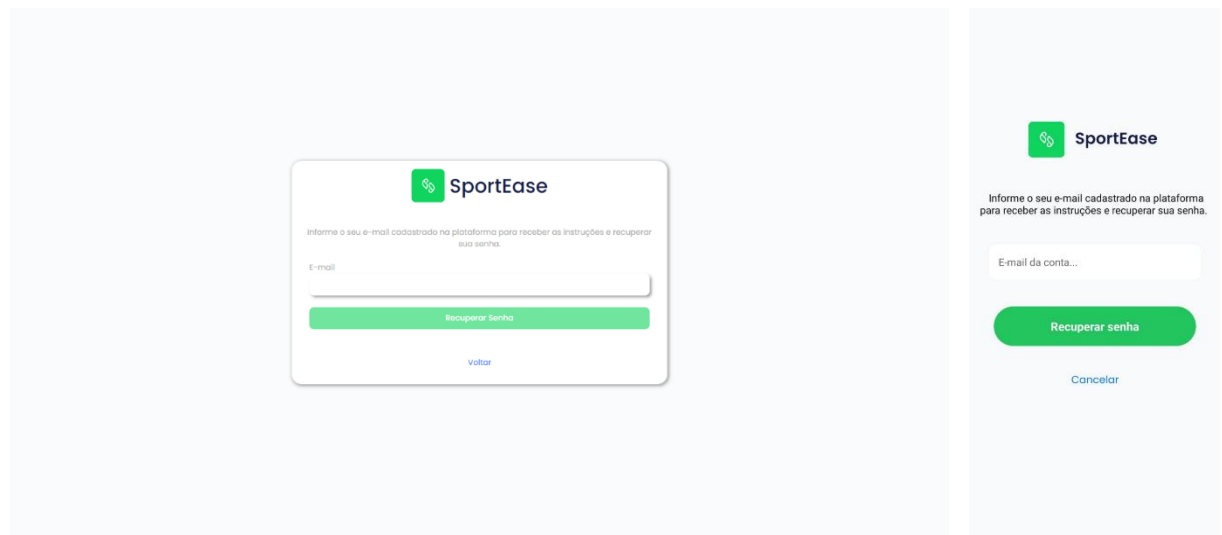

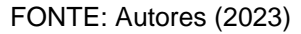

### FIGURA 6 - TELA DE CADASTRAR NOVA SENHA

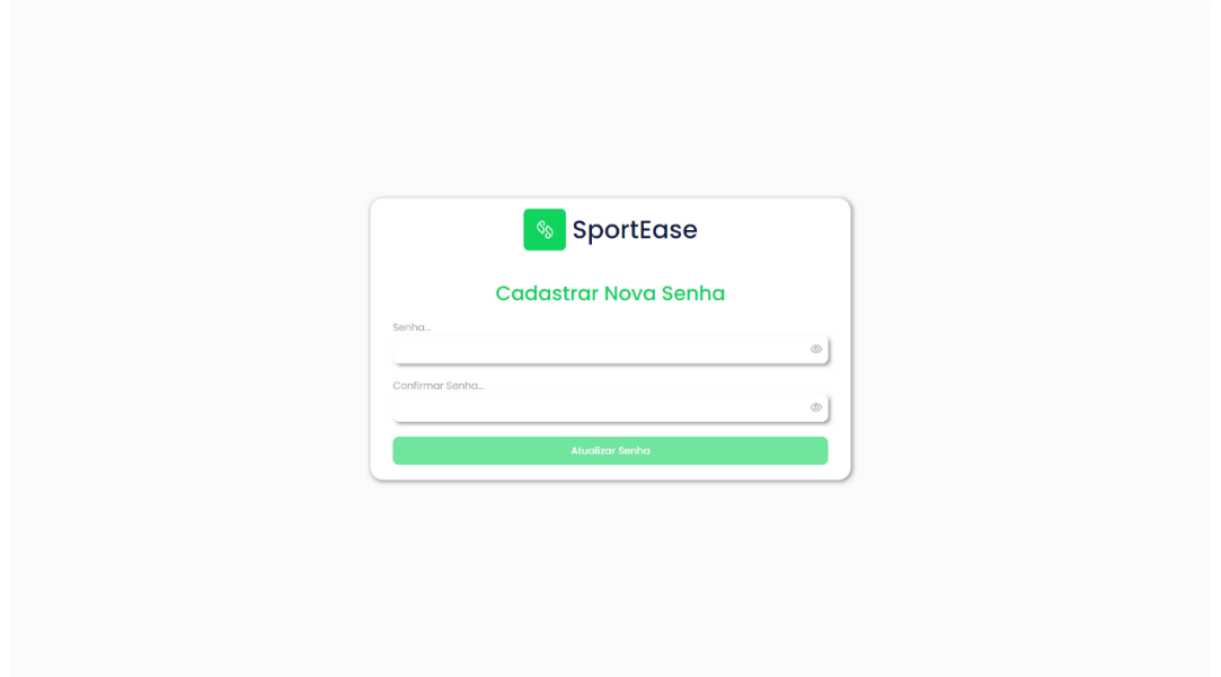

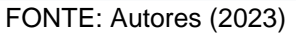

No fluxo de autocadastro (RF004), a respectiva tela (FIGURA 7) contém um formulário para que o usuário possa realizar seu cadastro como cliente no nosso sistema. Para efetuar esse autocadastro, o usuário deve informar: nome completo, email, CPF, se é aluno da UFPR ou não — caso seja, também deverá informar seu GRR — e uma senha de acesso.

Após o sucesso na criação da conta, será apresentado a tela de confirmação do autocadastro (FIGURA 8), na qual será informado de que, em alguns instantes, será enviado um e-mail com instruções para ativar a sua conta. Lembrando que, quando a conta é criada, ela não está ativa, e não é possível realizar o *login* no sistema. Somente após a ativação da conta será possível entrar no sistema.

O e-mail recebido por ele contém um *hiperlink* para a tela de ativação da conta (RF005) (FIGURA 9). Após o sucesso na ativação da conta, ele conseguirá realizar o *login* como cliente em nosso sistema.

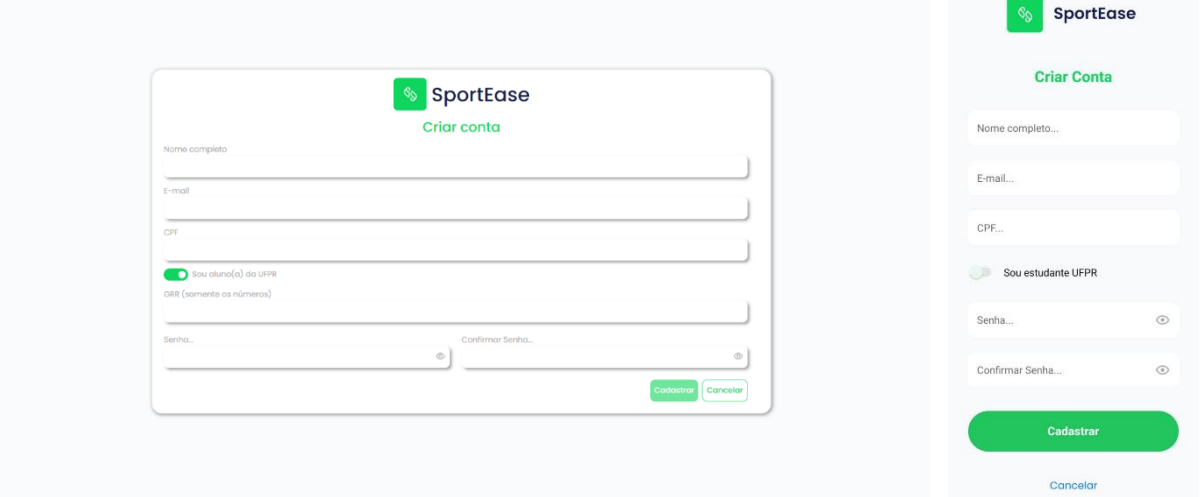

#### FIGURA 7 - TELA DE AUTOCADASTRO

FONTE: Autores (2023)

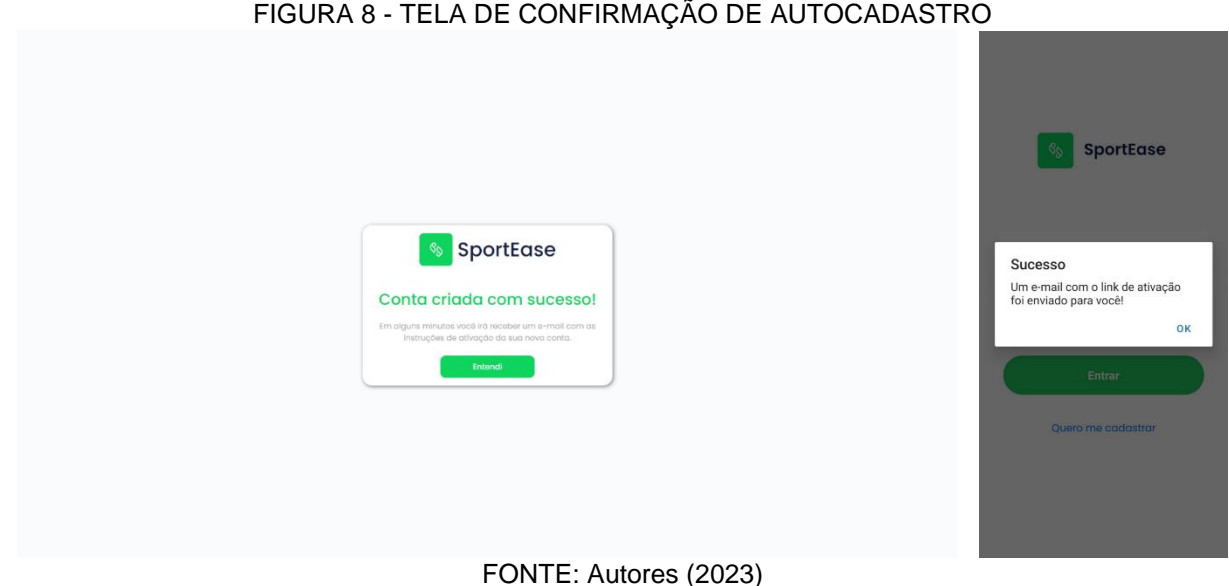

## FIGURA 8 - TELA DE CONFIRMAÇÃO DE AUTOCADASTRO

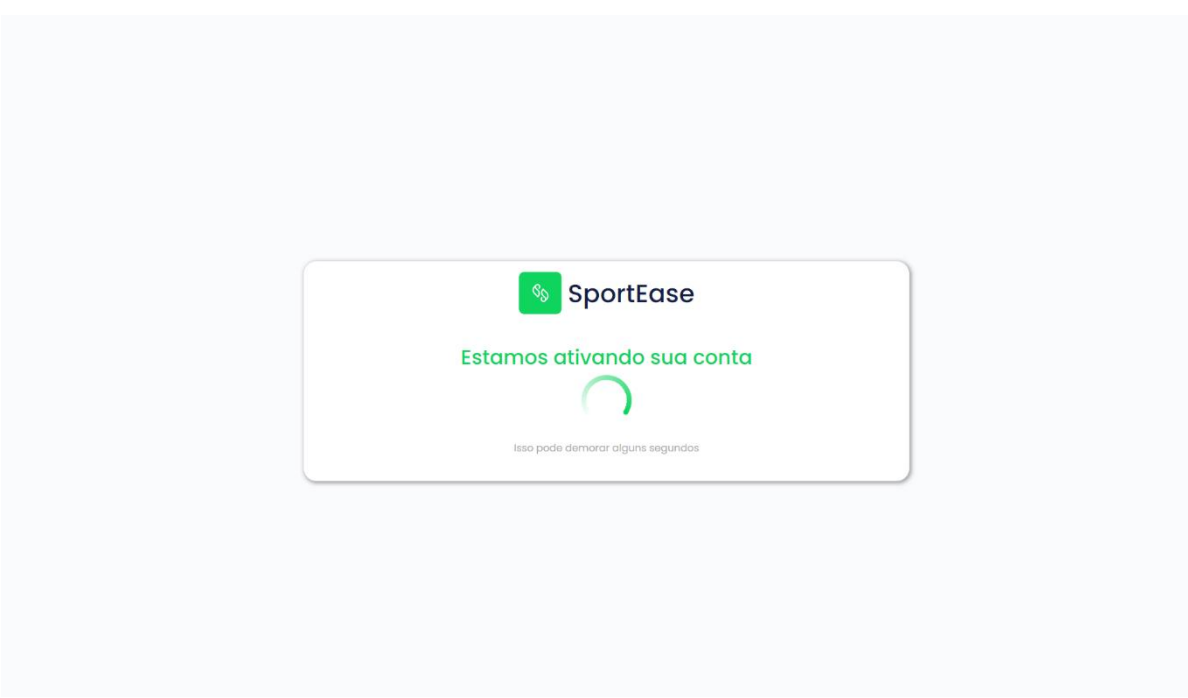

FIGURA 9 - TELA DE ATIVAÇÃO DA CONTA

#### FONTE: Autores (2023)

Após realizar o login, a tela principal do sistema (FIGURA 10) é apresentada para o cliente (RF010). Nesta tela, ele consegue visualizar as reservas que possuam status "Aprovada" ou "Solicitada", também é possível cancelar (RF014) e confirmar o uso de uma reserva (RF040). Lembrando que, após confirmar o uso na tela do *website*, ele poderá avaliar a reserva (RF038). Caso não queira avaliar a reserva neste momento, também será possível realizar a avaliação através da tela de histórico de reservas (FIGURA 15).

A partir desta tela (FIGURA 10) até o final da subseção 4.1.1.1 Perfil Cliente, as demais figuras apresentadas são telas disponíveis somente após a realização do *login* em nosso sistema. Todas essas telas possuem um menu, permitindo o acesso a todas as funcionalidades do sistema a partir de qualquer tela. Além disso, também é possível acessar a edição de perfil e as notificações de qualquer parte do sistema.

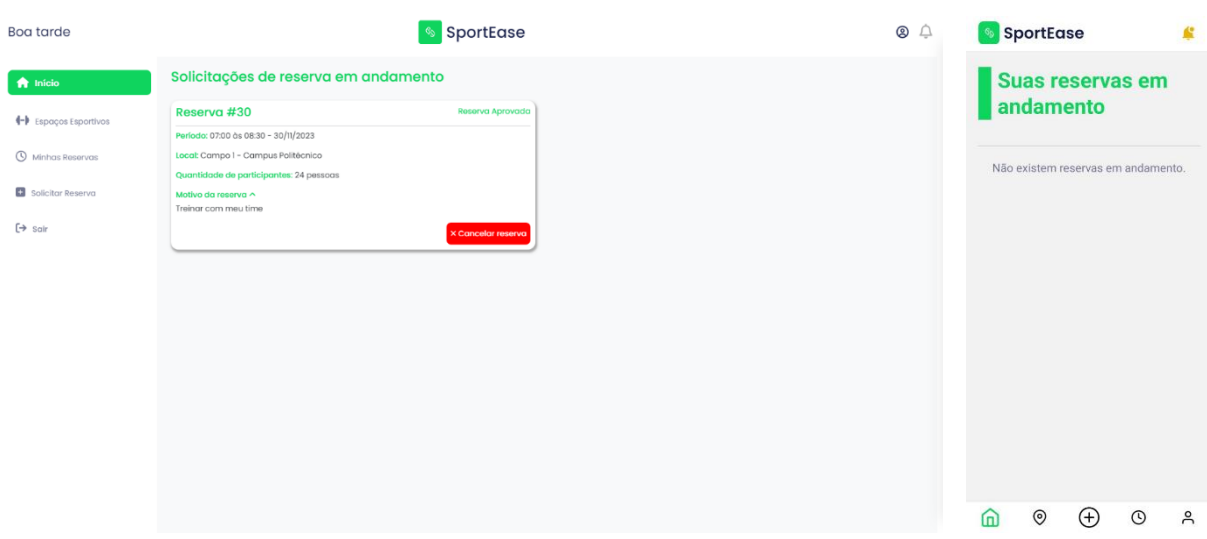

#### FIGURA 10 - TELA PRINCIPAL DO SISTEMA

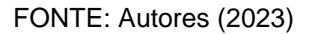

Na tela de edição de perfil (FIGURA 11), o cliente consegue editar alguns de seus dados (RF011), como: nome completo, e-mail e o vínculo com a UFPR, podendo deixar de ser aluno (não possuindo mais GRR no seu cadastro) ou se tornar um aluno da instituição (informando o GRR para seu cadastro). Quando o cliente altera seu email, ele receberá, através do novo e-mail informado, instruções para que seja feita a ativação do novo e-mail (RF012). Assim, esse novo dado será salvo no sistema, substituindo o dado anteriormente cadastrado.

No e-mail que ele recebe, contém um *hiperlink* para a tela de ativação do novo e-mail (FIGURA 12). Após o sucesso na ativação, o e-mail antigo será substituído pelo novo em nossos sistemas.

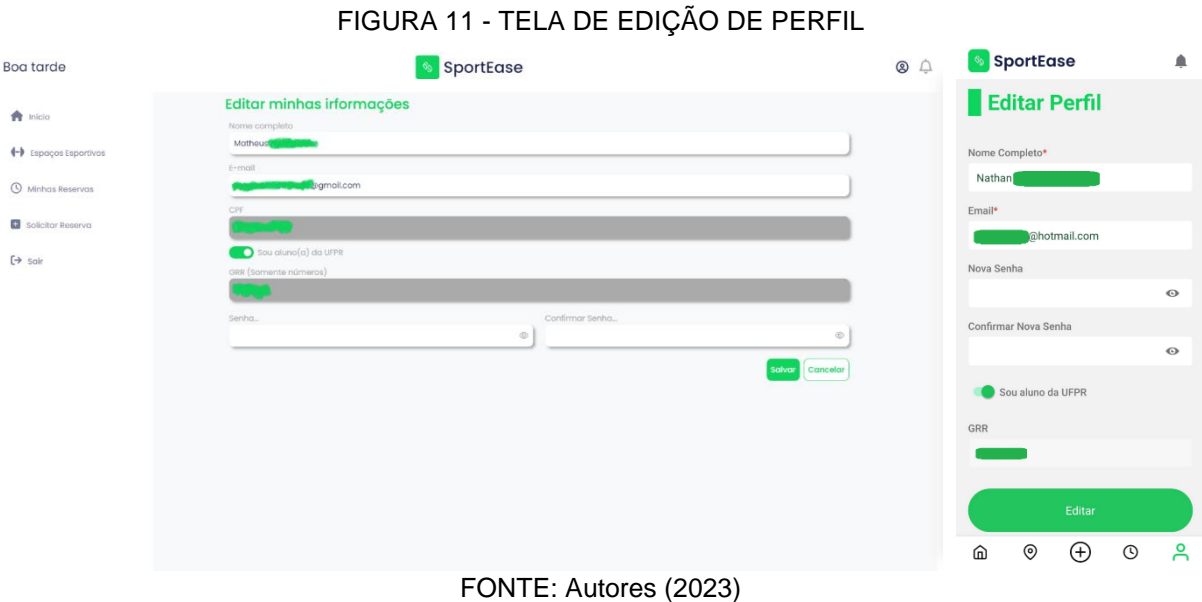

## FIGURA 12 - TELA DE ATIVAÇÃO DO NOVO E-MAIL

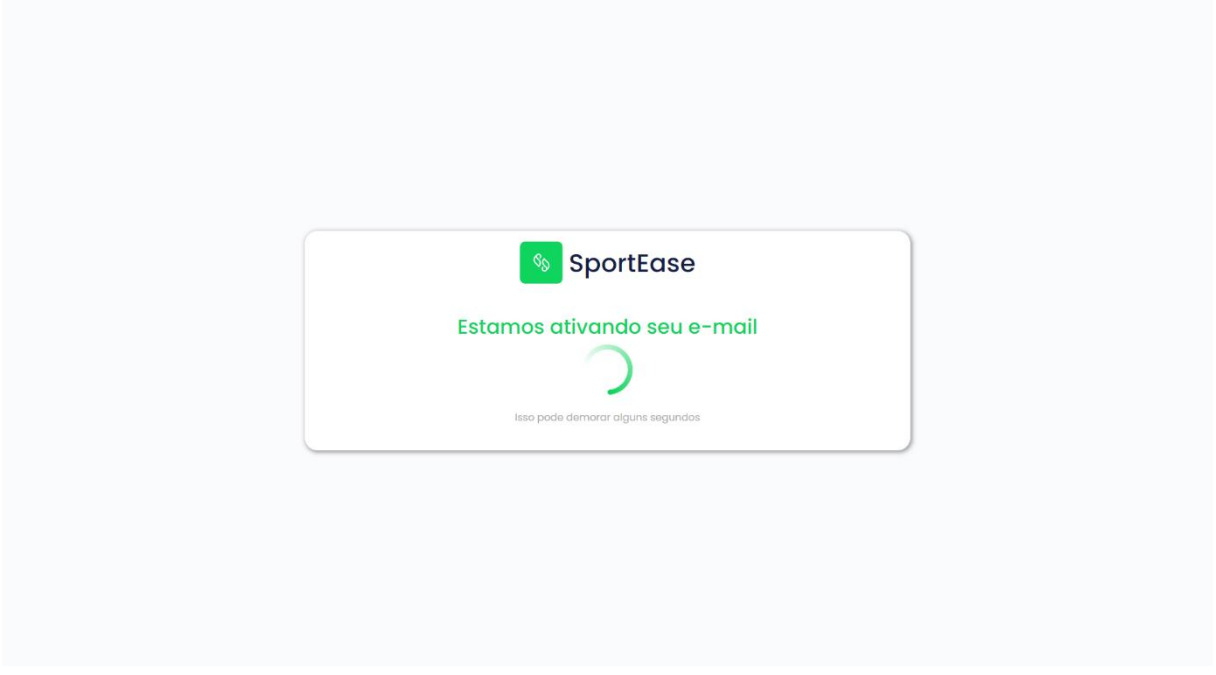

FONTE: Autores (2023)

A tela de espaços esportivos (FIGURA 13) apresenta os espaços esportivos cadastrados no nosso sistema. Cada local exibe as principais informações do espaço esportivo (RF018), tais como: nome, descrição, localidade, capacidade mínima e máxima de pessoas, entre outros. Caso exista, a média das avaliações, bem como as avaliações específicas do espaço esportivo também são exibidas (FIGURA 14).

Quando o espaço esportivo está disponível para locação, é possível clicar no botão "Reservar local" e ser redirecionado para a tela de solicitar uma reserva (FIGURA 19) e assim começar o processo de solicitação. Já quando o local está indisponível, no lugar do botão para reservar, é informado que não é possível reservar esse local.

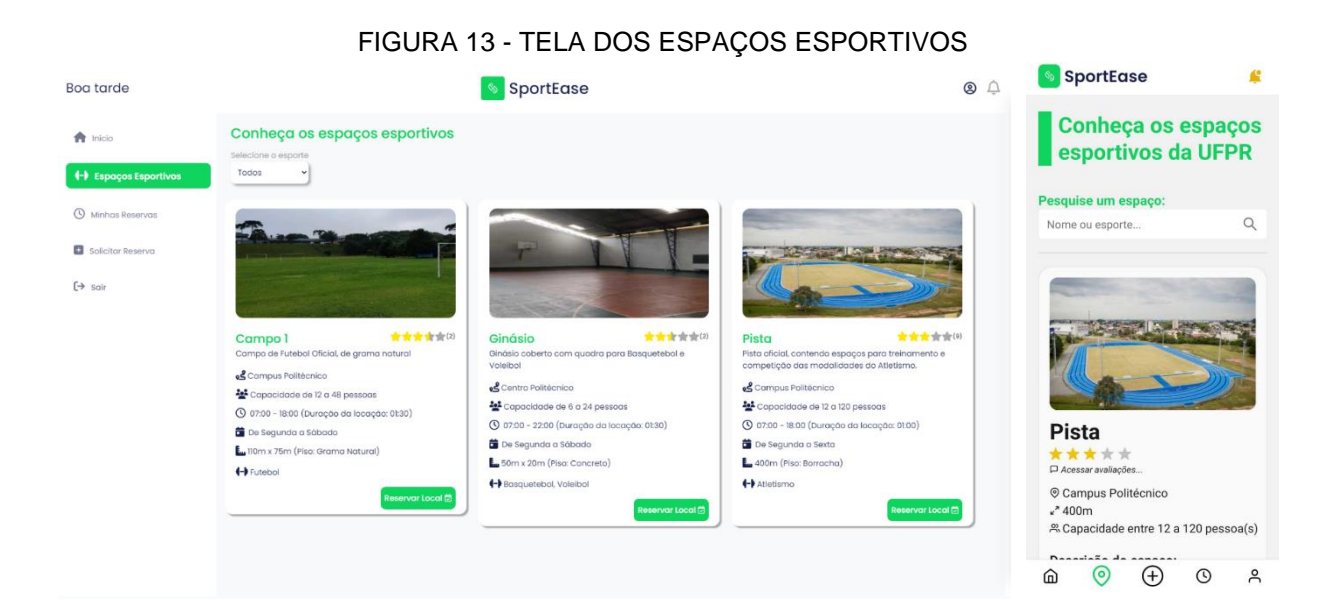

FONTE: Autores (2023)

#### FIGURA 14 - MODAL COM AVALIAÇÕES DO ESPAÇO ESPORTIVO

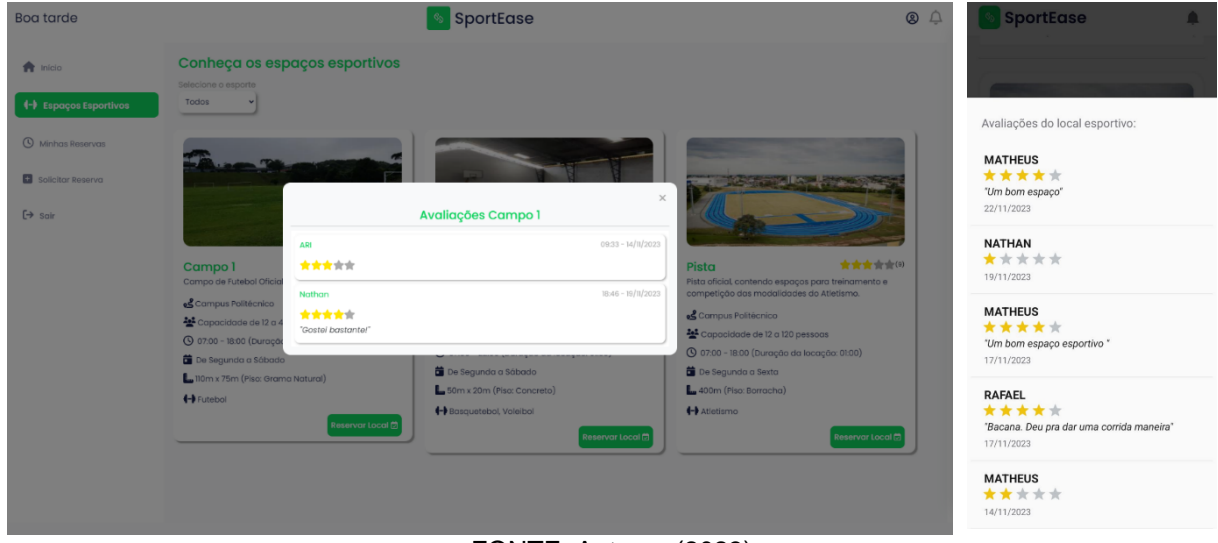

FONTE: Autores (2023)

A tela de histórico de solicitações (FIGURA 15) exibe todas as reservas que o cliente já solicitou (RF016). A página oferece a opção de filtrar as reservas (RF017) por data inicial e final da reserva, espaço esportivo e status da locação.

Nessa tela também é possível cancelar (RF014), confirmar (RF040) e avaliar (RF038) uma reserva, oferecendo as mesmas funcionalidades da tela principal do sistema (FIGURA 10). Especificamente na versão *mobile,* é nessa tela em que o cliente pode avaliar a reserva. Quando o cliente decide avaliar uma reserva, é exibido um modal para ele (FIGURA 16) no qual ele deve fornecer a nota para o espaço esportivo e, se desejar, pode também incluir um comentário sobre o local (RF039). Esse mesmo modal é exibido também na tela principal do *website* do cliente quando ele vai avaliar a reserva por meio daquela tela.

Ao clicar no botão "Detalhes" um modal é exibido na tela (FIGURA 17) e ele consegue visualizar todas as informações da reserva em específico.

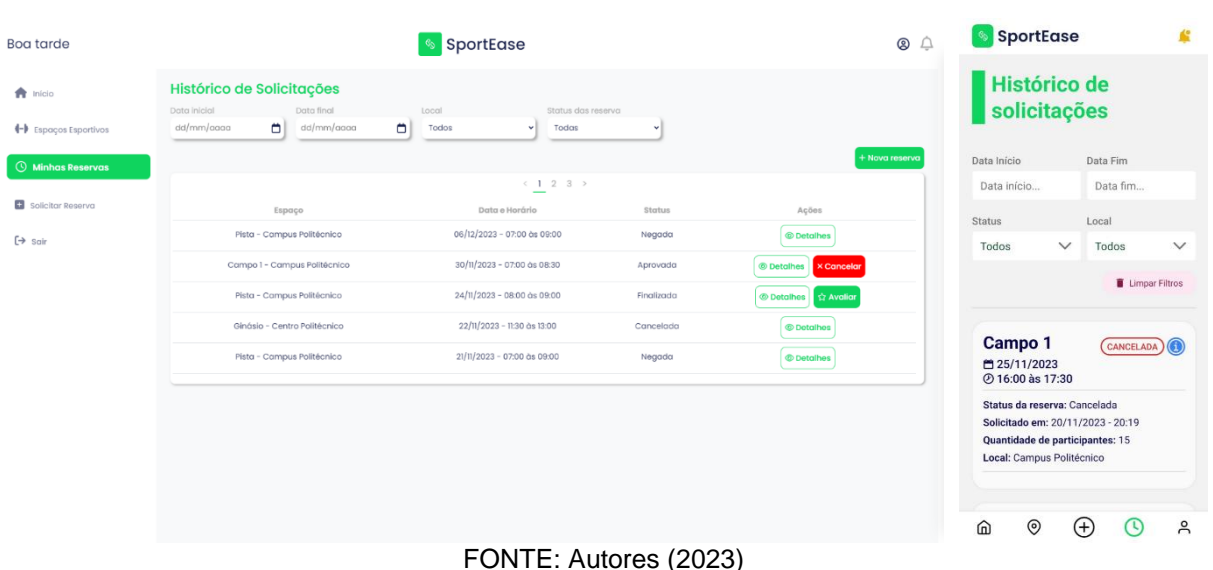

#### FIGURA 15 - HISTÓRICO DE SOLICITAÇÕES

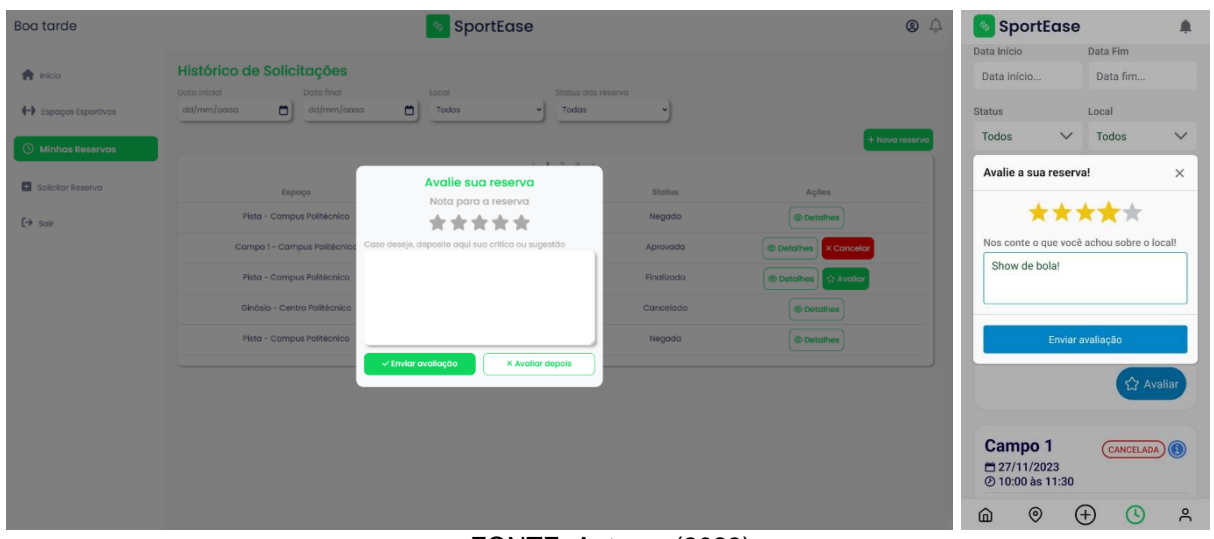

### FIGURA 16 - MODAL PARA AVALIAÇÃO DO ESPAÇO ESPORTIVO DA RESERVA

FONTE: Autores (2023)

### FIGURA 17 - MODAL COM DETALHES DA RESERVA

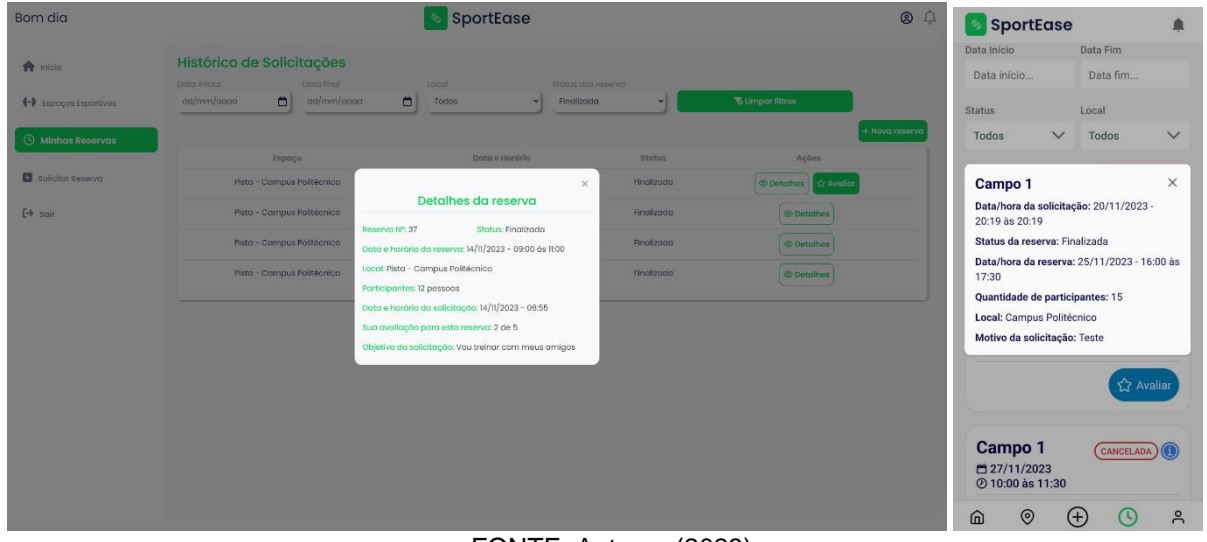

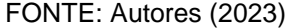

Assim que a tela de nova solicitação de reserva é apresentada na versão *web*, um modal com instruções para auxiliar o cliente no processo de solicitação da reserva é exibido (FIGURA 18). Para que o cliente realize uma solicitação (RF013), ele deve informar os seguintes dados: espaço esportivo desejado, quantidade de participantes, dia e horário da reserva (RF015), bem como o objetivo da reserva. Esses dados são solicitados através do formulário presente nessa tela (FIGURA 19).

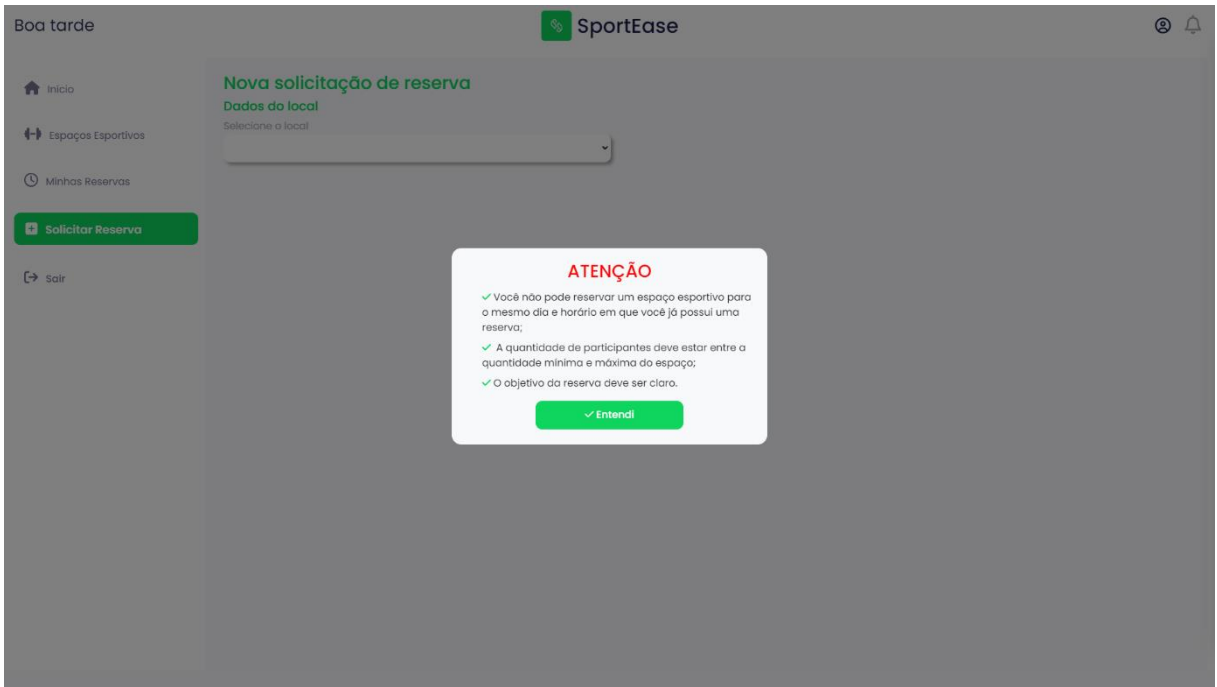

FIGURA 18 - MODAL COM INSTRUÇÕES PARA REALIZAR UMA RESERVA

FONTE: Autores (2023)

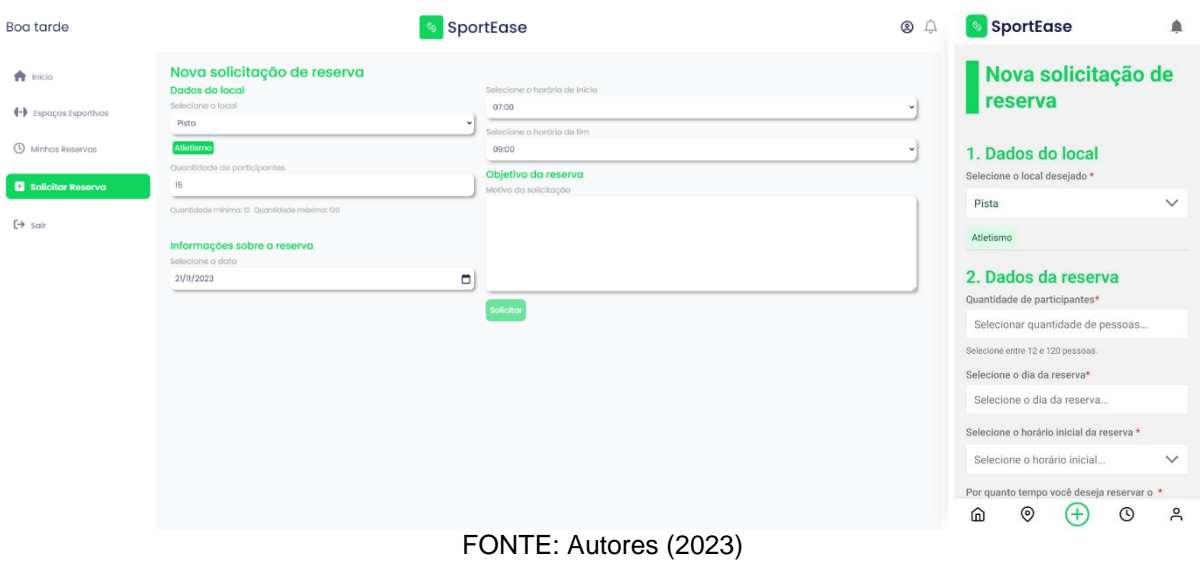

## FIGURA 19 - TELA DE SOLICITAÇÃO DE RESERVA

Para que o cliente consiga visualizar suas notificações (RF043), basta clicar no ícone de sino no canto superior direito da tela em que ele se encontra. Assim, suas notificações serão exibidas (FIGURA 20).

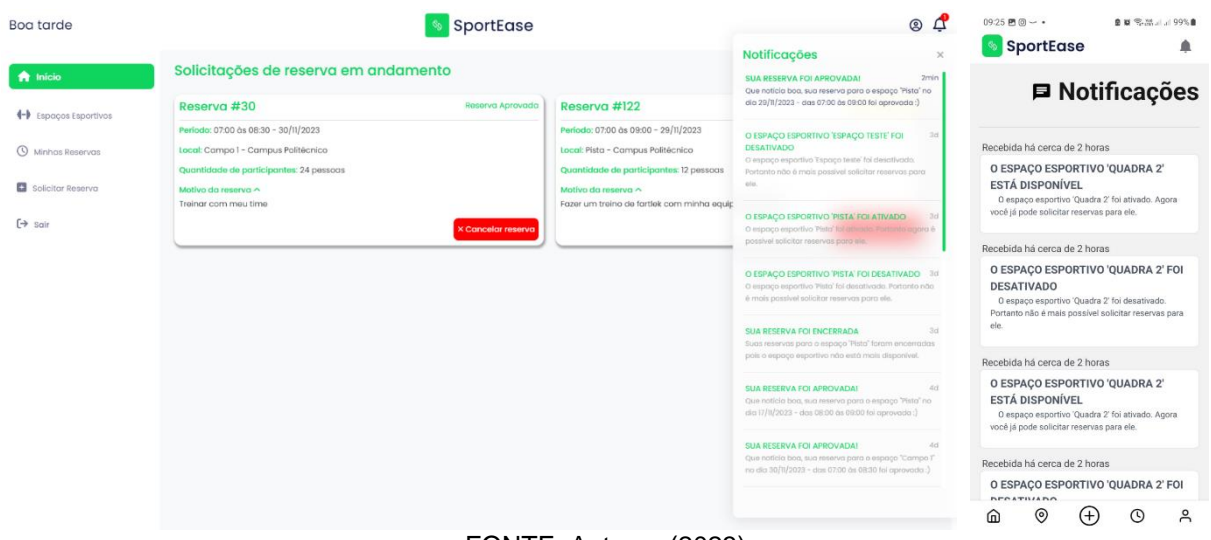

### FIGURA 20 - JANELA DE NOTIFICAÇÕES

FONTE: Autores (2023)

## 4.2.2 Aplicação do perfil de administrador

Para o perfil de administrador (RF003), foi desenvolvido uma aplicação *web* que será apresentada na sequência.

A primeira tela exibida no sistema do administrador é a tela de login (FIGURA 21). Nela é possível entrar no sistema por meio das credenciais do administrador (RF021) (e-mail e senha). A partir dessa tela também é possível acessar a tela de recuperação de senha (FIGURA 22), na qual o administrador pode fornecer o seu email para recuperar a senha perdida (RF022).

FIGURA 21 - TELA DE LOGIN DO ADMINISTRADOR

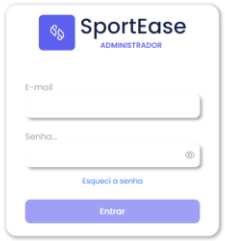

FONTE: Autores (2023)

### FIGURA 22 - TELA DE RECUPERAÇÃO DE SENHA DO ADMINISTRADOR

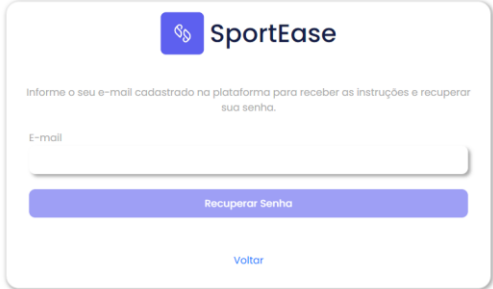

FONTE: Autores (2023)

A recuperação da senha do administrador é feita a partir de um link enviado por e-mail (RF023). Ao clicar nesse link, o usuário será redirecionado para a tela de alteração de senha (FIGURA 23) na qual o administrador poderá escolher uma nova senha para acessar o sistema (RF024).

FIGURA 23 - TELA DE ALTERAÇÃO DE SENHA DO ADMINISTRADOR

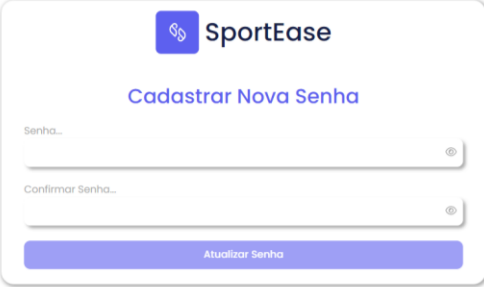

FONTE: Autores (2023)

Ao realizar o login, o administrador visualizará o *dashboard* (FIGURA 24). Essa tela será responsável por listar em quadros todas as reservas solicitadas pelos clientes (RF025). Em cada quadro dessa lista, será possível visualizar informações do solicitante, da reserva e do espaço esportivo a ser alugado. Esses quadros também poderão ser ordenados das solicitações mais antigas para as mais recentes ou viceversa.

Por meio do *dashboard*, o administrador também poderá aprovar (RF028) ou negar (RF029) uma solicitação de reserva. Caso opte por negar a solicitação, também deverá ser preenchido uma justificativa para a negação, em um modal que aparecerá. Além disso, ao aprovar ou negar uma solicitação, o cliente que a fez será notificado no sistema e receberá um e-mail com a deliberação do administrador.

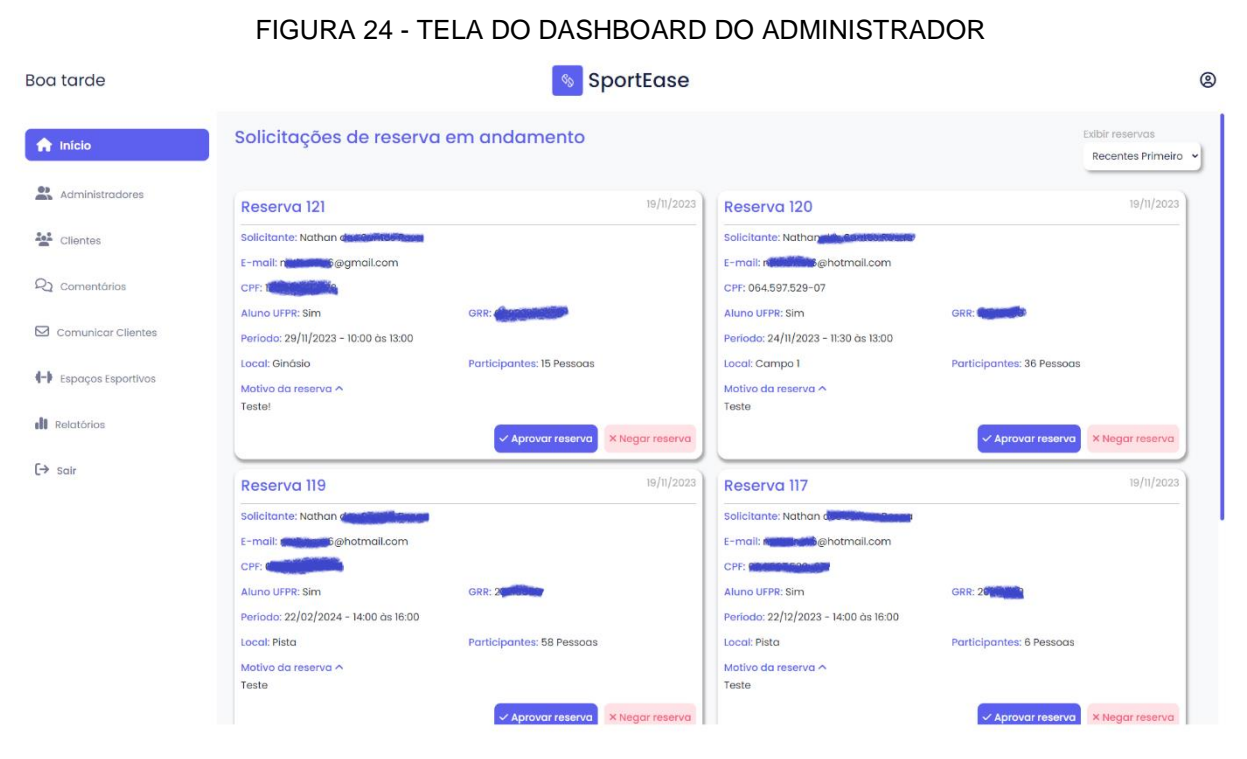

FONTE: Autores (2023)

O administrador, ao fazer login, também terá acesso a uma barra de navegação à esquerda, e um ícone de perfil no topo à direita. Esse ícone, irá redirecionar o usuário à tela de edição de perfil (FIGURA 25). Nessa tela o administrador poderá alterar seu nome, e-mail e senha (RF033). Um ponto a se destacar é que ao alterar o e-mail, o administrador deverá confirmá-lo a partir de um link que será enviado para

esse novo e-mail (RF034). Só após a confirmação, o administrador poderá utilizá-lo para fazer login no sistema.

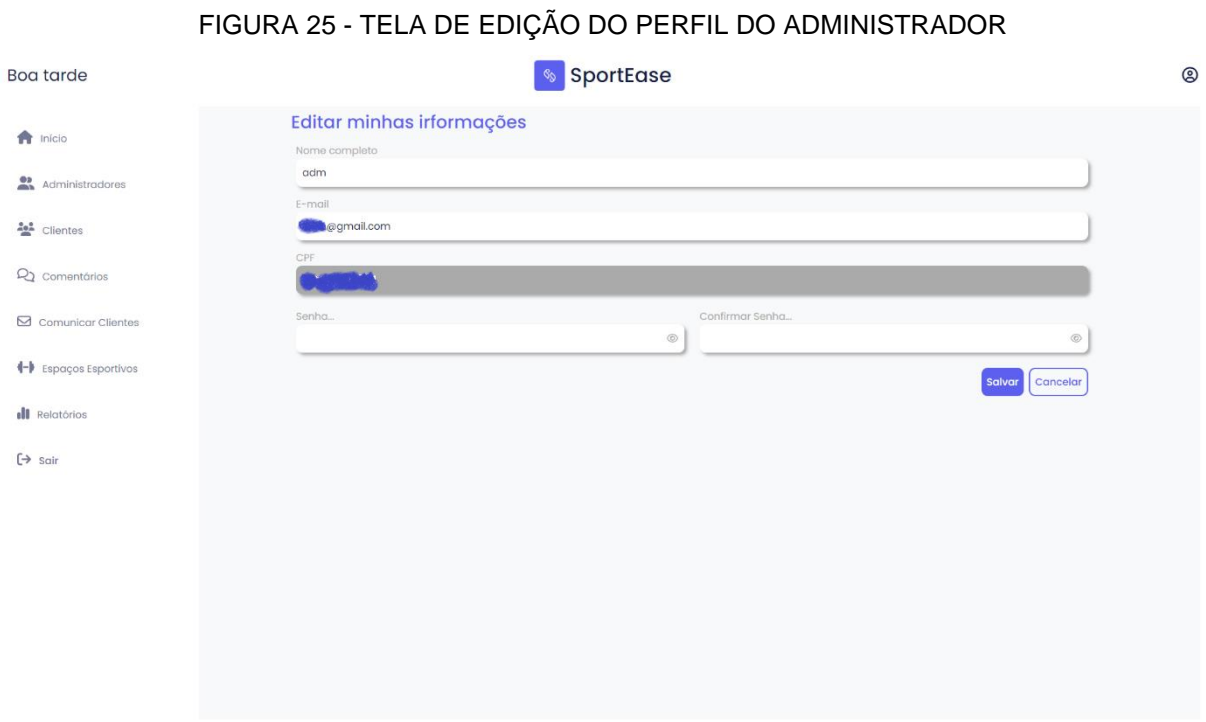

FONTE: Autores (2023)

A barra de navegação lateral poderá redirecionar o administrador para diversas páginas. Clicando em "início", haverá o redirecionamento para o *dashboard* do administrador supracitado. A segunda opção redirecionará o usuário para a tela de administradores (FIGURA 26). Nessa tela, é possível visualizar informações de todos os administradores cadastrados no sistema (RF027). A partir de uma barra de pesquisa, também é possível pesquisar um administrador pelo nome. Além disso, essa tela conta com a opção de excluir um administrador e criar um administrador. É importante salientar, que o administrador logado não poderá ser excluído, e quando só existir um administrador cadastrado, ele também não poderá ser excluído.

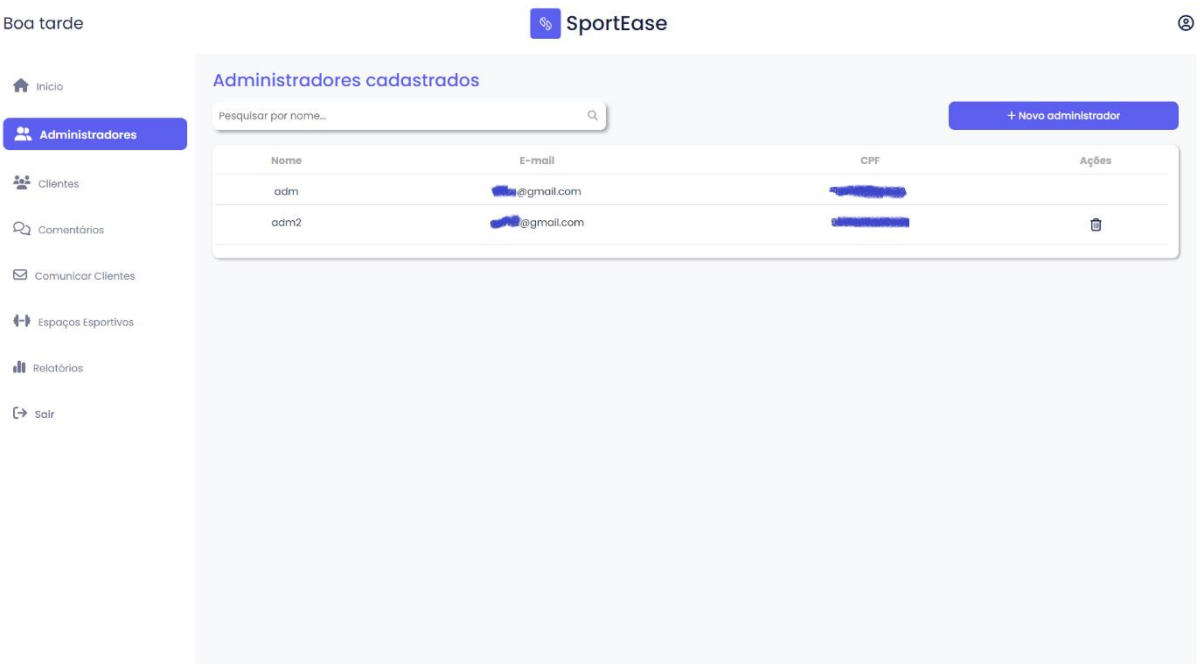

#### FIGURA 26 - TELA DE GERENCIAMENTO DE ADMINISTRADORES

FONTE: Autores (2023)

Ao clicar no botão "novo administrador", o usuário será redirecionado para a tela de cadastro de administrador (FIGURA 27). Nessa tela será possível cadastrar um novo administrador fornecendo seu nome, e-mail, CPF, senha e confirmação de senha. Para ativar a nova conta do administrador, um link enviado para o e-mail deverá ser acionado.

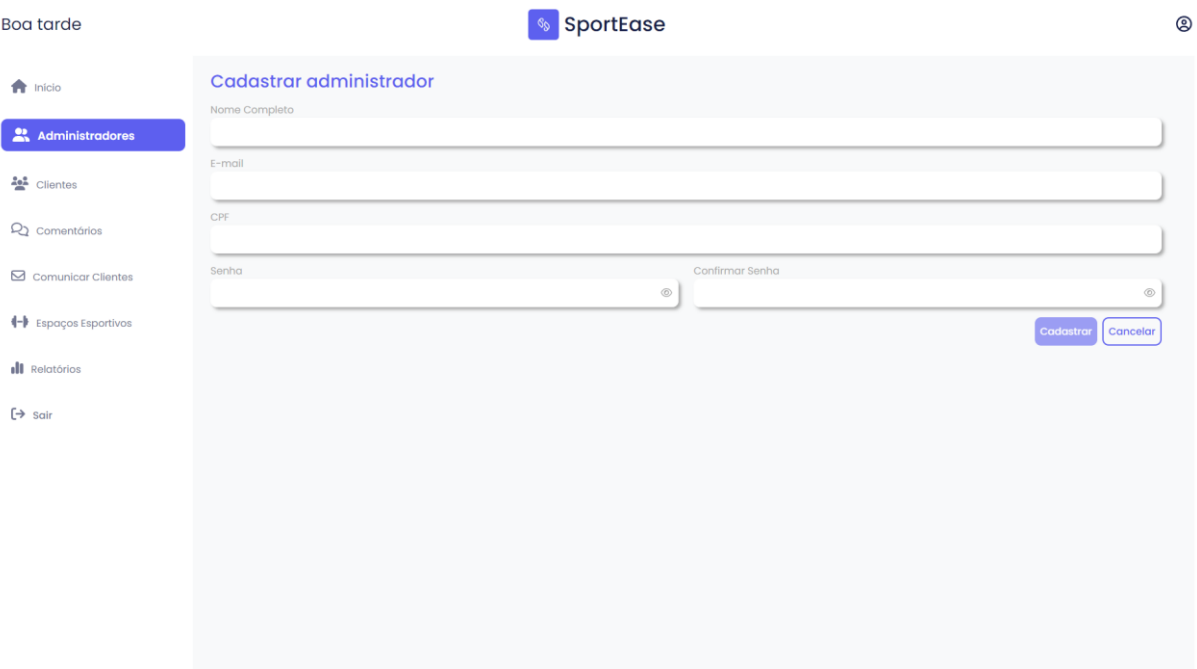

#### FIGURA 27 - TELA DE CADASTRO DO ADMINISTRADOR

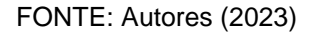

A terceira opção da barra de navegação lateral é a de clientes (FIGURA 28). Nessa tela, uma lista de quadros será exibida com as informações de todos os clientes cadastrados no sistema (RF035). Além das informações básicas de cada cliente, esses quadros exibirão quantas reservas cada cliente solicitou, separadas por status da solicitação. Por meio de uma barra de pesquisa, também é possível pesquisar um cliente por nome.

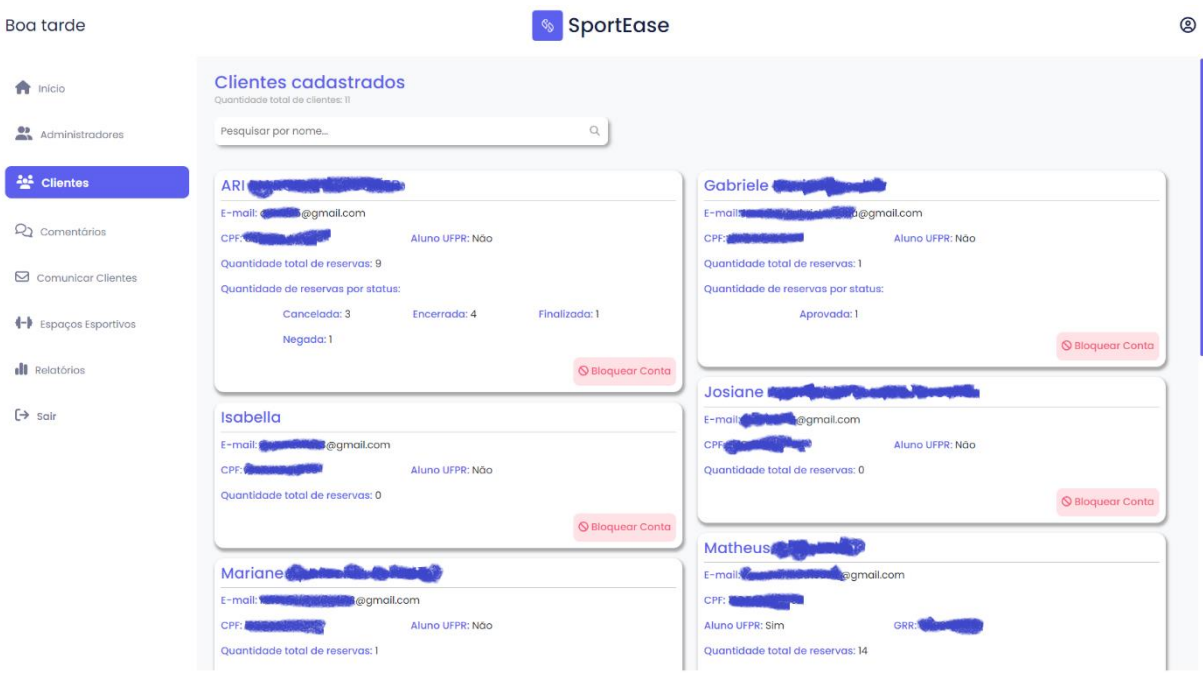

#### FIGURA 28 - TELA DE GERENCIAMENTO DE CLIENTES

FONTE: Autores (2023)

Além da listagem, o administrador também poderá bloquear ou desbloquear um cliente nessa tela (RF036). Ao bloquear um cliente, o administrador deverá informar a justificativa do bloqueio, em um modal que aparecerá. Clientes bloqueados não poderão fazer login no sistema. Além disso, clientes que são bloqueados ou desbloqueados receberão um e-mail com essa informação (RF037).

A quarta opção da barra de navegação lateral, redirecionará o administrador para a tela de comentários (FIGURA 29). Nessa tela, será possível visualizar os comentários (RF041) e as avaliações dos clientes, separados por espaços esportivos. Também será possível filtrar esses comentários pela quantidade de estrelas da avaliação (de 1 a 5). Caso o administrador deseje, ele também poderá excluir um comentário, porém mantendo a avaliação do cliente (RF042).

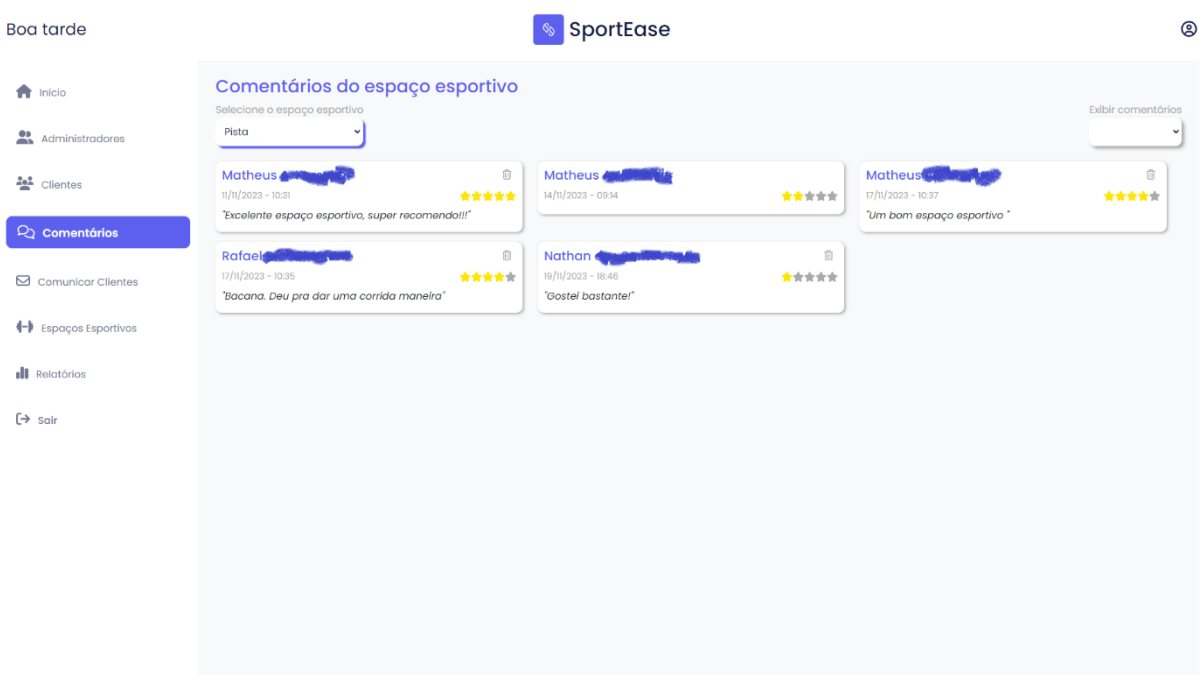

#### FIGURA 29 - TELA DE COMENTÁRIOS

FONTE: Autores (2023)

A quinta opção da barra de navegação lateral corresponde à tela de comunicação com os clientes (FIGURA 30). Nessa tela, o administrador poderá enviar e-mails para clientes específicos, ou para todos os clientes (RF032). Para isso ele deverá preencher o assunto e o corpo da mensagem desejada.

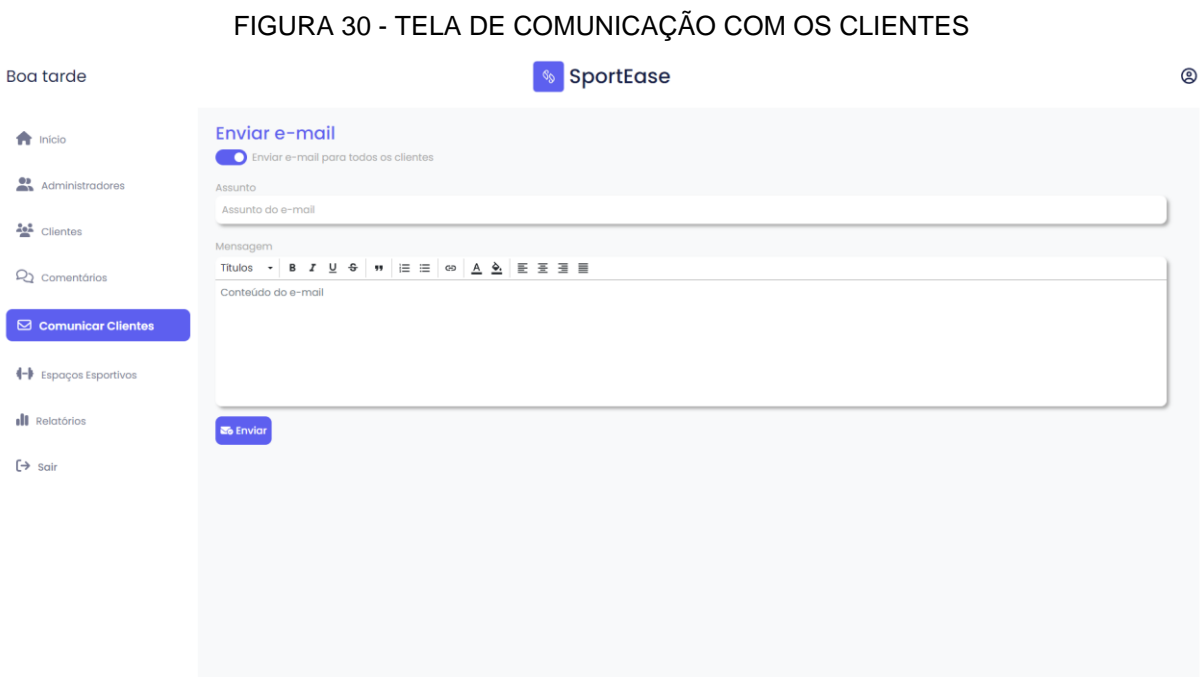

A sexta opção do menu redireciona para a tela de listagem de espaços esportivos (FIGURA 31). Essa tela mostrará uma lista com todos os espaços esportivos cadastrados no sistema, sendo possível pesquisá-los por nome na barra de pesquisa superior. Para cada espaço esportivo haverá uma lista de ações possíveis (RF026), sendo elas: visualizar detalhes, editar, excluir e ativar/desativar. Ao clicar em visualizar detalhes, um modal será aberto, mostrando detalhes do espaço esportivo escolhido (FIGURA 32). A opção de editar, redirecionará o administrador para a tela de edição de espaço esportivo, que será detalhado adiante. A opção excluir excluirá o espaço esportivo, e a opção ativar/desativar mudará a disponibilidade do espaço esportivo para locações.

Uma regra de negócio importante a se levar em conta, é que ao excluir ou desativar um espaço esportivo, todas as reservas futuras que foram aprovadas para esse espaço esportivo serão encerradas. Os clientes afetados serão notificados via sistema e por e-mail.

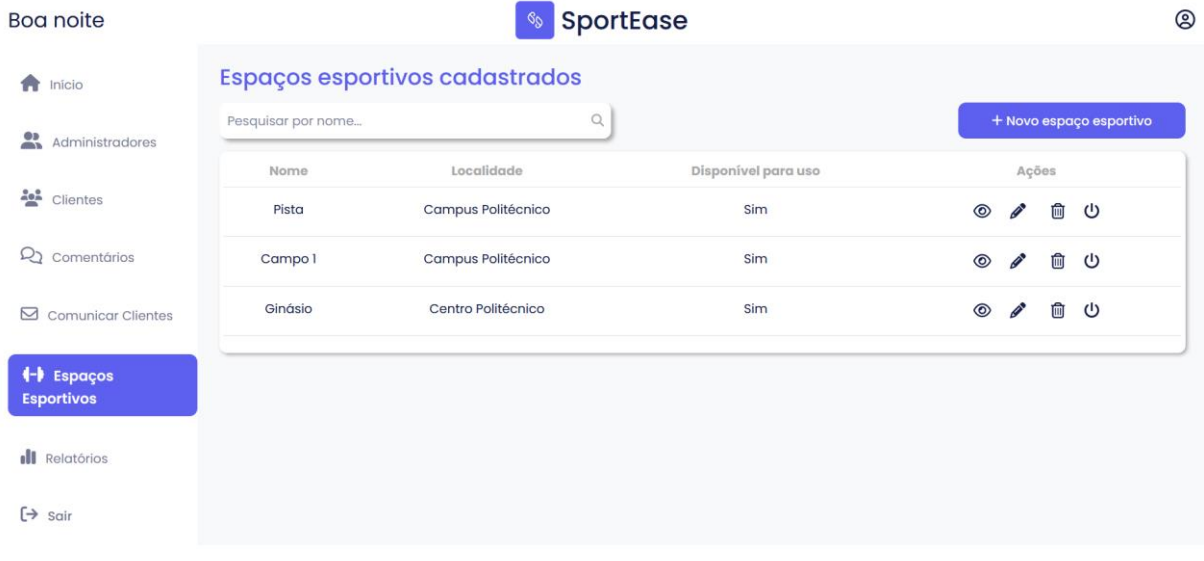

FIGURA 31 -TELA DE LISTAGEM DE ESPAÇOS ESPORTIVOS

FONTE: Autores (2023)

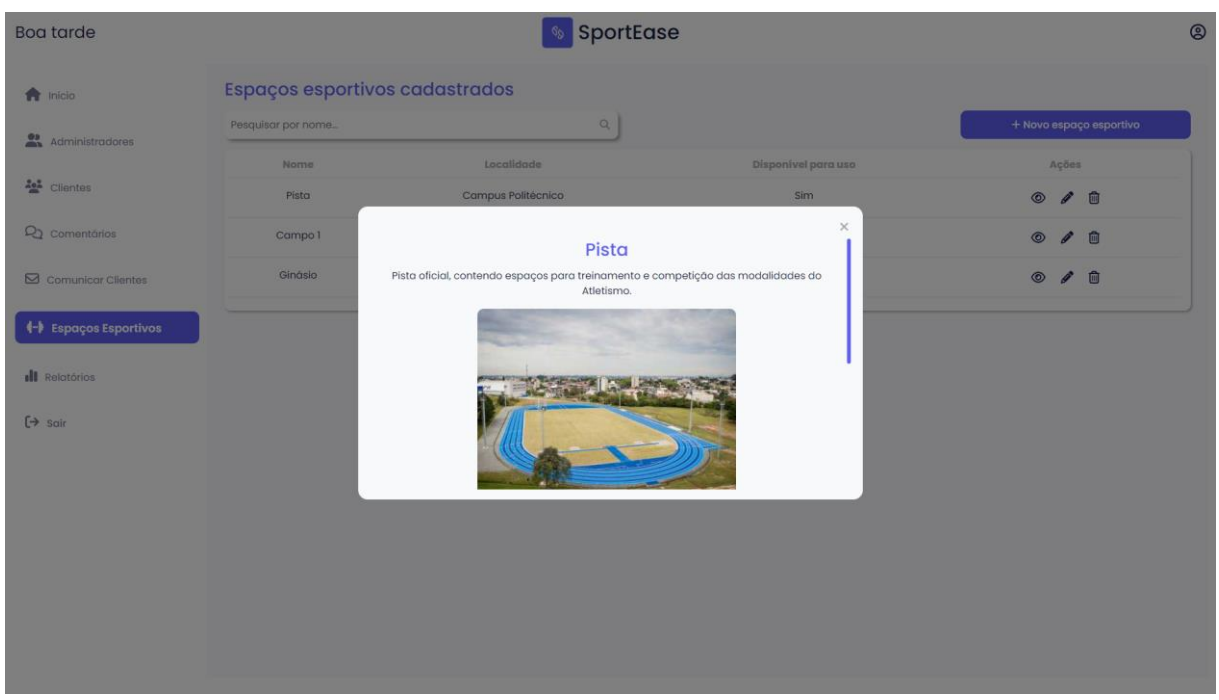

FIGURA 32 - TELA DE LISTAGEM DE ESPAÇOS ESPORTIVOS (DETALHES)

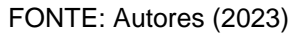

A tela de listagem de espaços esportivos também contará com um botão para criar um espaço esportivo. Esse botão redirecionará o administrador para a tela de cadastro de espaço esportivo (FIGURA 33). Nessa tela, será possível adicionar todas as informações necessárias para o cadastro desse novo espaço, tais como nome, localidade, imagem, características físicas, capacidades, esportes, horários, dias de funcionamento entre outros.
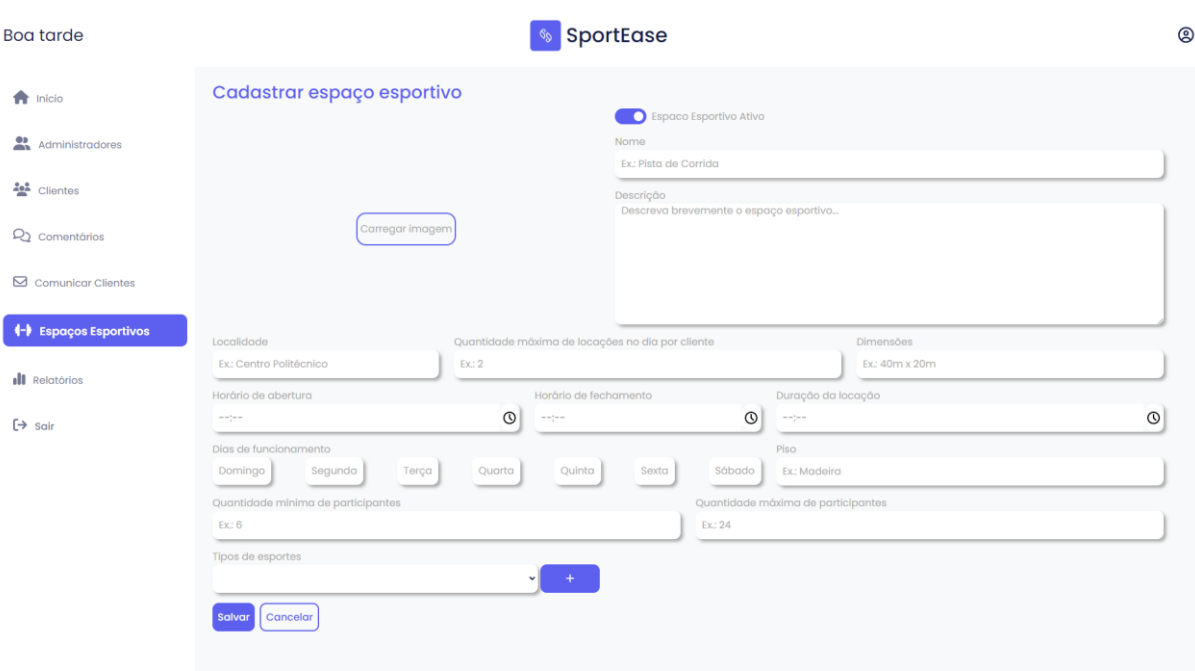

#### FIGURA 33 - TELA DE CADASTRO DE ESPAÇOS ESPORTIVOS

#### FONTE: Autores (2023)

A partir da tela de listagem de espaços esportivos, clicando na ação de edição em um determinado espaço esportivo, o administrador será redirecionado para tela de edição de espaço esportivo (FIGURA 34). Todas as informações desse espaço esportivo serão previamente preenchidas, e será possível alterar os campos desejados desse espaço.

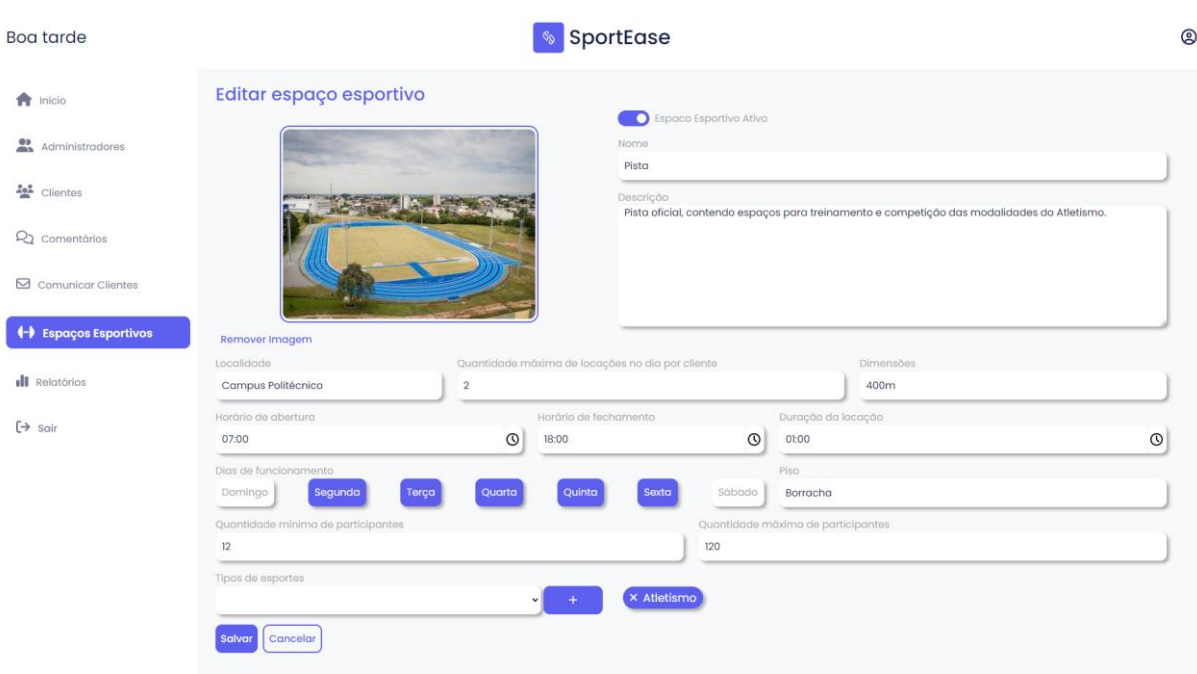

#### FIGURA 34 - TELA DE EDIÇÃO DE ESPAÇOS ESPORTIVOS

FONTE: Autores (2023)

A sétima opção do menu lateral corresponde a tela de relatórios (FIGURA 35). Essa tela exibirá uma lista com todas as locações realizadas pelos clientes, independentemente do seu status (RF030). Também será possível aplicar filtros a essa lista (RF031) por data, solicitante, nome do espaço esportivo e status da reserva. Para cada item da lista, será possível visualizar detalhes da reserva, cliente solicitante e espaço esportivo envolvido (FIGURA 36).

Dependendo do status da locação e da data/hora do sistema, algumas opções adicionais serão exibidas na coluna de ações da tela de relatórios. Caso o status da reserva esteja como "SOLICITADA", as opções de aprovar e negar reserva estarão disponíveis, com as mesmas características das opções exibidas na tela do *dashboard* do administrador. Além disso, caso passe 24h do início de uma reserva e seu status não esteja como "FINALIZADA", ou seja, o cliente não tenha confirmado o uso do espaço esportivo, a opção de "encerrar reserva" estará disponível. Ao clicar nessa opção, o administrador poderá alterar o status da reserva para "ENCERRADA". Se desejar, também será possível adicionar uma justificativa para o encerramento. O usuário que teve a reserva encerrada será notificado via sistema e por e-mail.

É importante destacar, que tanto uma reserva finalizada quanto uma reserva encerrada representam o fim do ciclo da reserva no sistema. A principal diferença entre elas, é que a reserva é finalizada quando o cliente confirma o uso do espaço esportivo, enquanto a reserva é encerrada pelo administrador na tela de relatórios, podendo anexar uma justificativa a esse encerramento.

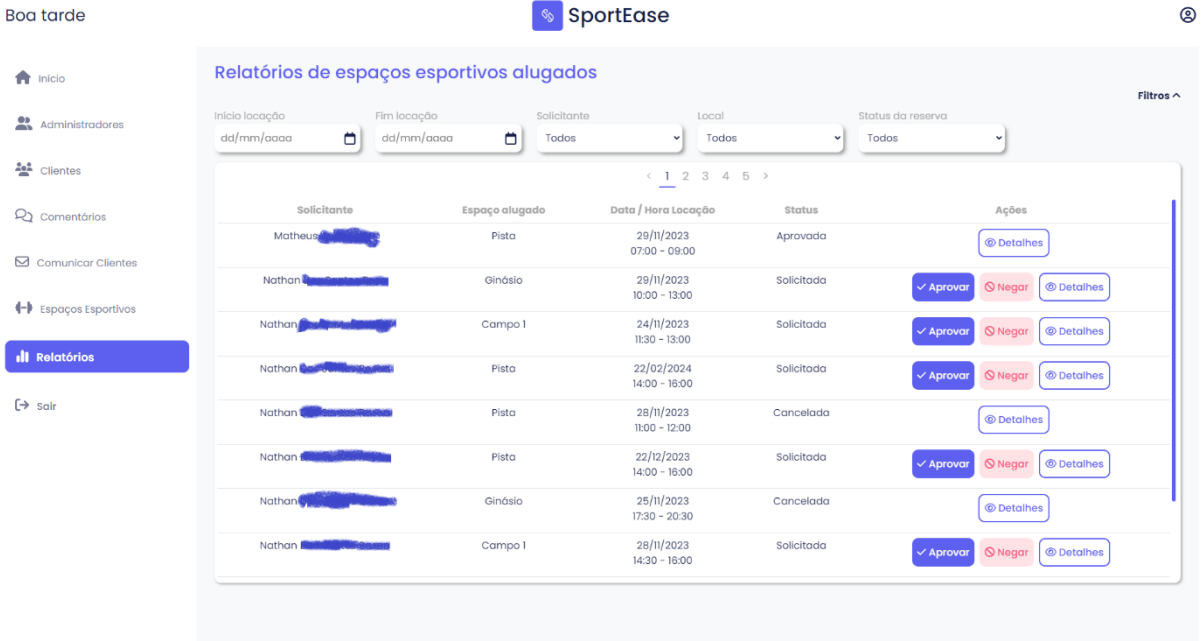

#### FIGURA 35 - TELA DE RELATÓRIOS

FONTE: Autores (2023)

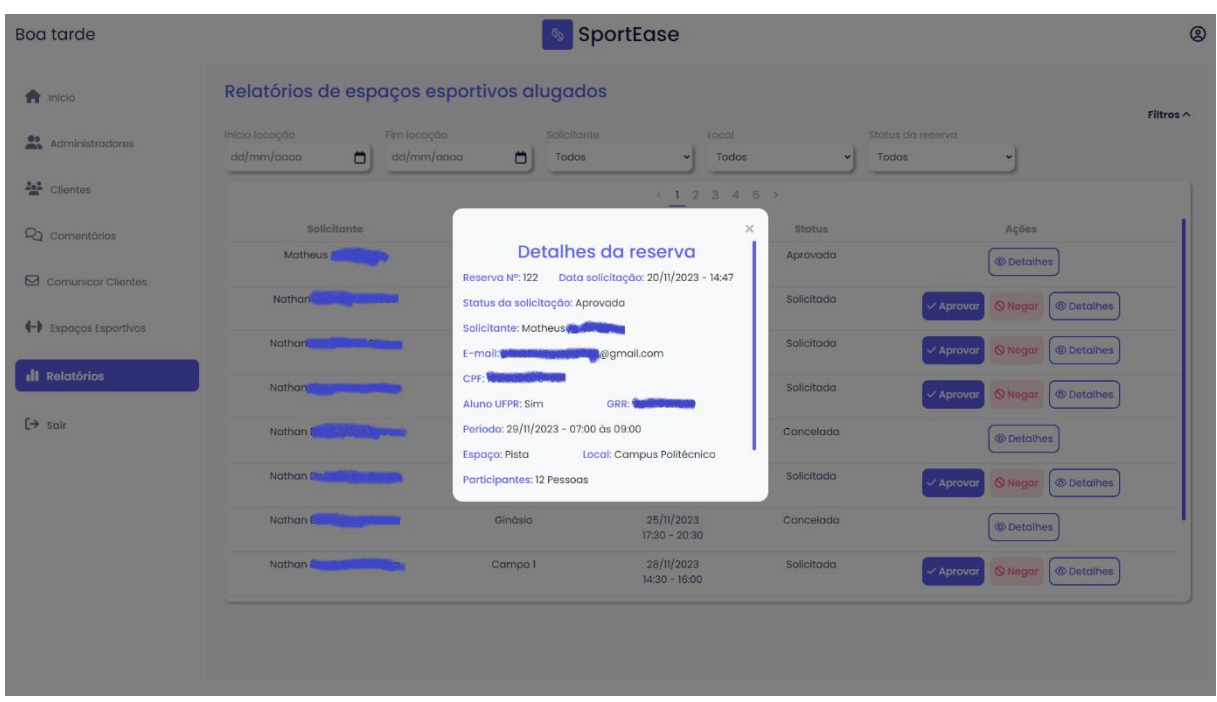

#### FIGURA 36 - TELA RELATÓRIOS (DETALHES)

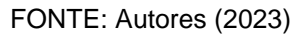

Por fim, no menu lateral, o administrador poderá clicar em sair, realizando o *logoff* no sistema, sendo redirecionado para a tela de login.

#### **5 CONSIDERAÇÕES FINAIS**

O presente trabalho foi elaborado e desenvolvido para suprir as necessidades de toda a comunidade interna e externa à UFPR que está envolvida diretamente no processo de reserva de espaços esportivos. O sistema desenvolvido teve como principal norte a melhoria da experiência dos atores no que se refere à solicitação, visualização, manutenção e gerenciamento das reservas dos espaços esportivos presentes no campus da Universidade, facilitando o modo pelo qual o processo é realizado.

Tendo em vista a criação de um sistema dedicado para essa finalidade, espera-se que várias dificuldades identificadas no processo atual possam ser amenizadas, tais como a redução da necessidade de validações manuais – diminuindo a incidência de falhas humanas –, mitigação de conflitos de horários, melhorias no fluxo de comunicação entre as partes envolvidas na reserva, além do aperfeiçoamento no controle e segurança dos dados.

Além das melhorias supracitadas, durante a elaboração do sistema também foi possível identificar e incorporar ao projeto novas funcionalidades visando enriquecer a experiência dos usuários durante todo o processo de reserva. Dentre elas, podemos destacar o sistema de *feedback,* no qual os clientes podem além de avaliar a sua reserva, contribuindo com comentários ou críticas construtivas, visualizar as demais avaliações realizadas por terceiros, dessa forma ajudando na melhoria contínua das reservas e manutenção dos espaços esportivos. Outra funcionalidade implementada foi o sistema de notificações em tempo real, onde diversas ações relevantes são notificadas ao cliente automaticamente. Além disso, todo o processo de cadastro de espaços esportivos foi redesenhado, possibilitando a parametrização de dias e horários de funcionamento, capacidades mínima e máxima de participantes e modalidades esportivas. Toda essa parametrização é incorporada no processo de validação interna realizada pelo próprio sistema.

Durante o processo de desenvolvimento deste projeto, enfrentamos algumas dificuldades que desafiaram nossa equipe. No entanto, esses obstáculos se transformaram em oportunidades de aprendizado significativas. A colaboração e dedicação de cada membro foram fundamentais para superarmos esses desafios, resultando em um sistema que atende aos objetivos propostos. Ao lidar com as adversidades, adquirimos conhecimentos valiosos que não apenas contribuíram para o sucesso do projeto, mas também fortaleceram nosso espírito de equipe. Estamos orgulhosos do resultado alcançado e confiantes de que as experiências vivenciadas contribuirão para futuros projetos e iniciativas.

# 5.1 RECOMENDAÇÕES PARA TRABALHOS FUTUROS

Com base no sistema desenvolvido, apresentamos abaixo possíveis ideias e funcionalidade que podem agregar um valor adicional ao SportEase UFPR:

- *QR Code* presente nos espaços esportivos, no qual os clientes, através do aplicativo mobile, poderiam confirmar o uso da reserva;
- Chat em tempo real entre administrador e cliente, facilitando a comunicação entre as partes envolvidas;
- Integração com o calendário acadêmico da UFPR, permitindo a identificação dinâmica dos dias em que a UFPR se encontrará indisponível para uso dos locais – devido a feriados, recessos, eventos, entre outros – impossibilitando ou flexibilizando os horários de reserva de acordo com a agenda previamente integralizada ao sistema.

# **REFERÊNCIAS**

ALFF, F. R., **Como escrever uma user story fantástica**, 2023. Disponível em: < https://analisederequisitos.com.br/como-escrever-user-story-fantastica/> Acesso em: 08 dezembro 2023

#### ALURA, **O que é Front-end e Back-end?** Disponível em:

<https://www.alura.com.br/artigos/o-que-e-front-end-e-back-end> Acesso em: 08 dezembro 2023

ALURA, **O que são regras de negócio?** Disponível em: <https://www.alura.com.br/artigos/o-que-sao-regras-de-negocio>. Acesso em: 08 dezembro 2023

AQUILES, A., & FERREIRA, R. **Controlando versões com Git e Github**. São Paulo: CASA DO CÓDIGO, 2014.

BERNERS-LEE, T. **WorldWideWeb: Proposal for a HyperText Project**. Disponível em: <https://www.w3.org/Proposal.html>. Acesso em: 20 maio 2023.

BIERMAN, G. A. TypeScript: JavaScript Development at Application Scale. European Conference on Object-Oriented Programming, 2014, p. 1-27.

BONDI, A. B. **Characteristics of scalability and their impact on performance. Proceedings of the second international workshop on Software and performance** – p. 195, 2000.

CHAGAS, C. E., BARUQUE, C. B., & BARUQUE, L. B. **Java Básico e Orientação a Objetos**. Rio de Janeiro: Fundação CECIERJ, 2010.

DE LUCCA, B. Em **Figma for Interface Design**: A Case Study in Collaborative Design, 2020, p. 173-178.

DEV MEDIA, **Levantamento de requisitos**, 2023. Disponível em: < https://www.devmedia.com.br/levantamento-de-requisitos/> Acesso em: 08 dezembro 2023

**DEVELOPER SURVEY**. Fonte: Stack Overflow. Disponível em: <https://insights.stackoverflow.com/survey/2021>. Acesso em: 20 maio 2023.

DUCKETT, J. **HTML and CSS**: Design and Build Websites. John Wiley & Sons, 2011.

**ECMAScript® 2021 Language Specification**. Fonte: International, ECMA. Disponível em: <https://262.ecma-international.org/12.0/>. Acesso em: 20 maio 2023.

EXPO. **Homepage**. Disponível em: https://expo.dev/home. Acesso em: 30 agosto 2023.

FITZGIBBONS, L. **Front end and back end.** Disponível em

https://www.techtarget.com/whatis/definition/front-end. Acesso em: 08 dezembro 2023

FLANAGAN, D. **JavaScript**: The Definitive Guide. O'Reilly Media, 2011.

GALVÃO, M. **Arquitetura de Microsserviços**, 2021, p. 23.

GIT ON THE SERVER - GITLAB. **GIT SCM**. Disponível em: <https://gitscm.com/book/pt-br/v2/Git-on-the-Server-GitLab>. Acesso em: 20 maio 2023.

GIT TEAM. About - GIT. **GIT**. Disponível em: <https://git-scm.com/about>. Acesso em: 20 maio 2023.

GITHUB. Features. **GitHub**. Disponível em: <https://github.com/features>. Acesso em: 20 novembro 2023.

GOOGLE, & ANGULAR. **Angular Documentation**. Disponível em: <https://angular.io/docs>. Acesso em: 20 maio 2023.

HUANG, C., & BAI, H. **TypeScript and JavaScript Use in Full-Stack Development**. In Handbook of Research on Modern Educational Technologies, Applications, and Management. IGI Global, 2021, p. 227-237.

HUANG, S., & BAI, Y**. A Comparative Study of TypeScript and JavaScript in Web Development**. Journal of Physics: Conference Series, 2021.

IBM. **Diagrams - Use Case**. Disponível em: <https://www.ibm.com/docs/ptbr/rsm/7.5.0?topic=diagrams-use-case>. Acesso em: 07 dezembro 2023.

JETBRAINS. **O que é o IntelliJ IDEA?** Disponível em: <https://www.jetbrains.com/pt-br/idea/features/>. Acesso em: 21 maio 2023.

JGRAPH LTD. **About draw.io.** Disponível em: <https://www.drawio.com/about>. Acesso em: 21 maio 2023.

LI, M., YU, R., & WEN, Y. **Comparative study of Sketch, Figma and Adobe XD**, 2019, p. 43-47.

LIMA, J. **DTO - "Data Transfer Object"**. Disponível em https://www.dio.me/articles/dto-data-transfer-object. Acesso em 08 dezembro 2023.

LIE, H., & BOS, B. **Cascading Style Sheets**, level 1, 1998.

LUCIDCHART. **O que é um diagrama de sequência UML?** Disponível em: <https://www.lucidchart.com/pages/pt/o-que-e-diagrama-de-sequencia-uml>. Acesso em: 08 dezembro 2023.

MEJIA, A. **Node.js Web Development**: Server-side Web Development Made Easy. Packt Publishing, 2018.

MICROSOFT. **What is GIT?** - Azure DevOps. Disponível em: <https://learn.microsoft.com/en-us/devops/develop/git/what-is-git>. Acesso em: 21 maio 2023.

#### MYSQL. **Manual de Referência do MySQL 4.1**. Disponível em:

<https://downloads.mysql.com/docs/refman-4.1-pt.a4.pdf>. Acesso em: 21 maio 2023.

**Netlify: O ponto de partida para aprender Netlify**. Disponível em: <https://www.netlify.com/docs/>. Acesso em: 05 novembro 2023.

NETO, M. P., & AUGUSTO, V. d. **Padrões para Produção de Aplicações**. Goiania, 2021.

ORACLE. **What is Java technology and why do I need it?** Disponível em: <https://www.java.com/en/download/help/whatis\_java.html>. Acesso em: 21 maio 2023.

OSHEROVE, R. **The Art of Unit Testing with Examples in .NET**. Manning Publications, 2013.

POSTMAN. **What is Postman?** Disponível em: <https://www.postman.com/product/what-is-postman/>. Acesso em: 21 maio 2023.

Railway. **Instant Deployments, Effortless Scale.** Disponível em: <https://railway.app/>. Acesso em 20 novembro 2023.

REACT NATIVE. **React Native**. Disponível em: <https://reactnative.dev/docs/gettingstarted>. Acesso em: 21 maio 2023.

RESIG, J. **Pro JavaScript Techniques**. Apress, 2007.

RYAN, HUBERT. **O que é Expo**. Disponível em: <https://hubertryanofficial.medium.com/o-que-%C3%A9-expo-714017eb8423>. Acesso em: 30 agosto 2023.

SOUZA, ALEX, **Modelagem Relacional (uma visão geral).** Disponível em: <https://medium.com/blog-do-zouza/modelagem-relacional-uma-vis%C3%A3o-geral-44cd8807fc87>. Acesso em: 08 dezembro 2023

SPARKS, G. **Database Modeling in UML**. Disponível em <https://www.methodsandtools.com/archive/archive.php?id=9>. Acesso em 08 dezembro 2023.

TORANZO, B. **Quais são as principais linguagens de programação e para que servem.** Disponível em: <https://www.insper.edu.br/noticias/quais-sao-as-principaislinguagens-de-programacao-e-para-que-servem/>. Acesso em: 08 dezembro 2023

TRELLO. **O Trello facilita a gestão de projetos e tarefas para os times.**  Disponível em: <https://trello.com/pt-BR/tour>. Acesso em 25 agosto 2023

**TypeScript: O ponto de partida para aprender TypeScript**. Disponível em: <https://www.typescriptlang.org/docs/>. Acesso em: 02 novembro 2023.

UFPR. CENTRO DE EDUCAÇÃO FÍSICA E DESPORTOS (CED). **Quem somos**. Disponível em: <https://ced.ufpr.br/quem-somos/>. Acesso em: 20 maio 2023.

UFPR. **Planejamento Estratégico do Centro de Educação Física e Desportos da UFPR.** Disponível em: <https://ced.ufpr.br/planejamento/>. Acesso em: 20 maio 2023.

WEBB, P., SYER, D., LONG, J., NICOLL, S., & WINCH, R. **Spring Boot Reference Documentation**. Disponível em: <https://docs.spring.io/springboot/docs/current/reference/pdf/spring-boot-reference.pdf>. Acesso em: 20 maio 2023.

Silva, H, S, I, L. **API REST na Plataforma A-CDM**. Universidade de Brasília (Graduação em Engenharia da Computação), Brasília, DF, 2019.

WORLD WIDE WEB CONSORTIUM (W3C). **HTML - HyperText Markup Language**. Disponível em: <https://www.w3.org/>. Acesso em: 20 maio 2023.

ZELDMAN, J. **Designing with Web Standards**. New Riders, 2003.

# **ANEXO I – HISTÓRIAS DE USUÁRIO (HU)**

#### **HU001 – Criar Conta**

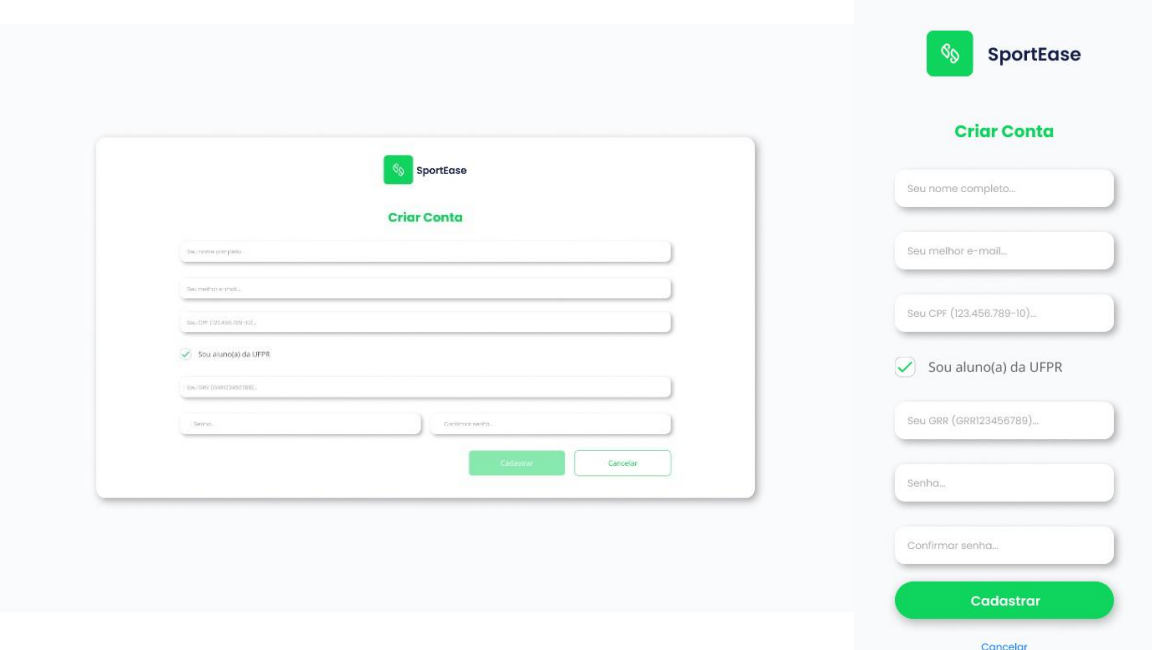

#### FIGURA 37 - PROTÓTIPO TELA DE AUTOCADASTRO

FONTE: Autores (2023)

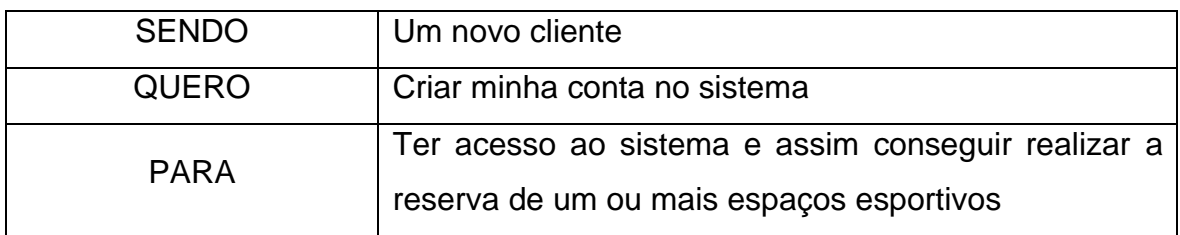

Critérios de aceitação – HU001

- 1. Deve validar o campo de CPF;
- 2. Deve validar ambos os campos de senha;
- 3. Deve validar o campo de e-mail;
- 4. Deve carregar o *checkbox* de vínculo com a instituição;
- 5. Deve solicitar o GRR do usuário quando ele possuir vínculo com a instituição;
- 6. Deve cadastrar um novo usuário no sistema;
- 7. Deve permitir retornar para a tela de realizar login (HU002);
- 8. Não deve cadastrar um novo usuário no sistema com dados incorretos.

## Critérios de aceitação – HU001 – Detalhamento

Critério de contexto:

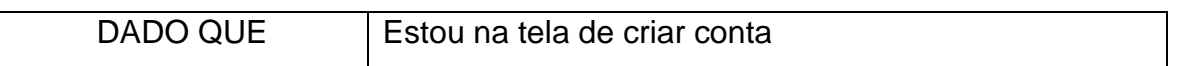

#### 1. Deve validar o campo de CPF

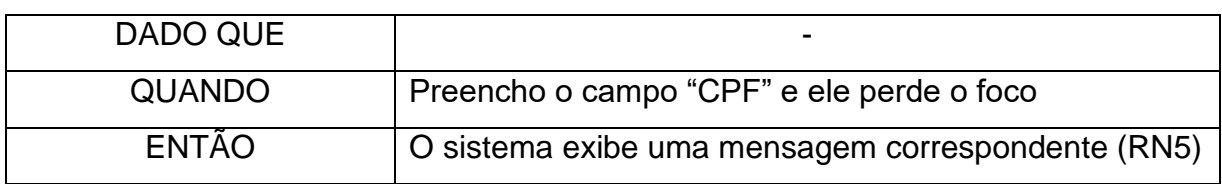

# 2. Deve validar ambos os campos de senha

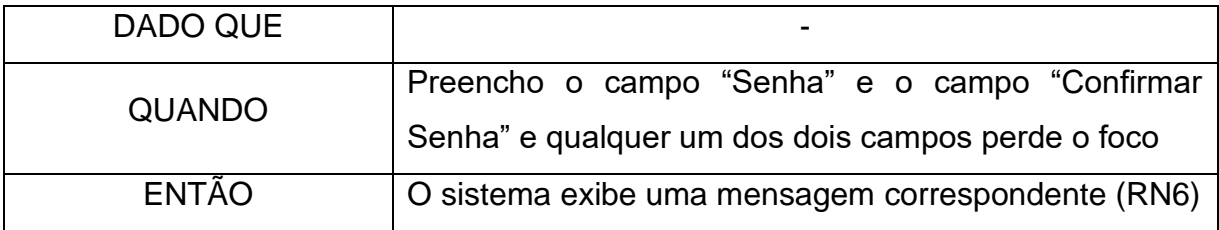

# 3. Deve validar o campo de e-mail

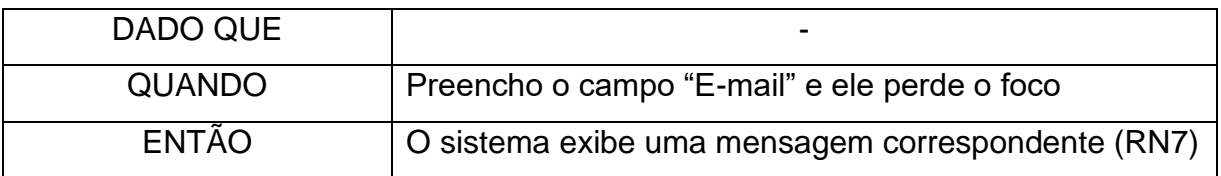

#### 4. Deve carregar o *checkbox* de vínculo com a instituição

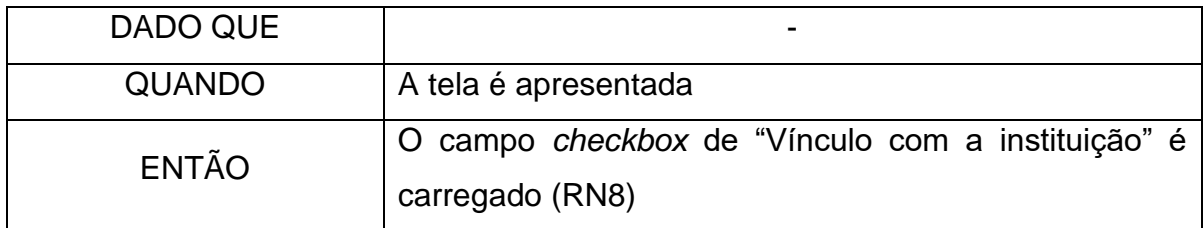

## 5. Deve solicitar o GRR do usuário quando ele possuir vínculo com a instituição

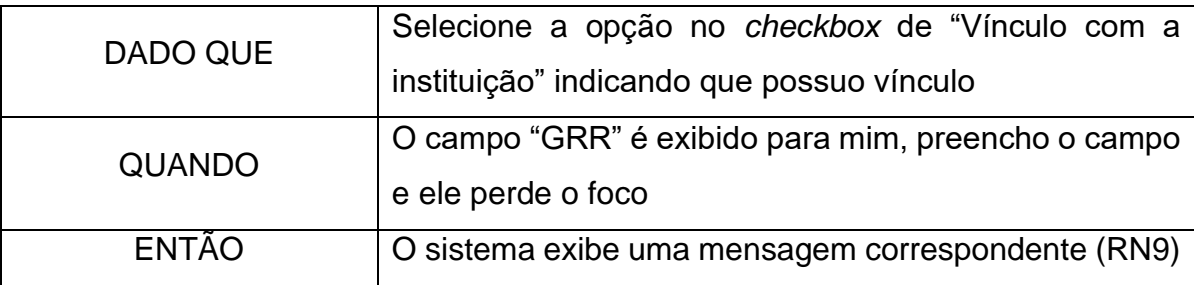

6. Deve cadastrar um novo usuário no sistema

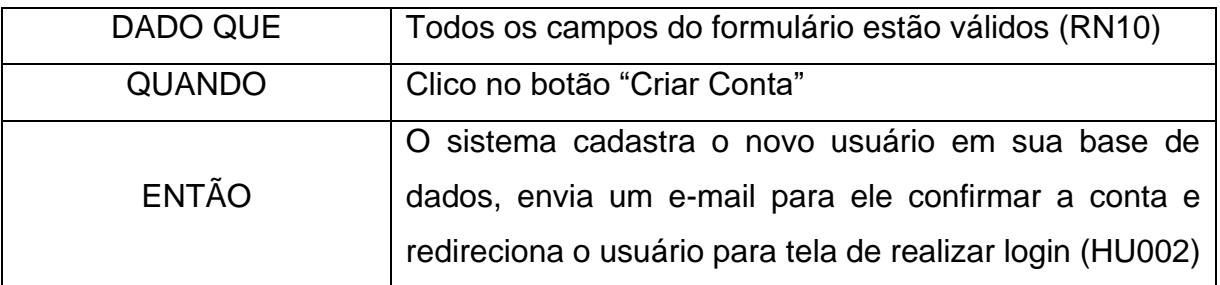

# 7. Deve permitir retornar para tela de realizar login (HU002)

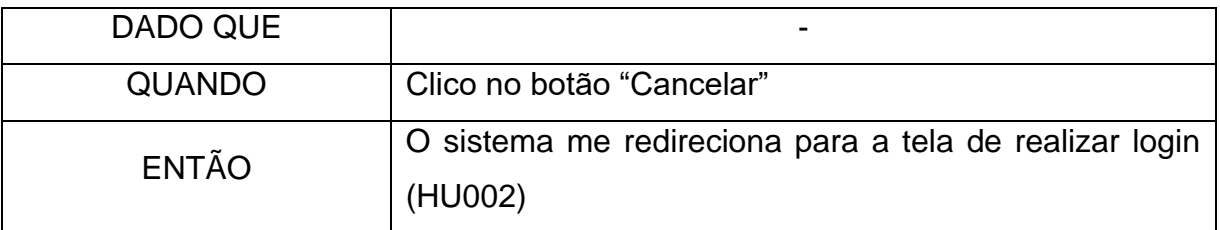

8. Não deve cadastrar um novo usuário no sistema com dados incorretos

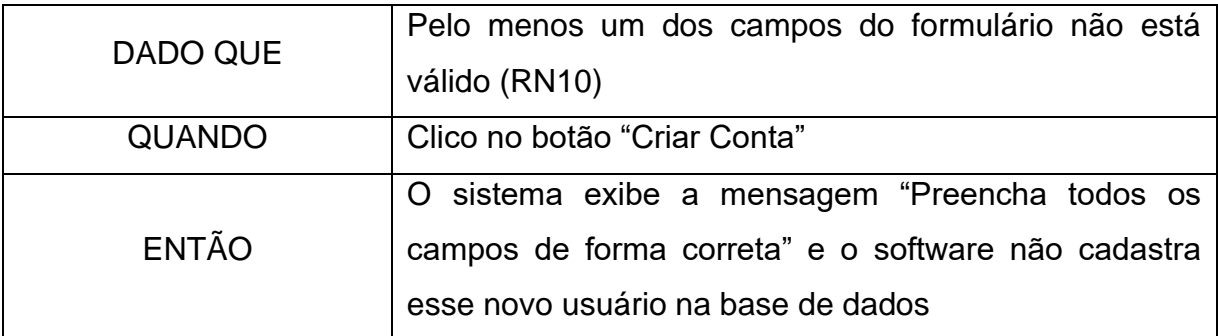

# **HU002 – Realizar Login**

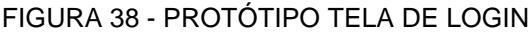

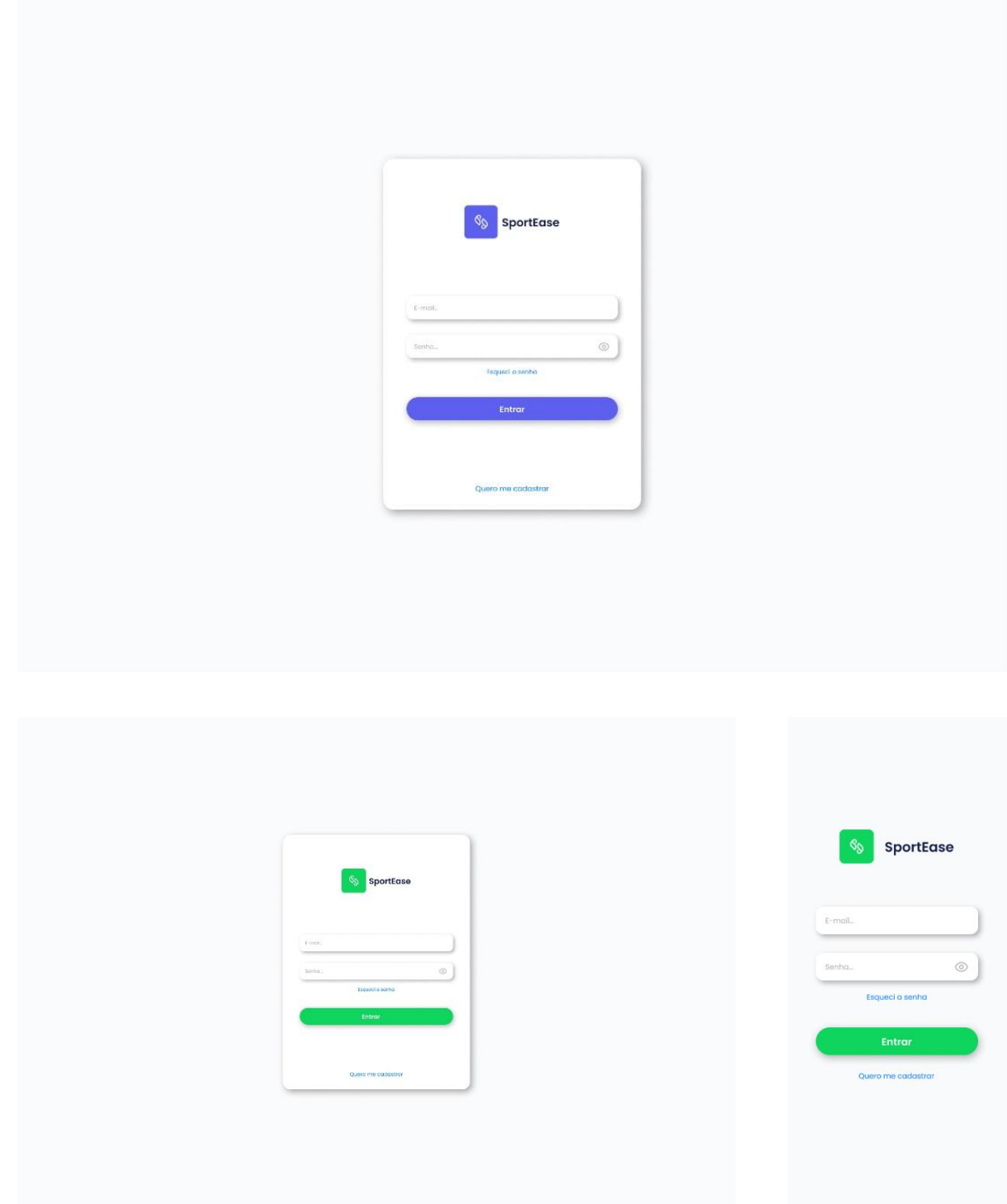

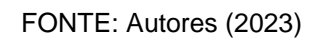

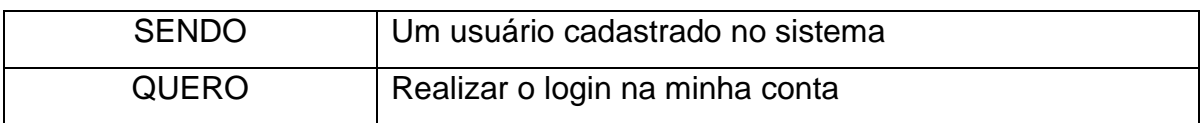

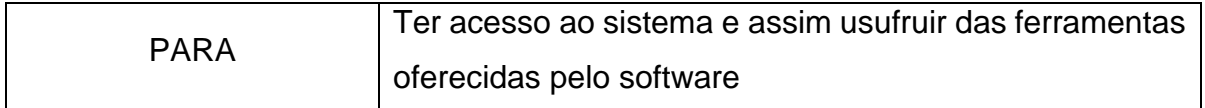

Critérios de aceitação – HU002

- 1. Deve permitir que o usuário realize o login;
- 2. Deve permitir o redirecionamento do usuário para tela de recuperação de senha (HU003);
- 3. Deve permitir o redirecionamento do usuário para tela de autocadastro (HU001);
- 4. Não deve permitir que o usuário realize o login com dados incorretos;

#### Critérios de aceitação – HU002 – Detalhamento

Critério de contexto:

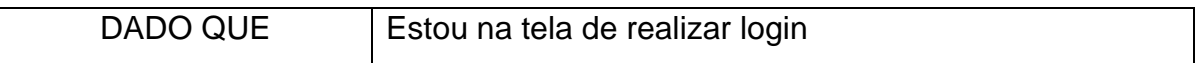

1. Deve permitir que o usuário realize o login;

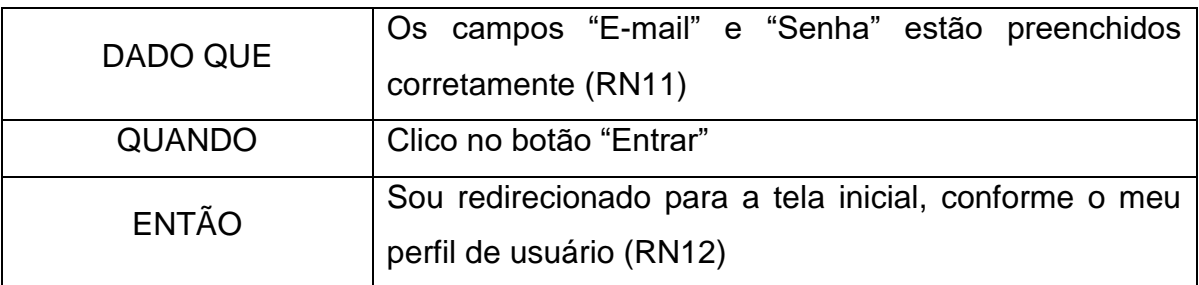

2. Deve permitir o redirecionamento do usuário para tela de recuperação de senha (HU003);

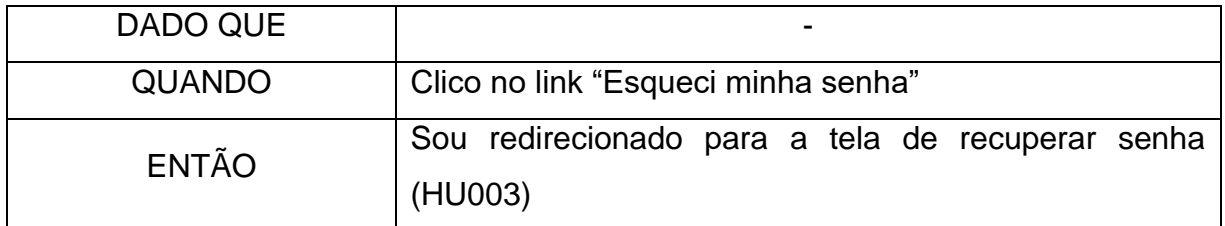

3. Deve permitir o redirecionamento do usuário para tela de autocadastro (HU001);

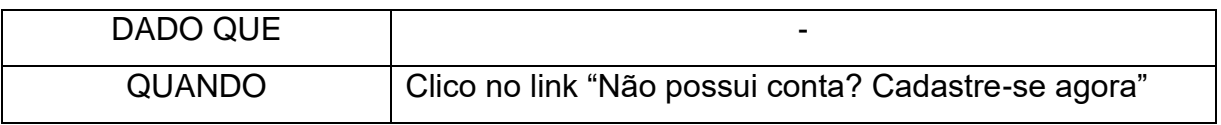

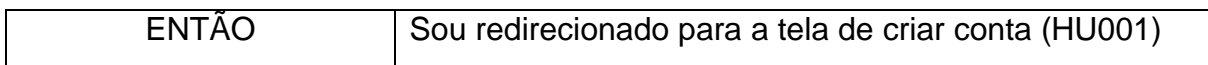

4. Não deve permitir que o usuário realize o login com dados incorretos;

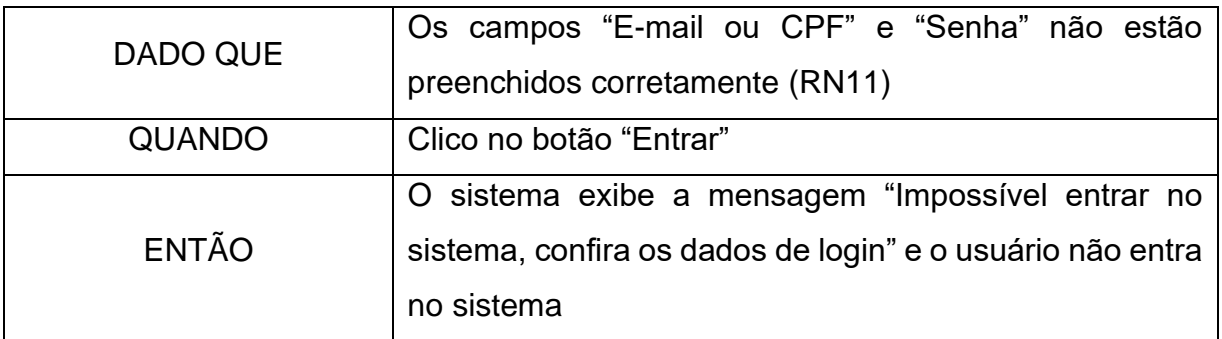

# **HU003 – Recuperar senha**

# FIGURA 39 - PROTÓTIPO TELA DE RECURAÇÃO DA SENHA

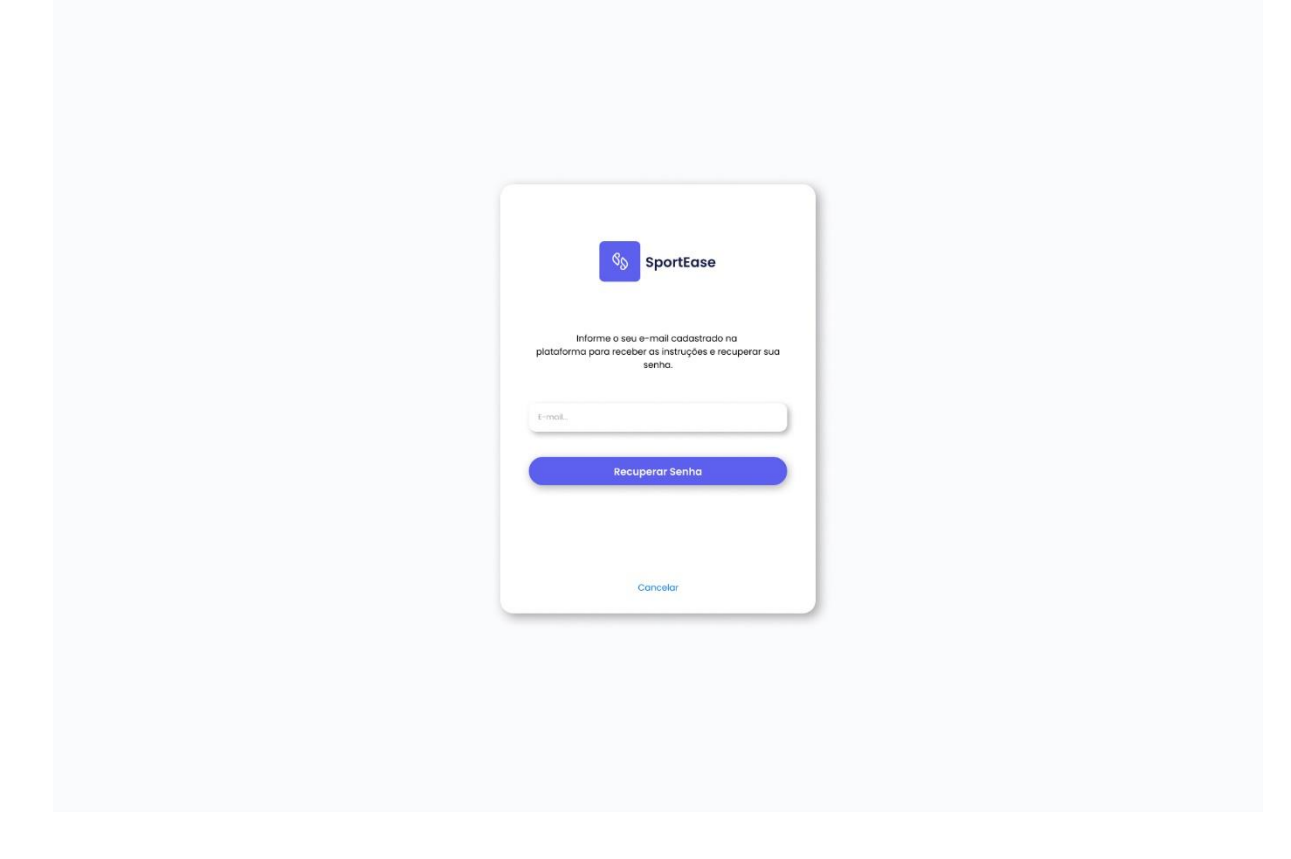

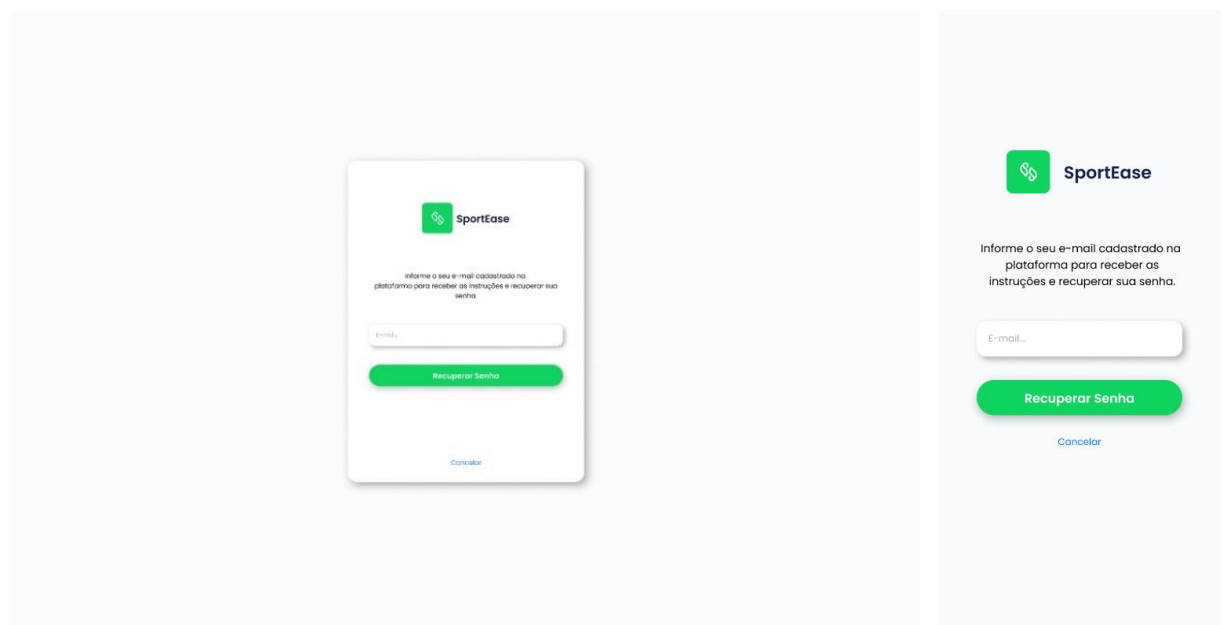

#### FONTE: Autores (2023)

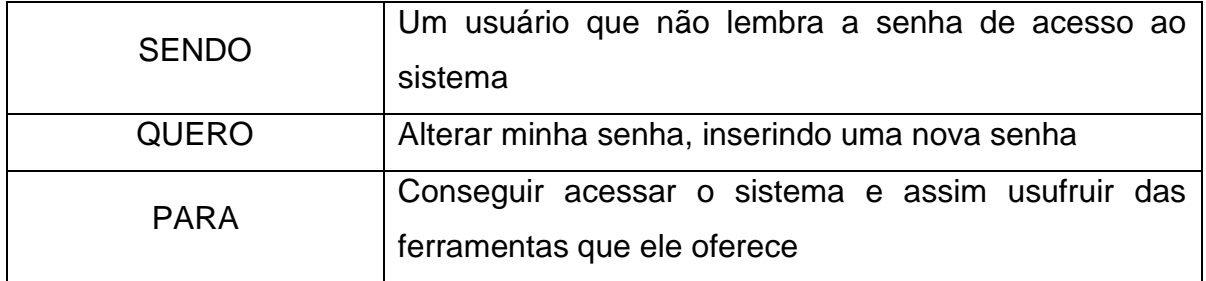

Critérios de aceitação – HU003

- 1. Deve validar o campo de e-mail;
- 2. Deve enviar um e-mail com as instruções para recuperar a senha;
- 3. Deve permitir retornar para tela de realizar login (HU002);
- 4. Não deve enviar um e-mail com as instruções para recuperar senha caso o campo de e-mail esteja inválido.

Critérios de aceitação – HU003 – Detalhamento

Critério de contexto:

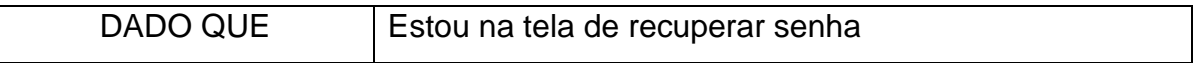

1. Deve validar o campo de e-mail

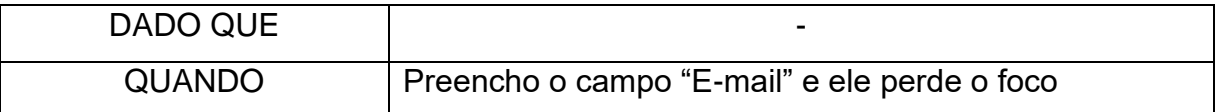

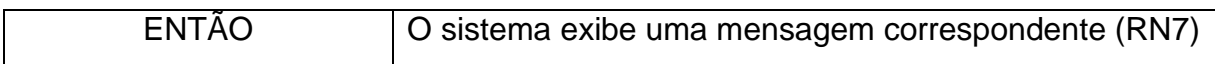

## 2. Deve enviar um e-mail com as instruções para recuperar a senha

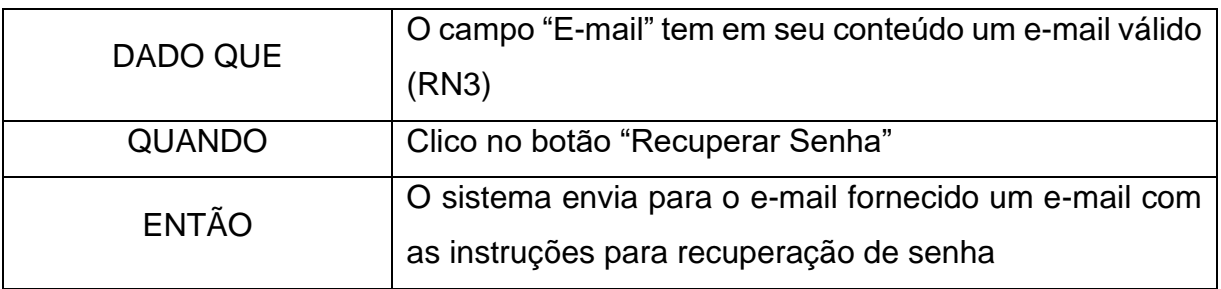

## 3. Deve permitir retornar para tela de realizar login (HU002)

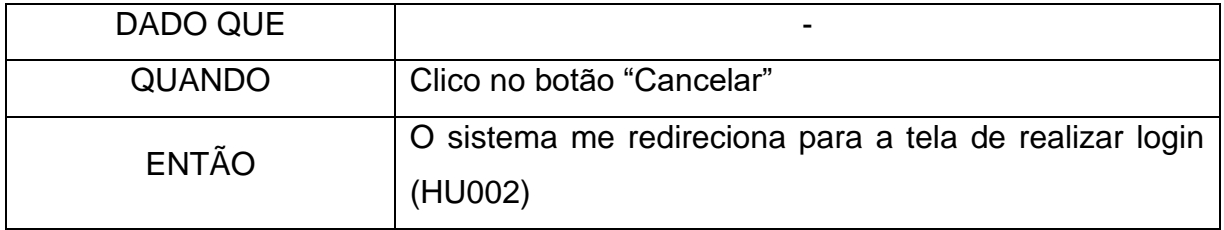

4. Não deve enviar um e-mail com as instruções para recuperar senha caso o campo de e-mail esteja inválido

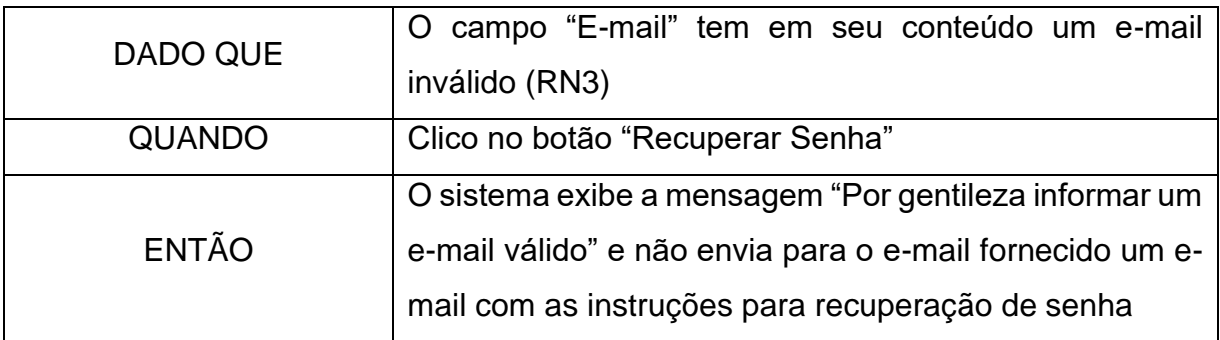

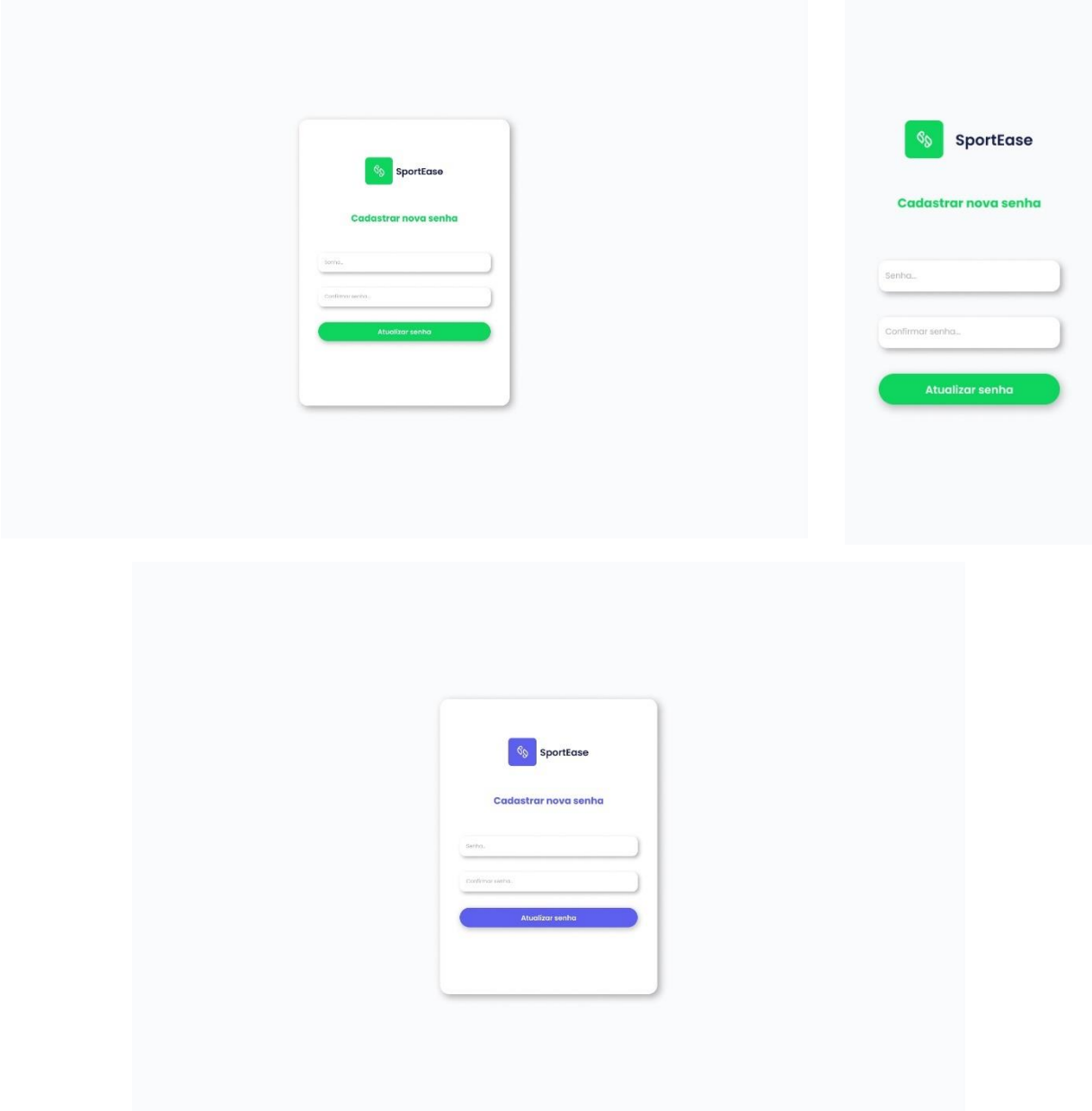

FIGURA 40 - PROTÓTIPO TELA DE CADASTRO DA NOVA SENHA

FONTE: Autores (2023)

| <b>SENDO</b> | Um usuário que não lembra a senha de acesso ao   |
|--------------|--------------------------------------------------|
|              | sistema                                          |
| <b>QUERO</b> | Alterar minha senha, inserindo uma nova senha    |
| <b>PARA</b>  | Conseguir acessar o sistema e assim usufruir das |
|              | ferramentas que ele oferece                      |

Critérios de aceitação – HU004

- 1. Deve validar ambos os campos de senha;
- 2. Deve salvar a nova senha no sistema;
- 3. Não deve salvar a nova senha no sistema caso ela esteja inválida.

#### Critérios de aceitação – HU004 – Detalhamento

Critério de contexto:

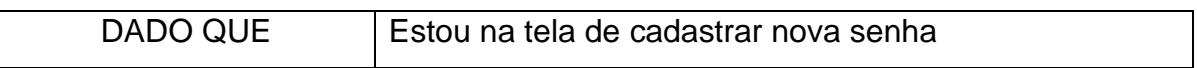

1. Deve validar ambos os campos de senha

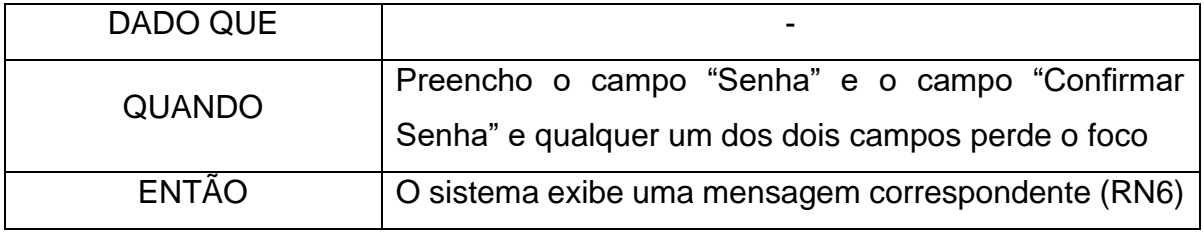

**2.** Deve salvar a nova senha no sistema

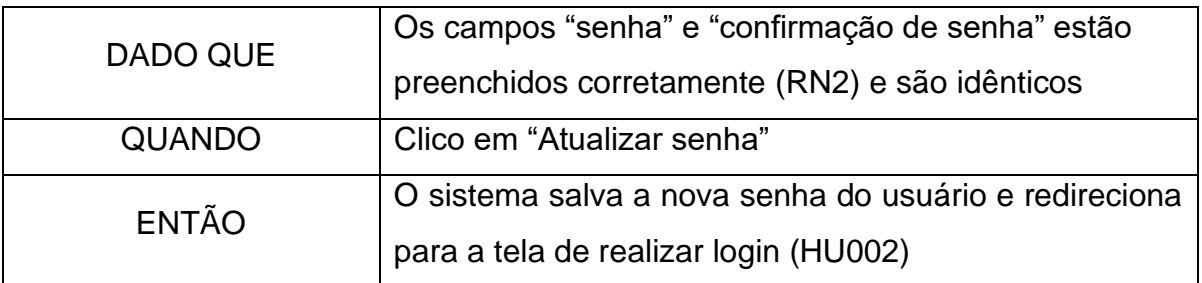

3. Não deve salvar a nova senha no sistema caso ela esteja inválida.

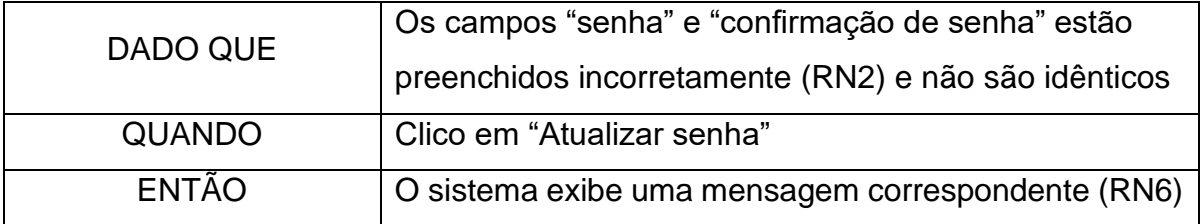

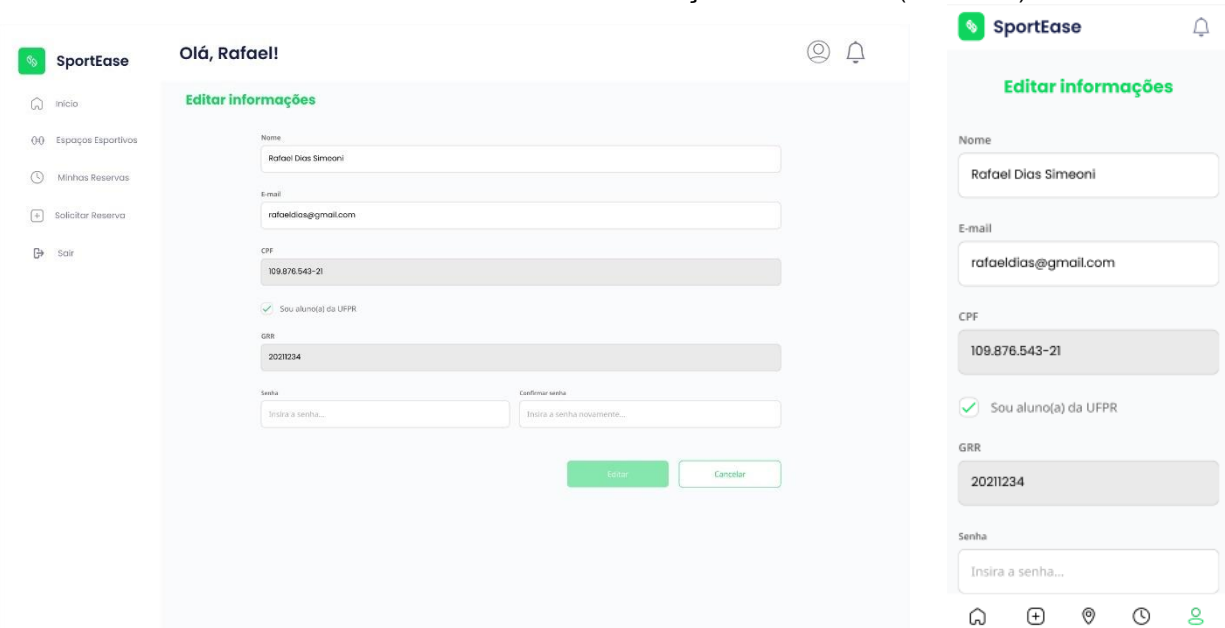

FIGURA 41 - PROTÓTIPO TELA DE EDIÇÃO DO PERFIL (CLIENTE)

#### FONTE: Autores (2023)

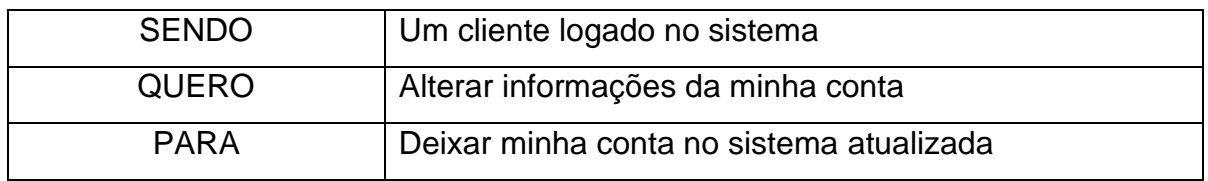

Critérios de aceitação – HU005

- 1. Deve carregar as informações da conta do usuário;
- 2. Deve permitir alterar as informações do usuário liberadas para alteração;
- 3. Deve validar o campo de CPF;
- 4. Deve validar ambos os campos de senha;
- 5. Deve validar o campo de e-mail;
- 6. Deve carregar o *checkbox* de vínculo com a instituição;
- 7. Deve salvar os novos dados do usuário no sistema;
- 8. Deve permitir retornar para tela de visualizar *dashboard* (HU006);
- 9. Deve permitir realizar a navegação entre as páginas do sistema;
- 10.Não deve permitir alterar as informações do usuário não liberadas para alteração;
- 11.Não deve salvar dados incorretos do usuário no sistema.

#### Critérios de aceitação – HU005 – Detalhamento

Critério de contexto:

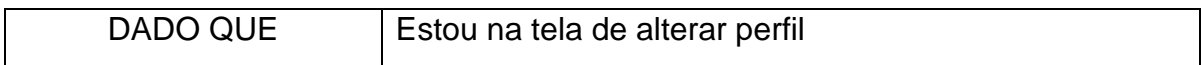

1. Deve carregar as informações da conta do usuário

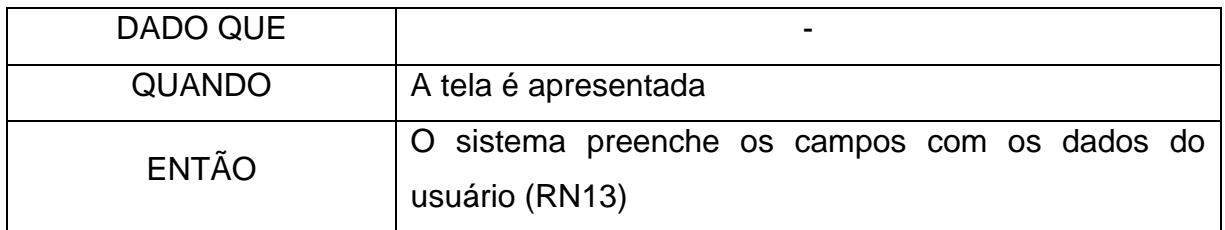

2. Deve permitir alterar as informações do usuário liberadas para alteração

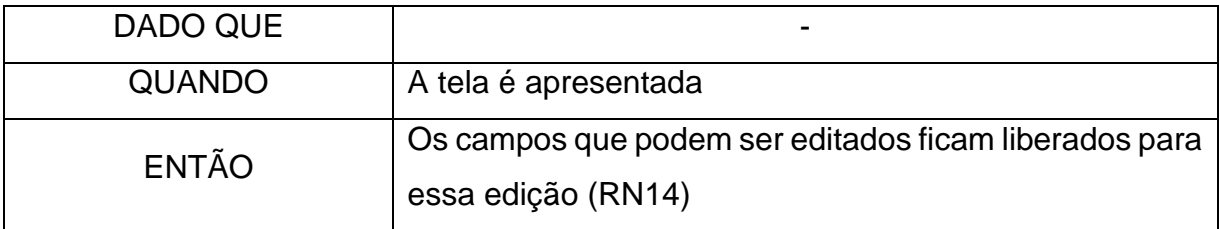

3. Deve validar o campo de CPF

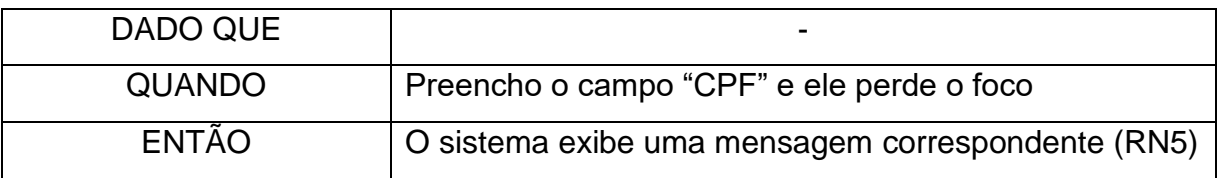

4. Deve validar ambos os campos de senha

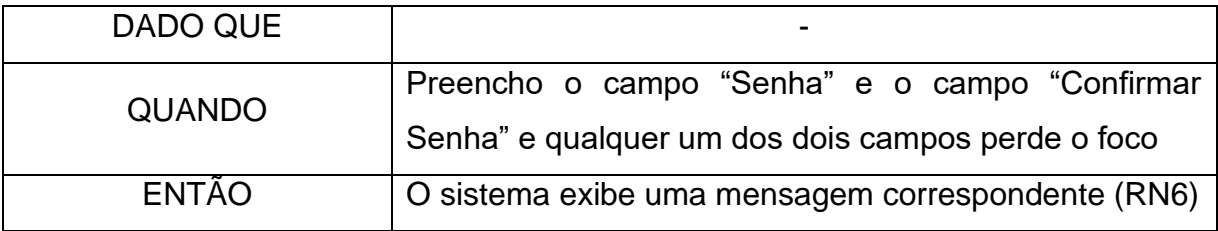

5. Deve validar o campo de e-mail

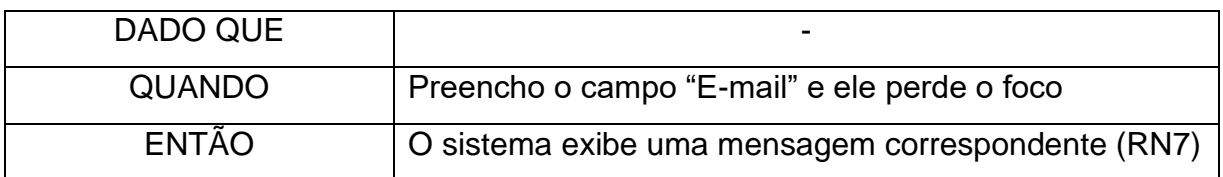

6. Deve carregar o *checkbox* de vínculo com a instituição

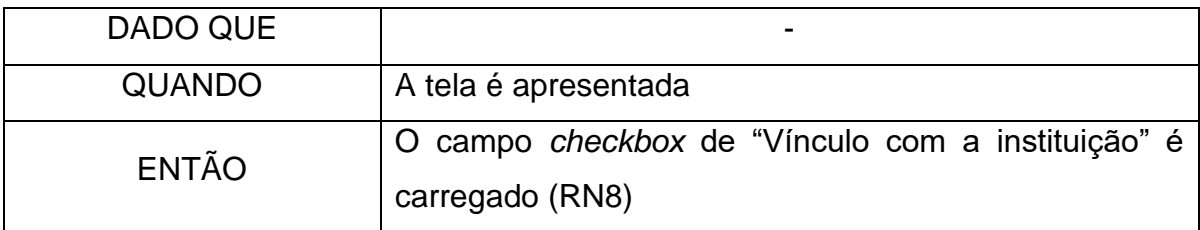

7. Deve salvar os novos dados do usuário no sistema

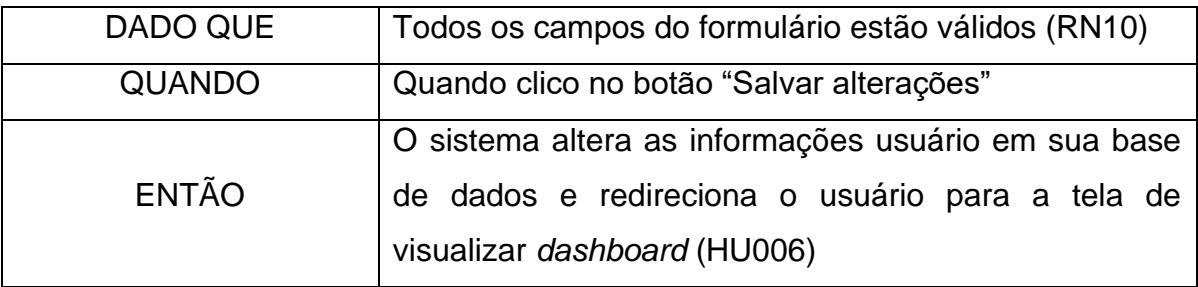

8. Deve permitir retornar para tela de visualizar *dashboard* (HU006)

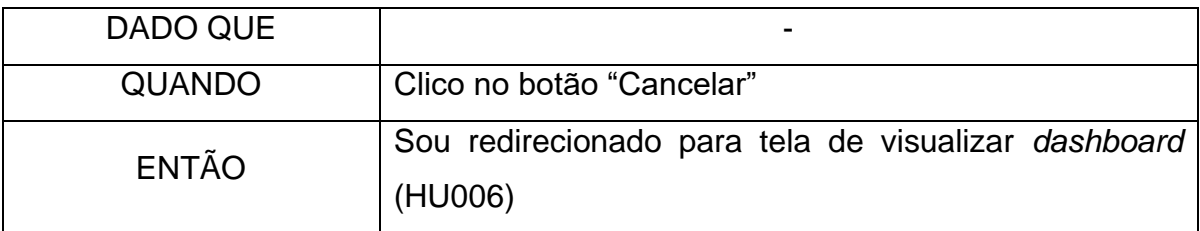

9. Deve permitir realizar a navegação entre as páginas do sistema

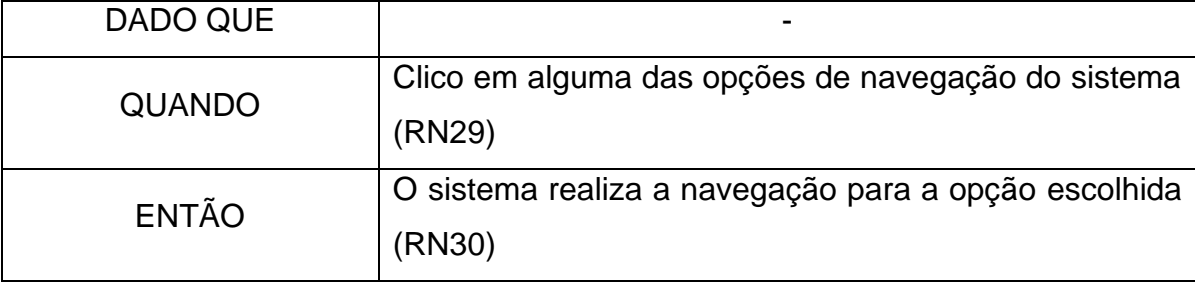

10.Não deve permitir alterar as informações do usuário não liberadas para alteração

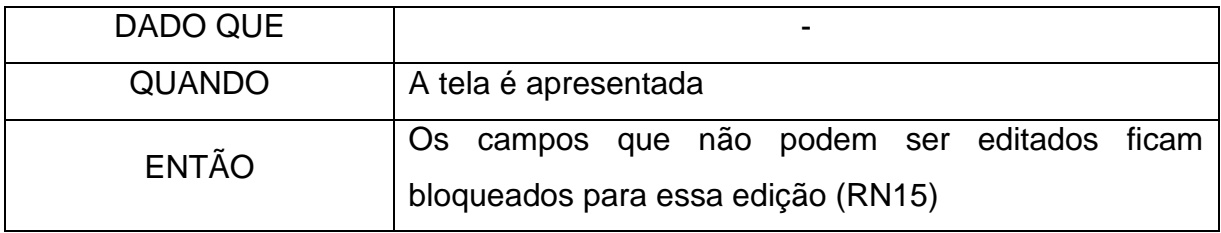

11.Não deve salvar dados incorretos do usuário no sistema.

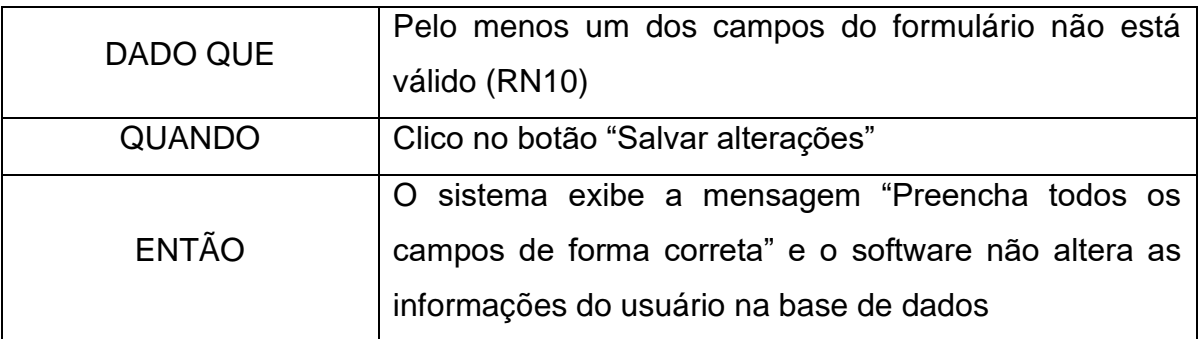

# **HU006 – Visualizar Dashboard (Cliente)**

#### SportEase  $\triangle$  $@Q$ Olá, Rafael! **SportEase** Solicitações de reserva Solicitações de reserva em andamento em andamento 00 Espaços Esportivos Pedido de Reserva 0001 Pedido de Reserva 0002 **Reserve Solic** Periodo: 15:00 - 17:00 | 22/06/2022 Periodo: 15:00 - 17:00 | 22/06/202 Minhas Reservas Pedido de Reserva 0001  $(+)$  Solicitar Reserva Periodo: 15:00 - 17:00 | 22/06/2023 Pedido de Reserva 0003 Pedido de Reserva 0004 Espaço esportivo: Quadra 1  $\overrightarrow{B}$  sair .<br>Quantidade de participantes: 12 Pedido de Reserva 0005 Pedido de Reserva 0002 Periodo: 15:00 - 17:00 | 22/06/2023 Espaço esportivo: Quadra 1 intidade de participantes: 12  $\hat{\omega}$  $\bigoplus$  $\circledcirc$  $\odot$  $\mathsf{S}% _{\mathsf{C}}^{\mathsf{A}}(\mathsf{C})$

### FIGURA 42 - PROTÓTIPO TELA DASHBOARD (CLIENTE)

#### FONTE: Autores (2023)

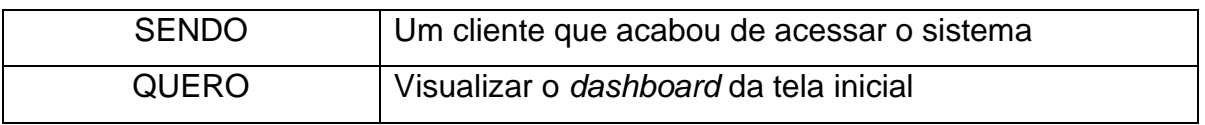

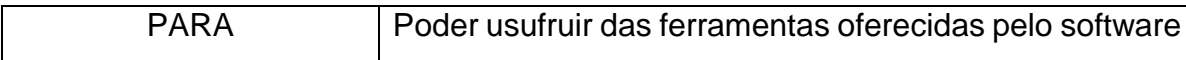

Critérios de aceitação – HU006

- 1. Deve exibir todas as reservas com o status "Solicitada" e "Aprovada";
- 2. Deve permitir cancelar as reservas que estão sendo exibidas;
- 3. Deve permitir confirmar o uso das reservas que estão sendo exibidas;
- 4. Deve permitir a realização de logout do sistema;
- 5. Deve permitir realizar a navegação entre as páginas do sistema.

Critérios de aceitação – HU006 – Detalhamento

Critério de contexto:

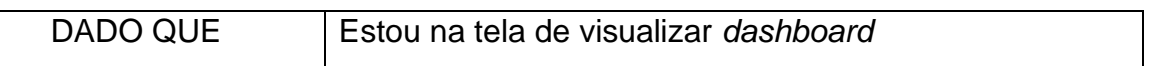

1. Deve exibir todas as reservas com o status "Solicitada" e "Aprovada"

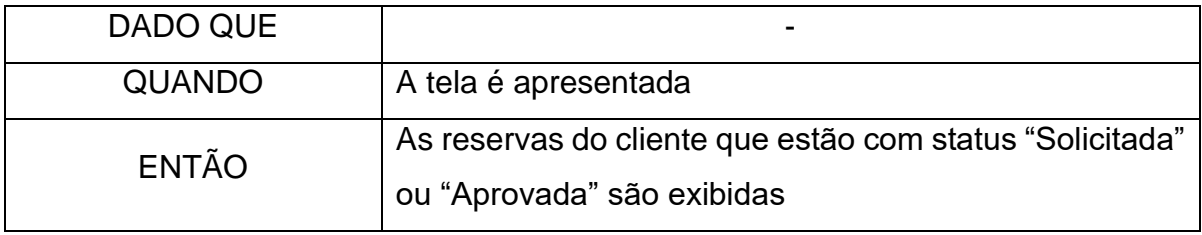

2. Deve permitir cancelar as reservas que estão sendo exibidas

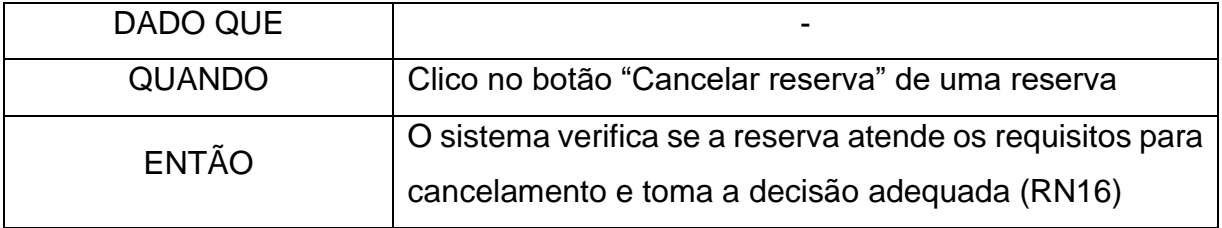

3. Deve permitir confirmar o uso das reservas que estão sendo exibidas

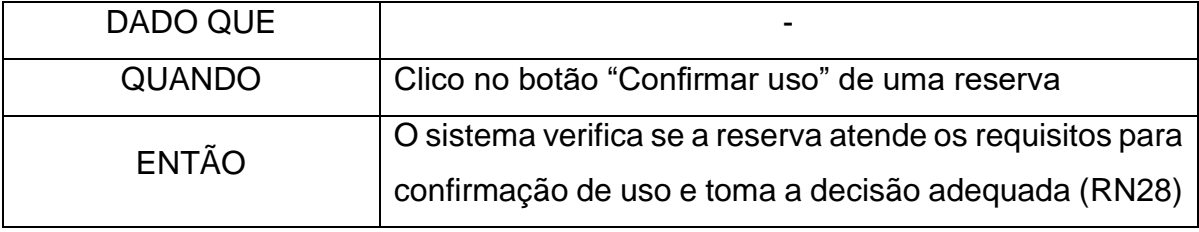

4. Deve permitir a realização de logout do sistema

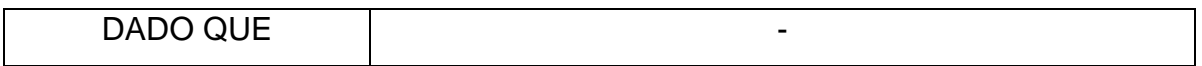

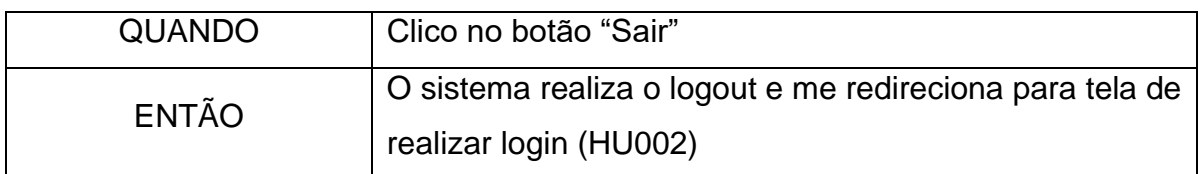

5. Deve permitir realizar a navegação entre as páginas do sistema

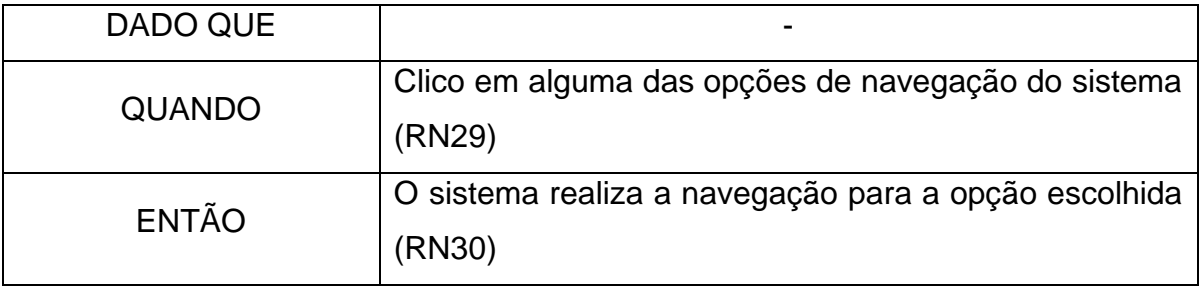

# **HU007 – Visualizar solicitações**

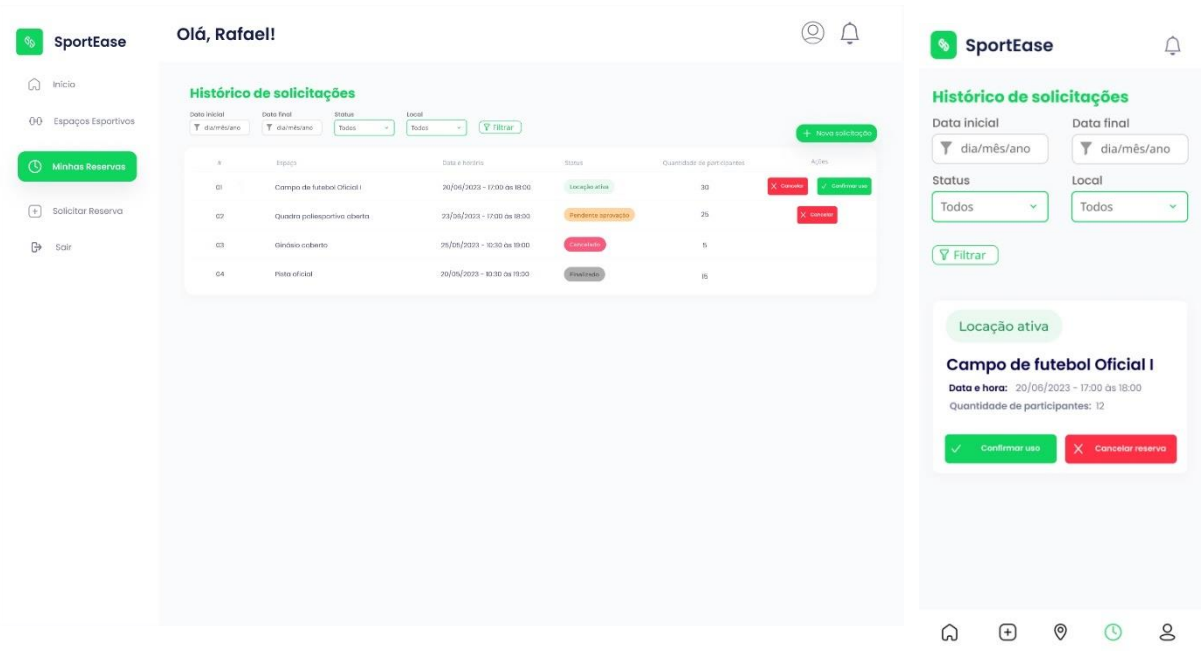

## FIGURA 43 - PROTÓTIPO DE TELA HISTÓRICO DE SOLICITAÇÕES

FONTE: Autores (2023)

| <b>SENDO</b> | Um cliente logado no sistema                  |
|--------------|-----------------------------------------------|
| <b>QUERO</b> | Visualizar as minhas solicitações             |
| PARA         | Poder ter acesso ao meu histórico de reservas |

Critérios de aceitação HU007

- 1. Deve carregar os *combobox* de filtros;
- 2. Deve exibir todas as reservas já realizadas;
- 3. Deve permitir filtrar as reservas por data;
- 4. Deve permitir filtrar as reservas por status;
- 5. Deve permitir filtras as reservas por local;
- 6. Deve permitir cancelar as reservas que estão sendo exibidas;
- 7. Deve permitir confirmar o uso das reservas que estão sendo exibidas;
- 8. Deve permitir a realização de logout do sistema;
- 9. Deve permitir realizar a navegação entre as páginas do sistema.

#### Critérios de aceitação – HU007 – Detalhamento

Critério de contexto:

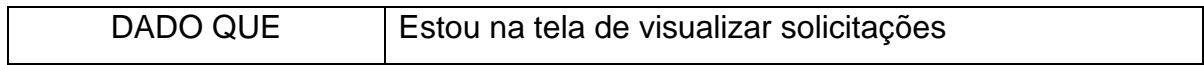

#### 1. Deve carregar os *combobox* de filtros

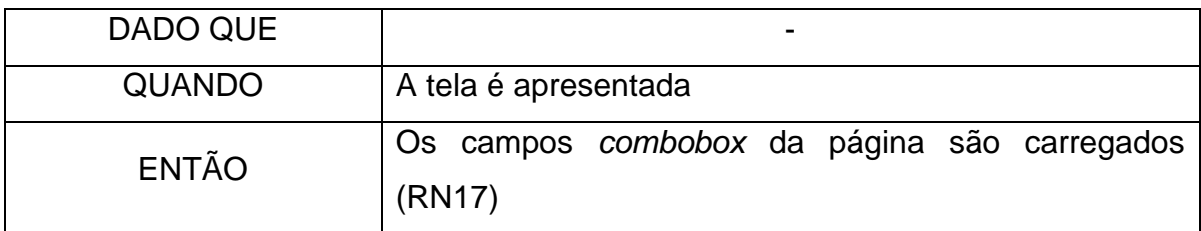

#### 2. Deve exibir todas as reservas já realizadas

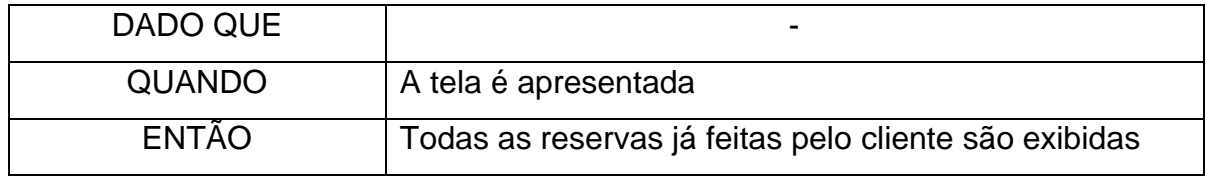

#### 3. Deve permitir filtrar as reservas por data

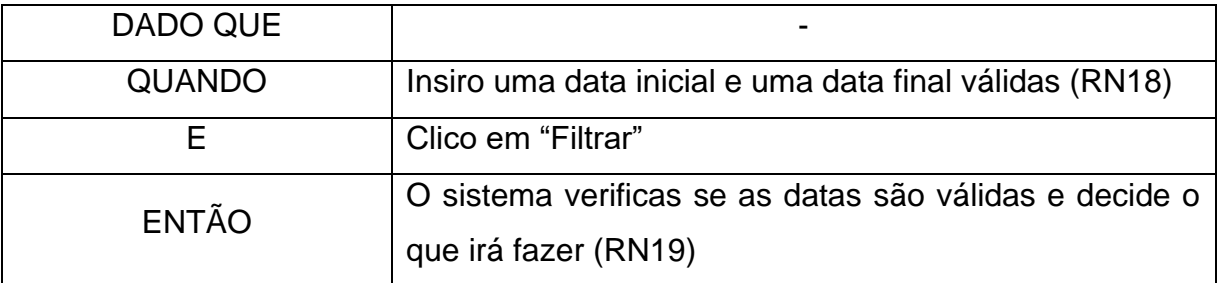

4. Deve permitir filtrar as reservas por status

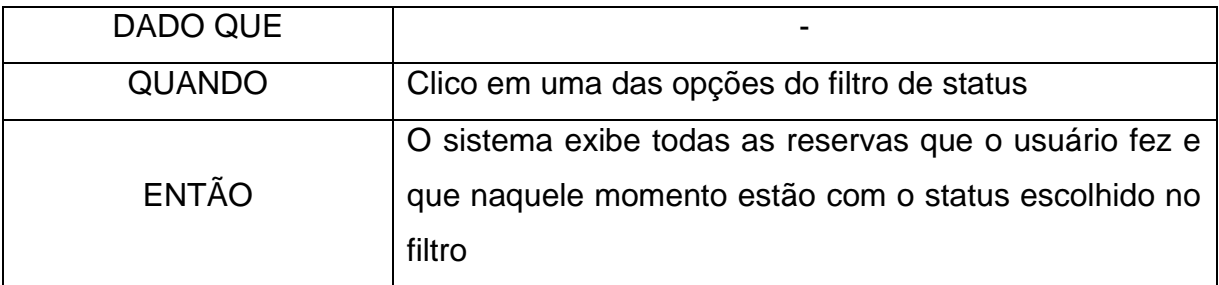

#### 5. Deve permitir filtras as reservas por local

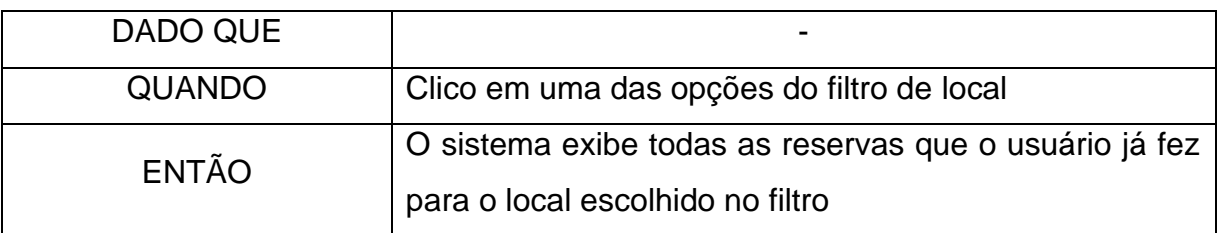

6. Deve permitir cancelar as reservas que estão sendo exibidas

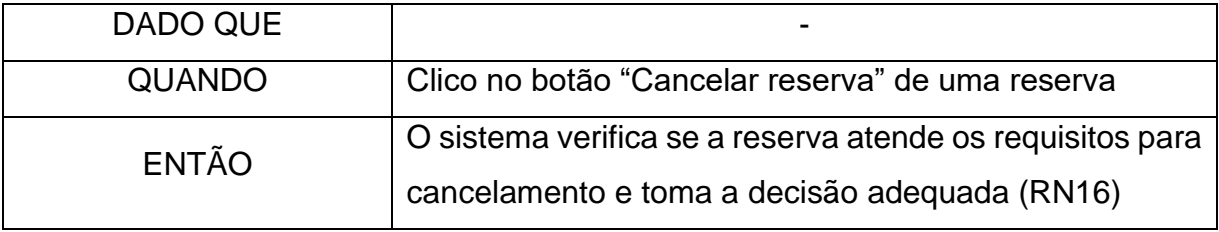

## 7. Deve permitir confirmar o uso do local da reserva.

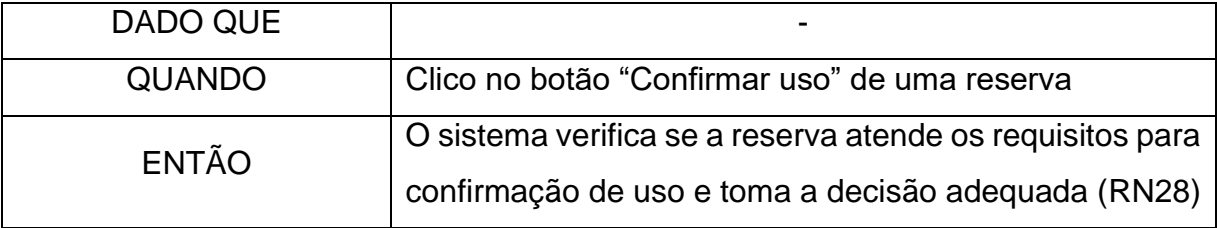

8. Deve permitir a realização de logout do sistema

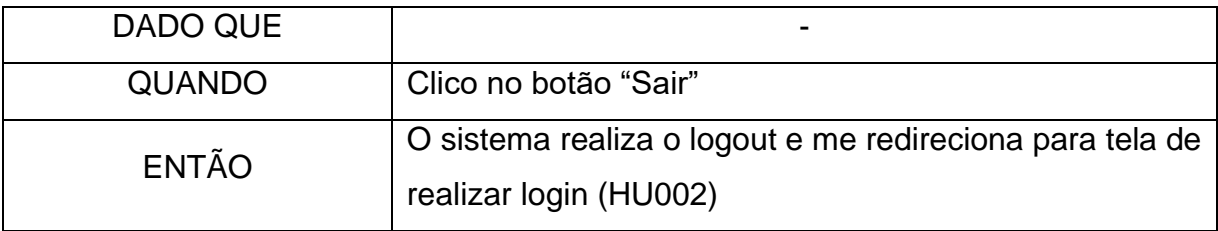

9. Deve permitir realizar a navegação entre as páginas do sistema

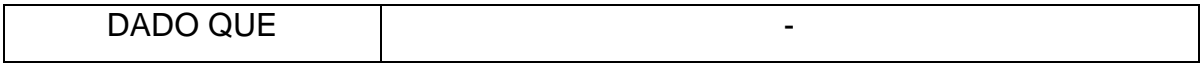

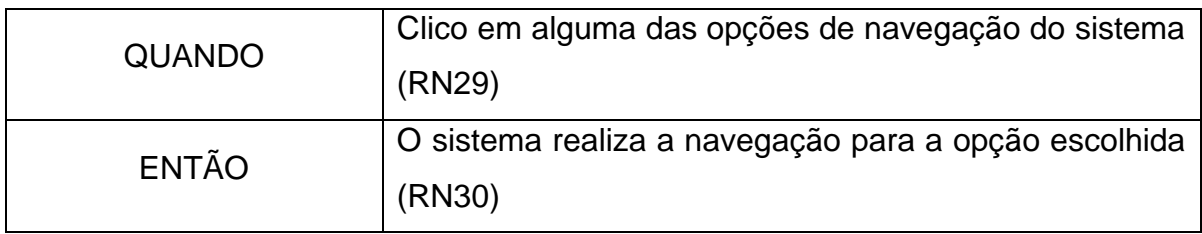

#### **HU008 – Visualizar espaços esportivos**

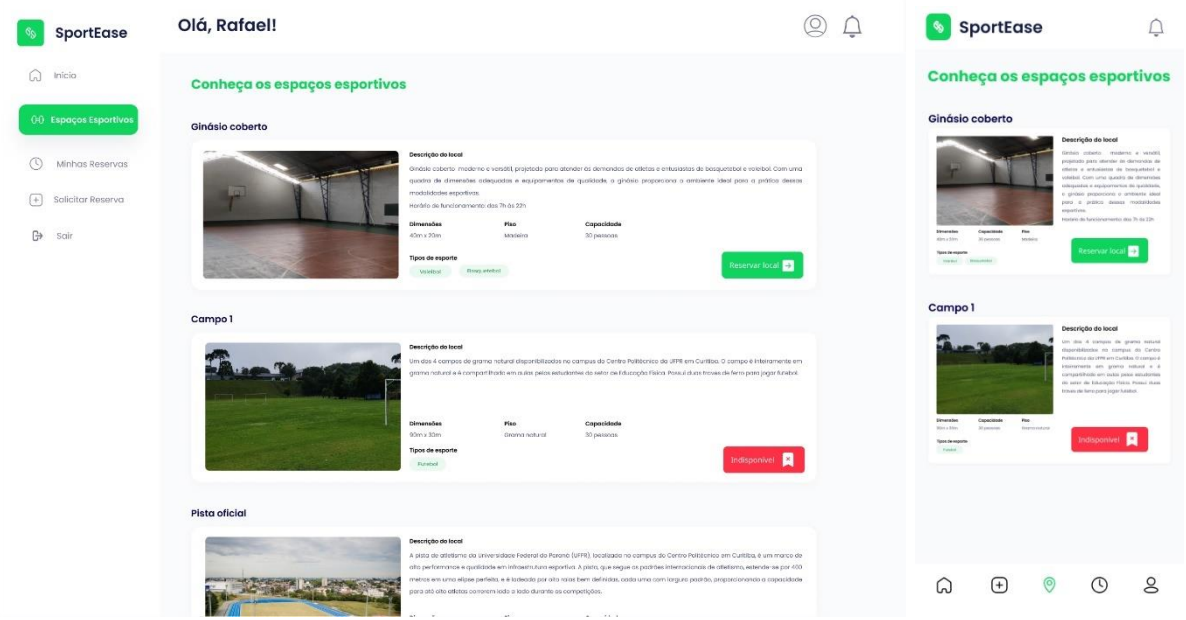

FIGURA 44 - PROTÓTIPO DE TELA DE VISUALIZAÇÃO DE ESPAÇOS ESPORTIVOS

Fonte: Autores (2023)

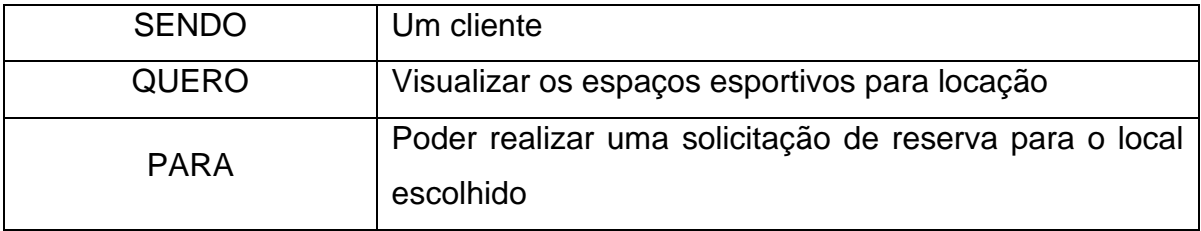

Critérios de aceitação – HU008

- 1. Deve permitir que o usuário visualize os locais disponíveis para locação;
- 2. Deve permitir visualizar a descrição do local;
- 3. Deve possibilitar o redirecionamento para a página de solicitação de reserva (HU009);
- 4. Deve permitir a realização de logout do sistema;
- 5. Deve permitir realizar a navegação entre as páginas do sistema.

#### Critérios de aceitação – HU008 - Detalhamento

Critério de contexto:

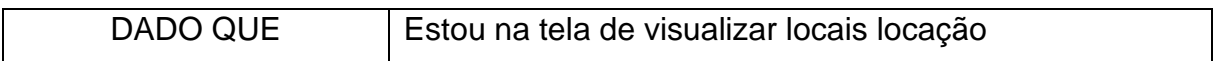

1. Deve permitir que o usuário visualize os locais disponíveis para locação

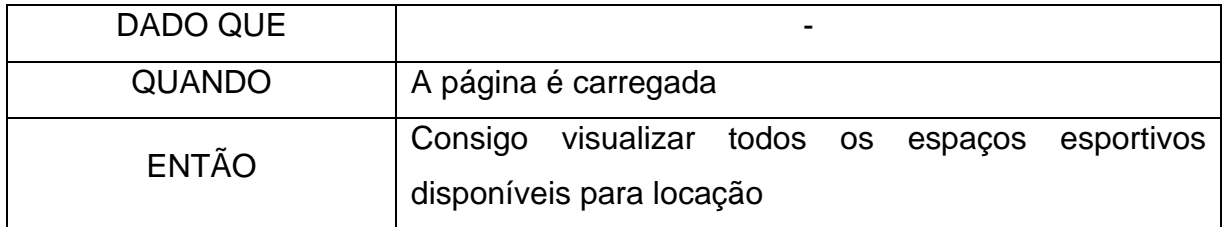

# 2. Deve permitir visualizar a descrição do local

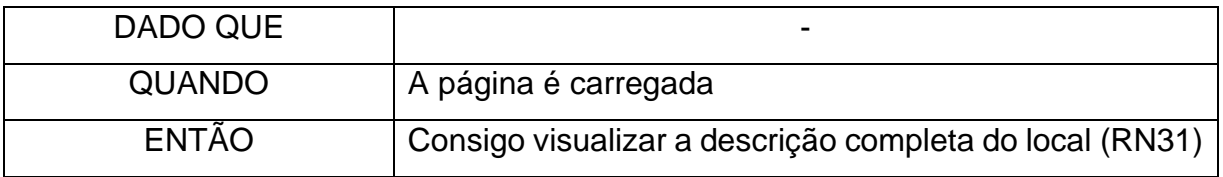

3. Deve possibilitar o redirecionamento para a página de solicitação de reserva (HU009)

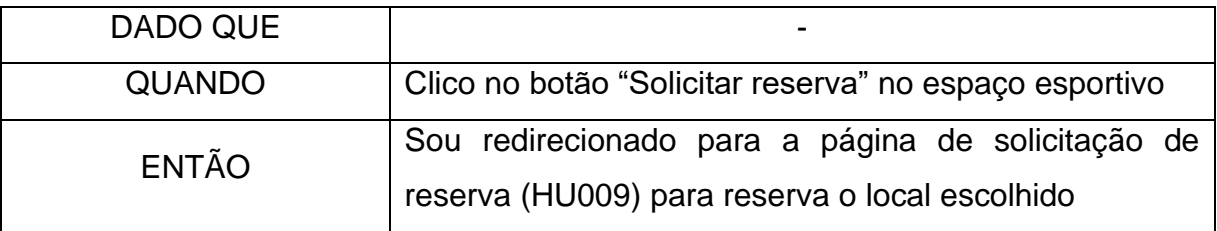

# 4. Deve permitir a realização de logout do sistema

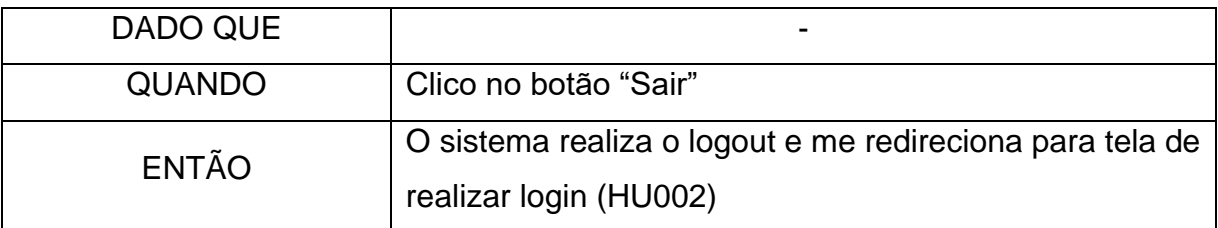

# 5. Deve permitir realizar a navegação entre as páginas do sistema

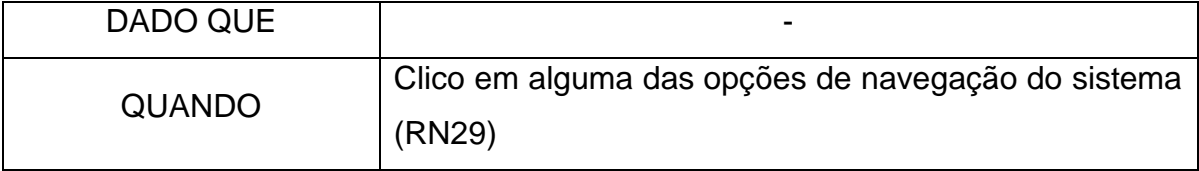

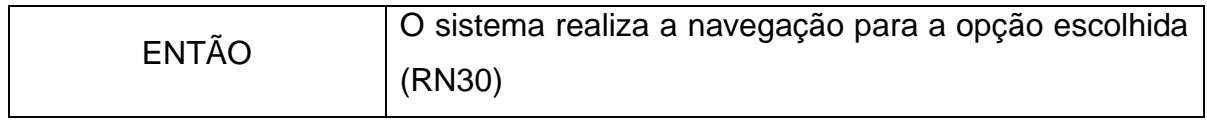

#### **HU009 – Solicitar reserva**

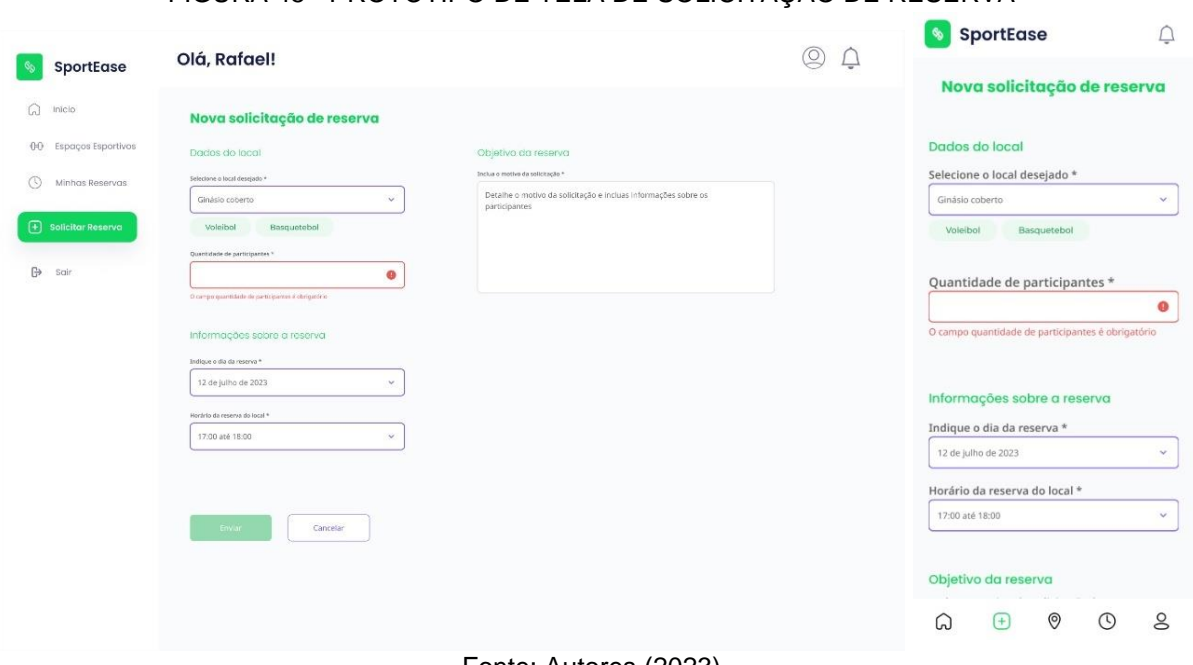

#### FIGURA 45 - PROTÓTIPO DE TELA DE SOLICITAÇÃO DE RESERVA

Fonte: Autores (2023)

| <b>SENDO</b> | Um cliente                                               |
|--------------|----------------------------------------------------------|
| <b>QUERO</b> | Solicitar a reserva de um espaço esportivo               |
| <b>PARA</b>  | Realizar atividades físicas no local escolhido em um dia |
|              | e horário previamente reservados                         |

Critérios de aceitação – HU009

- 1. Deve carregar o *combobox* obrigatório "Selecione o local desejado";
- 2. Deve validar o campo de "Quantidade de participantes na reserva";
- 3. Deve carregar o *combobox* obrigatório "Dia da reserva do local";
- 4. Deve carregar o *combobox* obrigatório "Horário da reserva do local";
- 5. Deve validar o campo "Objetivo" da reserva do espaço esportivo;
- 6. Deve permitir a realização de logout do sistema;
- 7. Deve permitir realizar a navegação entre as páginas do sistema;
- 8. Deve permitir enviar a solicitação casos todos os campos estejam validados;

9. Não deve permitir enviar a solicitação casos todos os campos não estejam validados.

Critério de contexto:

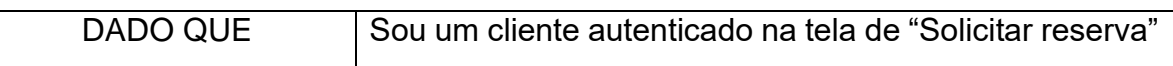

1. Deve carregar o *combobox* obrigatório "Selecione o local desejado";

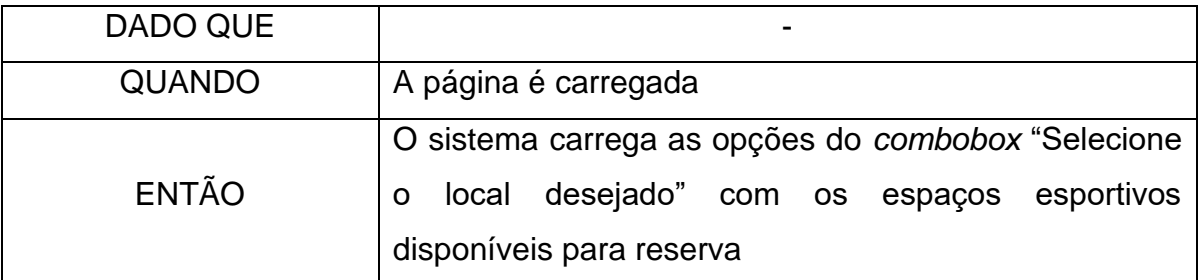

#### 2. Deve validar a quantidade preenchida de participantes na reserva

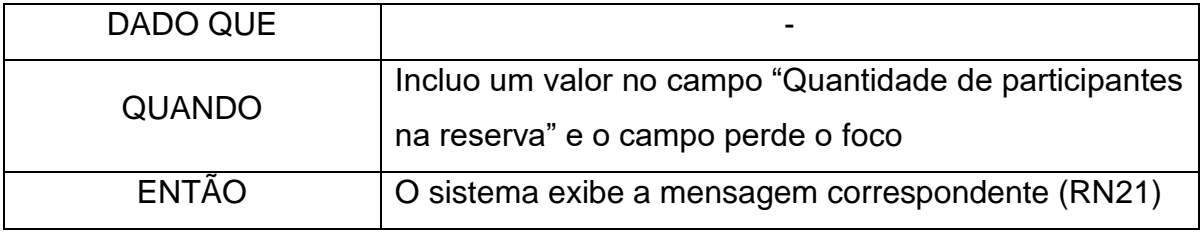

#### 3. Deve carregar o *combobox* obrigatório "Dia da reserva do local"

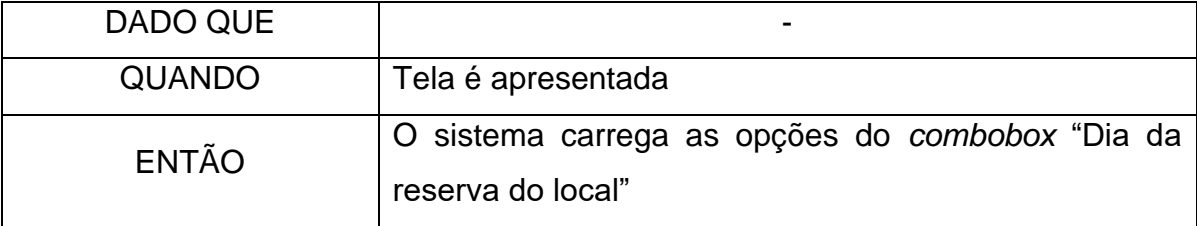

# 4. Deve carregar o *combobox* obrigatório "Horário da reserva do local"

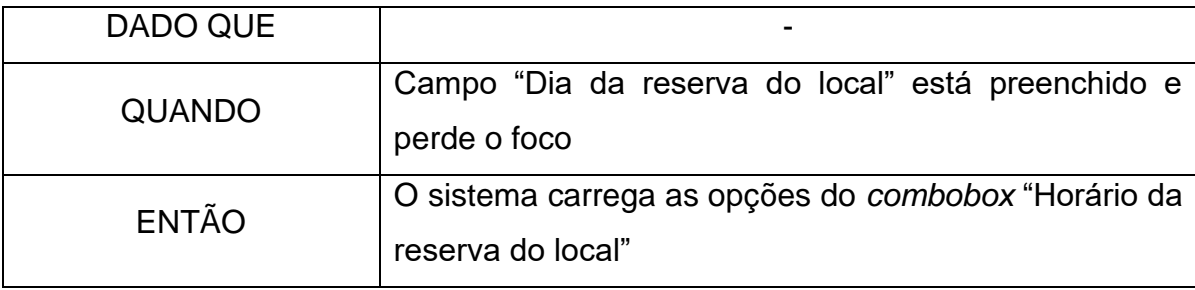

5. Deve validar o campo "Objetivo" da reserva do local

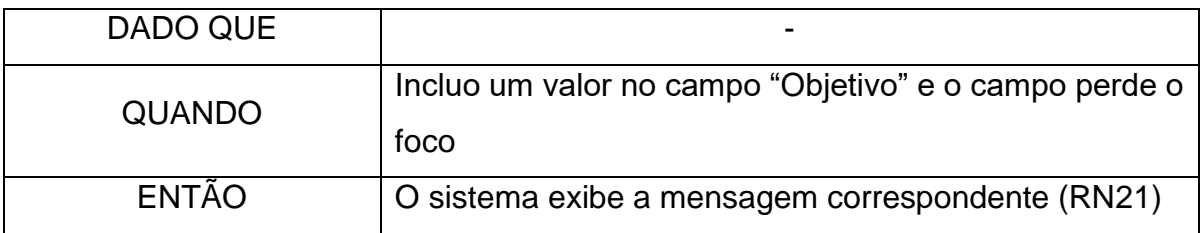

6. Deve permitir a realização de logout do sistema.

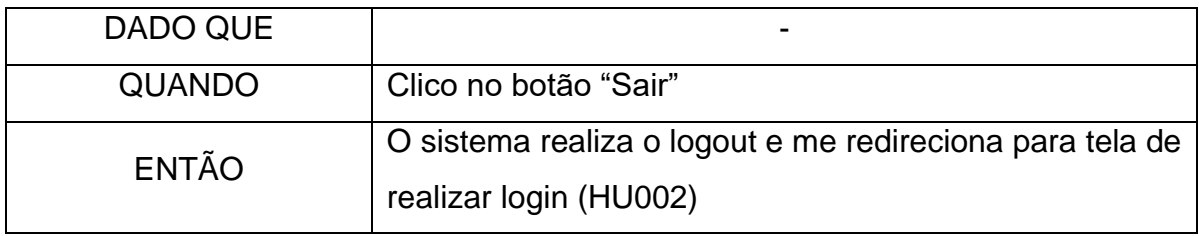

7. Deve permitir realizar a navegação entre as páginas do sistema

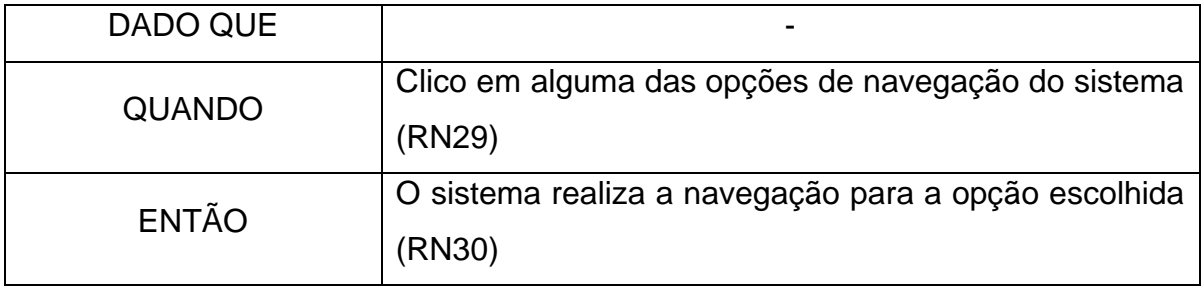

8. Deve permitir enviar a solicitação casos todos os campos estejam validados;

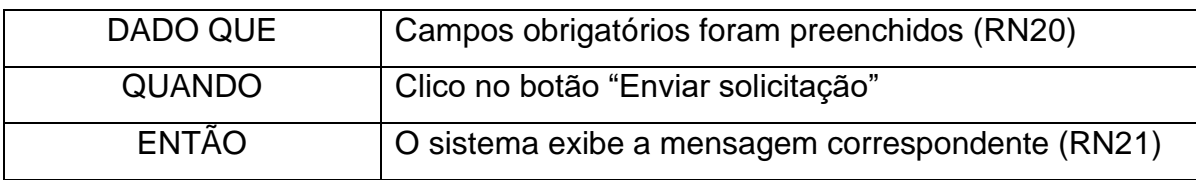

9. Não deve permitir enviar a solicitação casos todos os campos não estejam validados

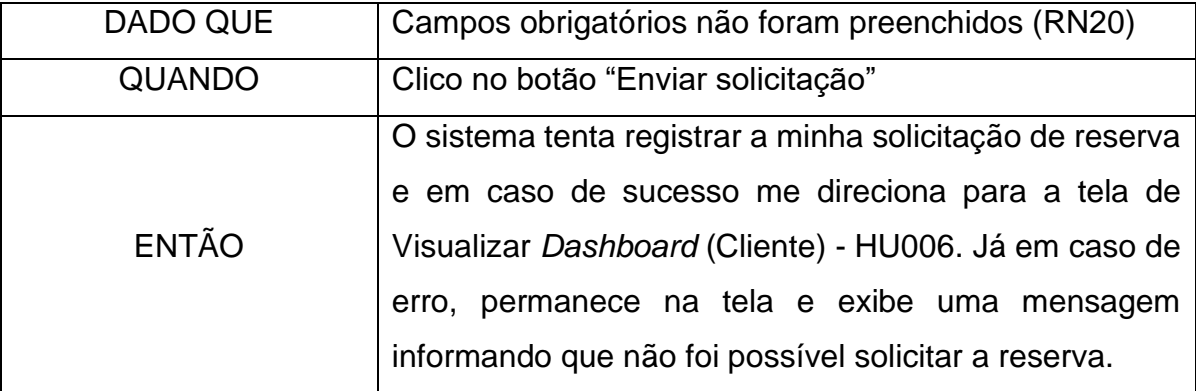

#### **HU010 – Visualizar dashboard (administrador)**

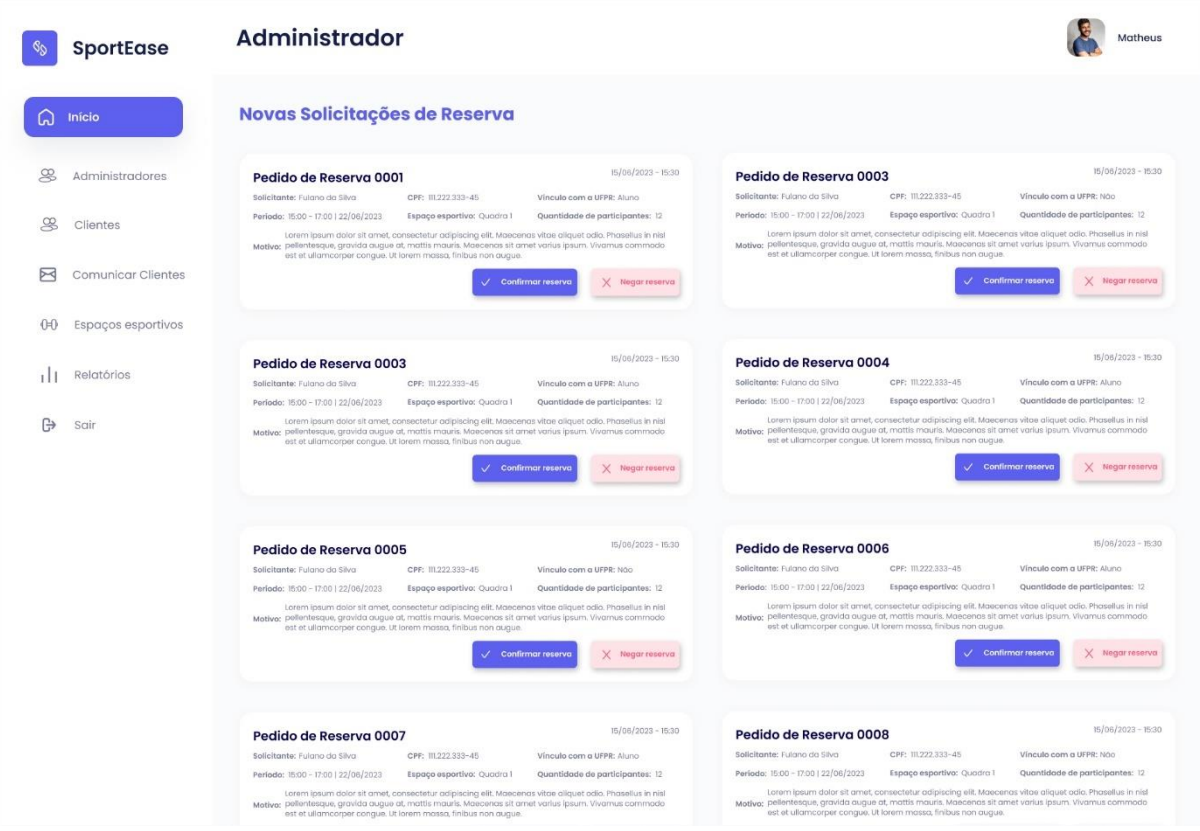

#### FIGURA 46 - PROTÓTIPO DA TELA DE DASHBOARD (ADMINISTRADOR)

Fonte: Autores (2023)

| <b>SENDO</b> | Um administrador                                         |
|--------------|----------------------------------------------------------|
| <b>QUERO</b> | Visualizar a minha página inicial (dashboard) no sistema |
| <b>PARA</b>  | Poder realizar todas as minhas funções como              |
|              | administrador do sistema                                 |

Critérios de aceitação – HU010

- 1. Deve permitir visualizar todas as reservas solicitadas;
- 2. Deve possibilitar ordenar as reservas por recentes ou antigas;
- 3. Deve possibilitar aprovar uma solicitação de reserva;
- 4. Deve possibilitar negar uma solicitação de reserva;
- 5. Deve permitir a navegação entre as páginas do sistema;
- 6. Deve permitir a realização de logout do sistema.

Critério de contexto:

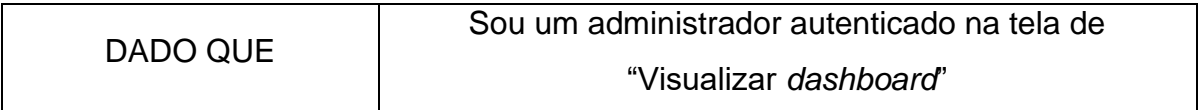

1. Deve permitir visualizar todas as reservas solicitadas

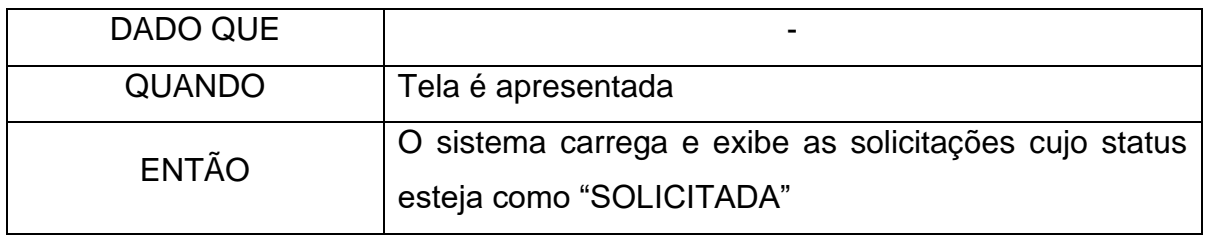

2. Deve possibilitar ordenar as reservas por recentes ou antigas;

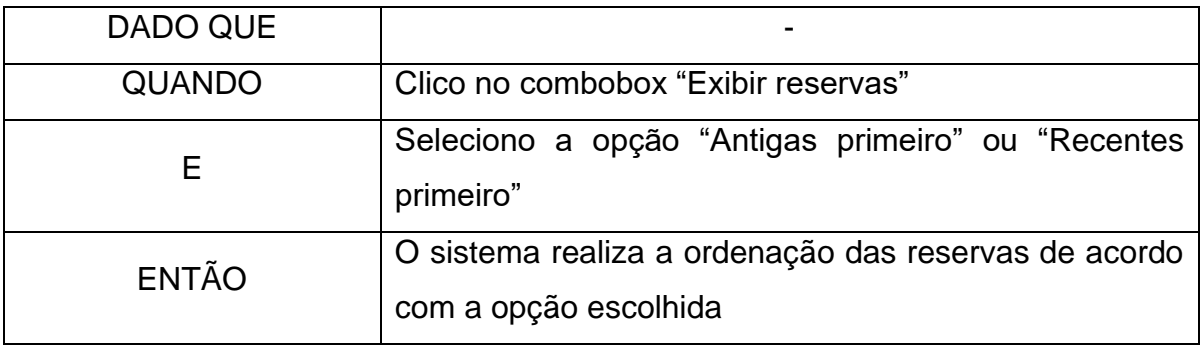

3. Deve possibilitar aprovar uma solicitação de reserva;

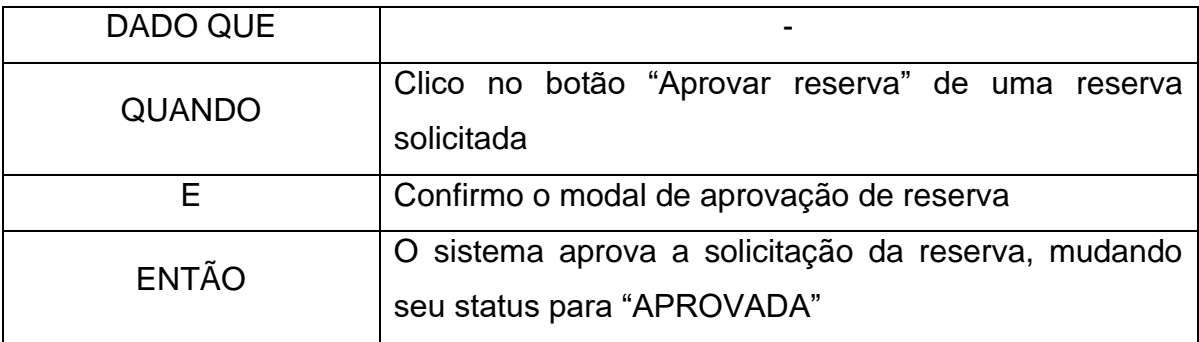

# 4. Deve possibilitar negar uma solicitação de reserva;

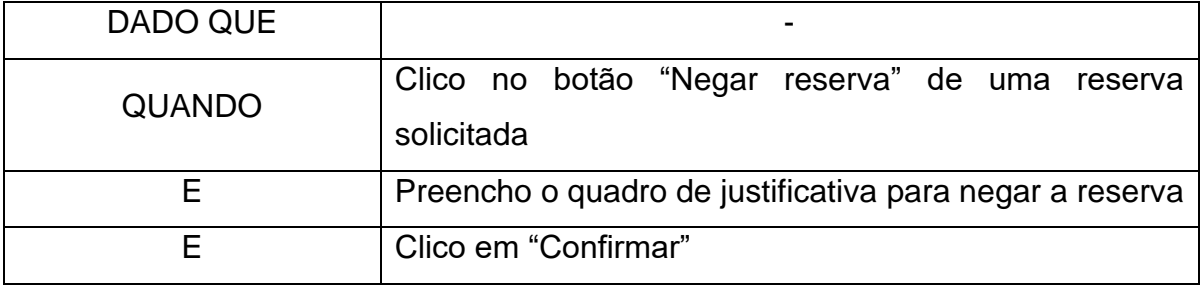

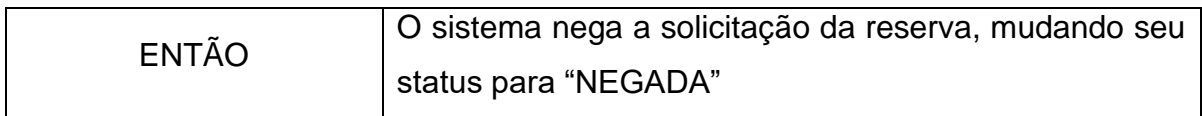

## 5. Deve permitir realizar a navegação entre as páginas do sistema

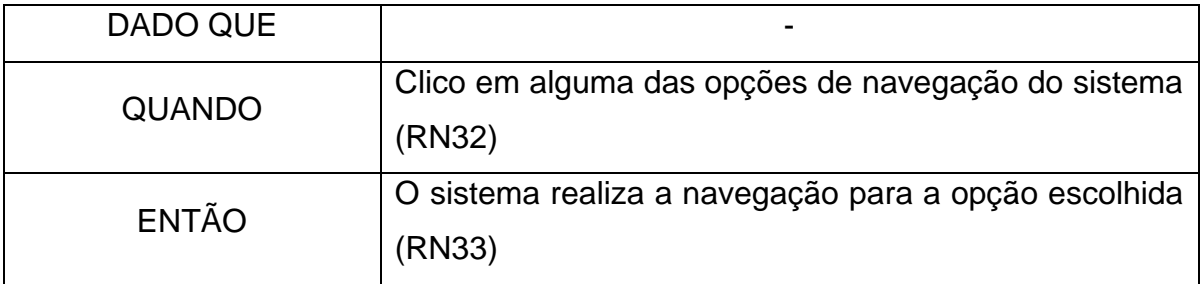

# 6. Deve permitir a realização de logout do sistema

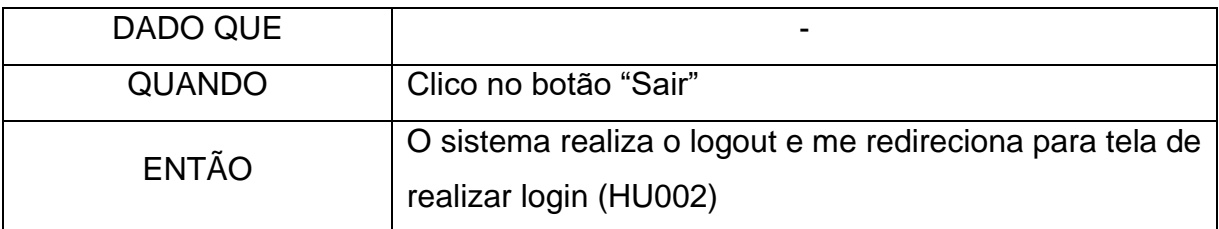

### **HU011 – Listar administrador**

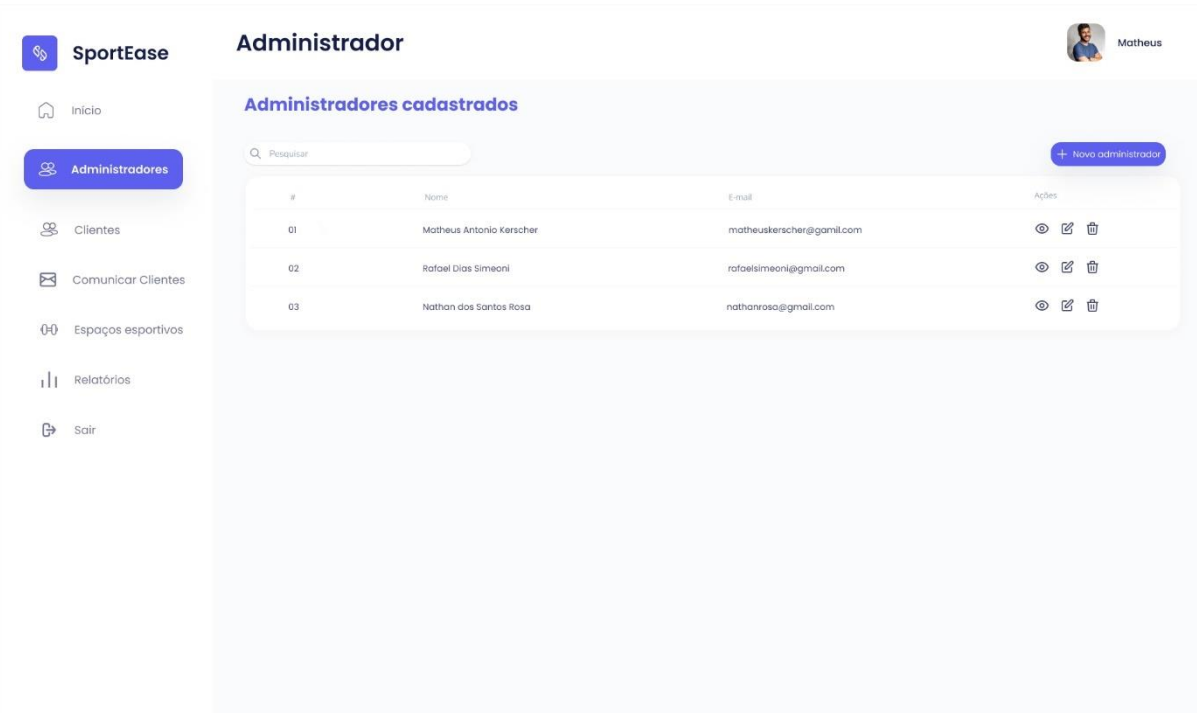

# FIGURA 47 - PROTÓTIPO DA TELA LISTAR ADMINISTRADORES

Fonte: Autores (2023)
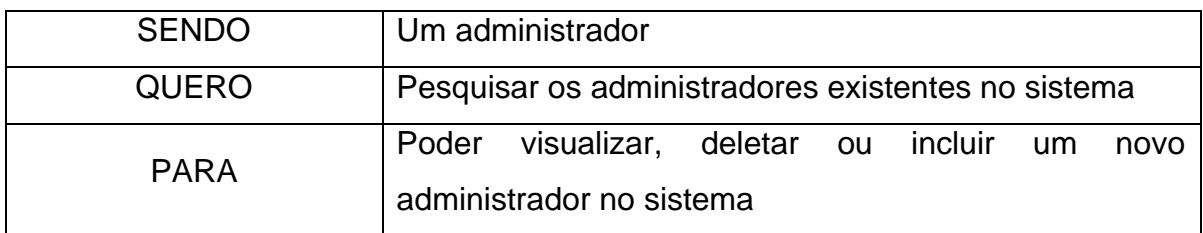

Critérios de aceitação – HU011

- 1. Deve permitir visualizar em lista todos os administradores do sistema cadastrados por ordem alfabética
- 2. Deve permitir pesquisar os administradores por nome
- 3. Deve possibilitar excluir um administrador selecionado
- 4. Deve exibir um modal de confirmação em tentativa de exclusão de administrador
- 5. Não deve permitir excluir o próprio administrador logado no sistema
- 6. Deve possibilitar navegar para a tela de inserir um novo administrador no sistema

Critérios de aceitação – HU011 - Detalhamento

Critério de contexto:

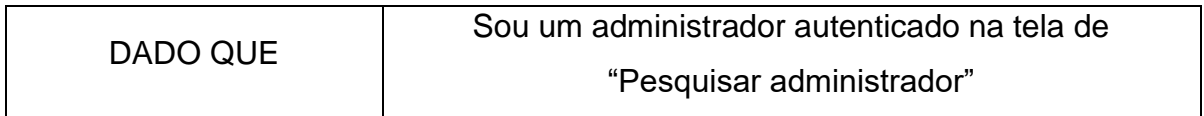

1. Deve permitir visualizar em lista todos os administradores do sistema cadastrados por ordem alfabética

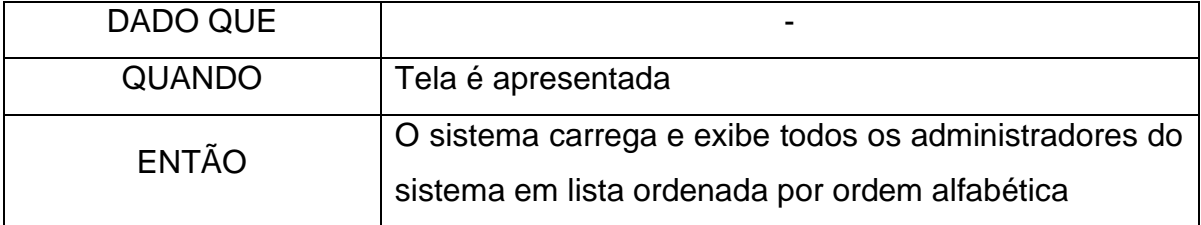

2. Deve permitir pesquisar os administradores por nome

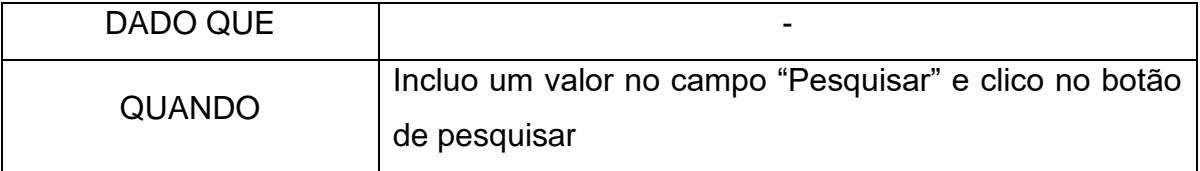

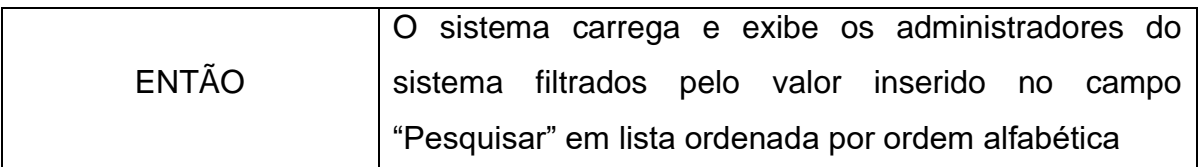

3. Deve possibilitar excluir um administrador selecionado

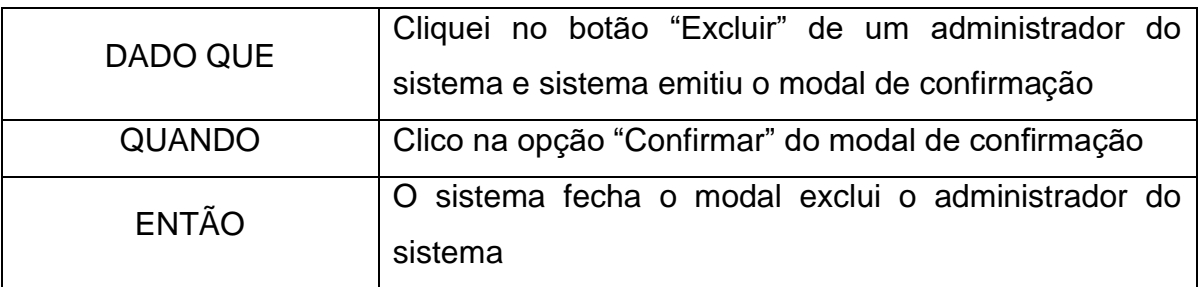

4. Deve exibir um modal de confirmação em tentativa de exclusão de administrador

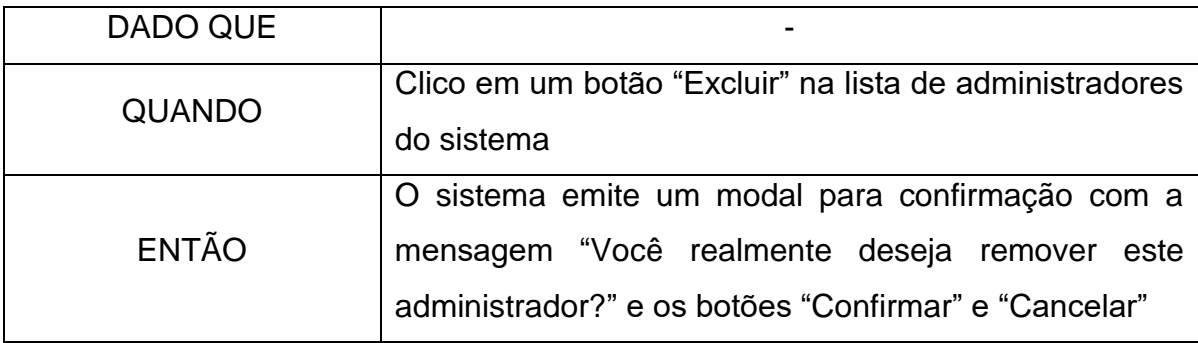

5. Não deve permitir excluir o próprio administrador logado no sistema

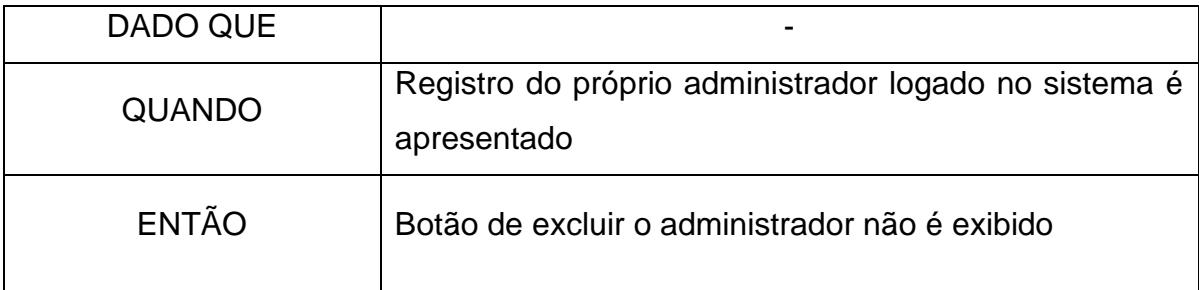

6. Deve possibilitar navegar para a tela de inserir um novo administrador no sistema

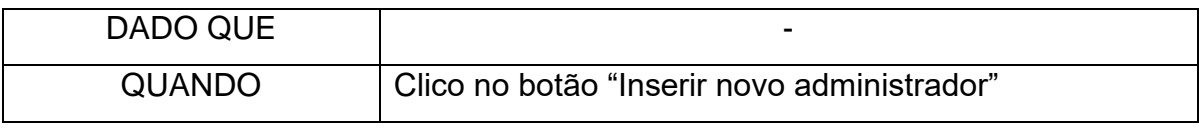

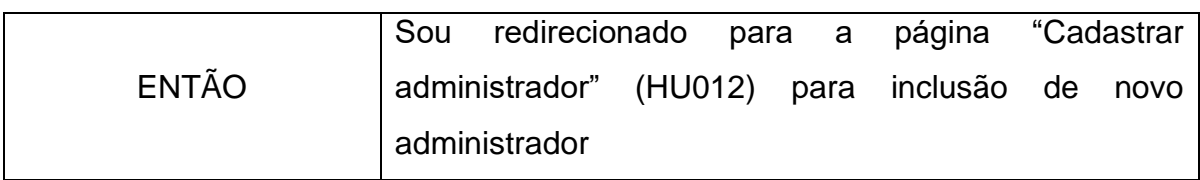

### **HU012 – Cadastrar administrador**

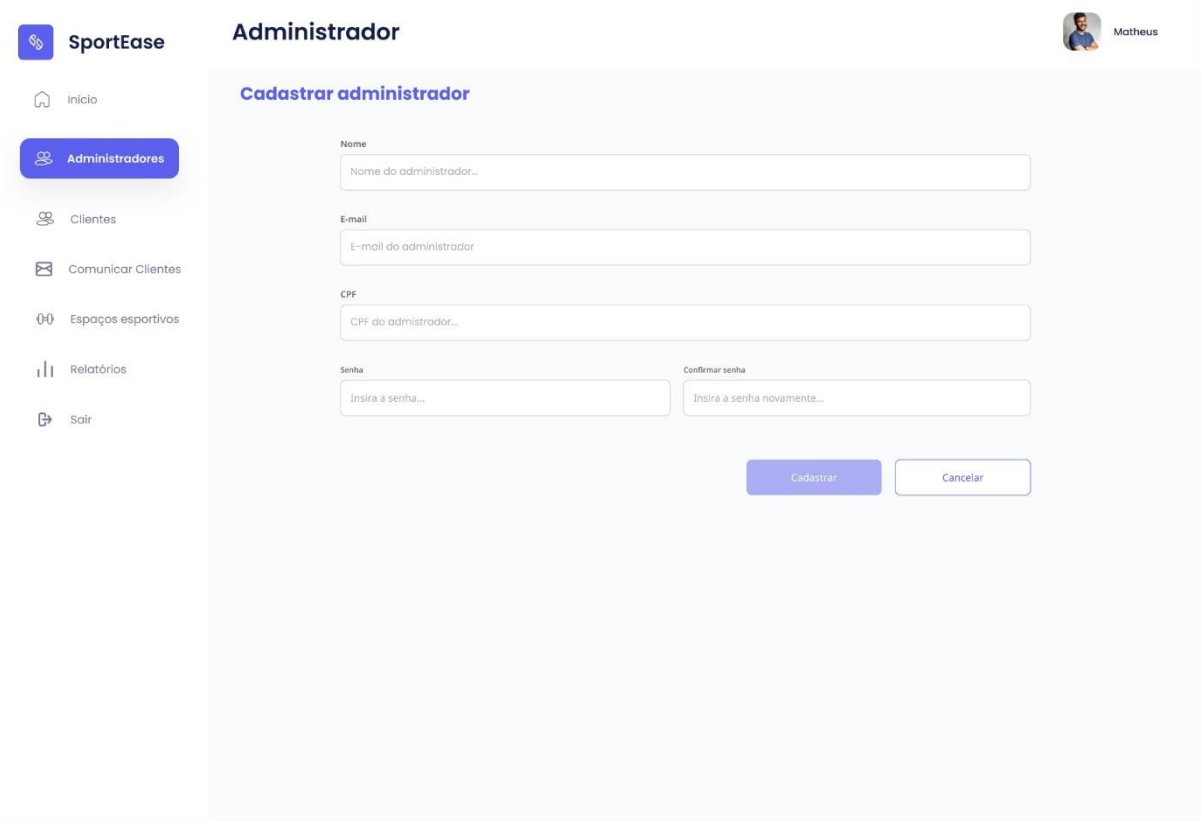

#### FIGURA 48 - PROTÓTIPO DA TELA DE CADASTRAR ADMINISTRADOR

Fonte: Autores (2023)

| <b>SENDO</b> | Um administrador                                                     |
|--------------|----------------------------------------------------------------------|
| <b>QUERO</b> | Cadastrar outros administradores                                     |
| <b>PARA</b>  | Permitir com que outros administradores possam utilizar<br>o sistema |

Critérios de aceitação – HU012

- 1. Deve permitir criar um administrador do sistema
- 2. Não deve permitir criar um administrador caso os dados não tenham sido validados

3. Deve permitir voltar à tela anterior.

# Critérios de aceitação – HU012 – Detalhamento

Critério de contexto:

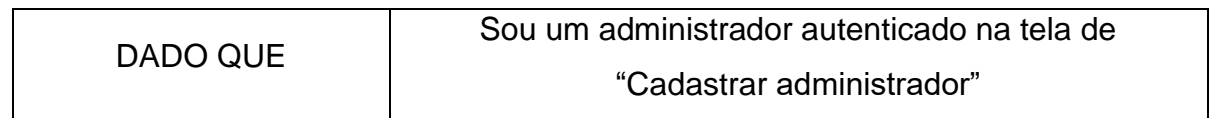

1. Deve permitir cadastrar um administrador

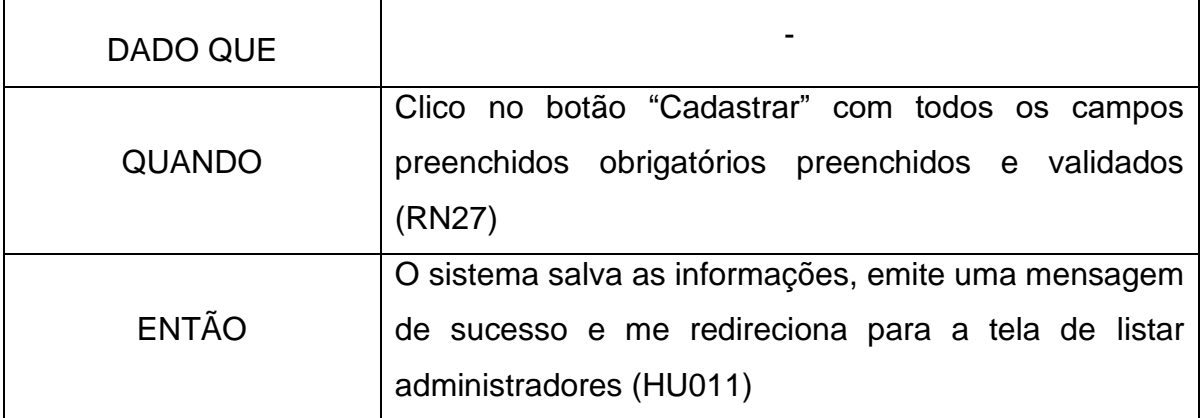

2. Não deve permitir criar um administrador caso os dados não tenham sido validados

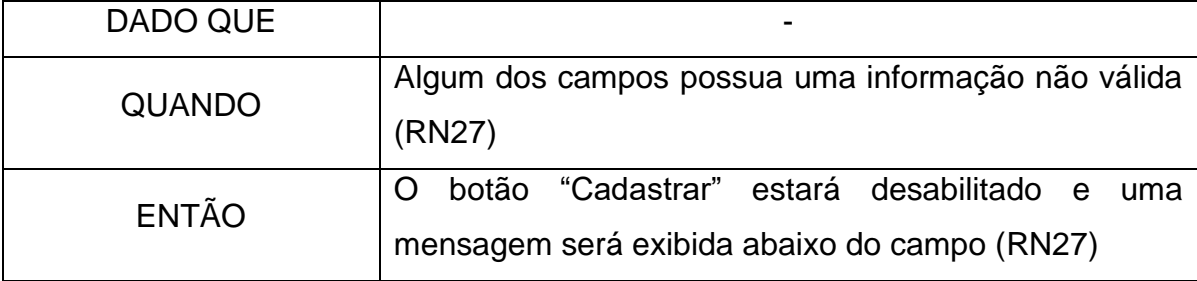

3. Deve permitir voltar à tela anterior.

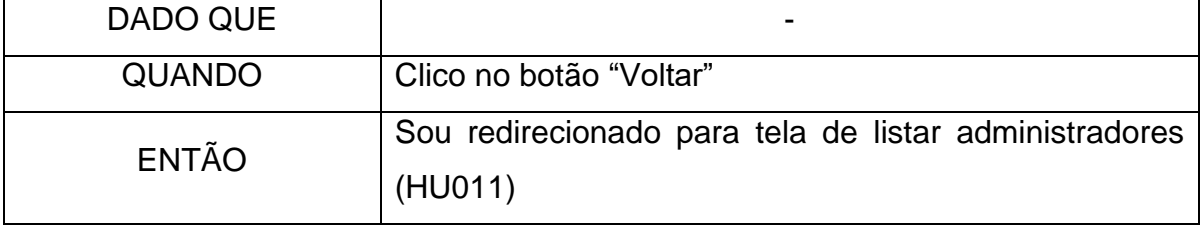

### **HU013 - Listar Espaços Esportivos**

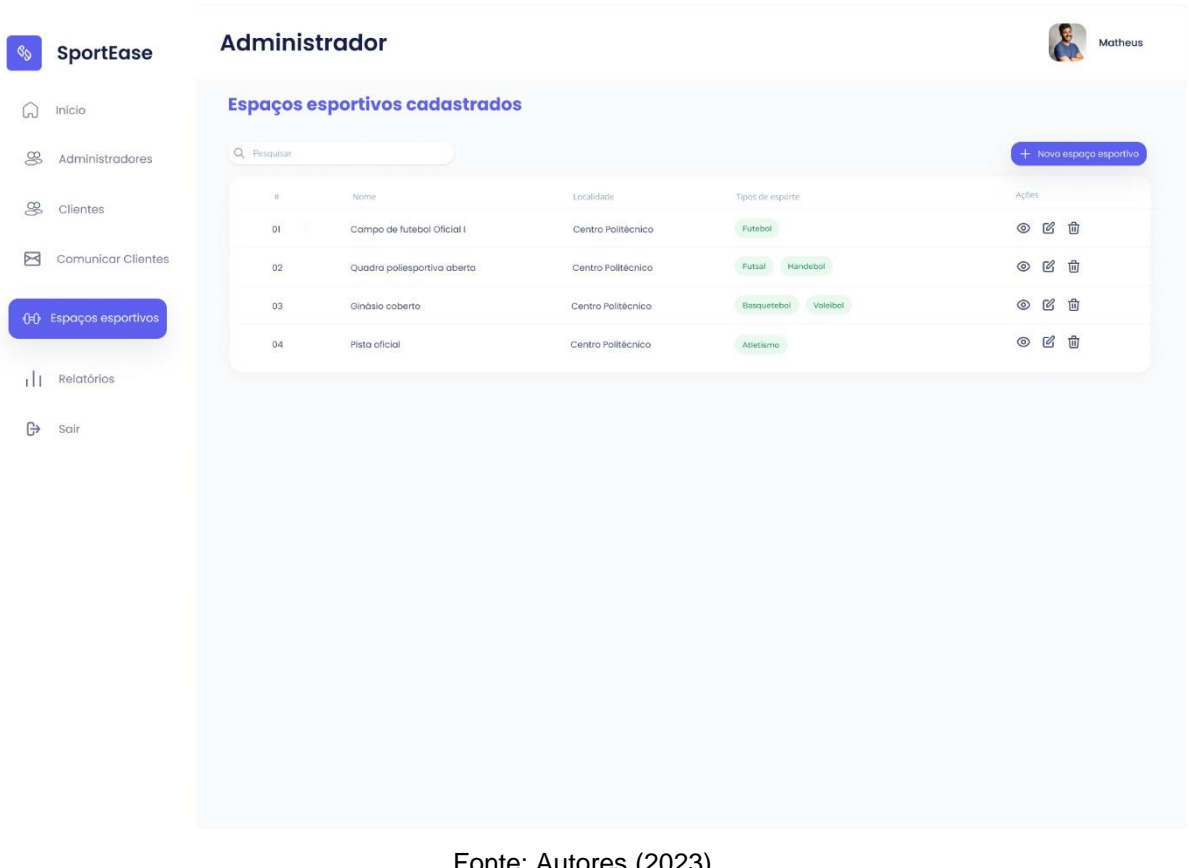

#### FIGURA 49 - PROTÓTIPO DA TELA DE LISTAR ESPAÇOS ESPORTIVOS

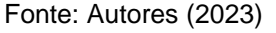

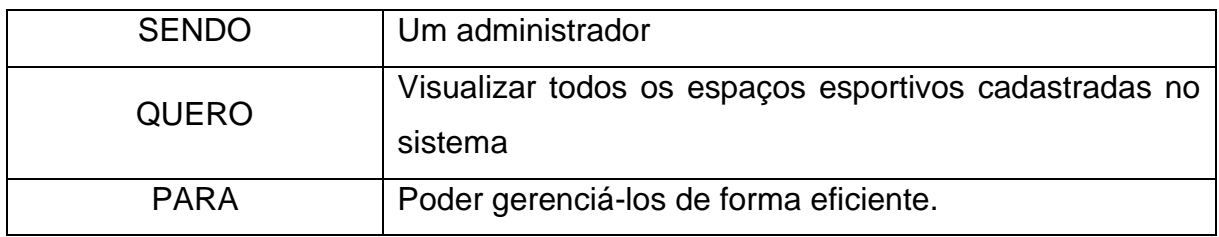

Critérios de aceitação – HU013

- 1. Deve exibir uma lista dos espaços esportivos cadastrado
- 2. Deve exibir para cada registro da lista o nome, localidade e disponibilidade de uso do espaço esportivo
- 3. Deve exibir uma mensagem informativa caso não haja espaços esportivos cadastrados
- 4. Deve permitir a pesquisa de espaços esportivos por nome
- 5. Deve redirecionar para tela de edição do espaço esportivo;
- 6. Deve exibir um modal com os detalhes do espaço esportivo
- 7. Deve redirecionar para tela de criação de um novo espaço esportivo
- 8. Deve mostrar um modal de confirmação antes de excluir um espaço esportivo
- 9. Deve excluir um espaço esportivo

Critérios de aceitação – HU013 – Detalhamento Critério de contexto:

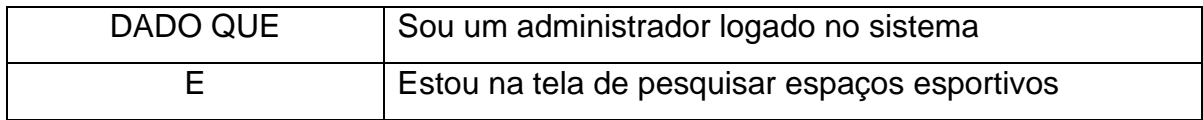

1. Deve exibir uma lista dos espaços esportivos cadastrado

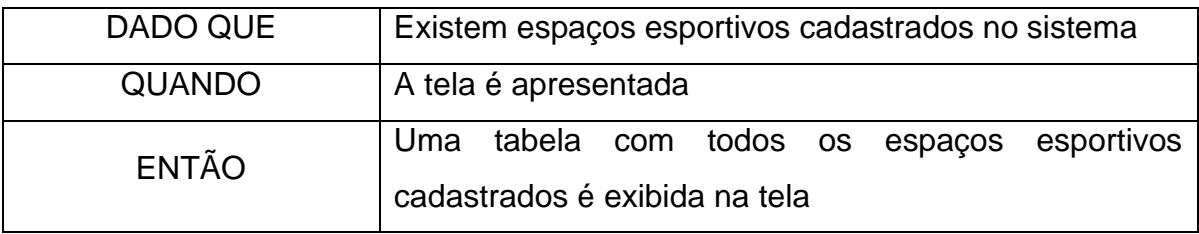

2. Deve exibir para cada registro da lista o nome, localidade e disponibilidade de uso do espaço esportivo

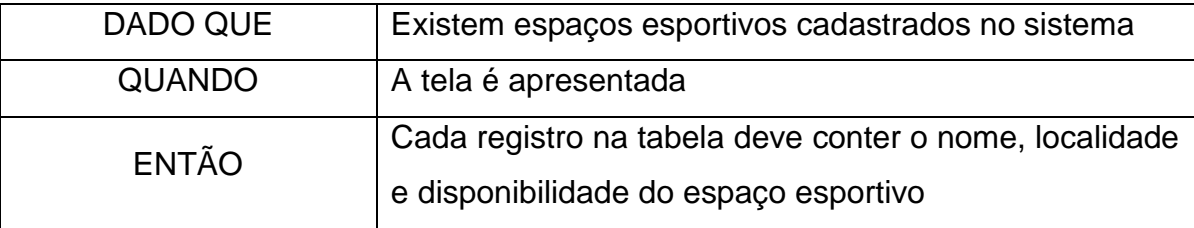

3. Deve exibir uma mensagem informativa caso não haja espaços esportivos cadastrados.

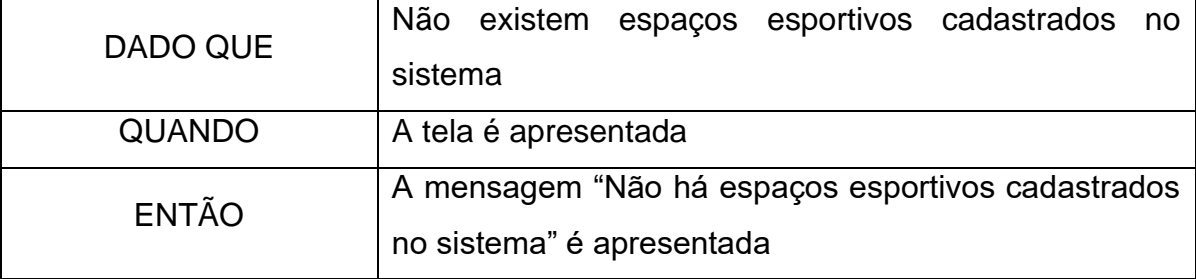

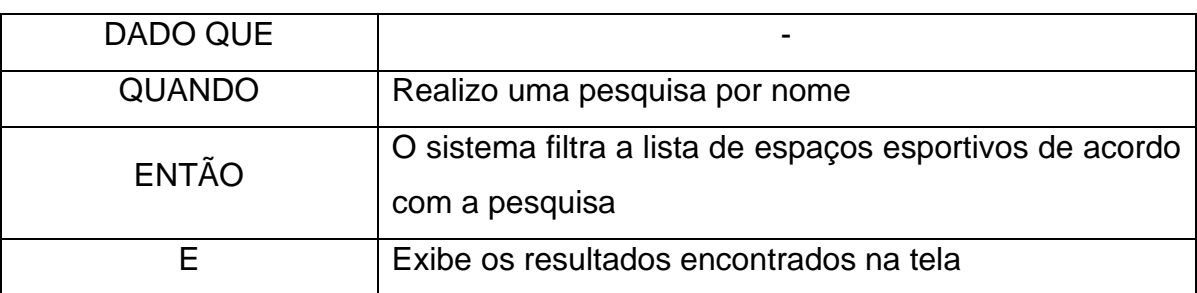

4. Deve permitir a pesquisa de espaços esportivos por nome

# 5. Deve redirecionar para tela de edição do espaço esportivo;

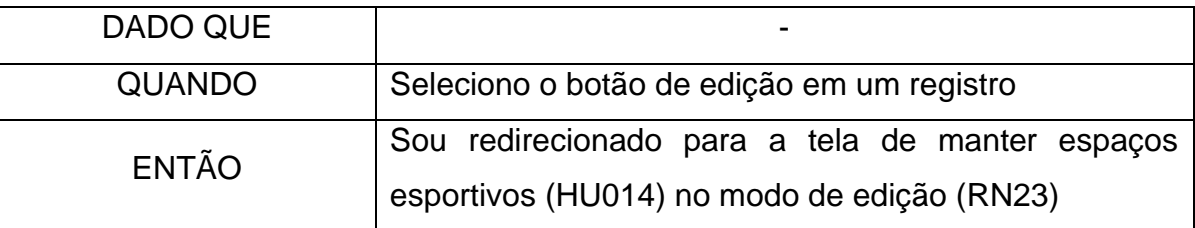

6. Deve exibir um modal com os detalhes do espaço esportivo

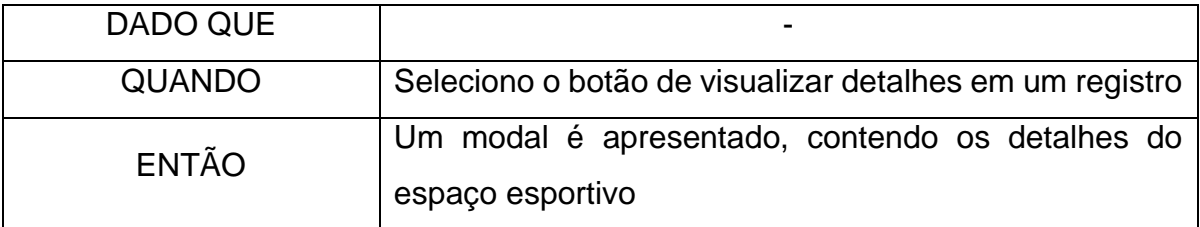

7. Deve redirecionar para tela de criação de um novo espaço esportivo

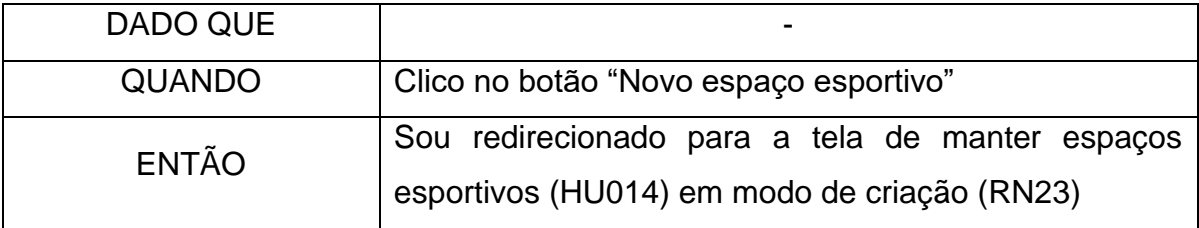

8. Deve mostrar um modal de confirmação antes de excluir um espaço esportivo

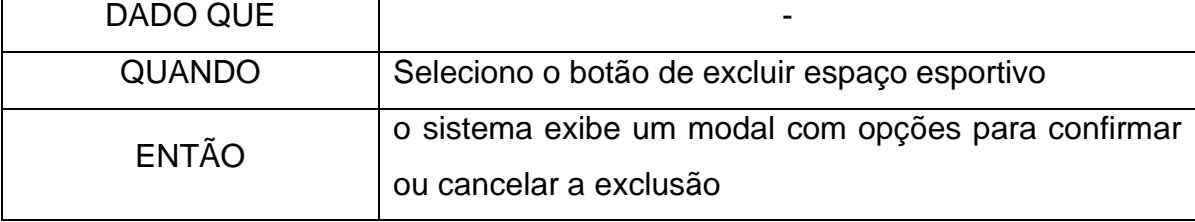

9. Deve excluir um espaço esportivo

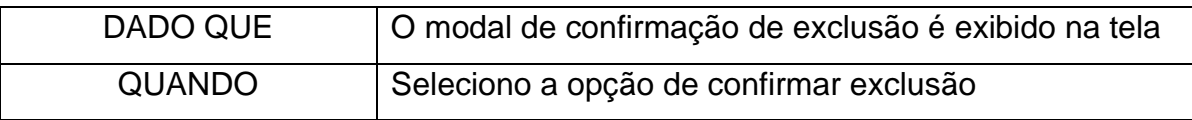

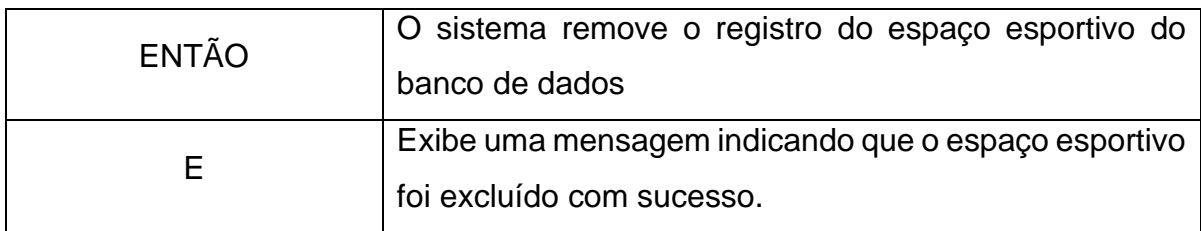

#### **HU014 – Manter espaços esportivos**

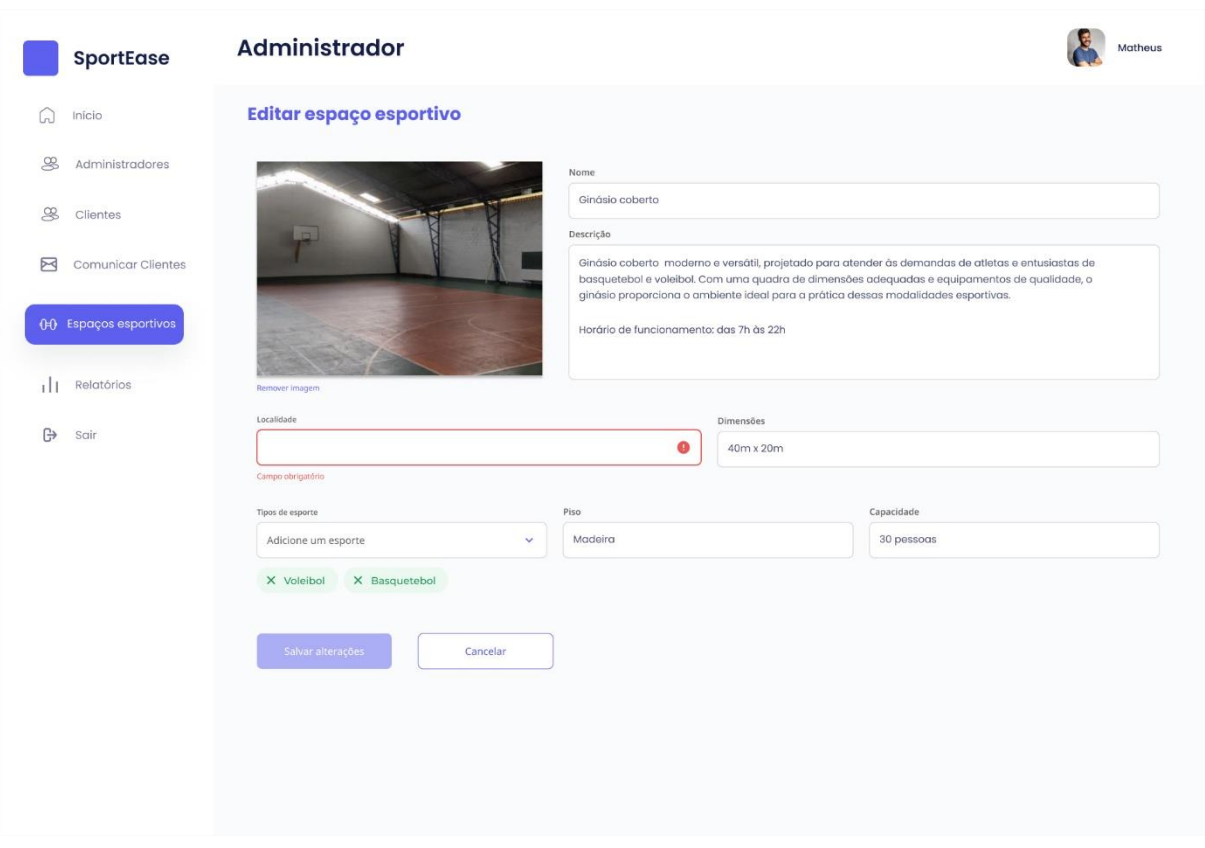

#### FIGURA 50 - PROTÓTIPO DA TELA DE MANTER ESPAÇOS ESPORTIVOS

Fonte: Autores (2023)

| <b>SENDO</b> | Um administrador                       |
|--------------|----------------------------------------|
| <b>QUERO</b> | Editar e criar espaços esportivos      |
| <b>PARA</b>  | Poder gerenciá-los de forma eficiente. |

Critérios de aceitação – HU014

- 1. Deve exibir os dados dos espaços esportivos no modo de edição
- 2. Todos os campos devem inicialmente estar em branco no modo de criação
- 3. Deve permitir a edição dos campos no modo de edição e criação
- 4. Deve permitir salvar as alterações no modo de edição
- 5. Não deve permitir salvar as alterações no modo de edição caso os dados não estejam válidos
- 6. Deve permitir criar um espaço esportivo no modo de criação
- 7. Não deve permitir criar um espaço esportivo no modo de criação caso os dados não estejam válidos
- 8. Deve permitir voltar à tela anterior.

Critérios de aceitação – HU014 – Detalhamento

Critério de contexto:

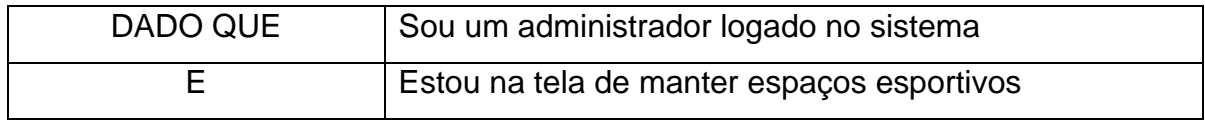

1. Deve exibir os dados dos espaços esportivos no modo de edição

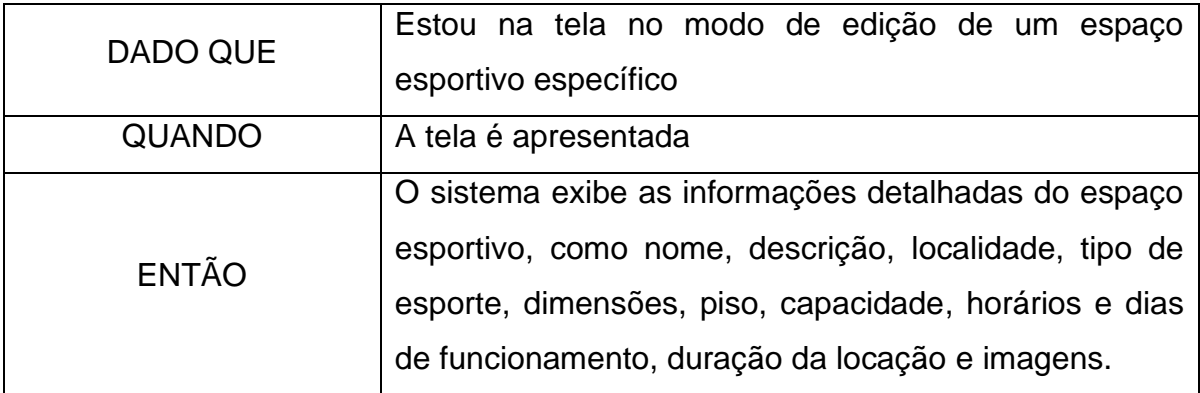

2. Todos os campos devem inicialmente estar em branco no modo de criação

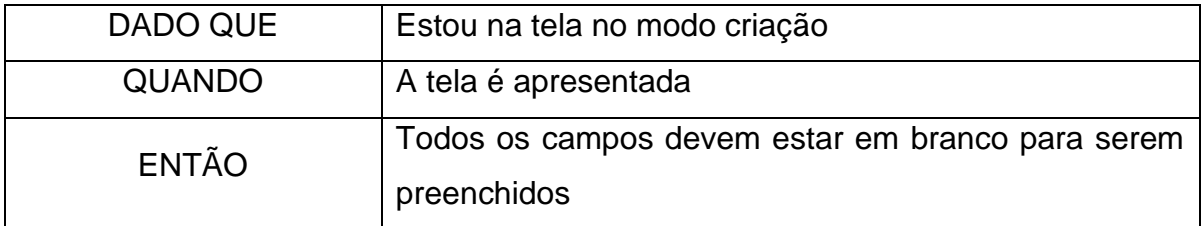

3. Deve permitir a edição dos campos no modo de edição e criação

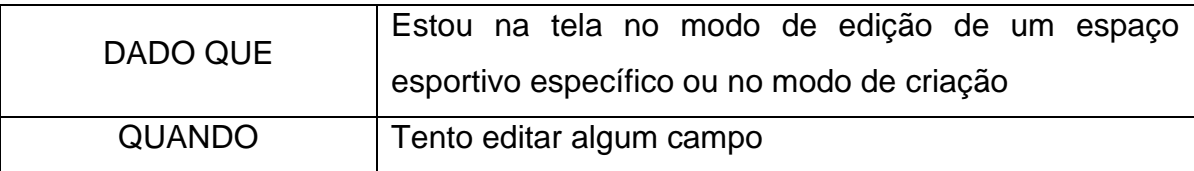

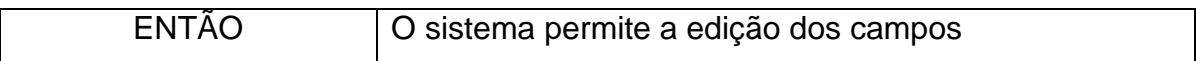

4. Deve permitir salvar as alterações no modo de edição

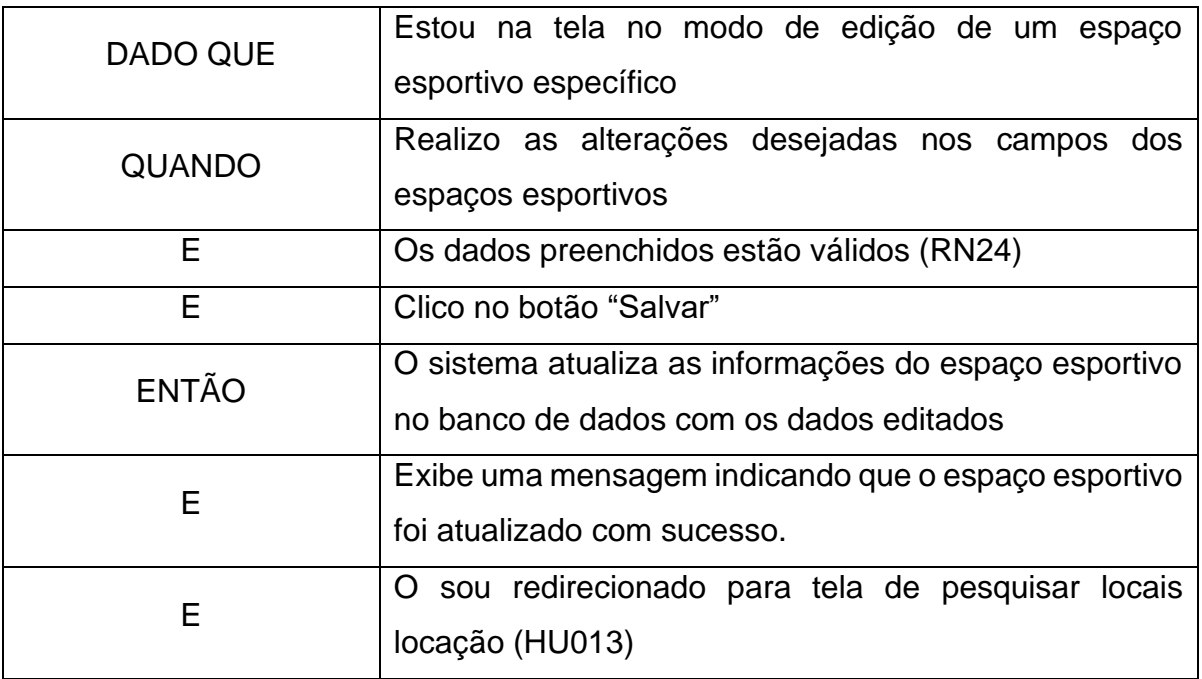

5. Não deve permitir salvar as alterações no modo de edição caso os dados não estejam válidos

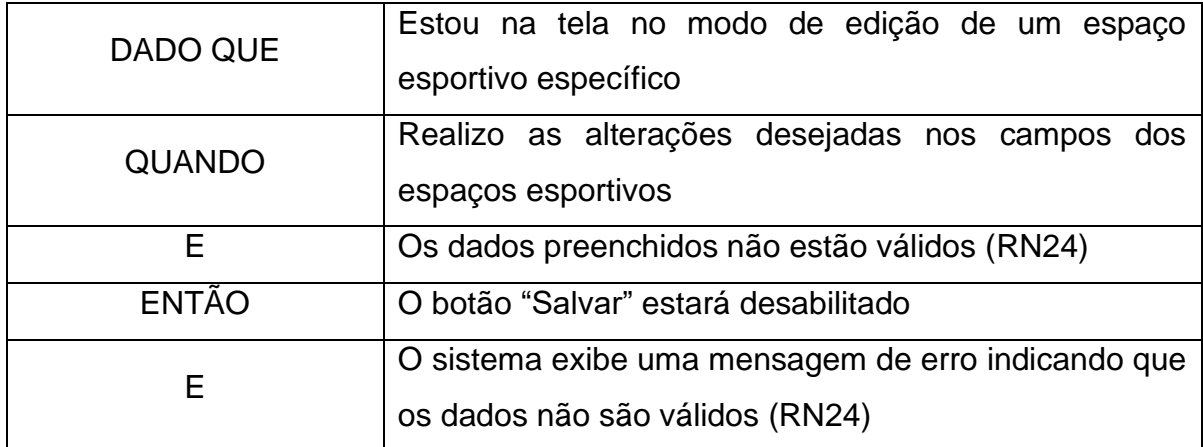

6. Deve permitir criar um espaço esportivo no modo de criação

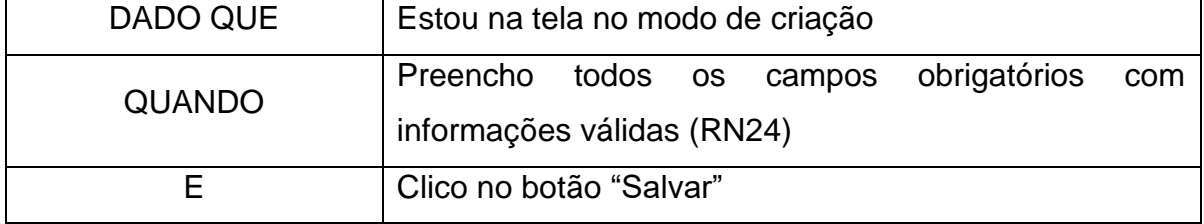

 $\overline{\phantom{a}}$ 

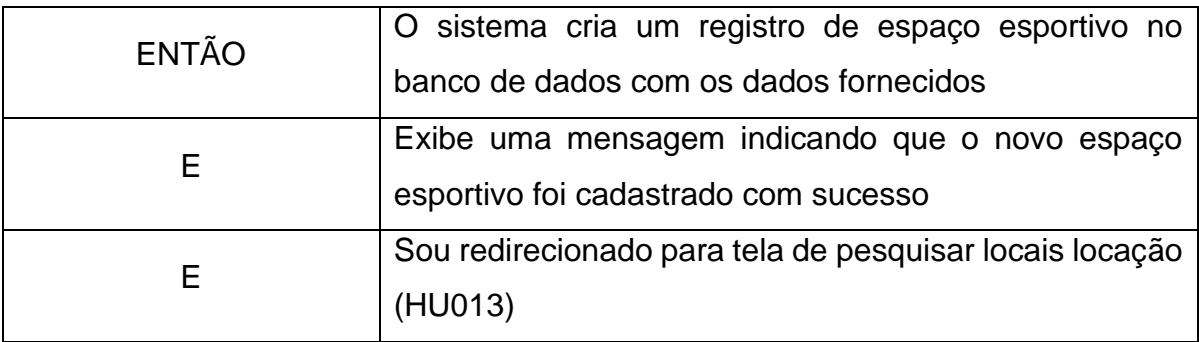

7. Não deve permitir criar um espaço esportivo no modo de criação caso os dados não estejam válidos

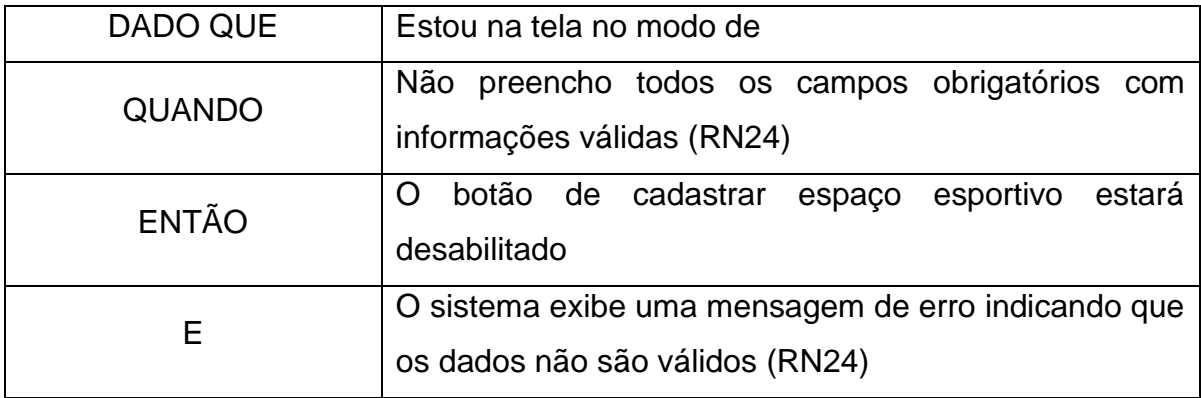

8. Deve permitir voltar à tela anterior.

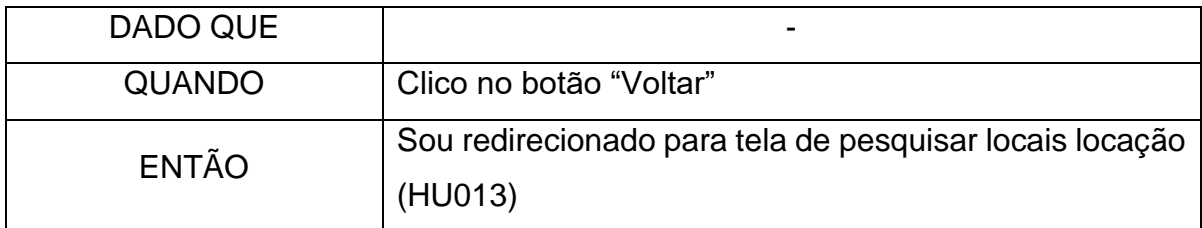

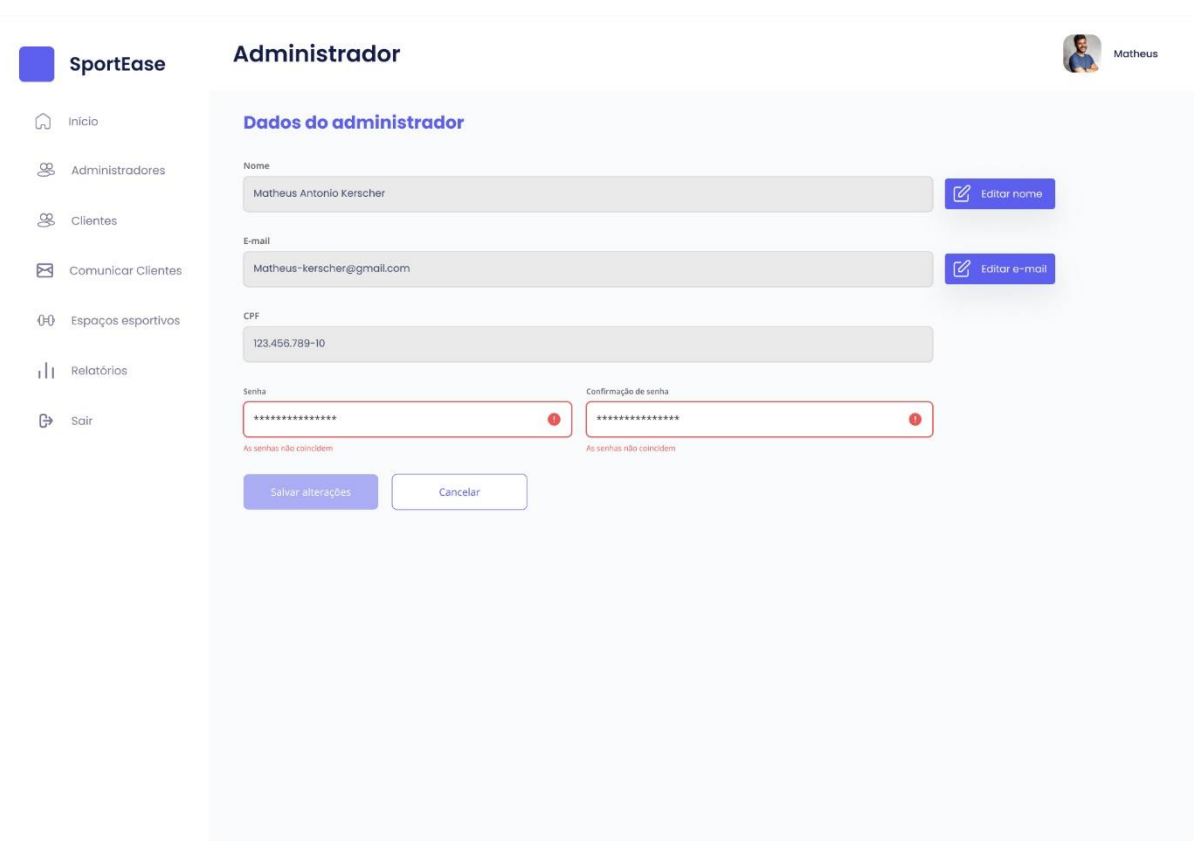

FIGURA 51 – PROTÓTIPO DA TELA DE ALTERAÇÃO DE PERFIL (ADMINISTRADOR)

Fonte: Autores (2023)

| <b>SENDO</b> | Um administrador                                                   |
|--------------|--------------------------------------------------------------------|
| <b>QUERO</b> | Alterar o meu perfil                                               |
| <b>PARA</b>  | Poder modificar minhas informações, como nome, e-<br>mail e senha. |

Critérios de aceitação – HU015

- 1. Deve exibir os campos nome, email e cpf preenchidos com as informações atuais do administrador
- 2. Deve permitir editar os dados do administrador disponíveis para edição imediata;
- 3. Deve enviar um email de confirmação em caso de edição do email.
- 4. Não deve permitir editar os dados do administrador com dados inválidos
- 5. Deve permitir voltar a tela de iníco

### Critérios de aceitação – HU015 – Detalhamento

Critério de contexto:

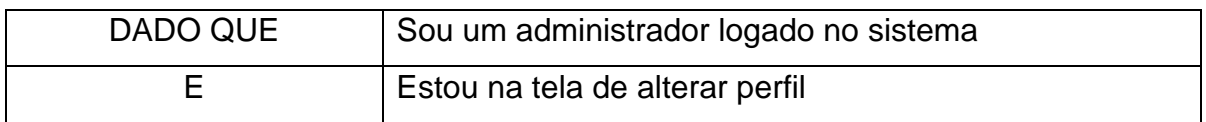

1. Deve exibir os campos nome, email e cpf preenchidos com as informações atuais do administrador

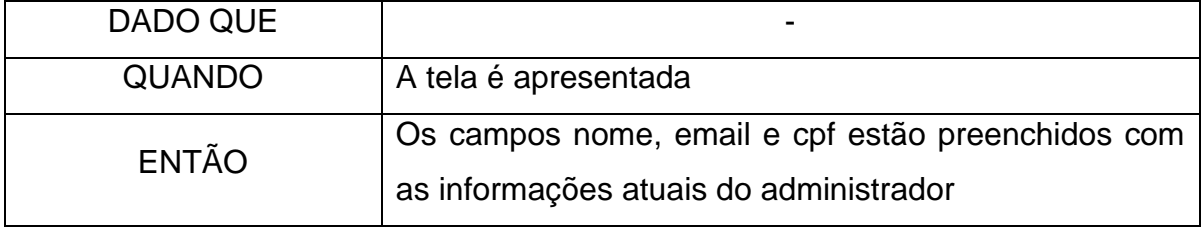

2. Deve permitir editar os dados do administrador disponíveis para edição imediata

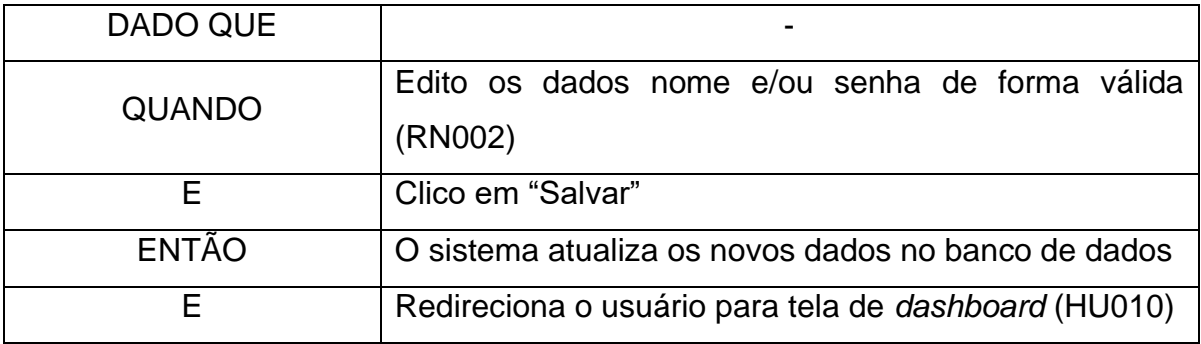

3. Deve enviar um email de confirmação em caso de edição do email.

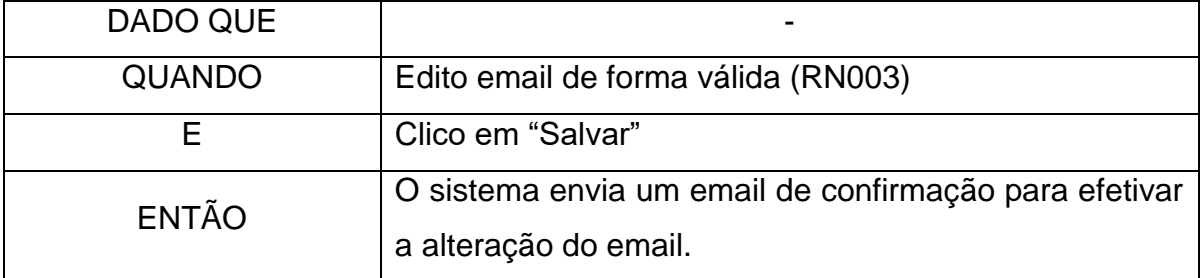

4. Não deve permitir editar os dados do administrador com dados inválidos

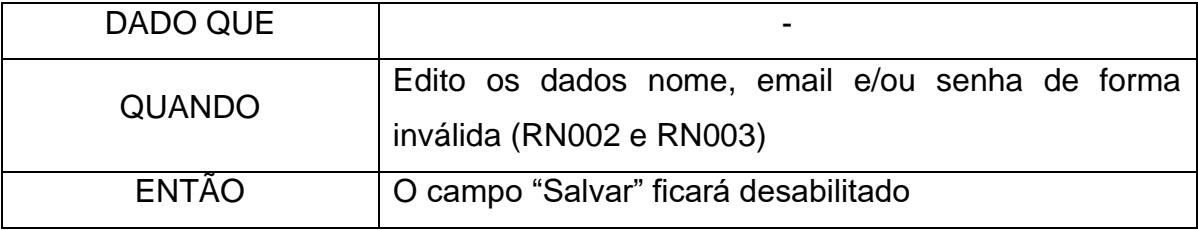

5. Deve permitir voltar a tela de iníco

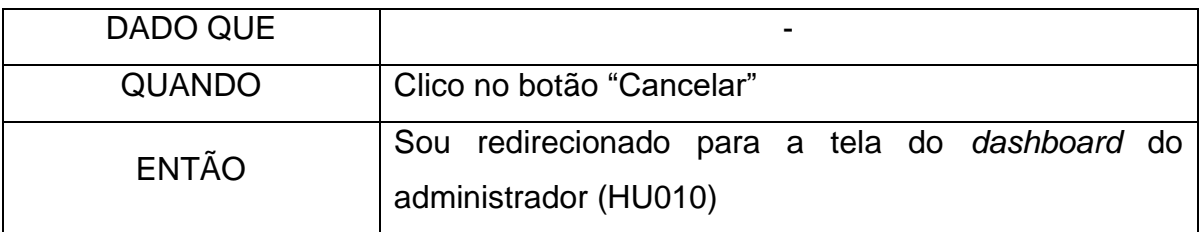

# **HU016 – Visualizar relatórios**

# FIGURA 52 – PROTÓTIPO DA TELA DE VISUALIZAÇÃO DE RELATÓRIOS

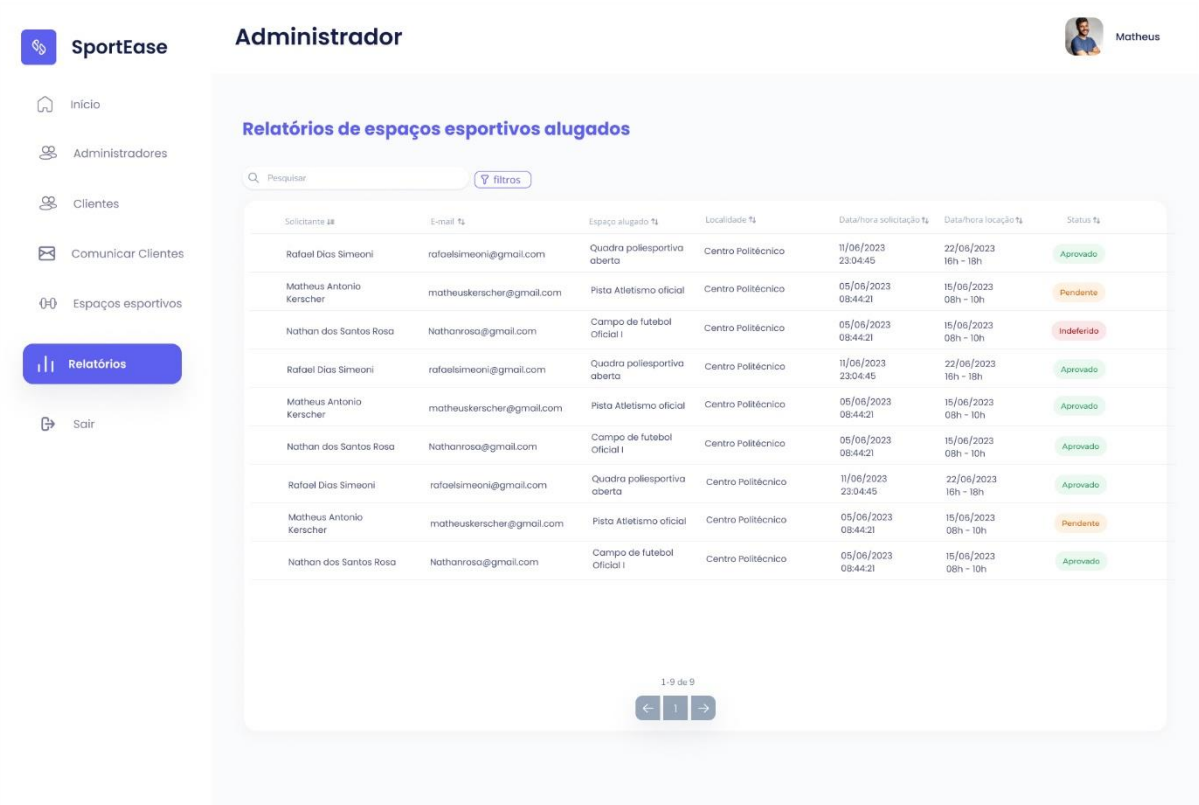

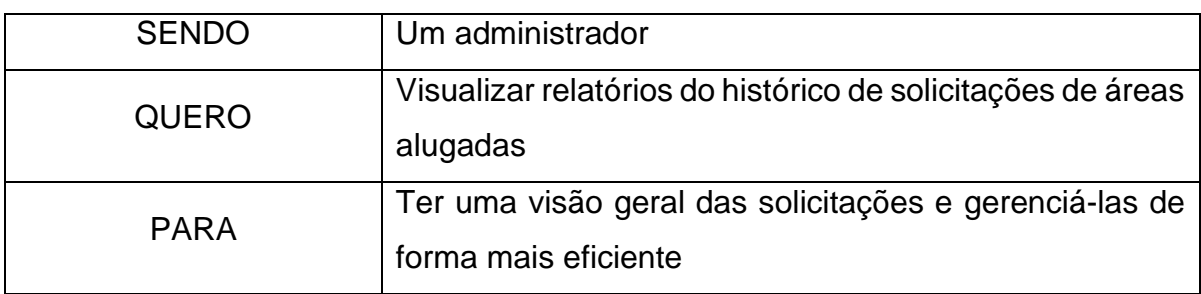

Critérios de aceitação – HU016

- 1. Deve exibir uma lista com as reservas;
- 2. Deve exibir para cada registro da lista o nome do solicitante, nome do espaço alugado, data/hora da locação e status da solicitação;
- 3. Deve exibir uma mensagem informativa caso não haja registros de solicitação de aluguel
- 4. Deve permitir aplicar filtros;
- 5. Deve permitir visualizar detalhes da reserva
- 6. Deve permitir aprovar uma reserva;
- 7. Deve permitir negar uma reserva;
- 8. Deve permitir encerrar uma reserva.

Critérios de aceitação – HU016 - Detalhamento

Critério de contexto:

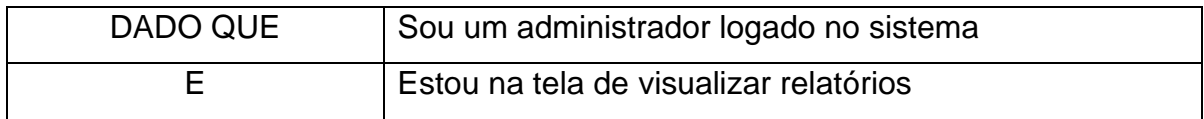

1. Deve exibir uma lista com as reservas

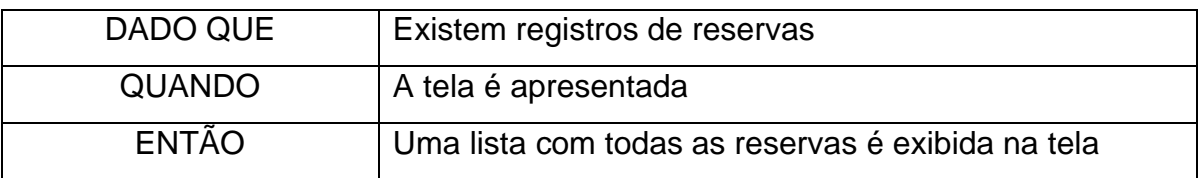

2. Deve exibir para cada registro da lista o nome do solicitante, nome do espaço alugado, data/hora da locação e status da solicitação

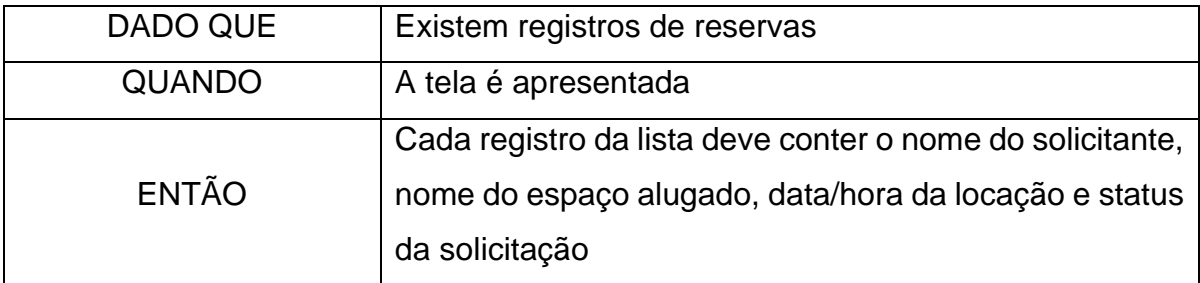

3. Deve exibir uma mensagem informativa caso não haja registros de solicitação de aluguel

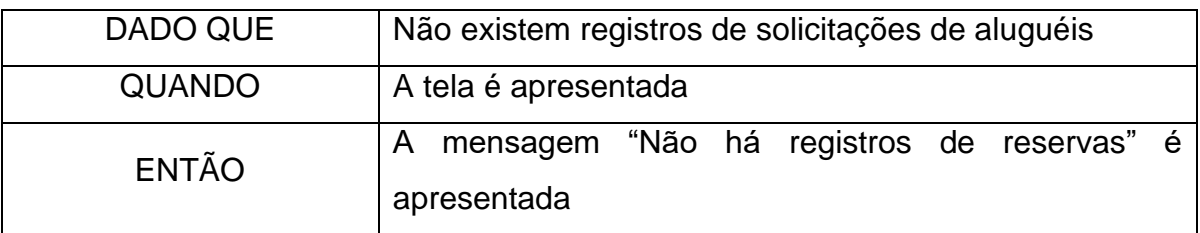

4. Deve permitir aplicar filtros

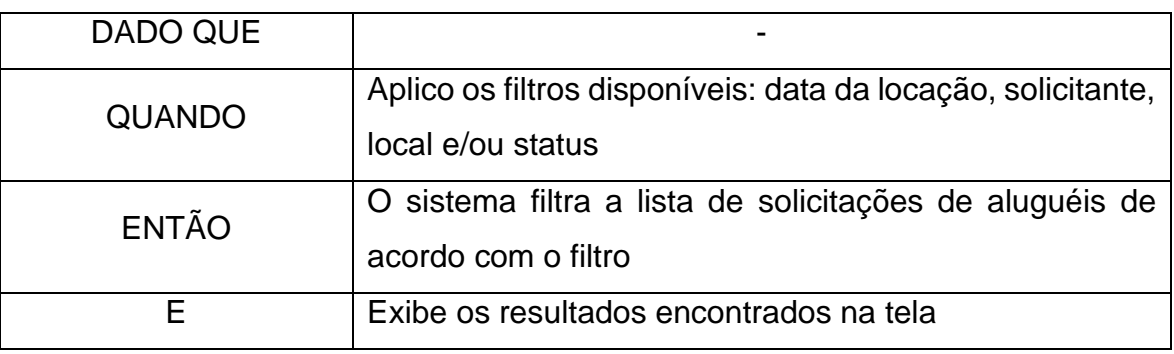

5. Deve permitir visualizar detalhes da reserva

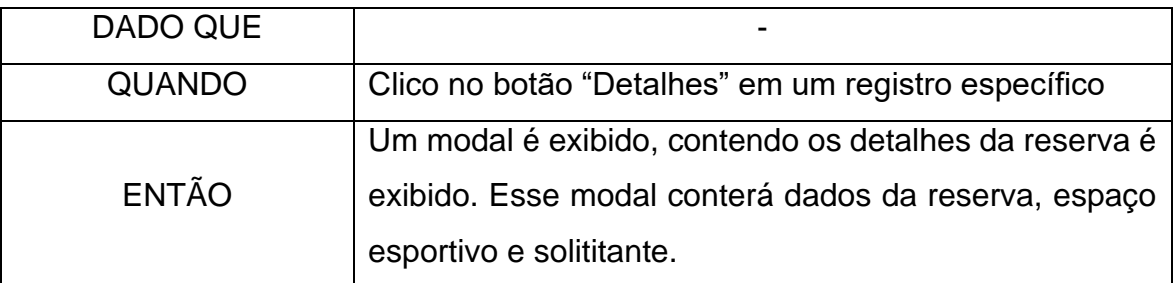

6. Deve permitir aprovar uma reserva;

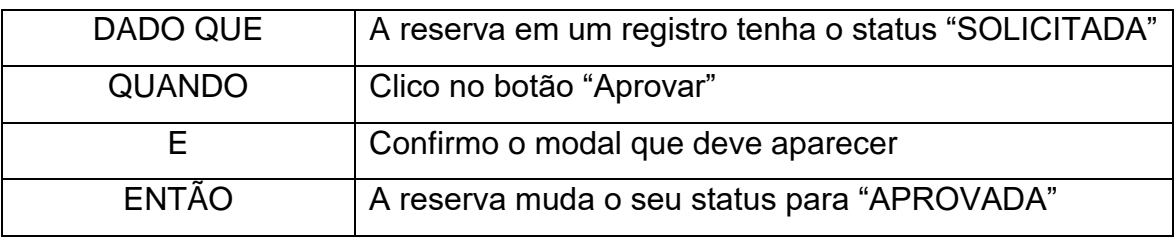

7. Deve permitir negar uma reserva;

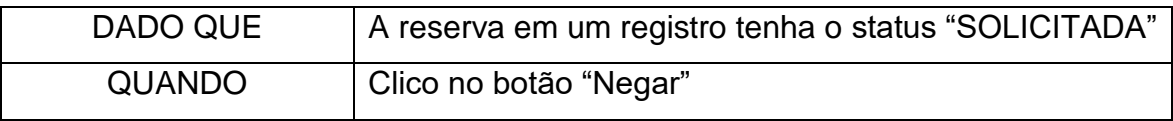

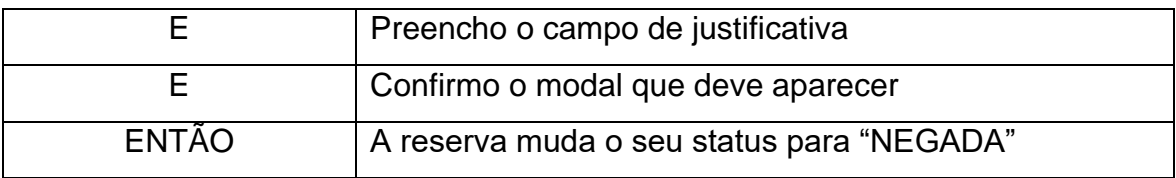

8. Deve permitir encerrar uma reserva.

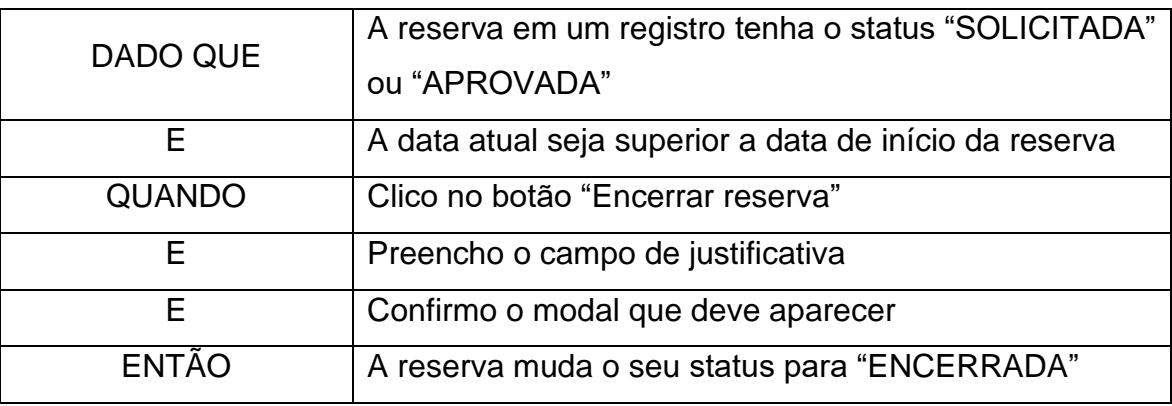

# **HU017 – Comunicar clientes (e-mail)**

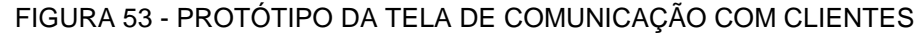

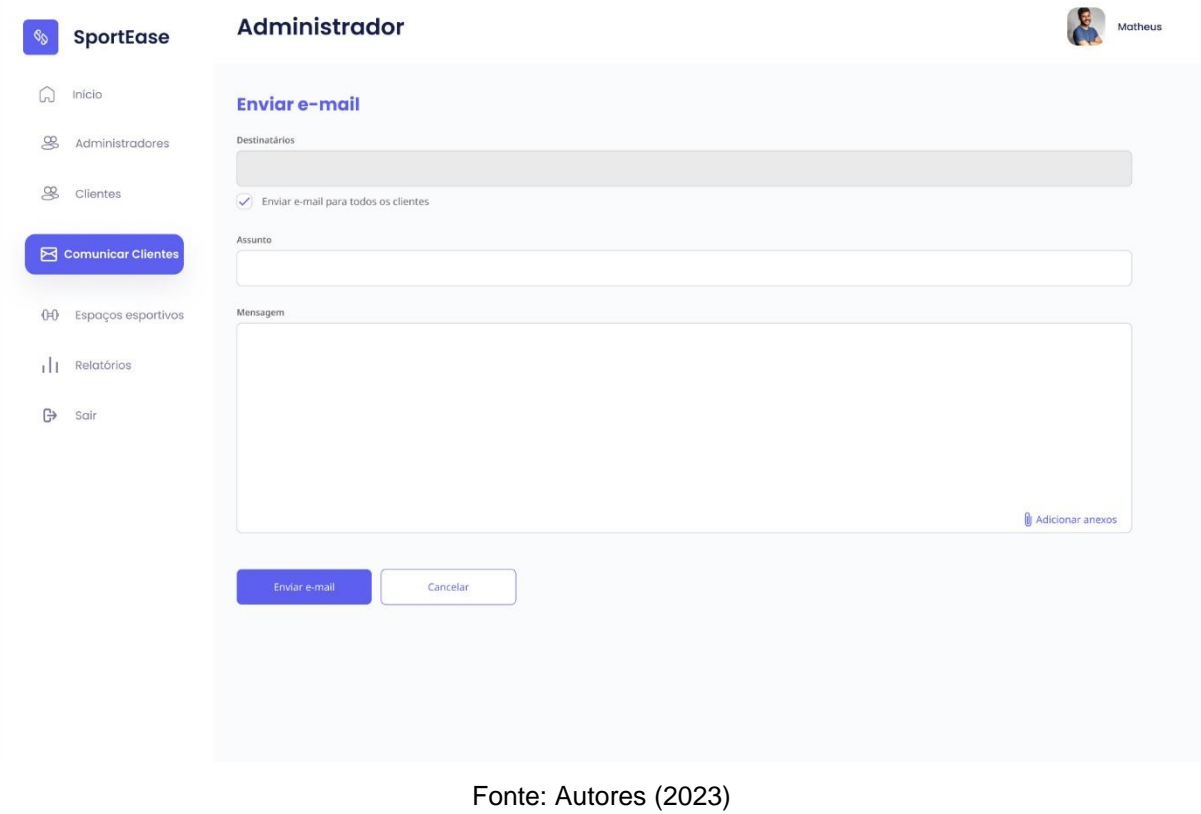

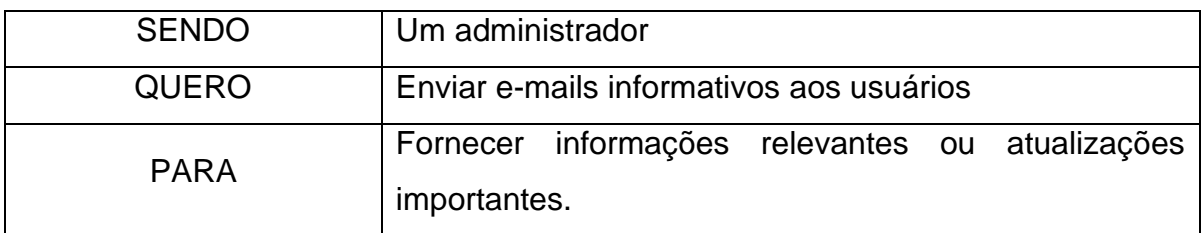

Critérios de aceitação – HU017

- 1. Deve permitir enviar e-mails para usuários específicos;
- 2. Deve permitir enviar e-mails para todos os usuários;
- 3. Não deve permitir enviar e-mails

# Critérios de aceitação – HU017 - Detalhamento

Critério de contexto:

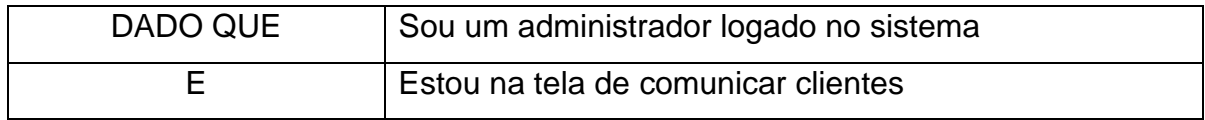

1. Deve permitir enviar e-mails para usuários específicos;

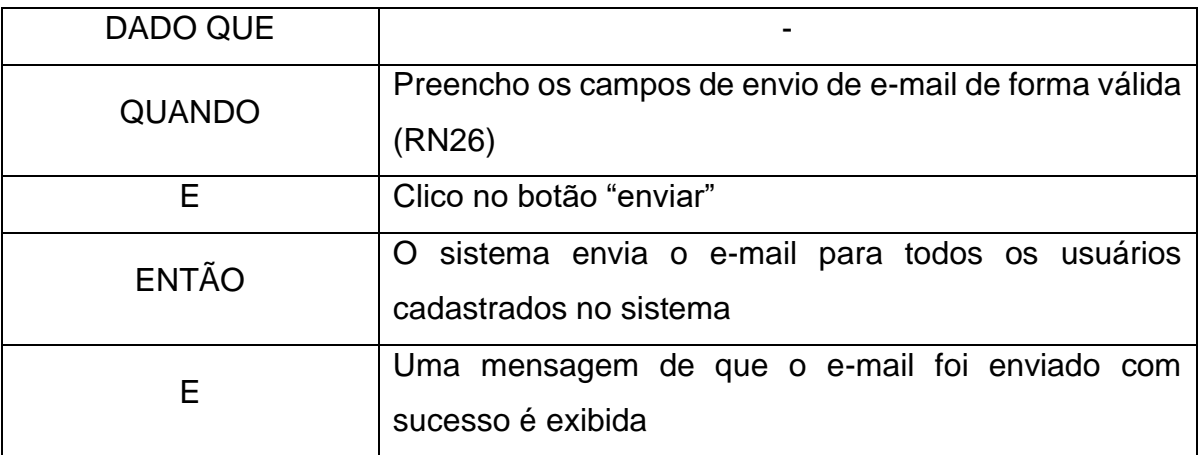

### 2. Deve permitir enviar e-mails para todos os usuários;

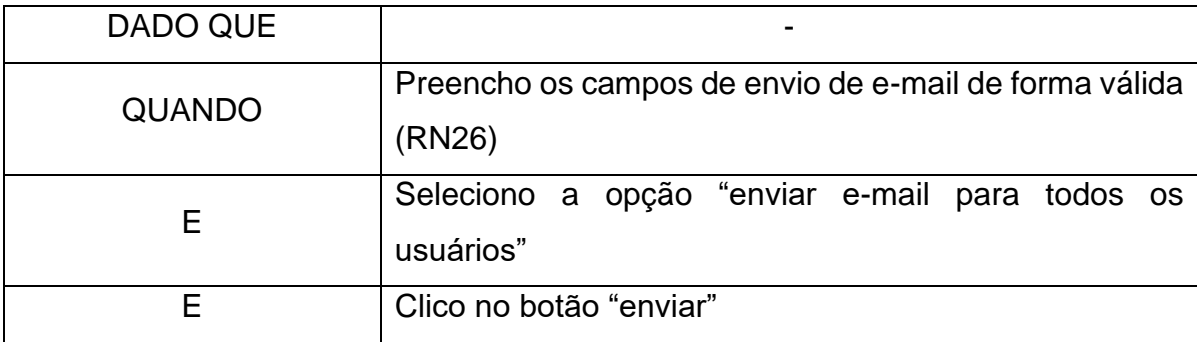

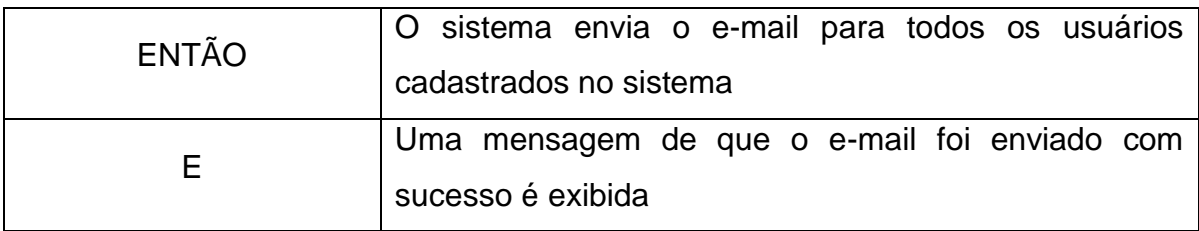

# 3. Não deve permitir enviar e-mails

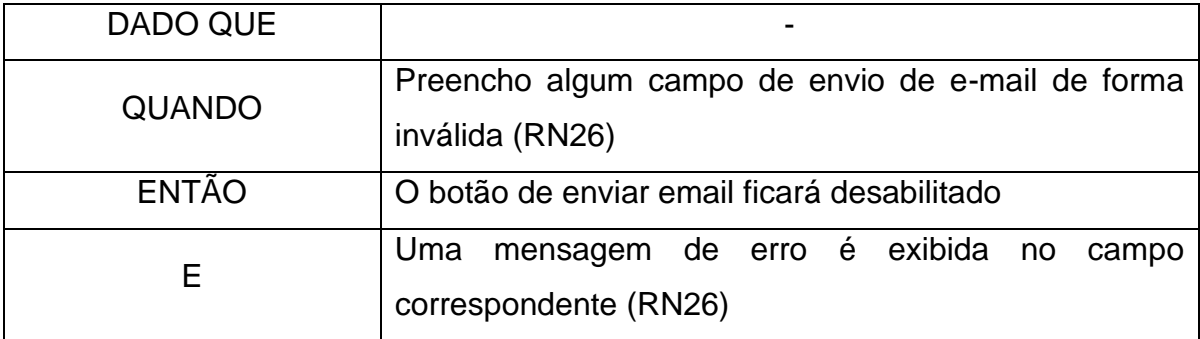

# **HU018 – Listar Cliente**

### FIGURA 54 - PROTÓTIPO DA TELA DE LISTAGEM DE CLIENTES

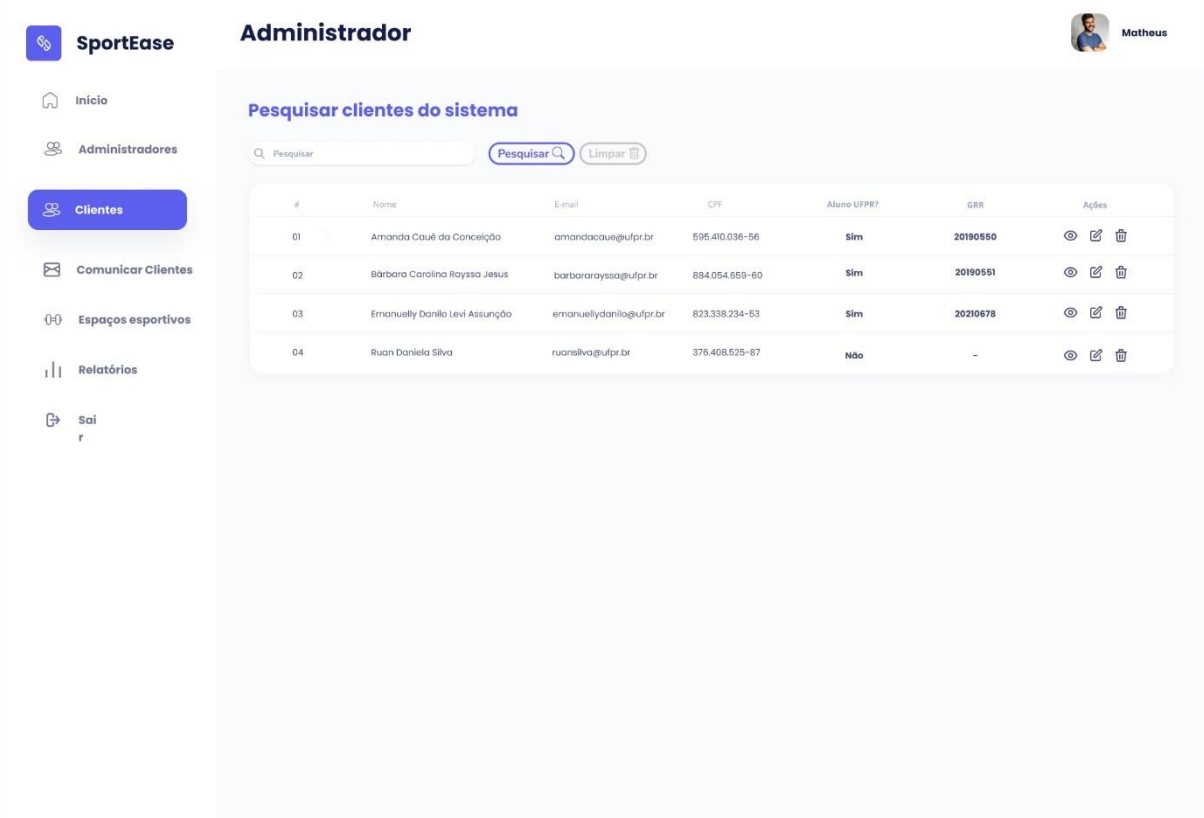

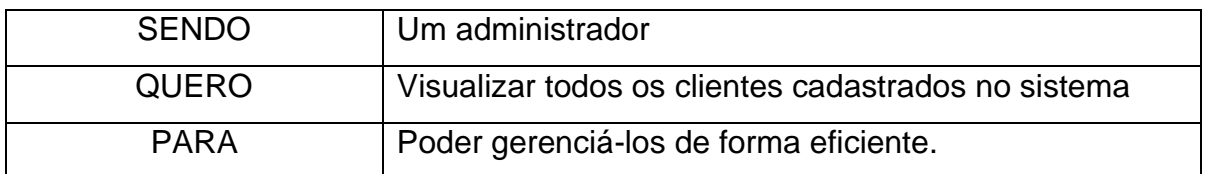

Critérios de aceitação – HU018

- 1. Deve permitir visualizar todos os clientes registrados no sistema por ordem alfabética;
- 2. Deve exibir dados básicos do cliente e estatísticas de suas reservas;
- 3. Deve permitir pesquisar os clientes por nome;
- 4. Deve permitir bloquear um cliente;
- 5. Deve permitir desbloquear um cliente

# Critérios de aceitação – HU018 - Detalhamento

Critério de contexto:

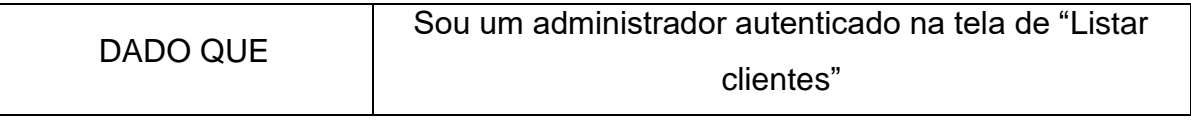

1. Deve permitir visualizar todos os clientes registrados no sistema por ordem alfabética;

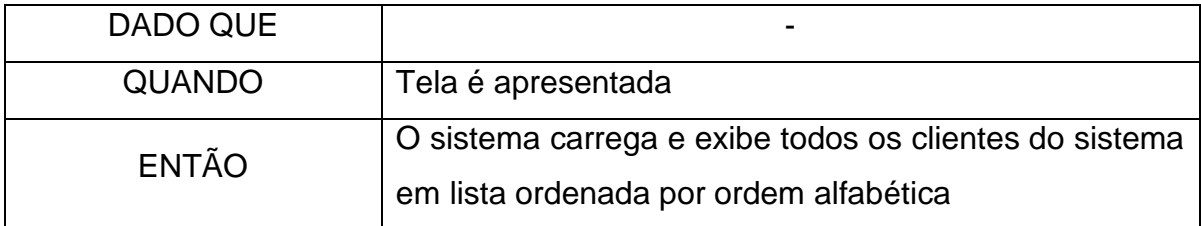

2. Deve exibir dados básicos do cliente e estatísticas de suas reservas;

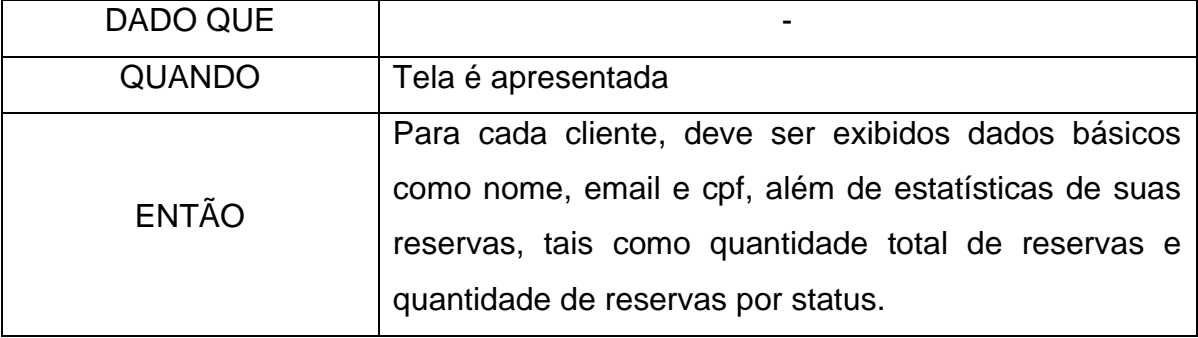

3. Deve permitir pesquisar os clientes por nome;

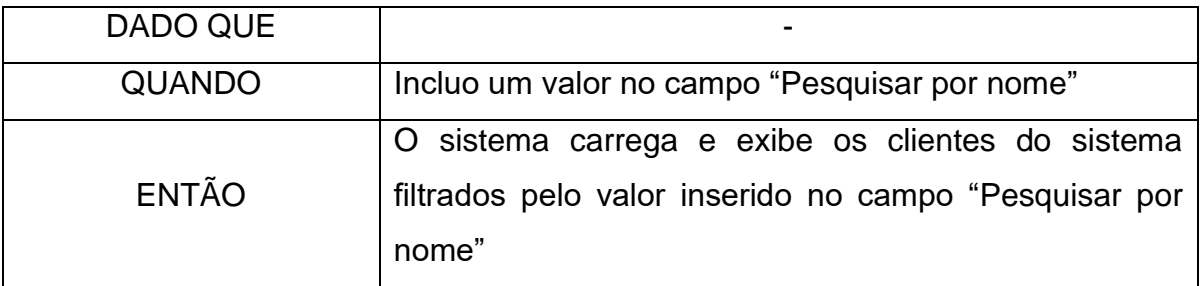

4. Deve permitir bloquear um cliente;

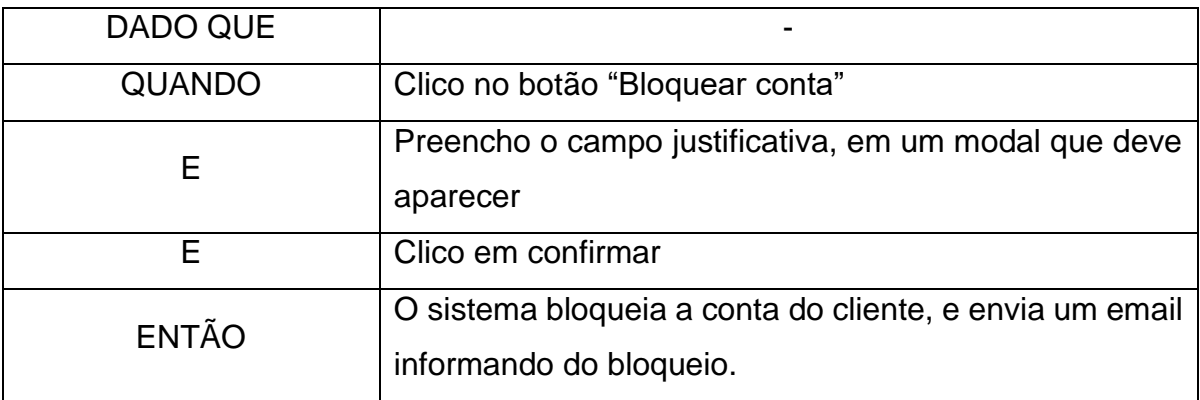

5. Deve permitir desbloquear um cliente

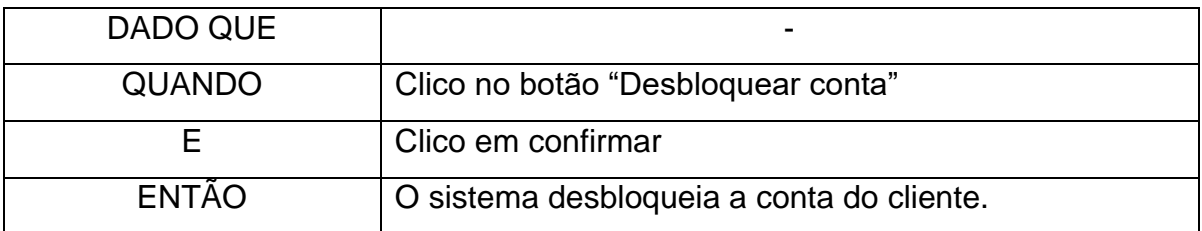

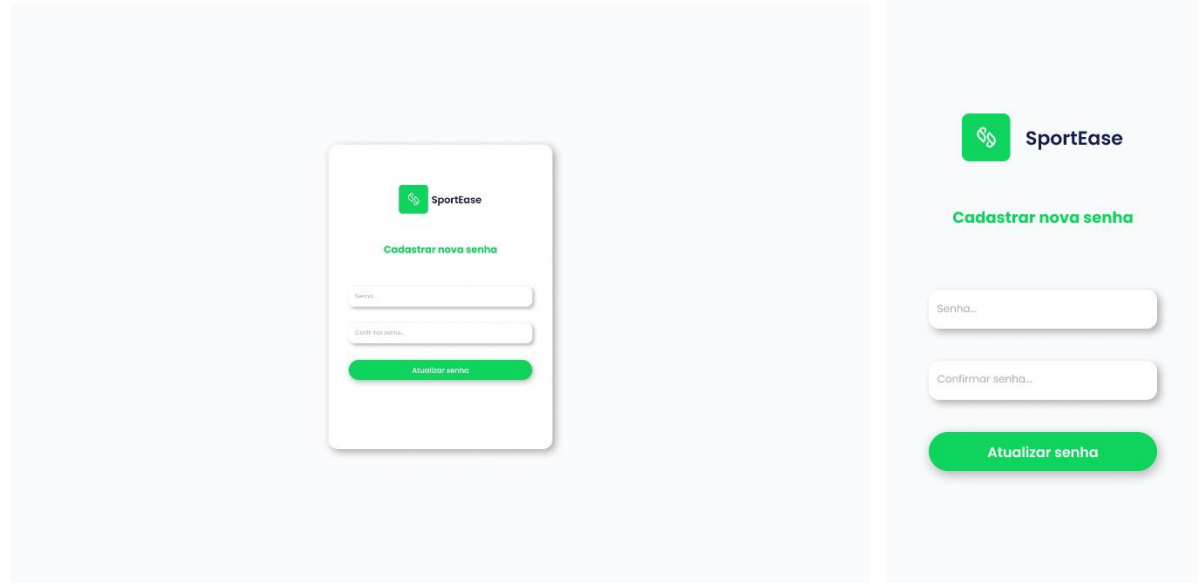

FIGURA 55 - PROTÓTIPO DA TELA DE ALTERAÇÃO DE SENHA

#### Fonte: Autores (2023)

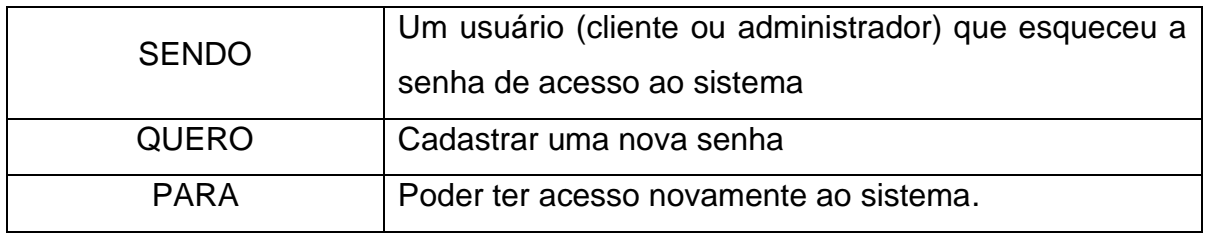

Critérios de aceitação – HU019

- 1. Deve validar ambos os campos de senha
- 2. Deve cadastrar uma nova senha para o usuário no sistema
- 3. Não deve cadastrar uma nova senha para o usuário no sistema com dados incorretos

Critérios de aceitação – HU019 – Detalhamento

Critério de contexto:

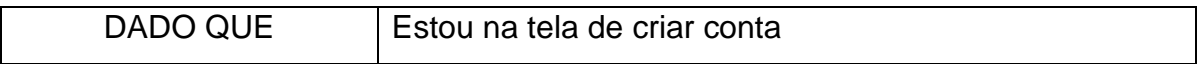

1. Deve validar ambos os campos de senha

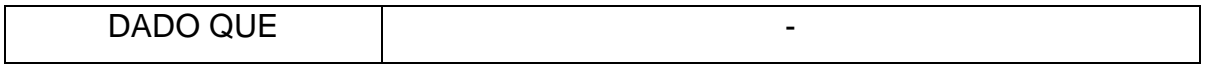

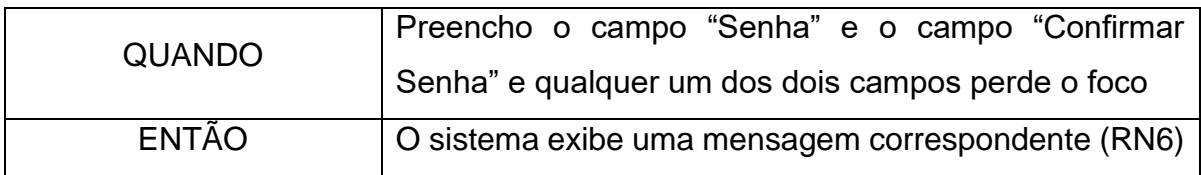

2. Deve cadastrar uma nova senha para o usuário no sistema

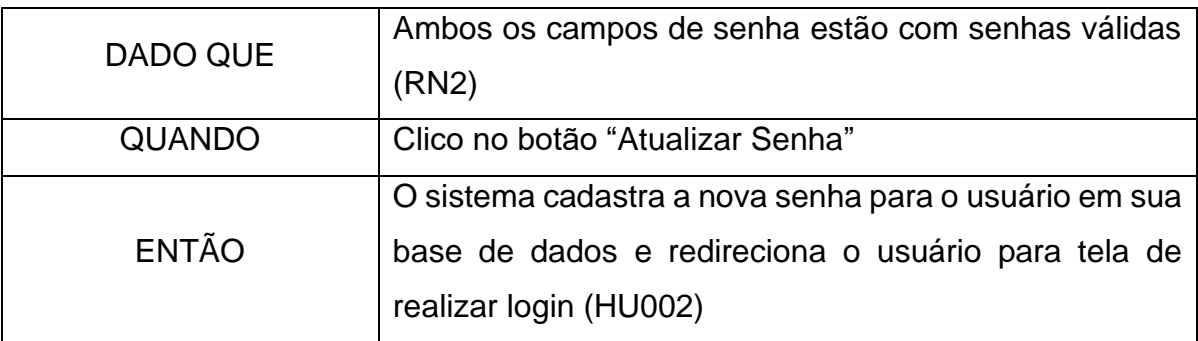

3. Não deve cadastrar uma nova senha para o usuário no sistema com dados incorretos

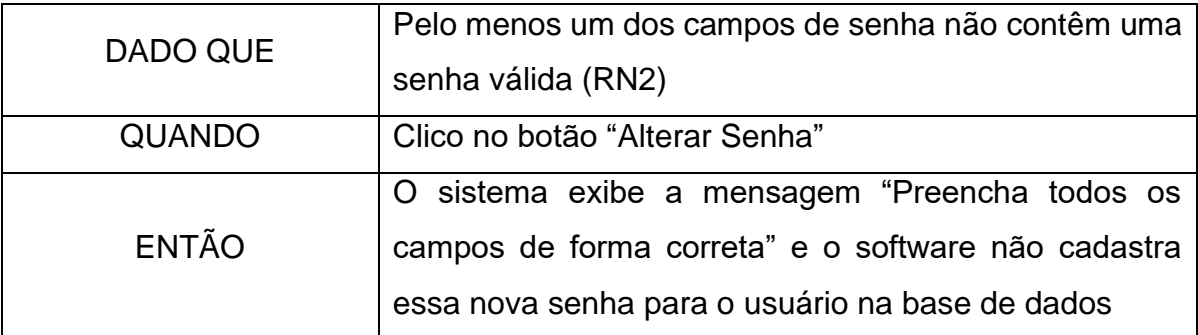

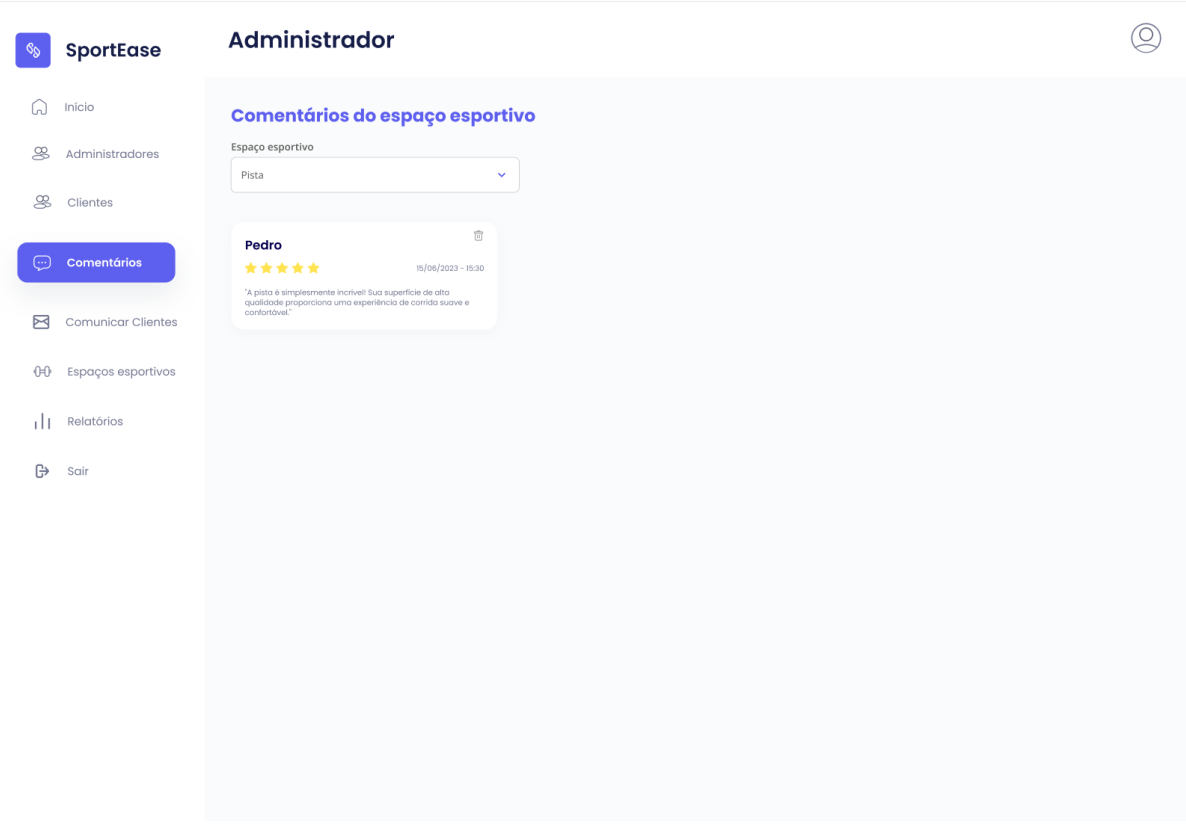

#### FIGURA 56 - PROTÓTIPO DA TELA DE VISUALIZAÇÃO DE COMENTÁRIOS

Fonte: Autores (2023)

| <b>SENDO</b> | Um administrador                                         |
|--------------|----------------------------------------------------------|
| <b>QUERO</b> | Visualizar todos as avaliações dos espaços esportivos    |
|              | existentes no sistema                                    |
| <b>PARA</b>  | Poder excluir ou visualizar as avaliações, identificando |
|              | o feedback dos usuários                                  |

Critérios de aceitação – HU020

- 1. Deve carregar automaticamente o *combobox* de seleção de espaço esportivo
- 2. Deve carregar automaticamente o *combobox* de seleção de quantidade de estrelas avaliadas
- 3. Deve permitir visualizar e filtrar as avaliações por espaço esportivo
- 4. Deve permitir visualizar e filtrar as avaliações por quantidade de estrelas avaliadas
- 5. Deve permitir excluir as avaliações

# Critérios de aceitação – HU020 - Detalhamento

Critério de contexto:

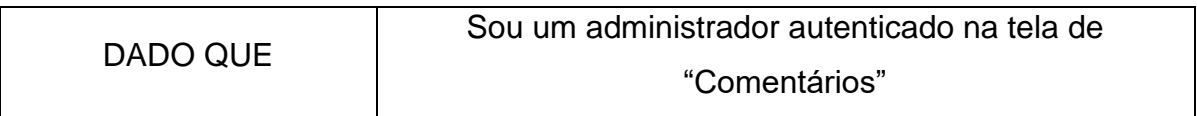

1. Deve carregar automaticamente o *combobox* de seleção de espaço esportivo;

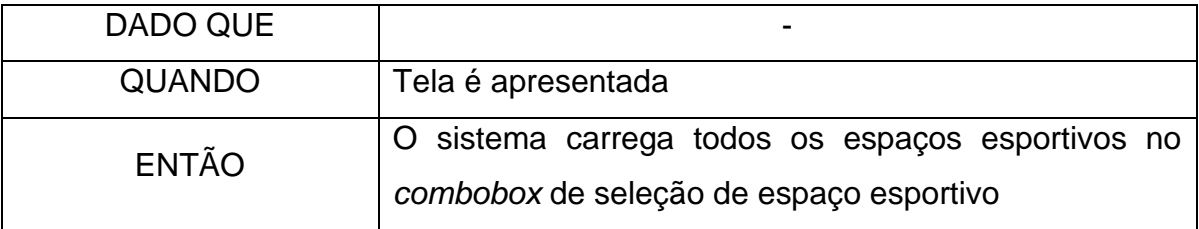

2. Deve carregar automaticamente o *combobox* de seleção de quantidade de estrelas;

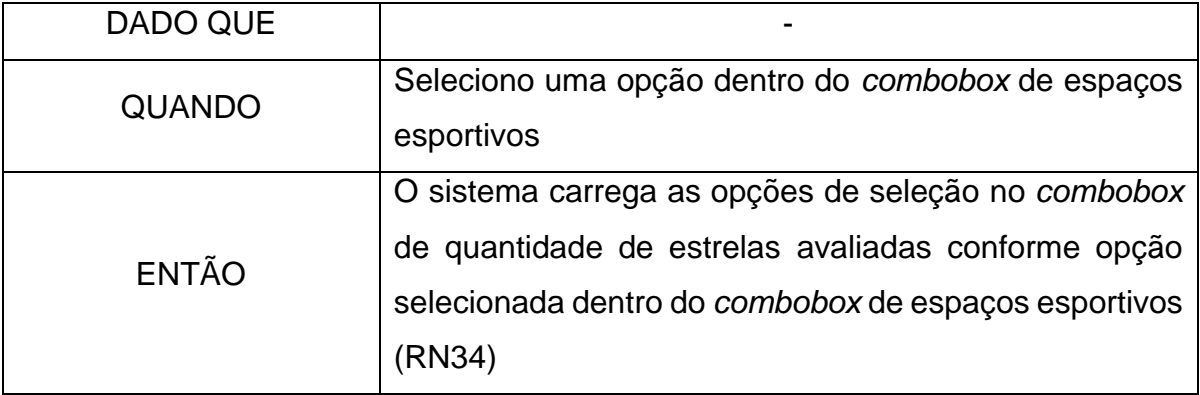

3. Deve permitir visualizar e filtrar os comentários e avaliações por espaço esportivo

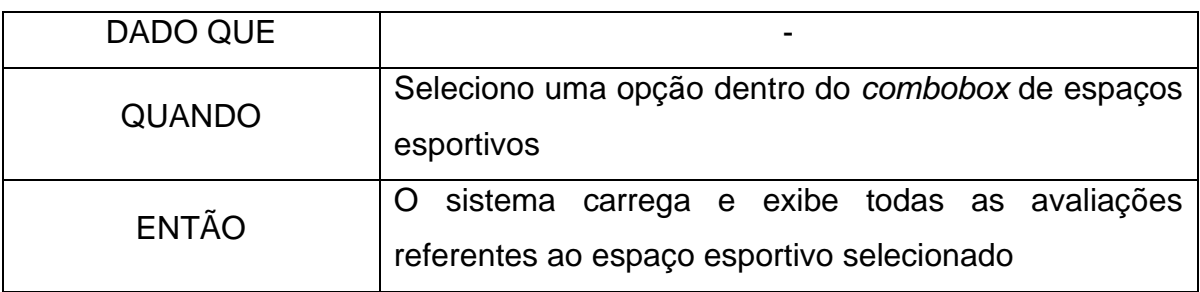

4. Deve permitir visualizar e filtrar os comentários e avaliações por quantidade de estrelas avaliadas

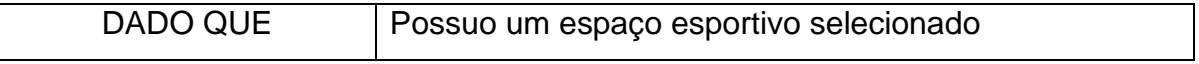

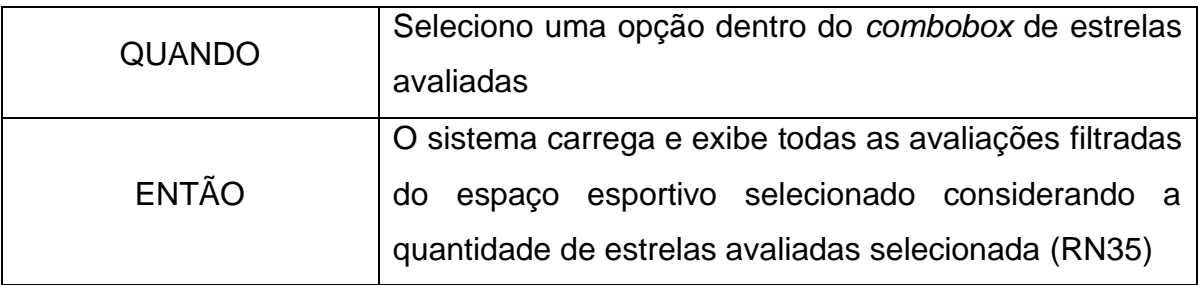

5. Deve permitir excluir as avaliações

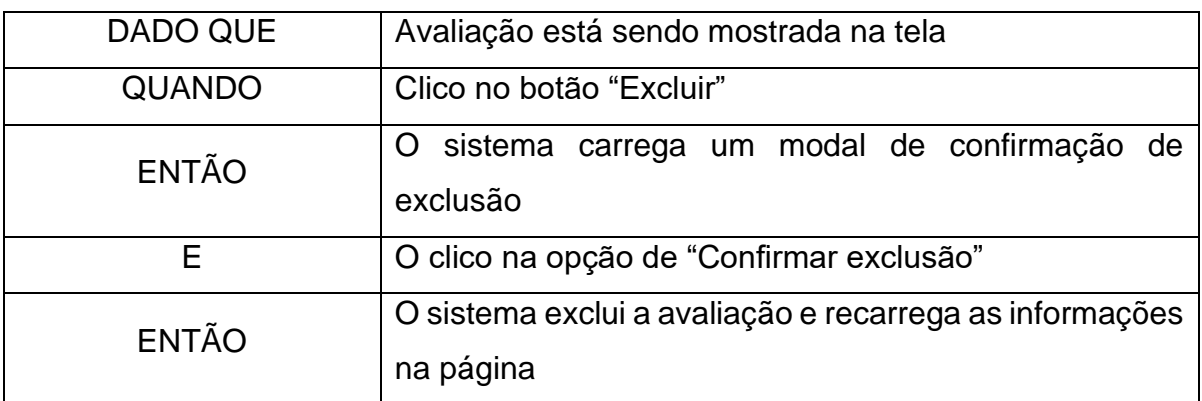

# **HU021 – Visualizar Notificações (Cliente)**

# FIGURA 57 - PROTÓTIPO DA TELA DE VISUALIZAÇÃO DE NOTIFICAÇÕES

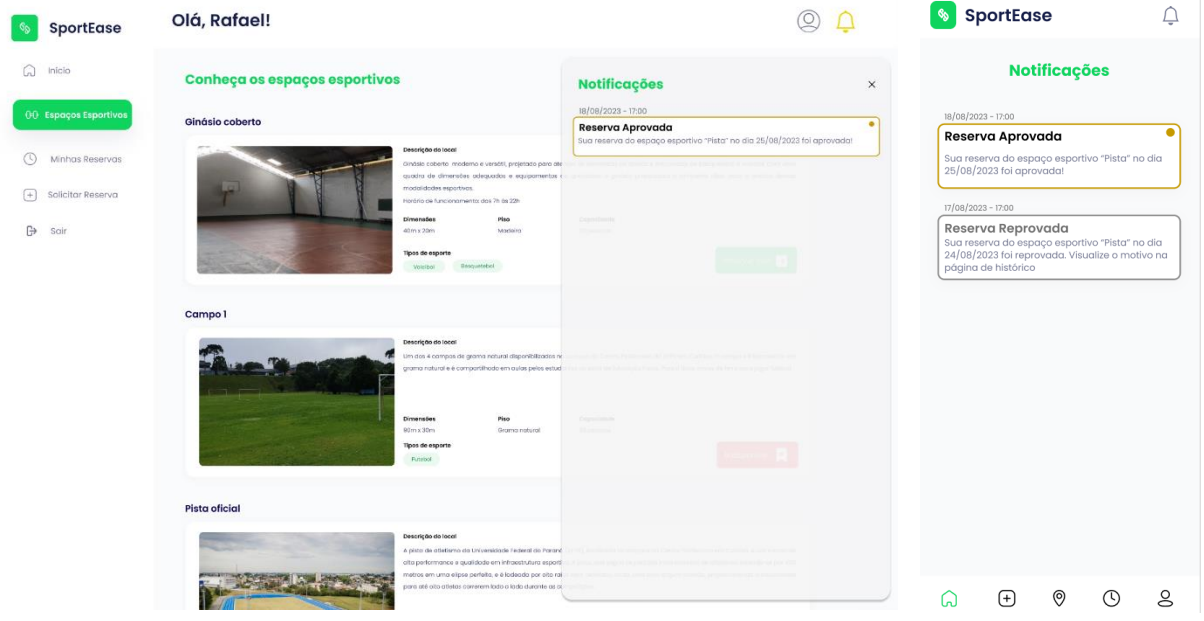

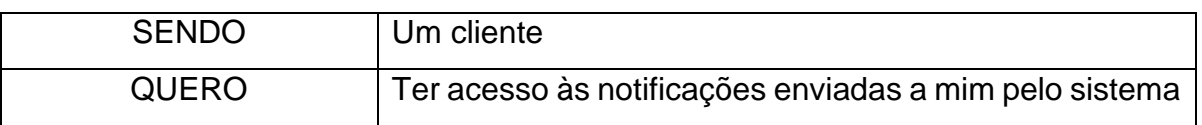

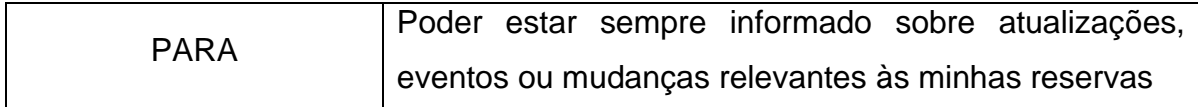

### Critérios de aceitação – HU021

- 1. Deve listar todas as notificações existentes enviadas por ordem cronológica
- 2. Deve mostrar visualmente quais notificações ainda não foram visualizadas
- 3. Deve possibilitar ler as notificações ainda não lidas

#### Critérios de aceitação – HU021 – Detalhamento

Critério de contexto:

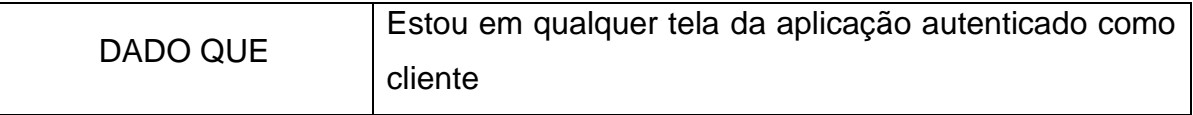

1. Deve listar todas as notificações existentes enviadas;

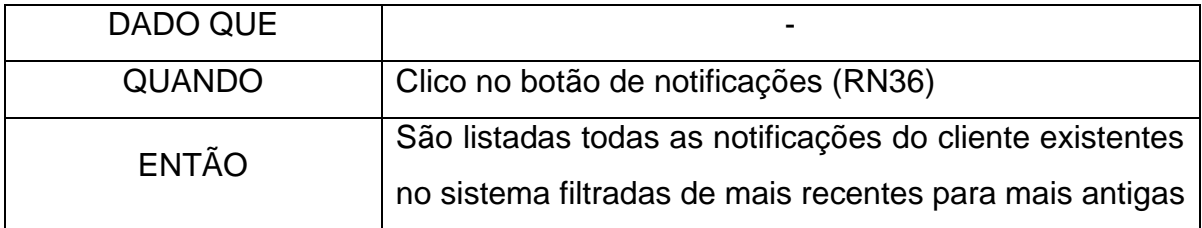

2. Deve mostrar visualmente quais notificações ainda não foram visualizadas;

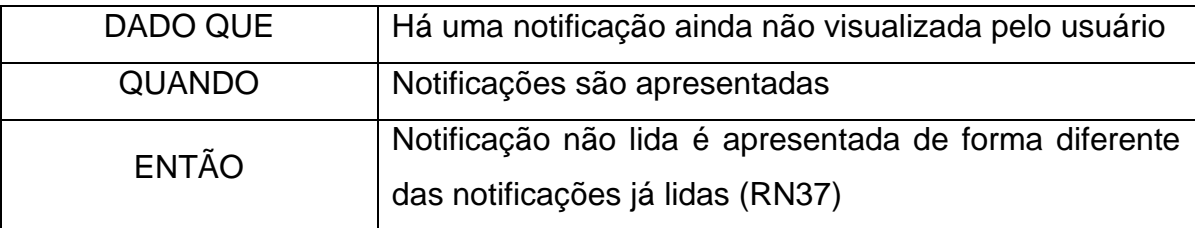

3. Deve possibilitar ler as notificações ainda não lidas

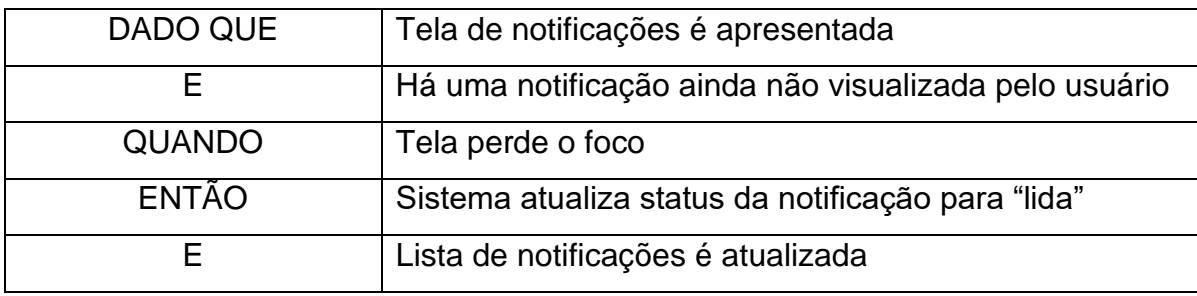

# **ANEXO II – REGRAS DE NEGÓCIO (RN)**

RN1 – CPF válido

Para o CPF ser válido ele deve:

1. Seguir o padrão de 11 dígitos usado na rotina da receita federal.

RN2 – Senha válida

Para ser uma senha válida ela deve conter:

1. No mínimo 6 caracteres.

### RN3 – E-mail válido

Para um e-mail ser válido, ele deve conter, em ordem, as seguintes partes:

- 1. Parte local (nome do usuário);
- 2. Símbolo arroba (@);
- 3. Parte da organização (domínio do e-mail).

### RN4 – GRR válido

Para o GRR ser válido ele deve conter:

- Os 8 números que compõem ele.
- RN5 Mensagens para o campo CPF

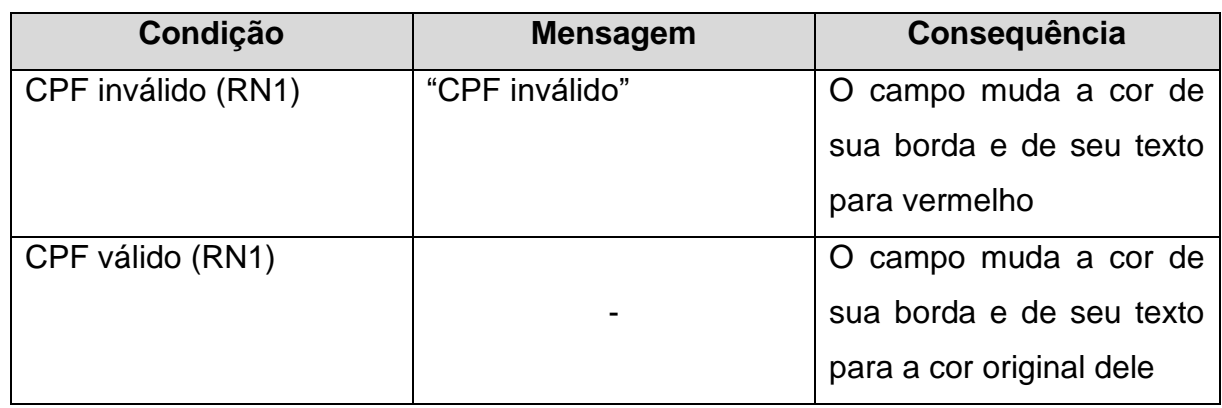

#### TABELA 5 - REGRA DE NEGÓCIO PARA MENSAGENS SOBRE O CAMPO CPF

RN6 – Mensagem para os campos senha e confirmação de senha

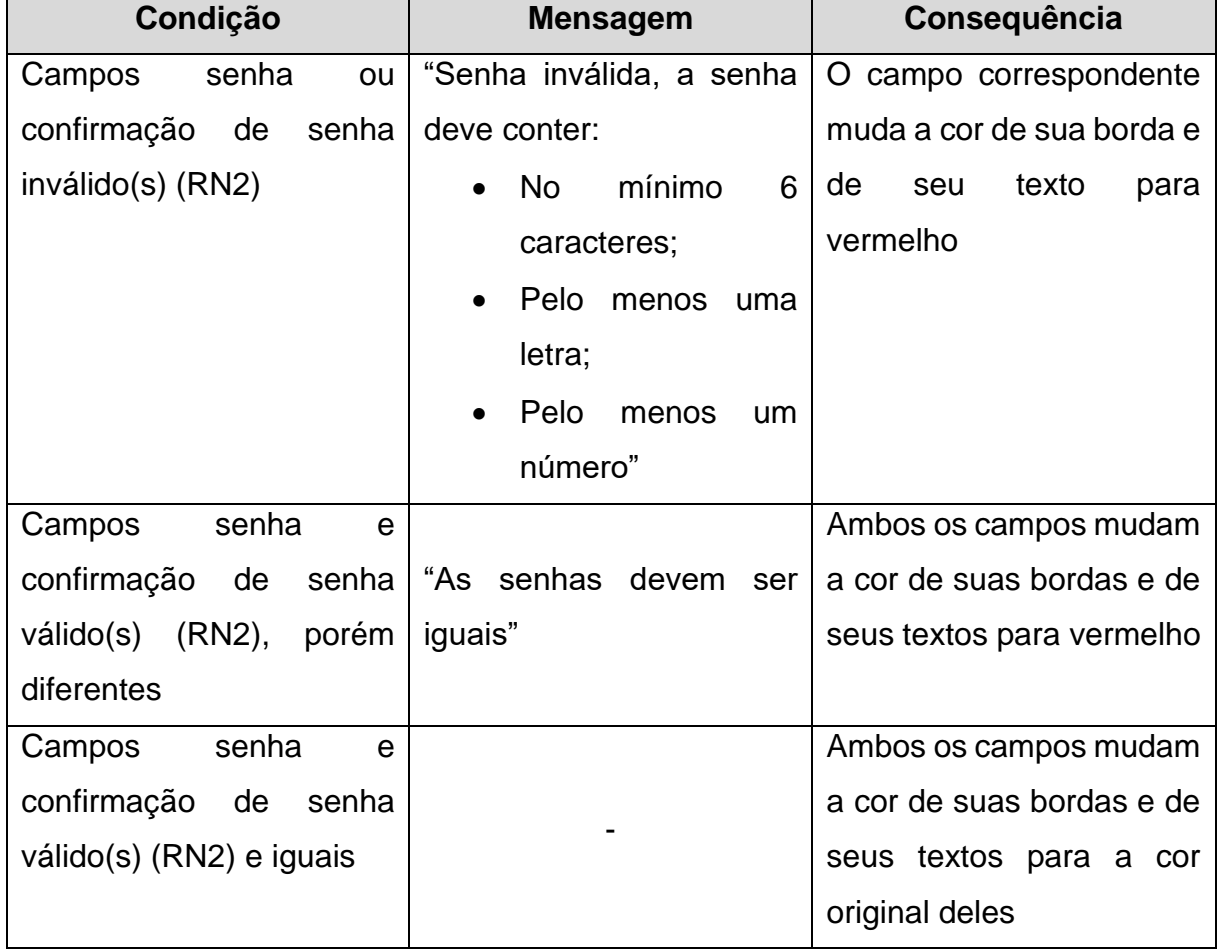

TABELA 6 - REGRA DE NEGÓCIO PARA MENSAGENS SOBRE OS CAMPOS DE SENHA

Fonte: Autores (2023)

RN7 – Mensagem para o campo e-mail

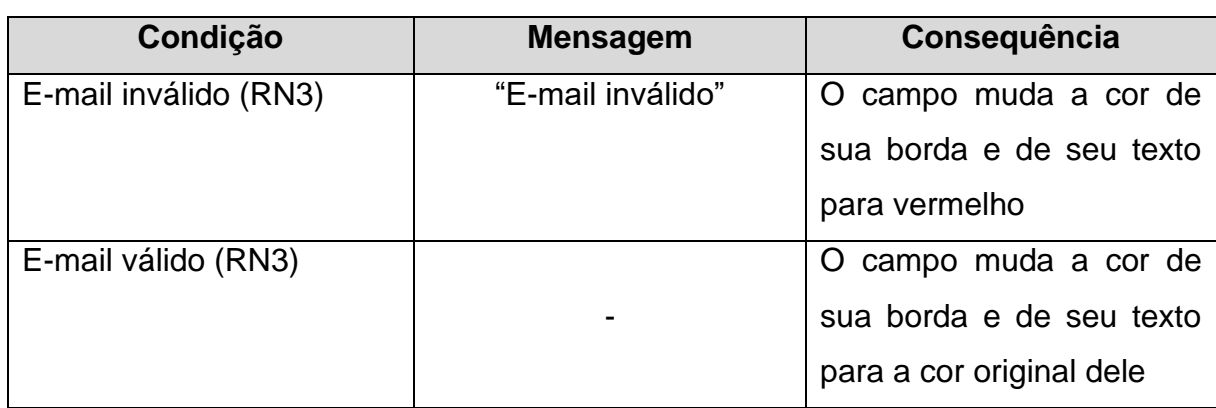

TABELA 7 - REGRA DE NEGÓCIO PARA MENSAGENS SOBRE O CAMPO DE E-MAIL

RN8 – *Checkbox* de vínculo com a instituição

Esse *checkbox* deve estar marcado quando o cliente for aluno da UFPR. Caso o campo esteja marcado, o campo de GRR deve ser exibido.

# RN9 – Mensagem para o campo GRR

### TABELA 8 - REGRA DE NEGÓCIO PARA MENSAGENS SOBRE O CAMPO DE GRR

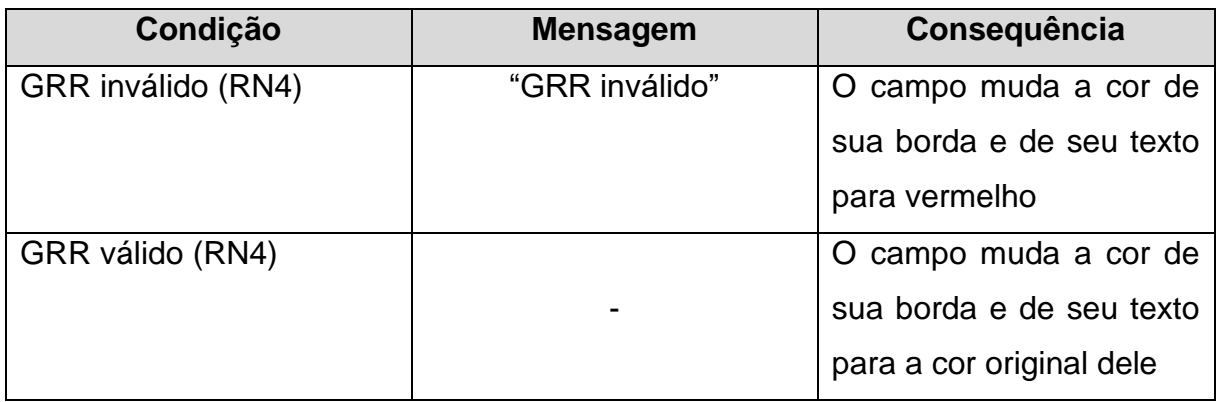

Fonte: Autores (2023)

# RN10 – Validação do formulário de cadastro

Para que o formulário seja válido para o cadastro no sistema, os seguintes critérios devem ser atendidos:

- Campo para nome completo válido;
- Campo para CPF válido (RN1);
- Campos para senha e confirmação de senha válidos (RN2) e idênticos;
- Campo para e-mail válido (RN3);
- *Checkbox* de vínculo com a instituição deve ter uma opção selecionada;
- Caso o usuário possua vínculo com a instituição, GRR válido (RN4)

# RN11 – Validação do formulário para realizar login

As seguintes condições devem ser satisfeitas para que o usuário consiga entrar no sistema:

- O e-mail (RN3) inserido deve ser válido;
- O e-mail ou o CPF digitado deve constar na base de dados do sistema;
- A senha inserida deve ser válida (RN2);
- A senha digitada deve constar na base de dados do sistema;

• A senha inserida deve referenciar o mesmo usuário do e-mail inserido.

RN12 – Tela inicial a ser exibida conforme perfil do usuário O sistema conta com dois tipos de perfil: o perfil "ADMIN" e o perfil "CLIENTE". Cada um possui a sua tela inicial, como indicado na TABELA 9:

#### TABELA 9 - REGRA DE NEGÓCIO PARA EXIBIÇÃO DO DASHBOARD CONFORME PERFIL DE USUÁRIO

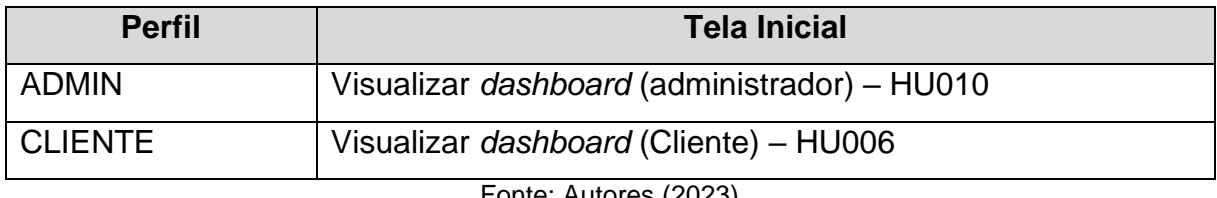

Fonte: Autores (2023)

RN13 – Campos preenchidos automaticamente com as informações fornecidas pelo sistema na tela de atualizar perfil do cliente

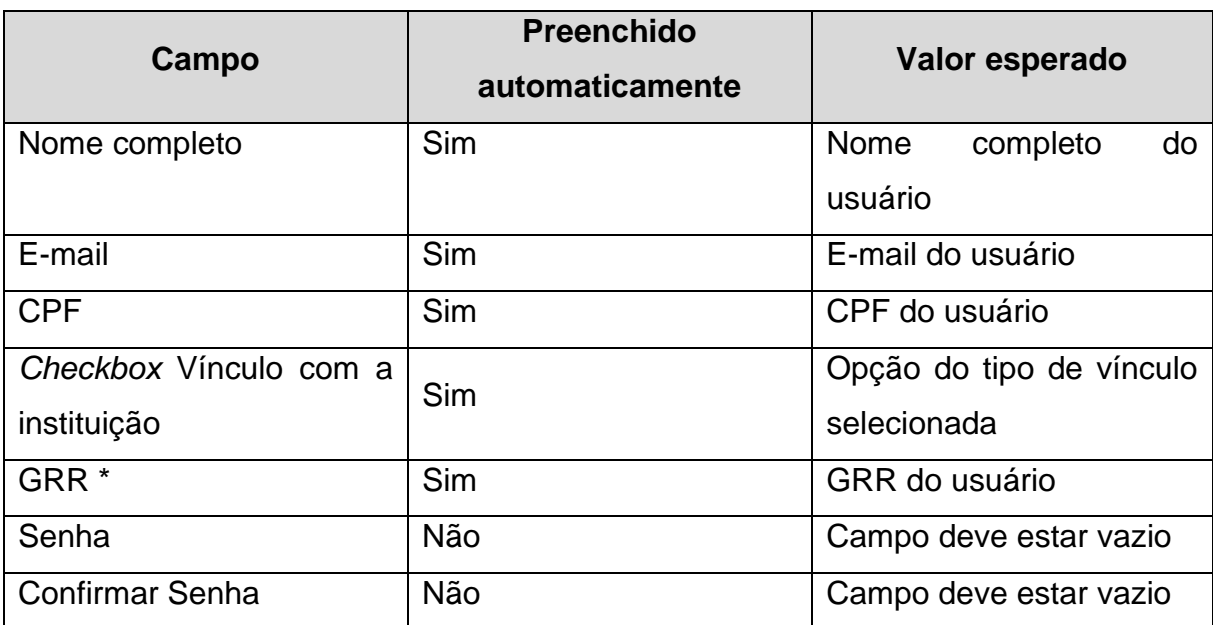

### TABELA 10 - REGRA DE NEGÓCIO PARA PREENCHIMENTO AUTOMÁTICO DE CAMPOS NA TELA DE ATUALIZAÇÃO DE PERFIL DO CLIENTE

(\*) Esse campo será exibido somente quando o usuário possuir vínculo com a instituição.

# RN14 – Campos liberados para edição

Dentro do formulário para edição de dados do usuário, os seguintes campos estão liberados para edição:

- Nome completo;
- E-mail;
- *Checkbox* vínculo com a instituição;
- GRR: Esse campo é liberado para edição somente quando o usuário não possuía vínculo com a instituição e passou a ter. Caso ele já tenha esse vínculo o campo não ficará disponível para edição.

# RN15 – Campos bloqueados para edição

Dentro do formulário para edição de dados do usuário, os seguintes campos estão bloqueados para edição:

- CPF;
- GRR: Esse campo é liberado para edição somente quando o usuário não possuía vínculo com a instituição e passou a ter. Caso ele já tenha esse vínculo o campo não ficará disponível para edição.

RN16 – Condições para realizar cancelamento de uma reserva

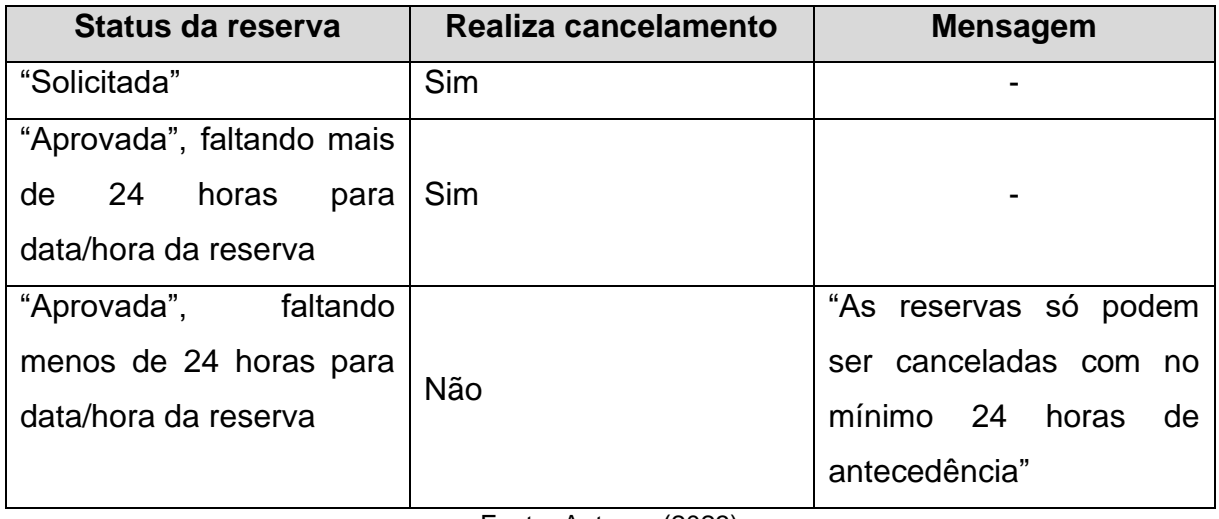

# TABELA 11 - REGRA DE NEGÓCIO PARA REALIZAR O CANCELAMENTO DE UMA RESERVA

## RN17 – Campos *combobox* que devem ser carregados

#### TABELA 12 - REGRA DE NEGÓCIO PARA PREENCHIMENTO DE COMBOBOX DE STATUS DE RESERVA E ESPAÇOS ESPORTIVOS

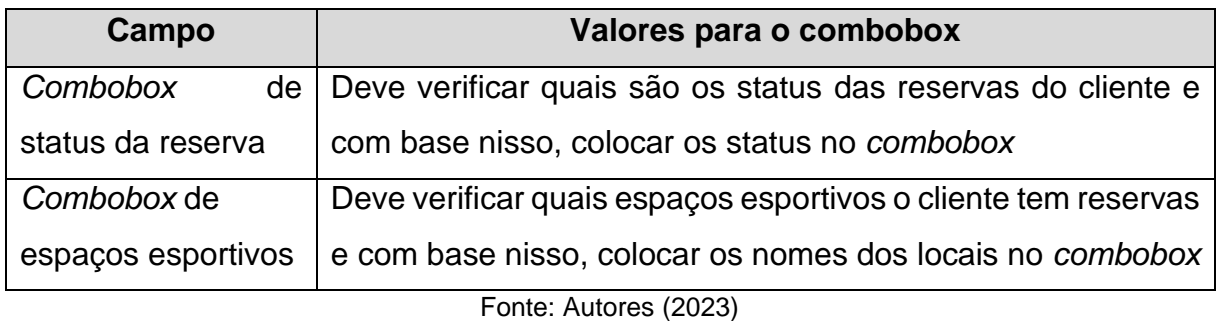

### RN18 – Data válida

Para uma data ser válida, ela deve conter, em ordem, as seguintes partes:

- 1. Dia;
- 2. Mês;
- 3. Ano.

RN19 – Data inicial e data final válidas

Para as datas estarem válidas para realizar o filtro, elas devem atender os seguintes itens:

- 1. Ambas as datas (inicial e final) devem ser válidas (RN18);
- 2. A data inicial nunca pode ser futura a data final;
- 3. A data final nunca pode ser anterior a data inicial;
- 4. Caso alguns dos itens acima não seja atendido o sistema não realiza o filtro e exibe a seguinte mensagem para o usuário "Não foi possível filtrar as reservas. Por favor, informe datas válidas". Mas caso todos os itens acima sejam atendidos, o sistema realiza o filtro e exibe as reservas que o usuário já fez no período informado.

RN20 – Campos obrigatórios para envio da solicitação de reserva

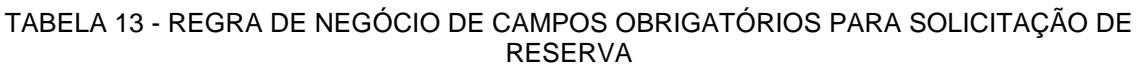

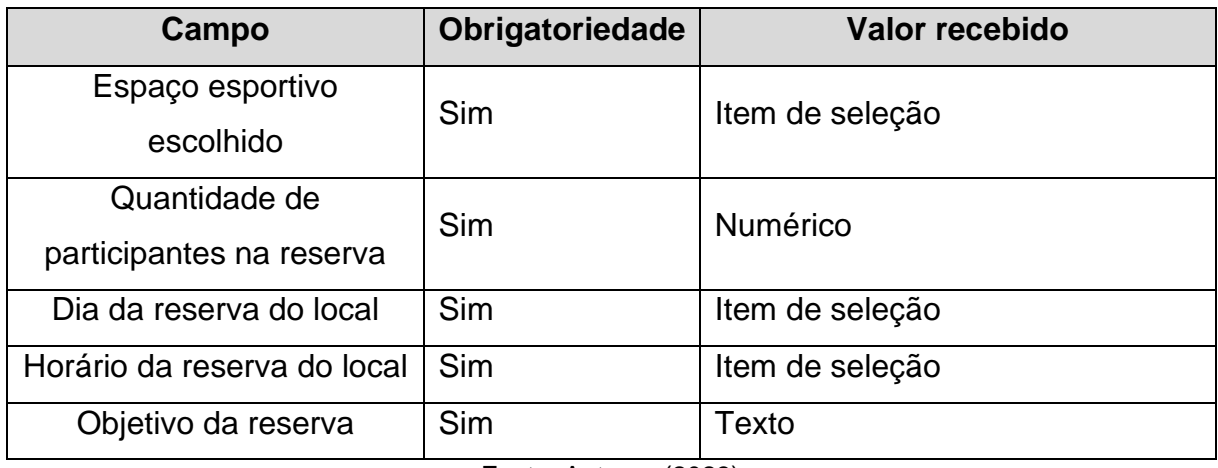

Fonte: Autores (2023)

# RN21 – Mensagens de validação do formulário para solicitação de reservas

TABELA 14 - REGRA DE NEGÓCIO DAS MENSAGENS DO FORMULÁRIO DA SOLICITAÇÃO DE RESERVAS

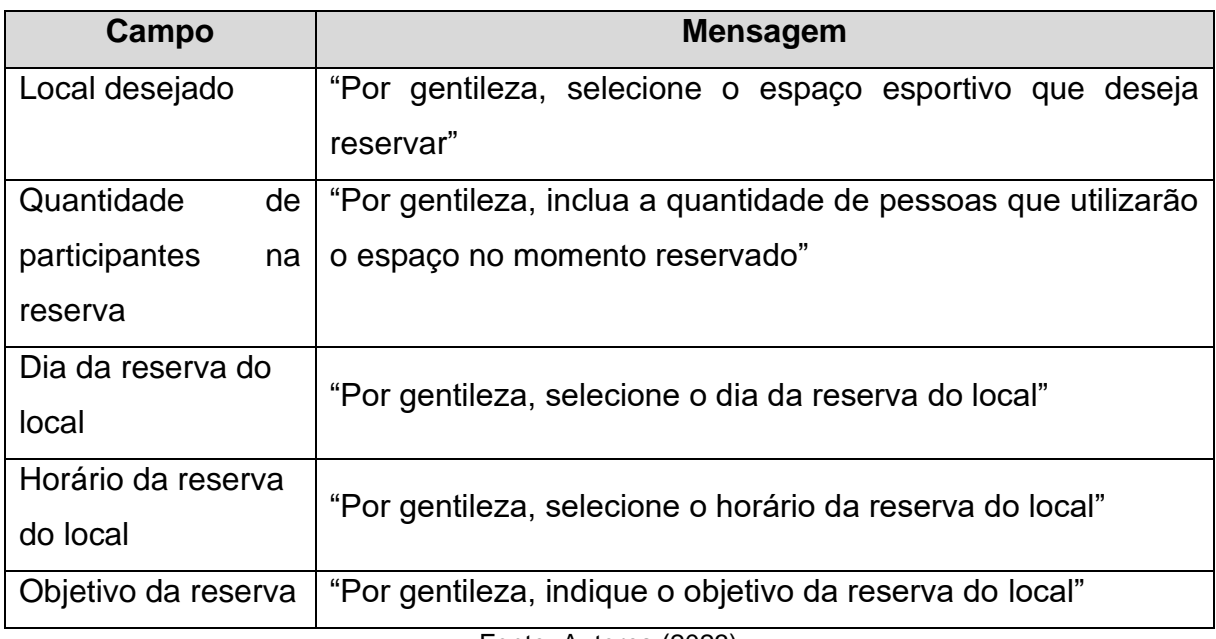

RN22 – Mensagens para modal de aprovação e reprovação da solicitação de reserva

TABELA 15 - REGRA DE NEGÓCIO DAS MENSAGENS DE APROVAÇÃO E REPROVAÇÃO DA SOLICITAÇÃO DE RESERVA

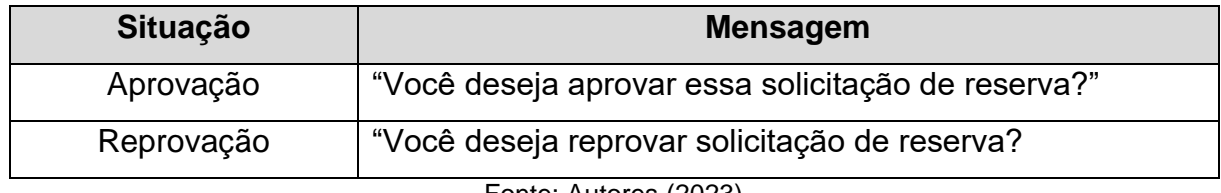

Fonte: Autores (2023)

#### RN23 – Modos da tela de manter espaços esportivos

TABELA 16 - REGRA DE NEGÓCIO DOS MODOS DA TELA DE MANTER ESPAÇOS ESPORTIVOS

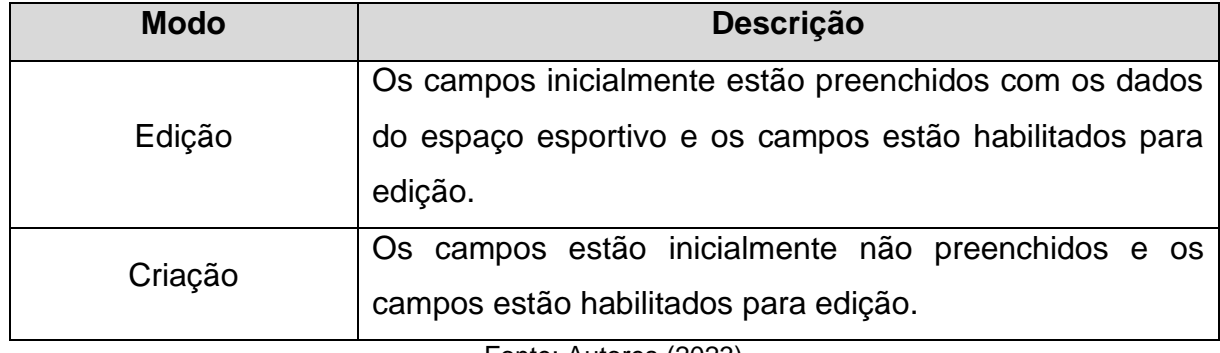

Fonte: Autores (2023)

RN24 – Validação dos campos da tela de manter locais esportivos

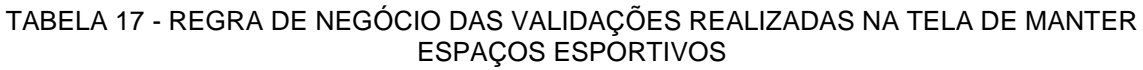

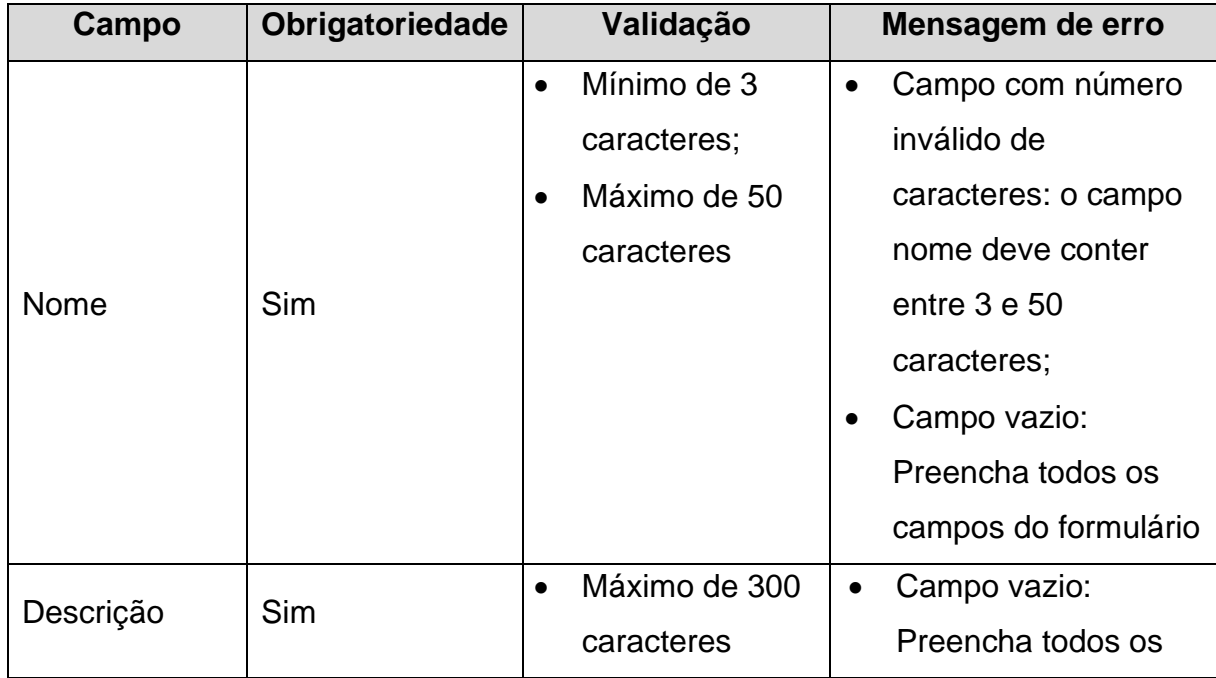

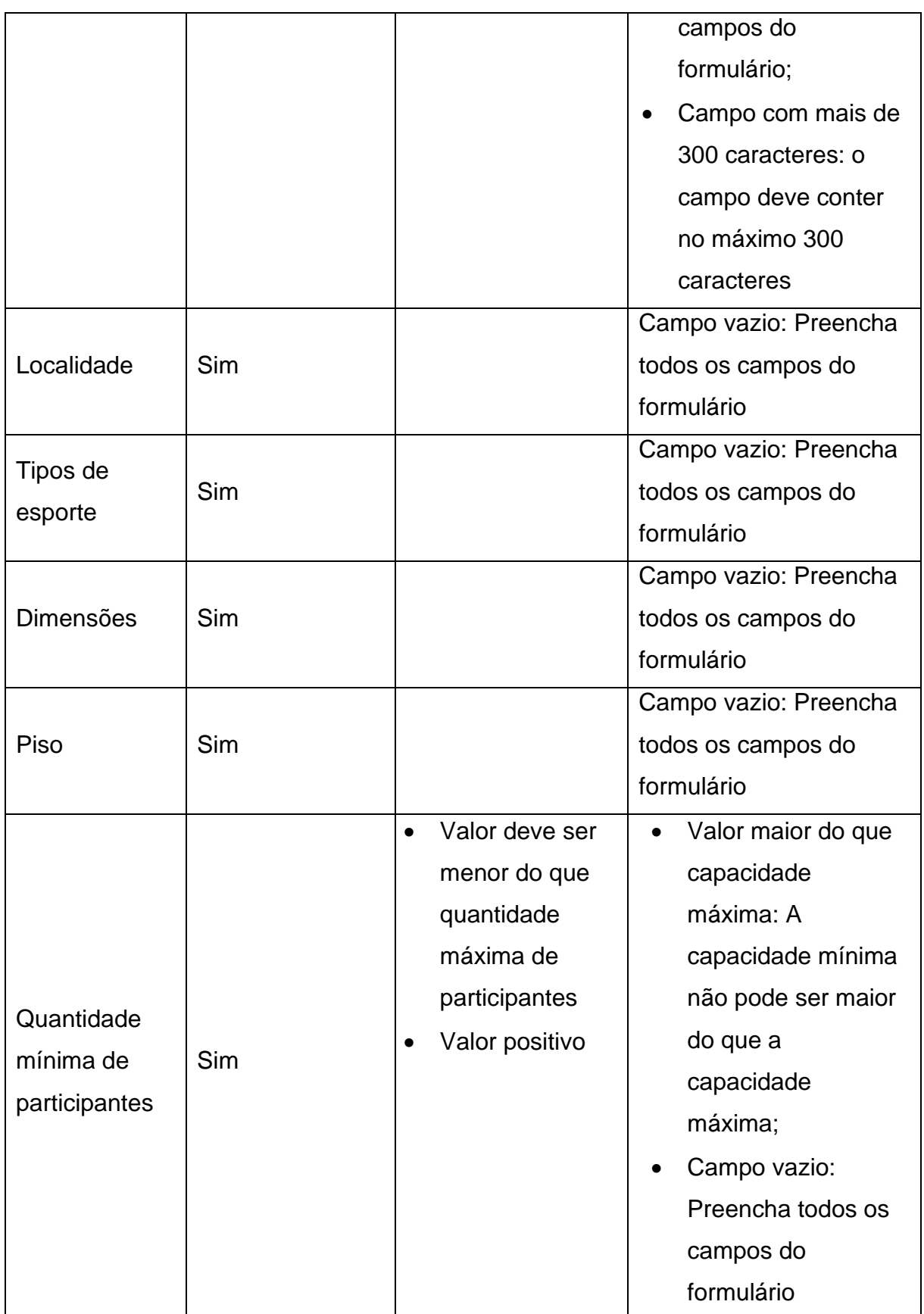
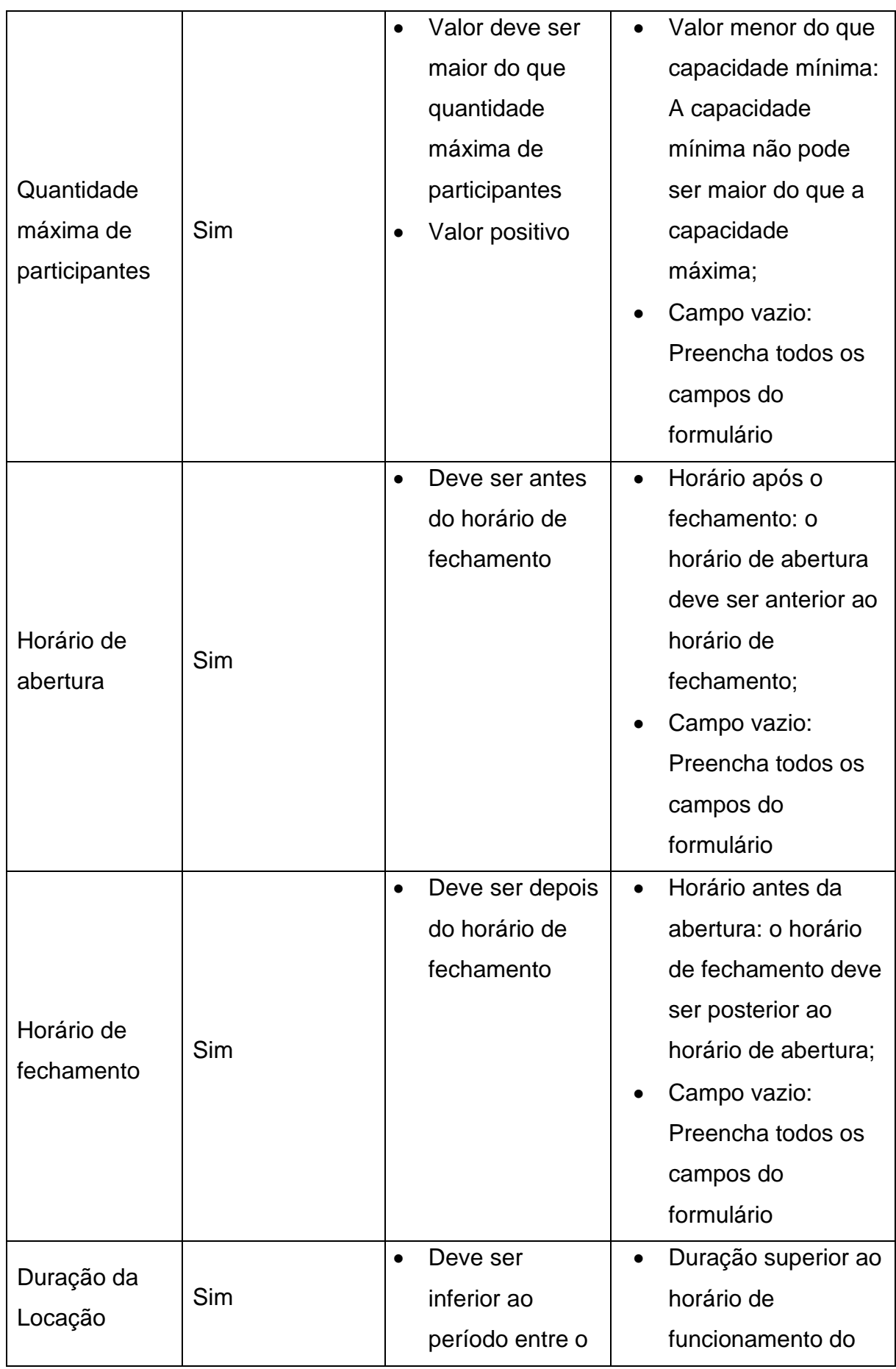

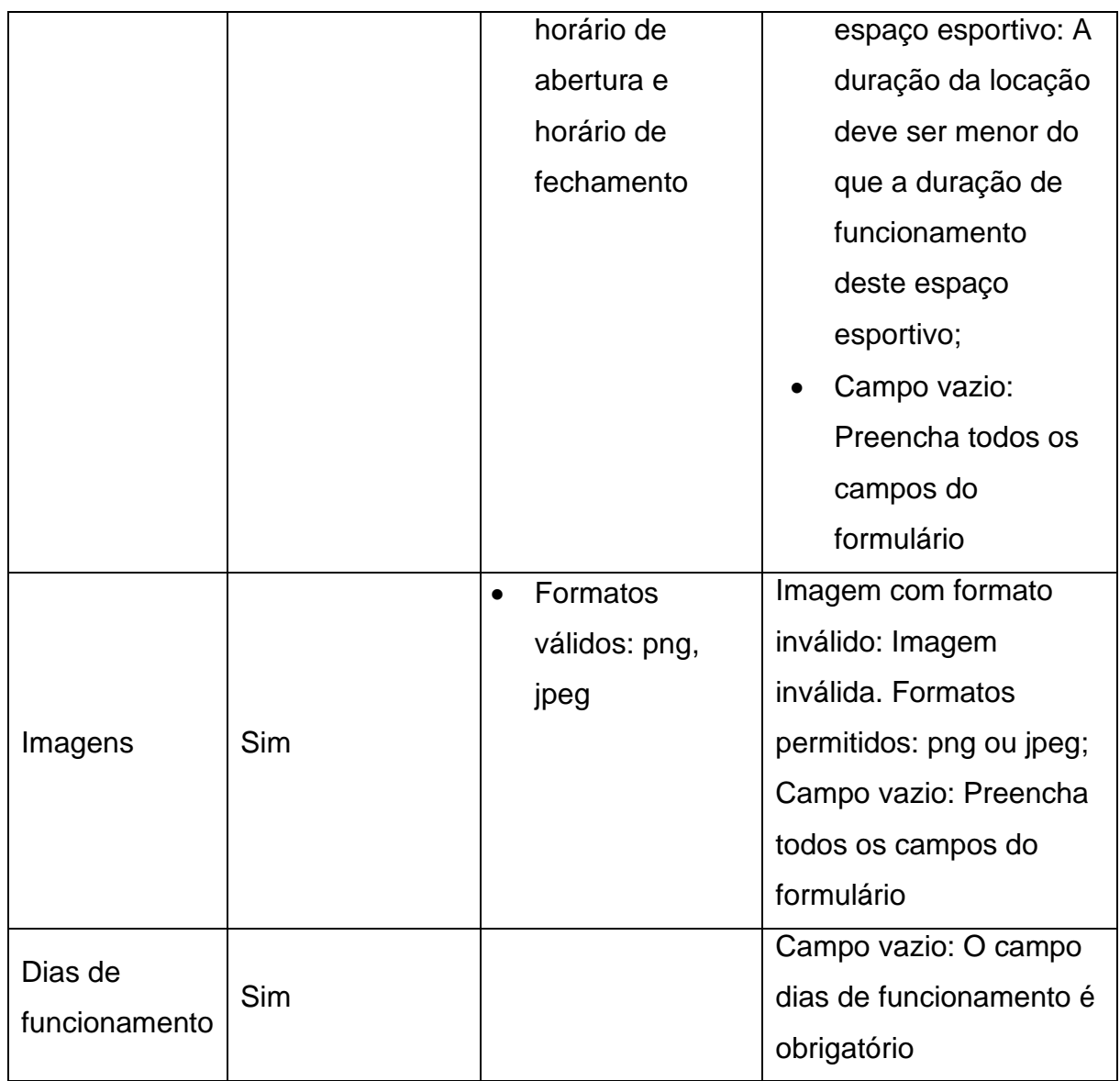

Fonte: Autores (2023)

# RN25 – Validação dos campos da Alterar perfil (administrador)

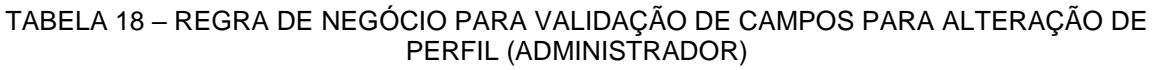

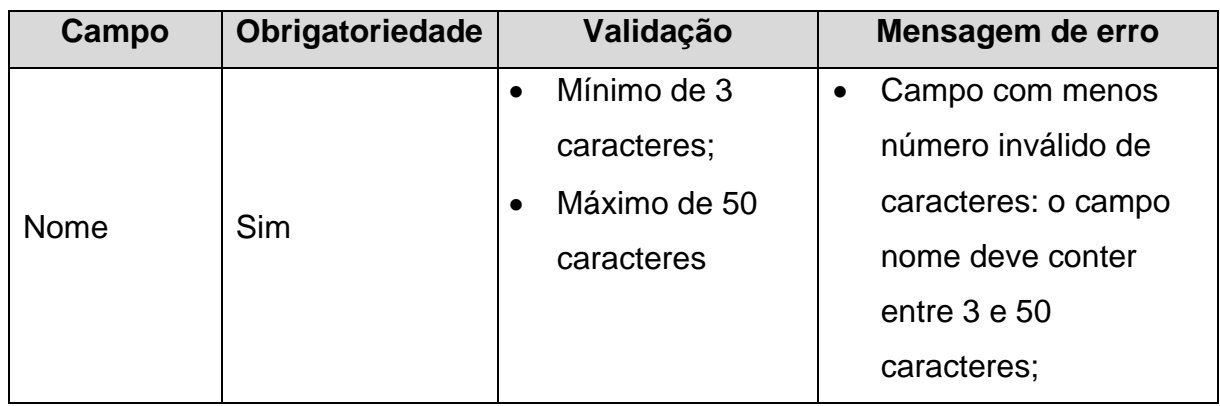

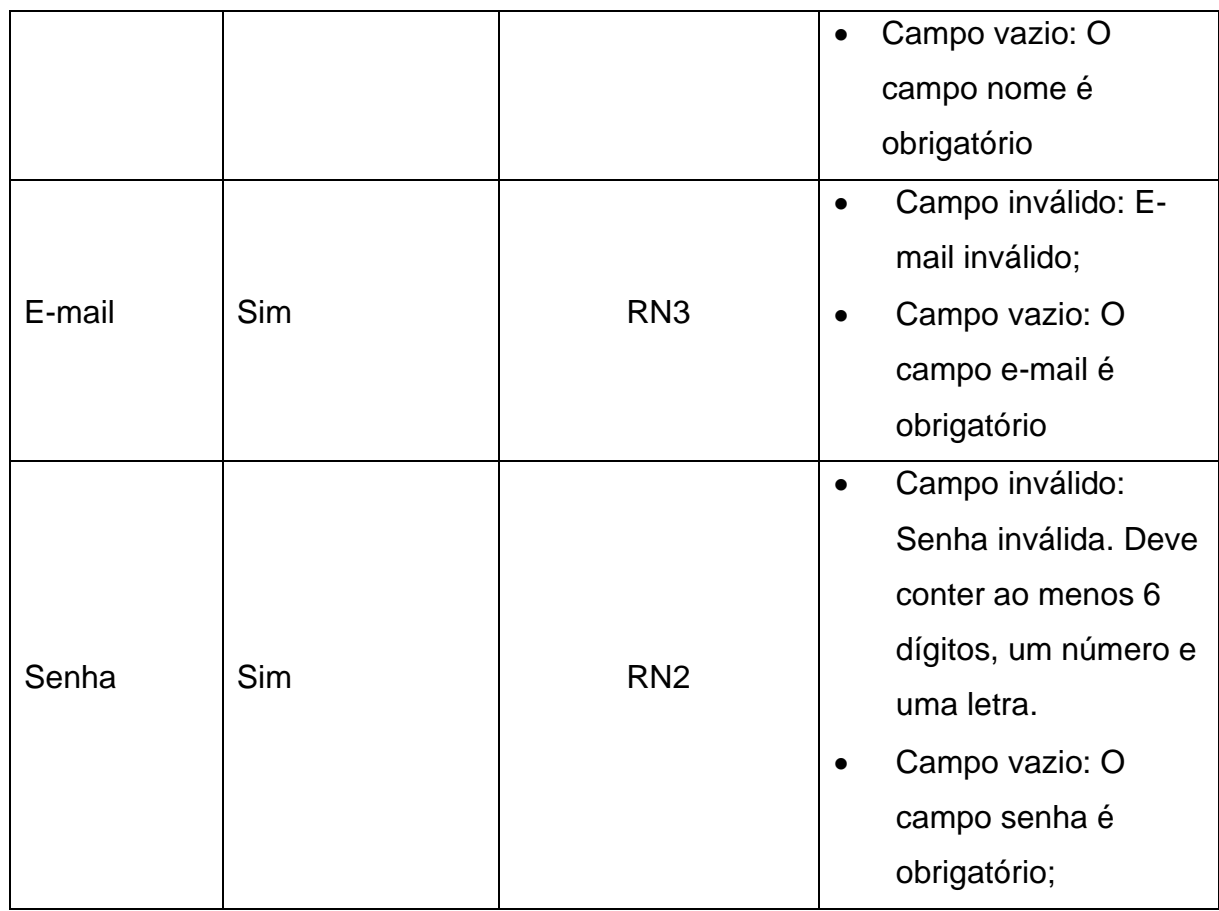

Fonte: Autores (2023)

# RN26 – Validação dos campos de envio de e-mail

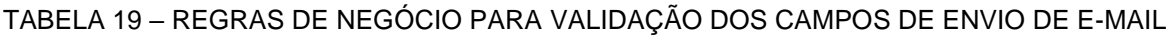

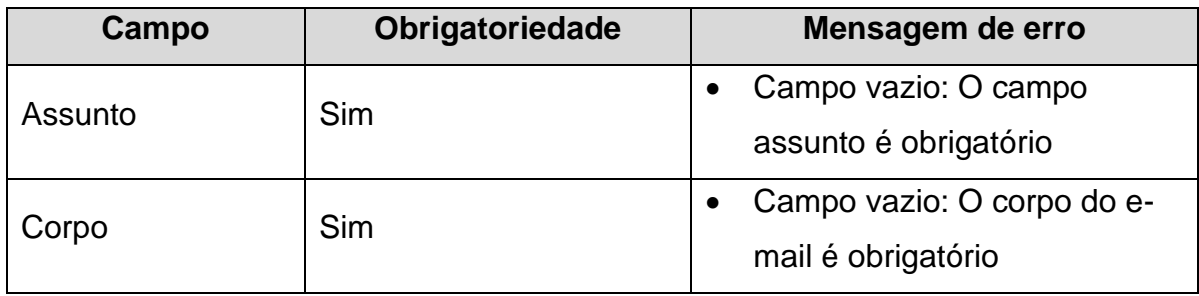

Fonte: Autores (2023)

### RN27 – Validação dos campos de cadastro de administradores

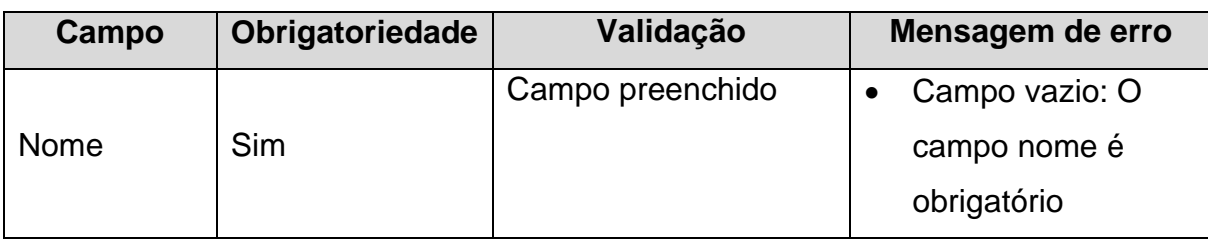

#### TABELA 20 – REGRA DE NEGÓCIO PARA CADASTRO DE ADMINISTRADOR

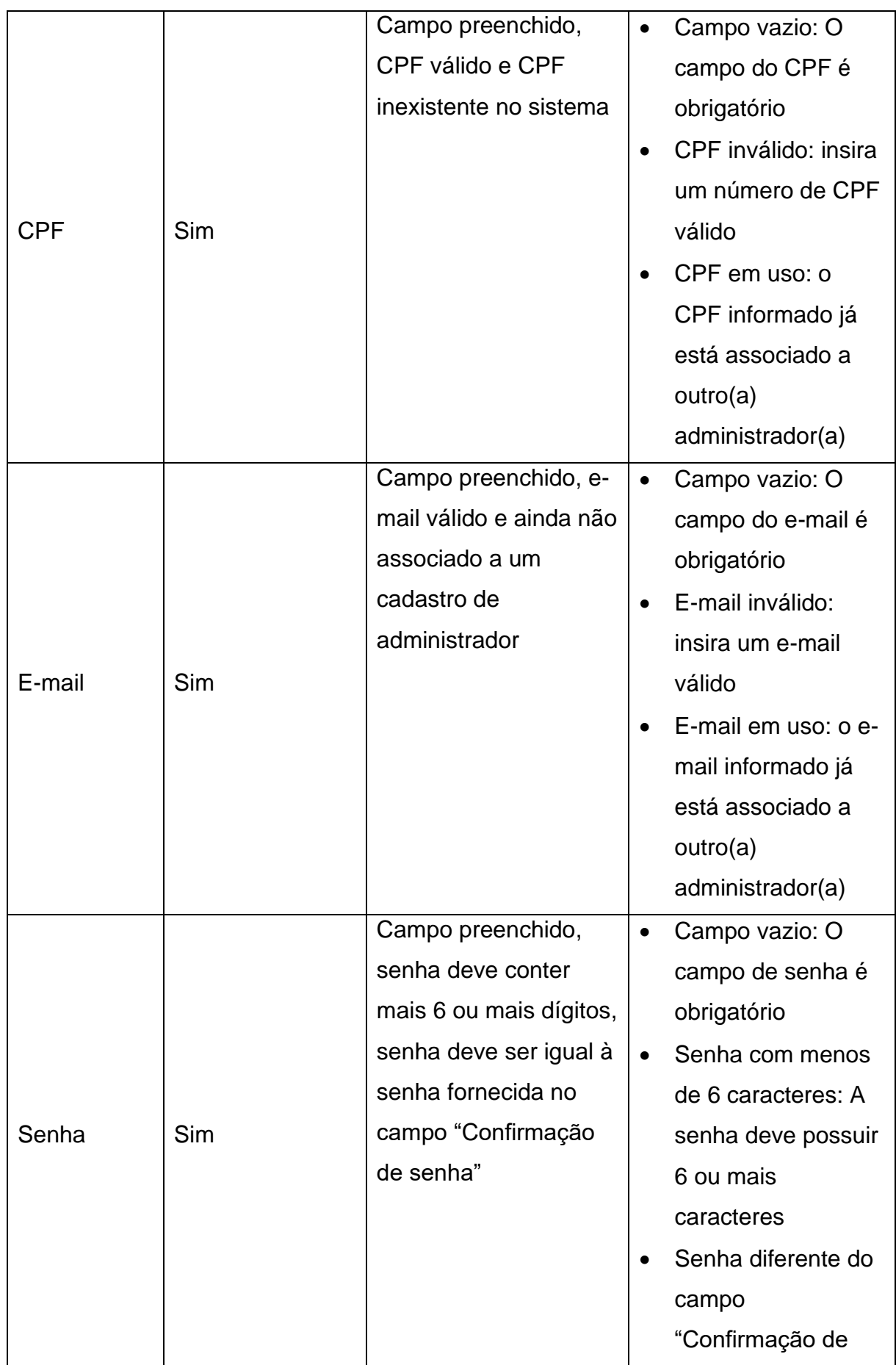

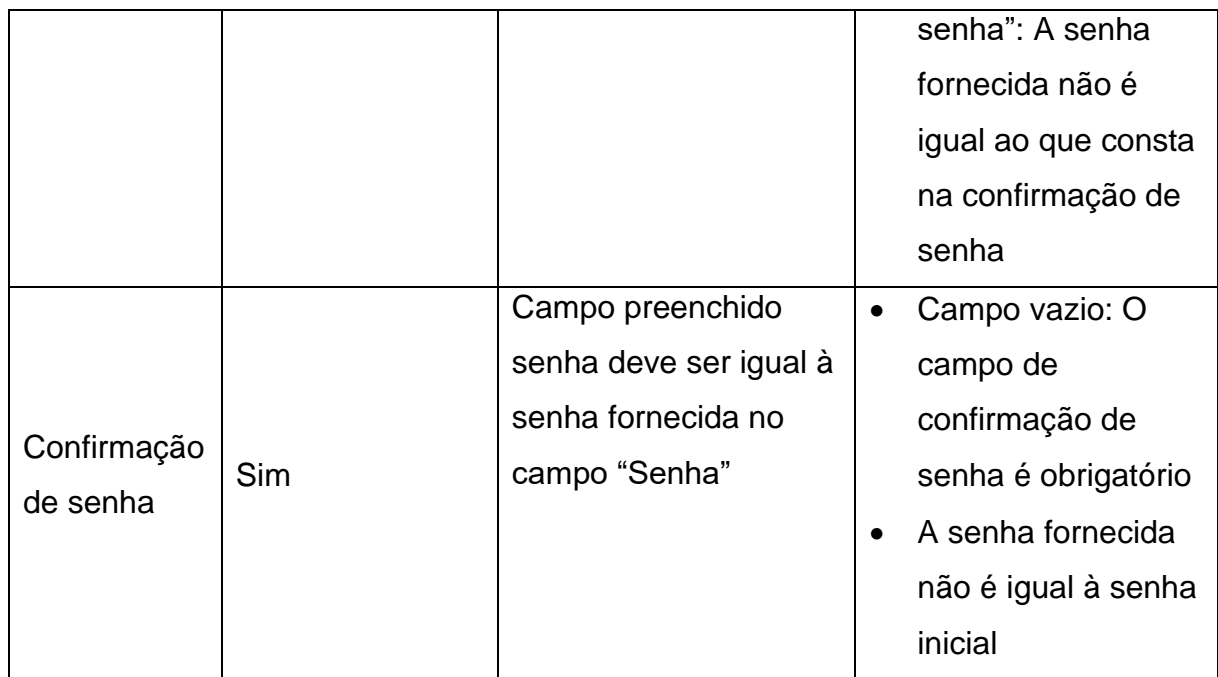

Fonte: Autores (2023)

#### RN28 – Condições para realizar confirmação de uso de uma reserva

TABELA 21 - REGRA DE NEGÓCIO PARA EXIBIÇÃO DE MENSAGEM AO CONFIRMAR USO DE UMA RESERVA

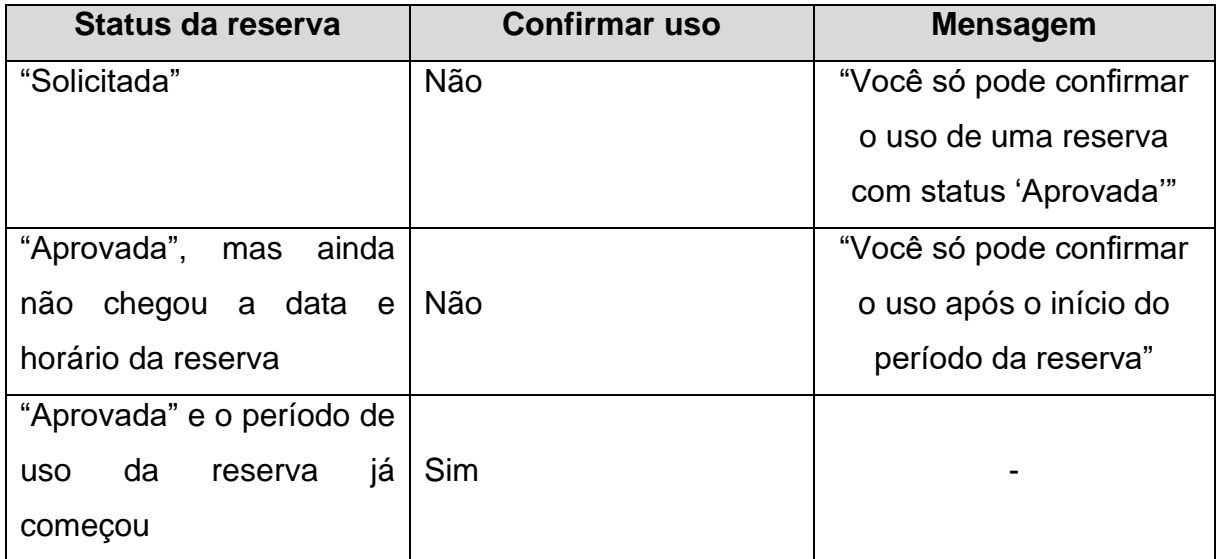

FONTE: Autores (2023)

RN29 – Opções de navegação no sistema do cliente

O sistema do cliente possui as seguintes opções de navegação:

- 1. Início;
- 2. Espaços Esportivos;
- 3. Minhas Reservas;
- 4. Solicitar Reserva;
- 5. Editar perfil;
- 6. Notificações;
- 7. Sair.

RN30 – Navegação para a opção escolhida no sistema do cliente

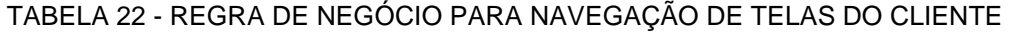

| Opção                     | Tela a ser apresentada                    |
|---------------------------|-------------------------------------------|
| Início                    | HU006 - Visualizar Dashboard (Cliente)    |
| <b>Espaços Esportivos</b> | HU008 - Visualizar espaços esportivos     |
| <b>Minhas Reservas</b>    | HU007 - Visualizar solicitações           |
| Solicitar Reserva         | HU009 - Solicitar reserva                 |
| <b>Editar Perfil</b>      | HU005 - Alterar perfil (Cliente)          |
| Notificações              | HU023 - Visualizar Notificações (Cliente) |
| Sair                      | HU002 - Realizar Login                    |

FONTE: Autores (2023)

RN31 – Informações sobre o espaço esportivos para serem exibidas

A descrição do espaço esportivo deve conter os seguintes dados:

- 1. Nome;
- 2. Descrição;
- 3. Dimensões;
- 4. Quantidade mínima e máxima de participantes;
- 5. Piso;
- 6. Horários e dias de funcionamento;
- 7. Duração de cada locação;
- 8. Local onde o espaço se encontra;
- 9. Avaliações e comentários.

RN32 – Opções de navegação no sistema do administrador

O sistema do administrador possui as seguintes opções de navegação:

1. Início;

- 2. Administradores;
- 3. Clientes;
- 4. Comentários;
- 5. Comunicar Clientes;
- 6. Espaços Esportivos;
- 7. Relatórios;
- 8. Sair.

RN33 – Navegação para a opção escolhida no sistema do administrador

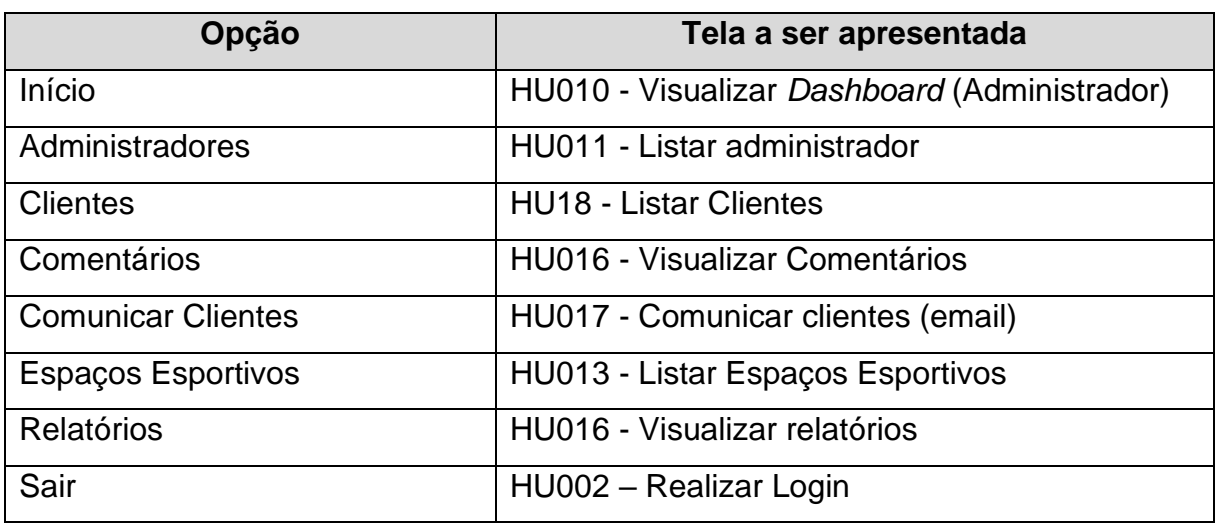

TABELA 23 - REGRA DE NEGÓCIO PARA NAVEGAÇÃO DE TELAS DO ADMINISTRADOR

FONTE: Autores (2023)

RN34 – Listagem de opções de espaço esportivo na tela de "Comentários" do sistema do administrador

O sistema deve incluir obrigatoriamente no início da listagem de espaços esportivos a opção abaixo:

1. Nenhum

RN35 – Listagem de opções de filtragem de quantidade de estrelas avaliadas na tela de "Comentários" do sistema do administrador

- 1. O sistema só deve possibilitar visualizar esse filtro caso existam duas ou mais avaliações com quantidades de estrelas diferentes:
- 2. A listagem do filtro deve incluir a opção "Todos"

#### RN36 – Botão de notificações

O botão de notificações do sistema deve seguir a lógica abaixo:

- 1. Caso exista uma notificação não lida no sistema, o ícone do botão de notificações deve indicar a existência da notificação pendente
- 2. O ícone deve estar presente em todas as páginas que o cliente autenticado acessar
- 3. O ícone deve estar localizado no canto superior à direita da aplicação

RN37 – Esquematização visual das notificações não lidas

As notificações não lidas devem ser visualmente diferentes das notificações lidas seguindo os critérios da TABELA 24:

#### TABELA 24 - REGRA DE NEGÓCIO PARA ESQUEMATIZAÇÃO VISUAL DAS NOTIFICAÇÕES

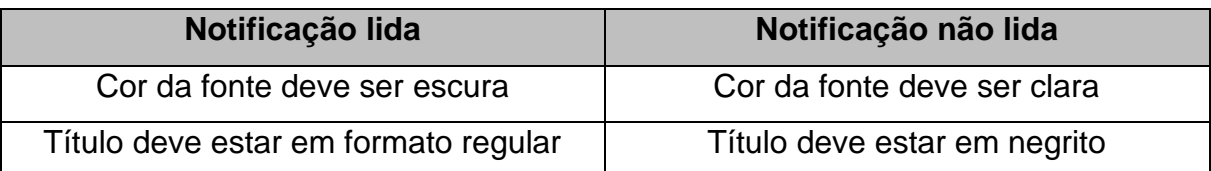

Fonte: Autores (2023)

#### **ANEXO III – DIAGRAMA DE CLASSES**

#### FIGURA 58 – DIAGRAMA DE CLASSES

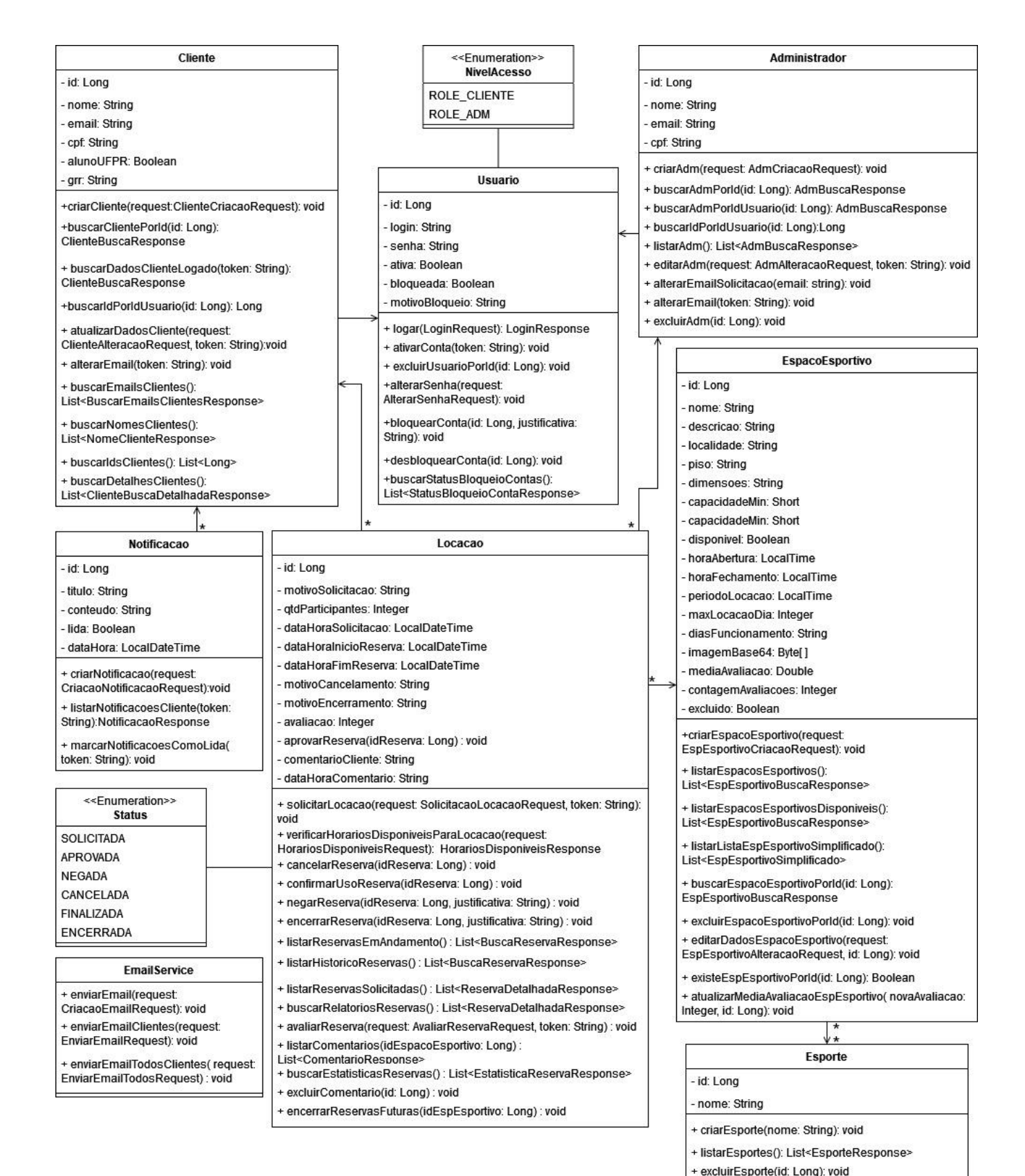

#### **ANEXO IV – OBJETOS DE TRANSFERÊNCIA DE DADOS (DTOS)**

#### FIGURA 59 – OBJETOS DE TRANSFERÊNCIA DE DADOS

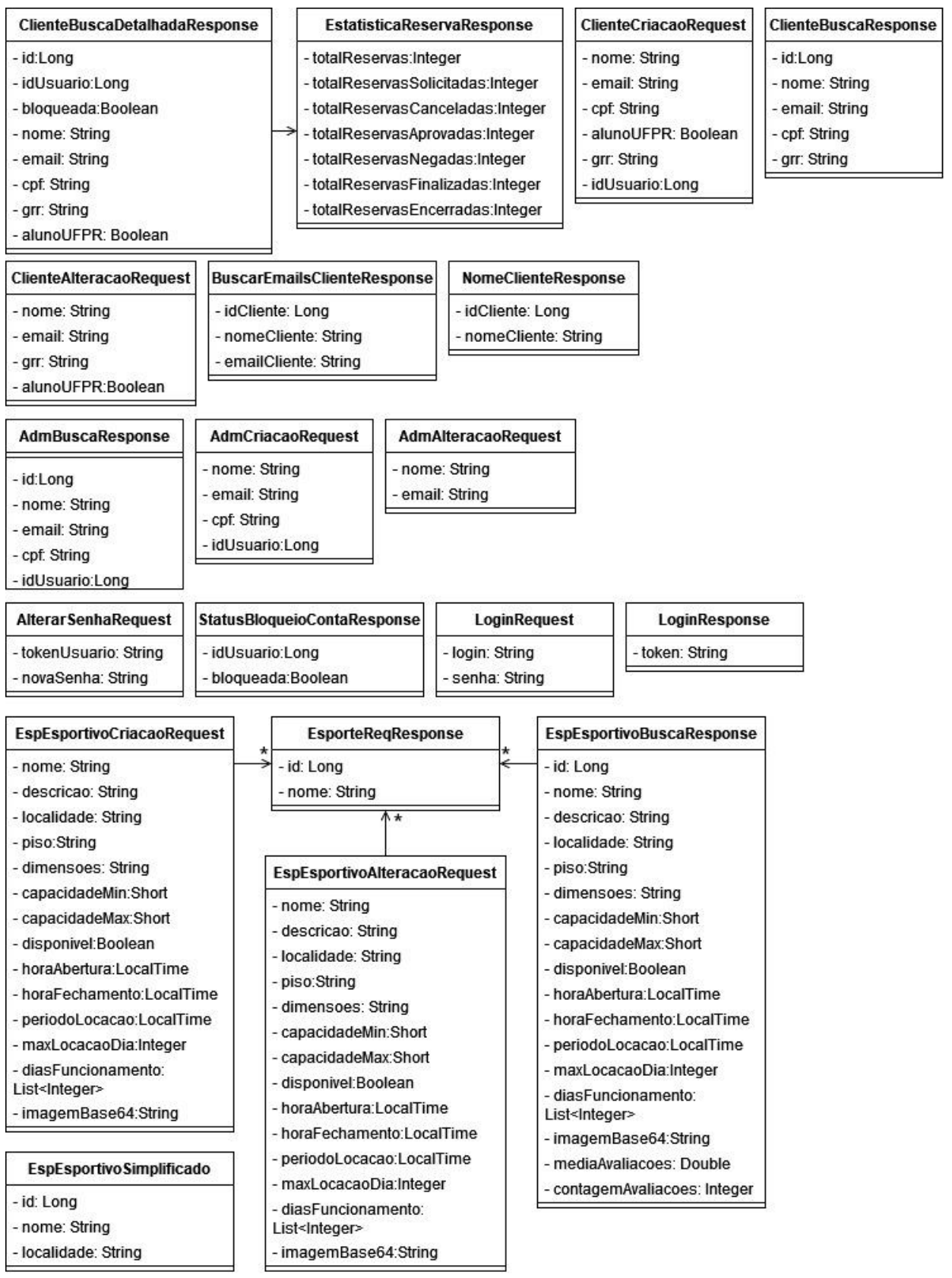

#### ComentarioResponse SolicitacaoLocacaoRequest HorarioDisponivelRequest - idLocacao: Long - motivoSolicitacao: String - data:LocalDate -idCliente: Long - qtdParticipantes:Integer - idEspacoEsportivo:Long - idEspacoEsportivo: Long - dataHoralnicioReserva: - comentario: String LocalDateTime **HorarioDisponivelResponse** - dataHoraComentario: - dataHoraFimReserva: - horariosDisponiveis: LocalDateTime LocalDateTime List<LocalTime> - nomeCliente:String - idEspacoEsportivo: Long periodoLocacao: LocalTime avaliacao: Integer **BuscaReservaResponse** ReservaDetalhadaResponse InfComplementaresReserva - id: Long - idLocacao: Long - motivoSolicitacao: String - motivoSolicitacao: String - idEspacoEsportivo: Long - qtdParticipantes:Integer - qtdParticipantes:Integer - nomeEspacoEsportivo: String - dataHoraSolicitacao: LocalDateTime - dataHoraSolicitacao: - localidadeEspEsportivo: LocalDateTime String - dataHoralnicioReserva: LocalDateTime - dataHoralnicioReserva: - idCliente: Long LocalDateTime - dataHoraFimReserva: - nomeCliente: String LocalDateTime - dataHoraFimReserva: - cpfCliente: String LocalDateTime - status: Status - emailCliente: String - status: Status - idEspacoEsportivo: Long - alunoUFPR: Boolean - motivoCancelamento:String - idAdministrador: Long - grr: String - motivoEncerramento:String - idCliente: Long - avaliacao: Integer - motivoCancelamento:String - comentario: String - motivoEncerramento:String - avaliacao: Integer AvaliacaoReservaRequest - nomeEspacoEsportivo: String - localidade: String - avaliacao:Integer comentario: String comentario:String

- email: String

- assunto: String

- assunto: String

- corpo: String

- mensagem: String

**EnviarEmailRequest** 

- listaEmails: List<String>

#### CriacaoNotificacaoRequest

- idCliente: Long
- titulo: String

- id: Long

- conteudo: String

#### NotificacaoResponse

- id: Long
- idCliente: Long
- titulo: String
- conteudo: String
- lida:Boolean
- dataHora: LocalDateTime

**CriacaoEmailRequest EnviarEmailTodosRequest** 

> - assunto: String - corpo: String

#### **ANEXO V – DIAGRAMAS RELACIONAIS**

Diagrama relacional com a visão global de relacionamento dos dados

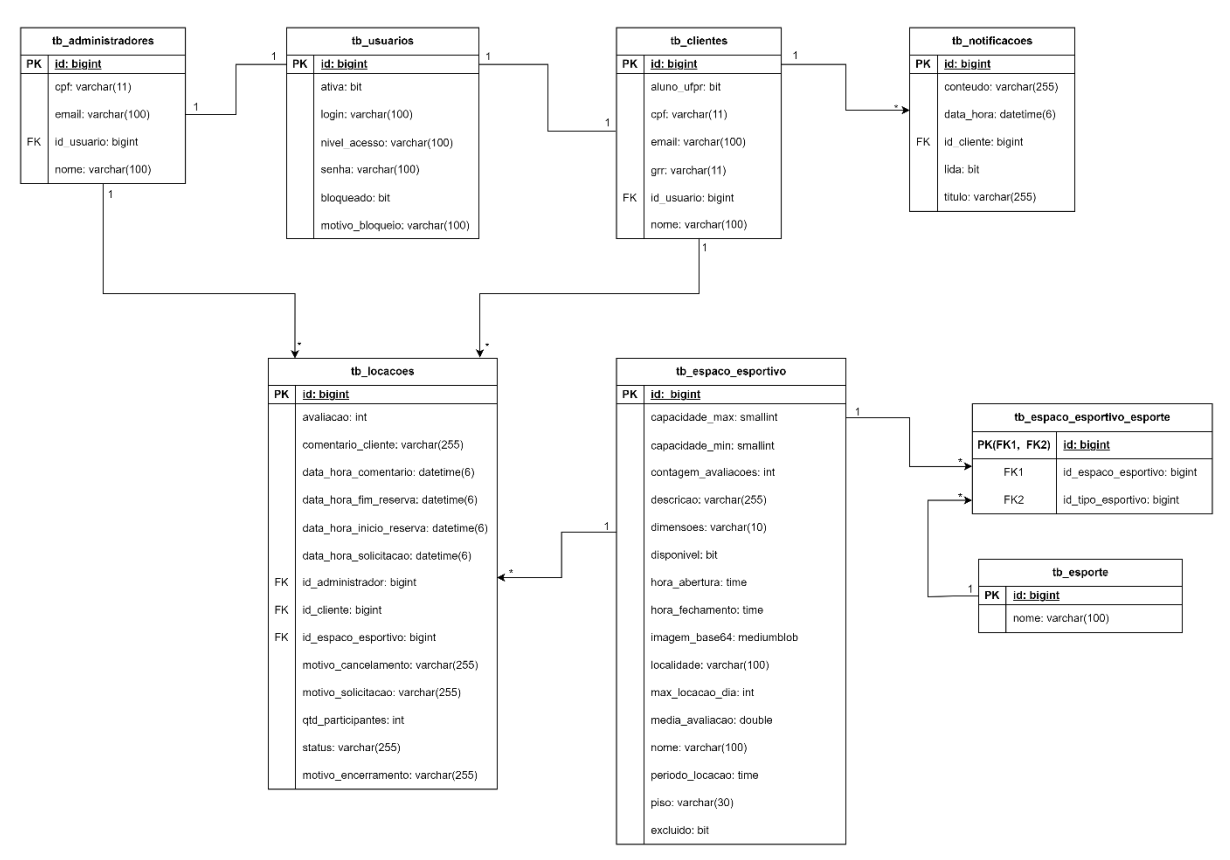

FIGURA 60 - DIAGRAMA RELACIONAL DO RELACIONAMENTO DOS DADOS

#### Diagrama relacional – API Gateway

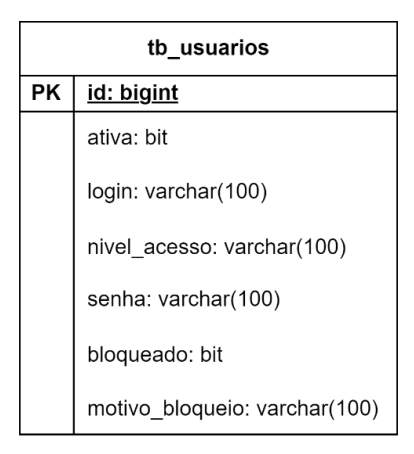

#### FIGURA 61 - DIAGRAMA RELACIONAL API GATEWAY

Diagrama relacional – Microsserviço de cadastros

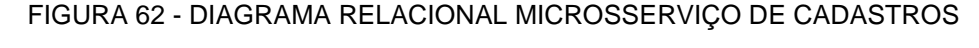

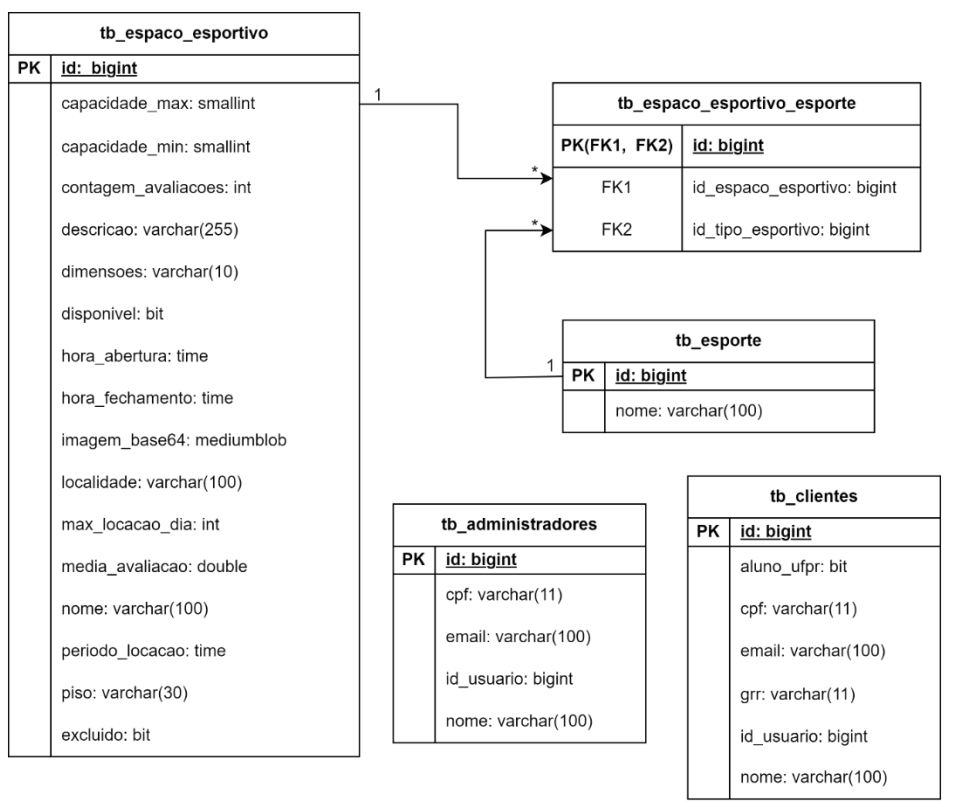

FONTE: Autores (2023)

# Diagrama relacional – Microsserviço de comunicação

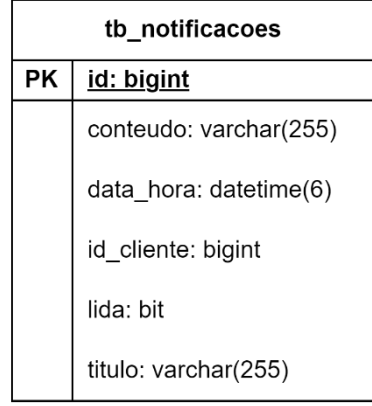

### FIGURA 63 - DIAGRAMA RELACIONAL MICROSSERVIÇO DE COMUNICAÇÃO

# Diagrama relacional – Microsserviço de locações

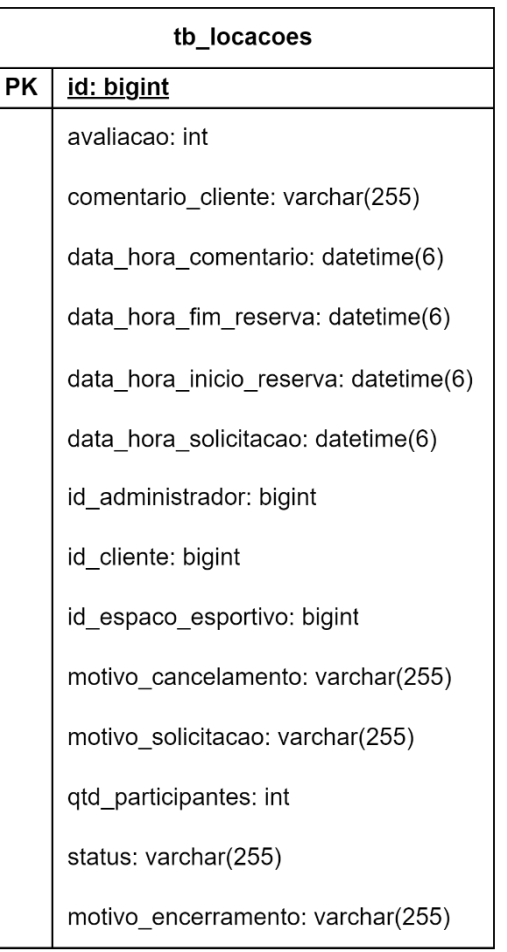

### FIGURA 64 - DIAGRAMA RELACIONAL MICROSSERVIÇO DE LOCAÇÕES

FONTE: Autores (2023)

### **DS001 – Criar Conta**

FIGURA 65 - DIAGRAMA DE SEQUÊNCIA DA TELA DE CRIAÇÃO DE CONTA

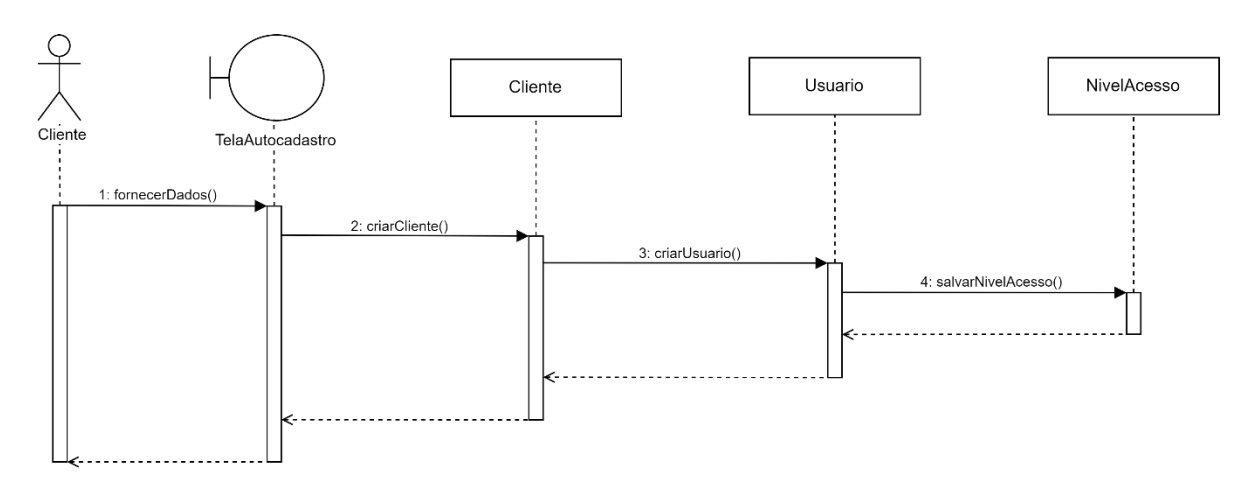

FONTE: Autores (2023)

# **DS002 – Realizar Login**

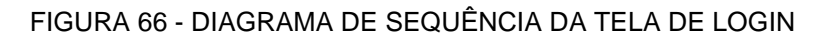

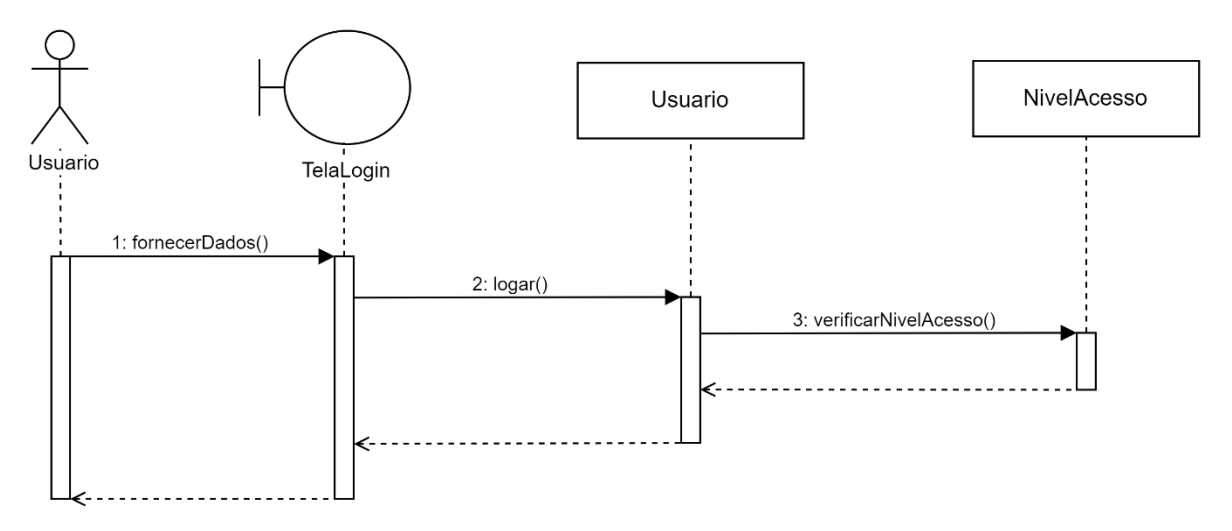

#### **DS003 – Recuperar senha**

#### FIGURA 67 - DIAGRAMA DE SEQUÊNCIA DA TELA DE RECUPERAÇÃO DE SENHA

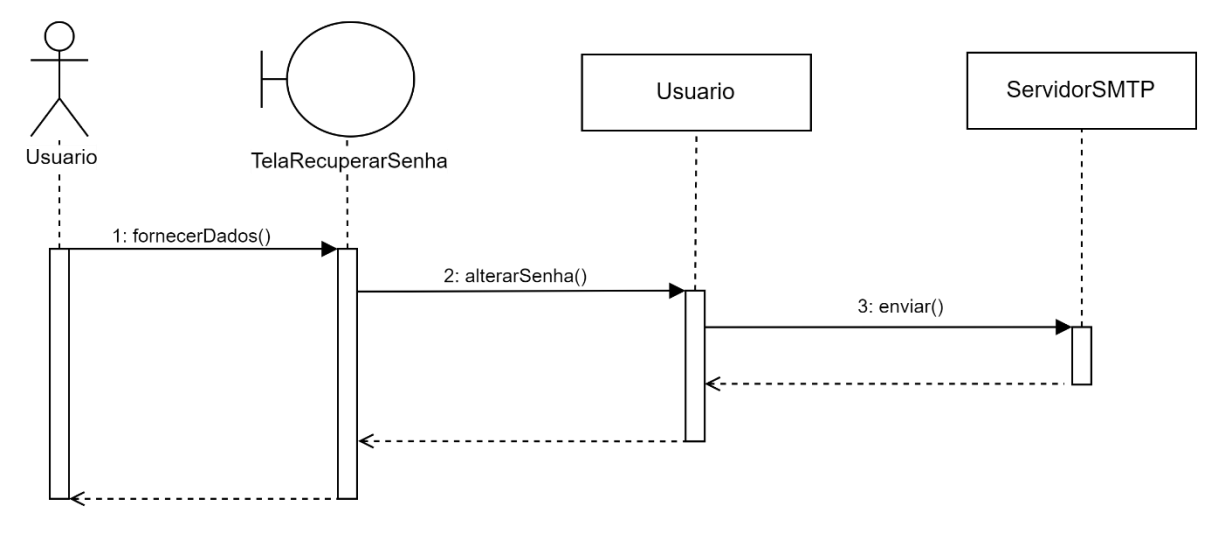

FONTE: Autores (2023)

#### **DS004 – Cadastrar nova senha**

FIGURA 68 - DIAGRAMA DE SEQUÊNCIA DA TELA DE CADASTRO DE NOVA SENHA

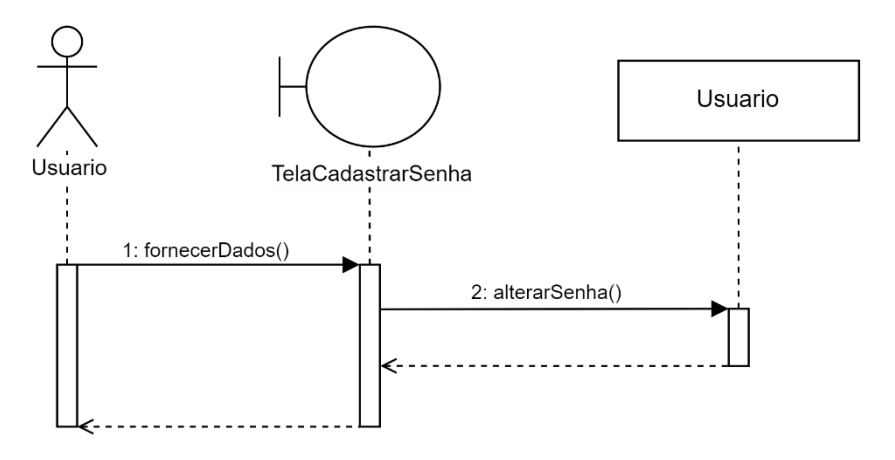

#### **DS005 – Alterar perfil (Cliente)**

FIGURA 69 - DIAGRAMA DE SEQUÊNCIA DA TELA DE ALTERAÇÃO DE PERFIL DO CLIENTE

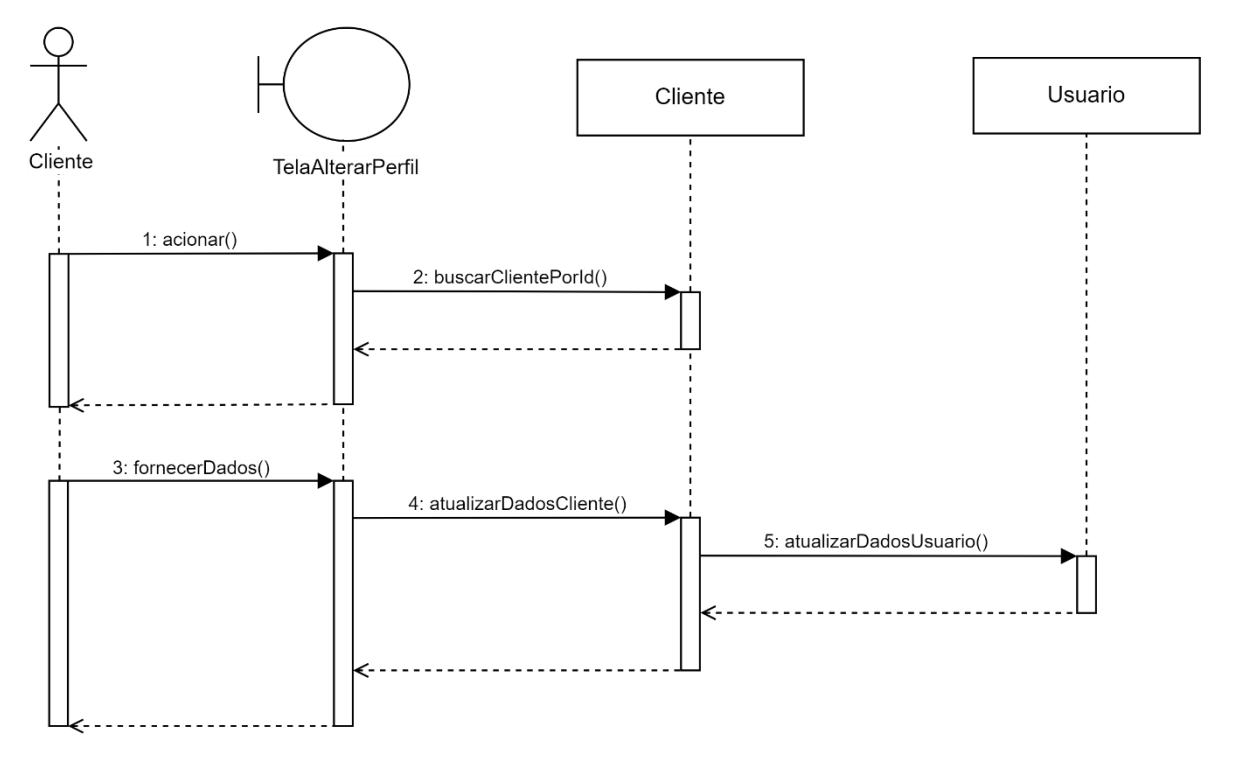

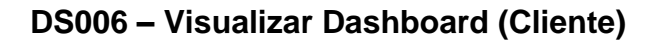

#### FIGURA 70 - DIAGRAMA DE SEQUÊNCIA DA TELA DE DASHBOARD DO CLIENTE

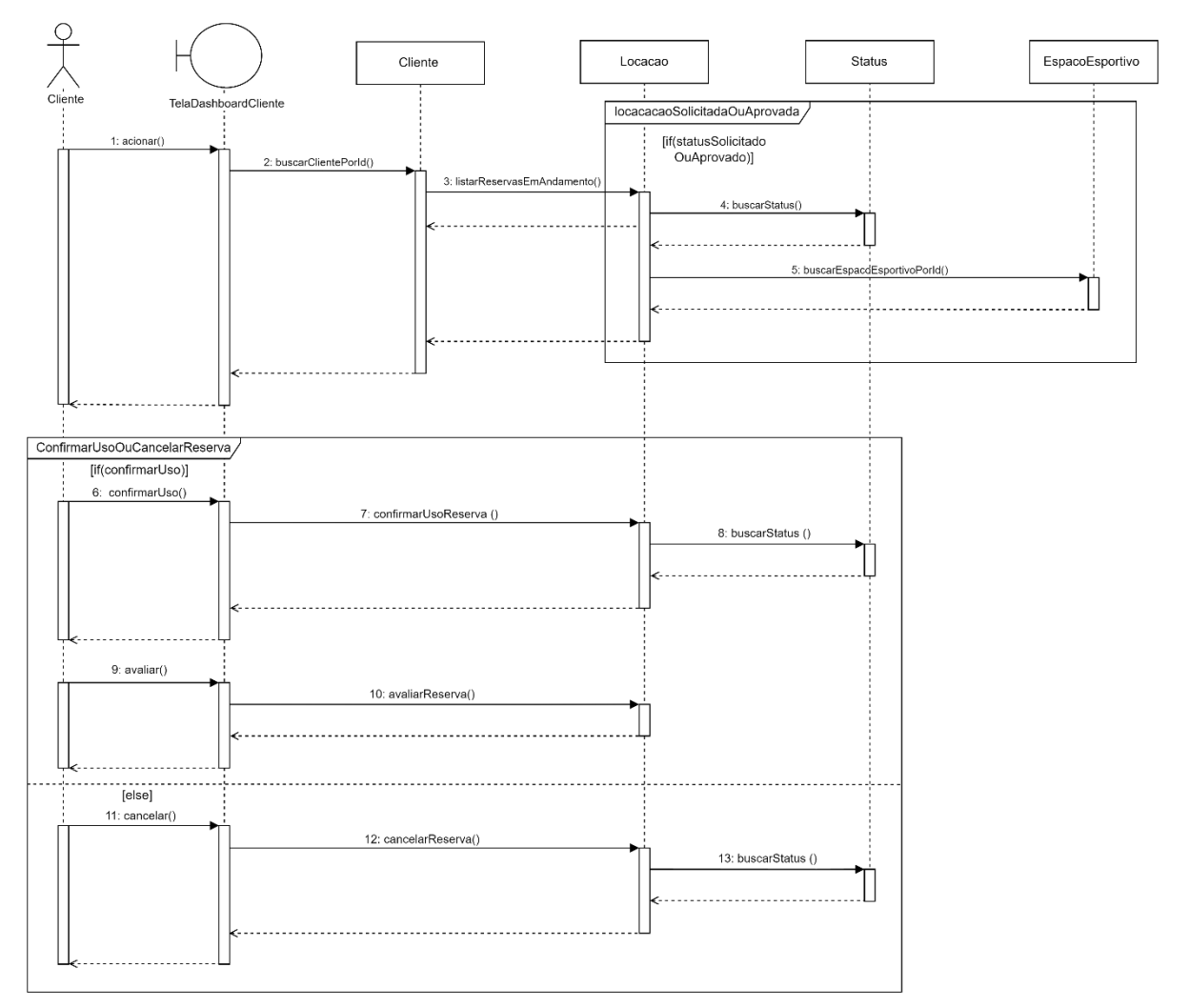

# **DS007 – Visualizar histórico de solicitações**

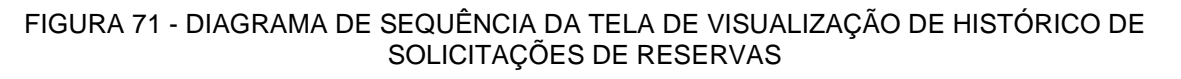

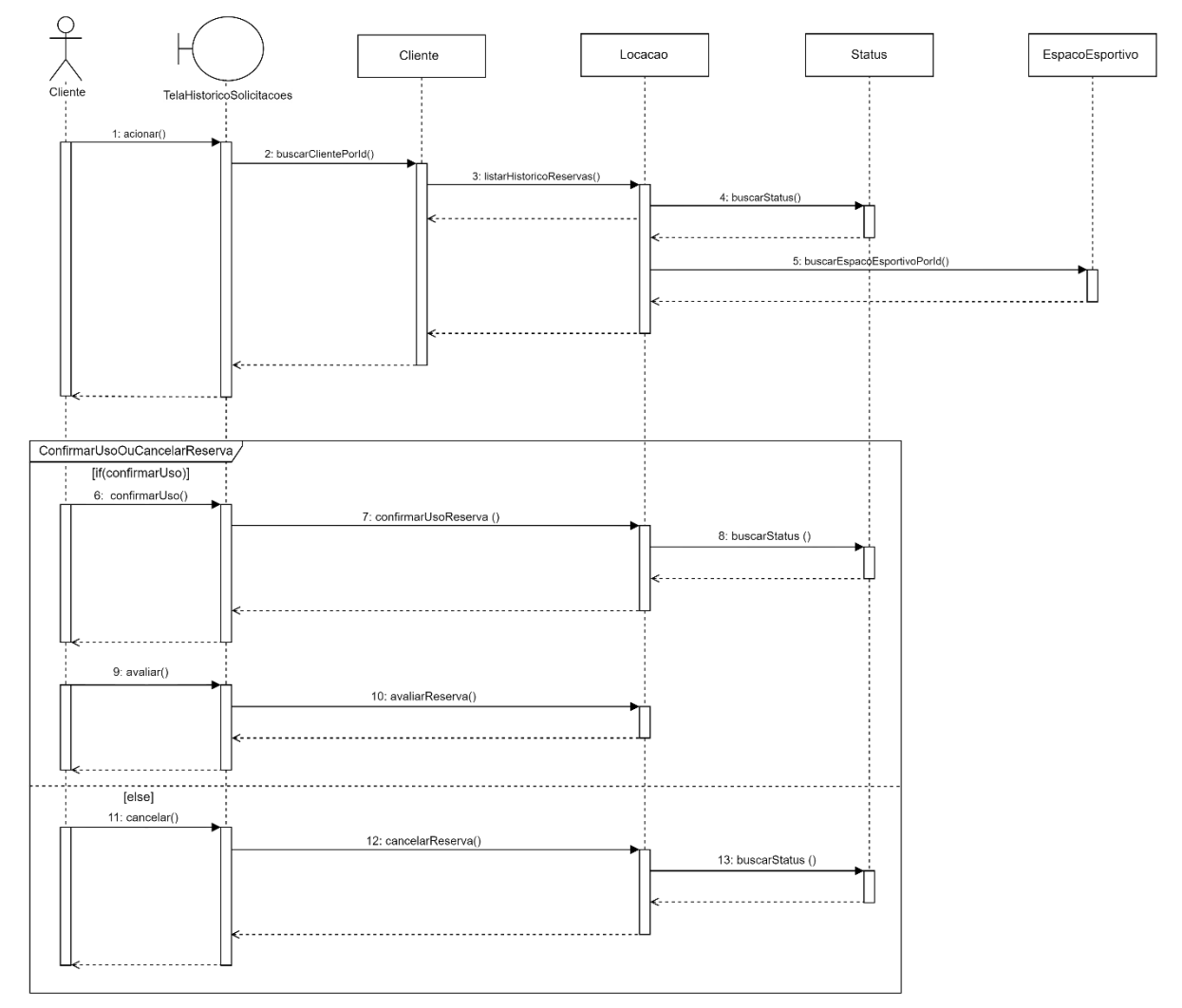

#### **DS008 – Visualizar espaços esportivos**

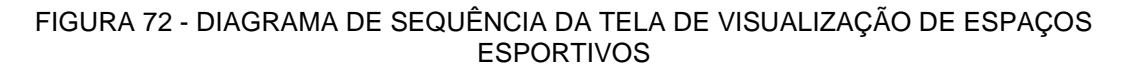

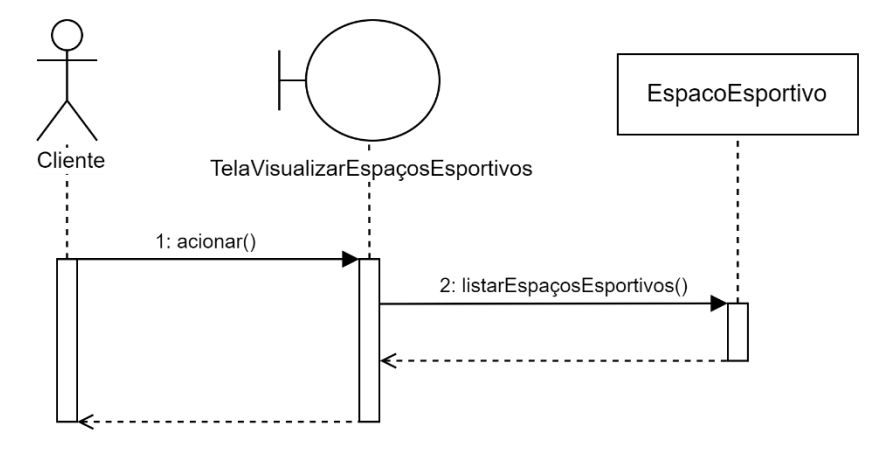

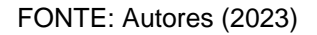

#### **DS009 – Solicitar reserva**

FIGURA 73 - DIAGRAMA DE SEQUÊNCIA DA TELA DE SOLICITAÇÃO DE RESERVA

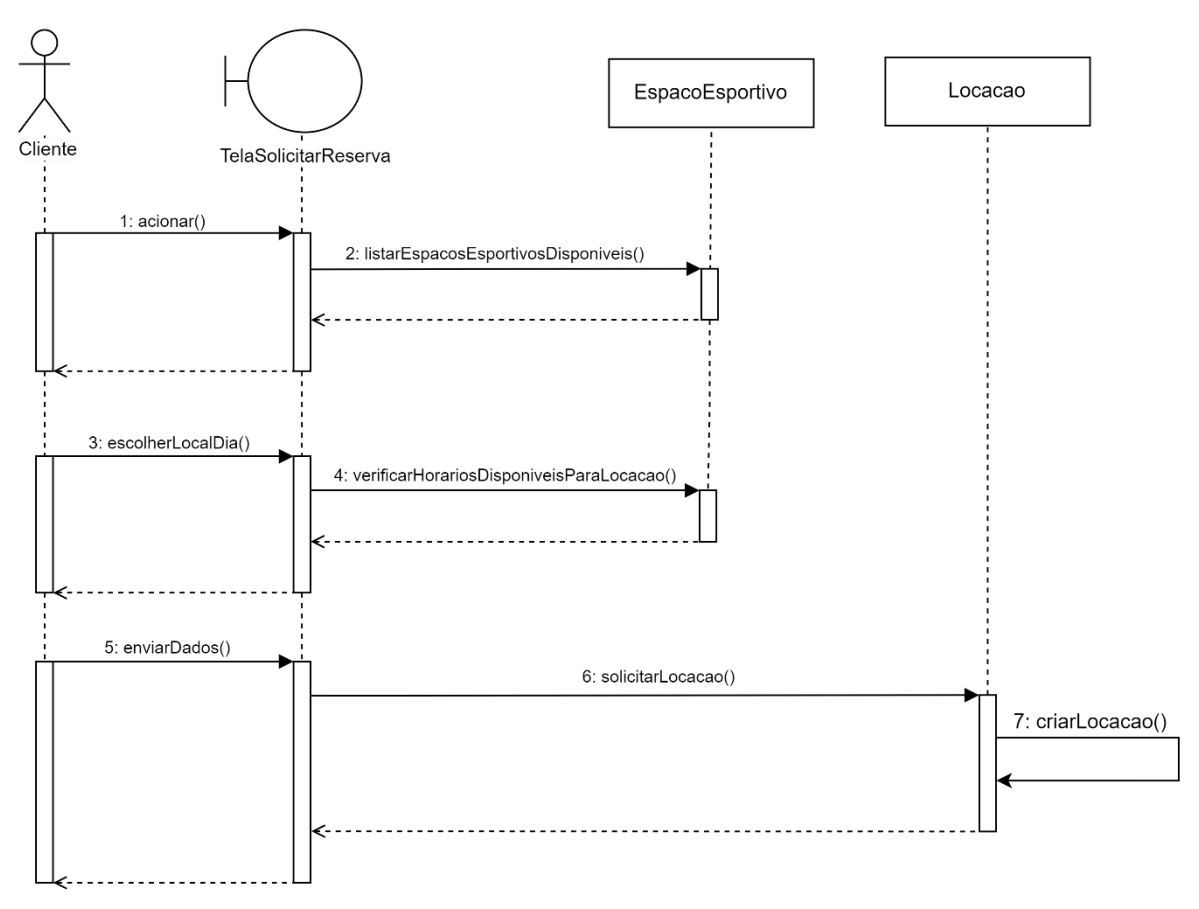

# **DS010 – Visualizar dashboard (administrador)**

FIGURA 74 - DIAGRAMA DE SEQUÊNCIA DA TELA DE DASHBOARD DO ADMINISTRADOR

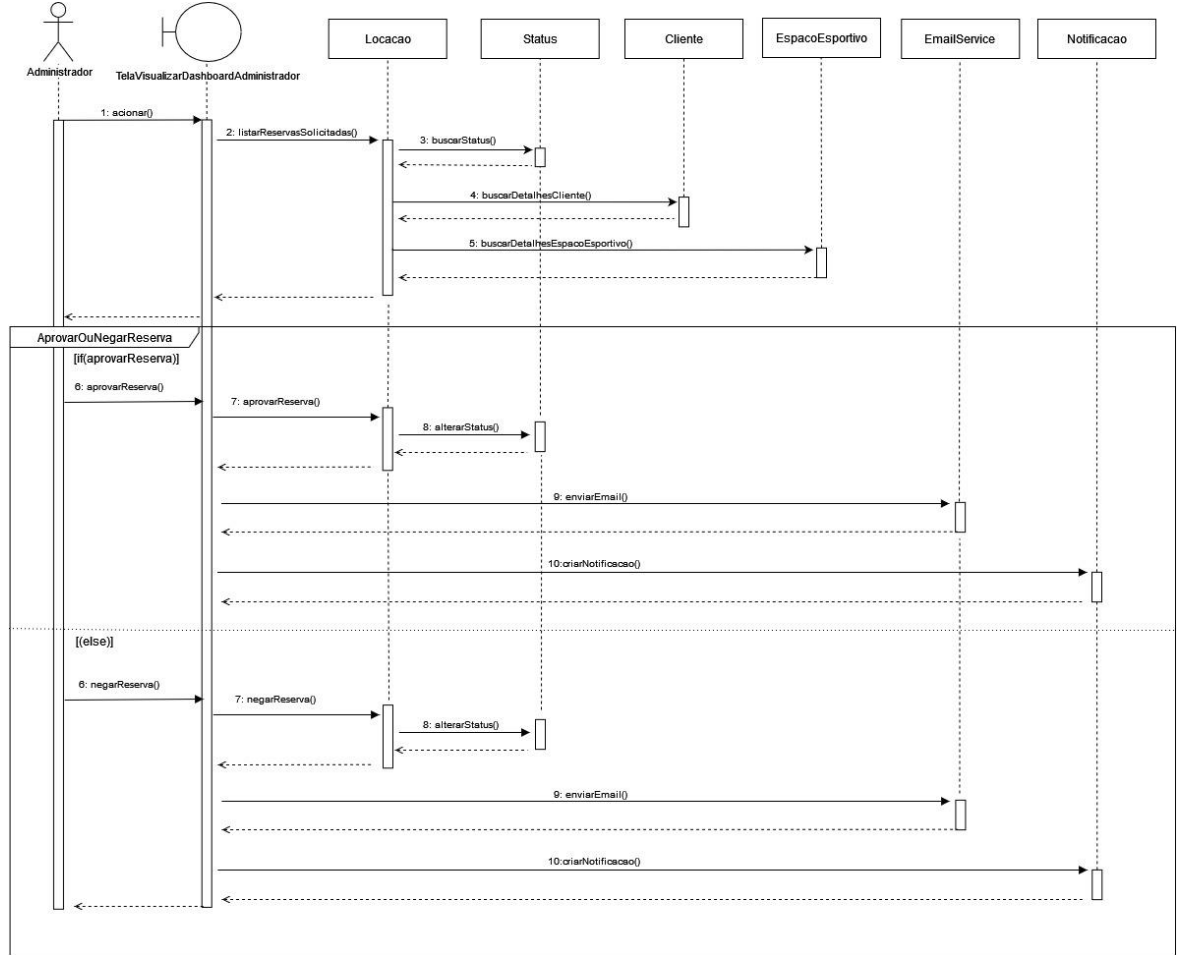

FONTE: Autores (2023)

#### **DS011 –Listar administrador**

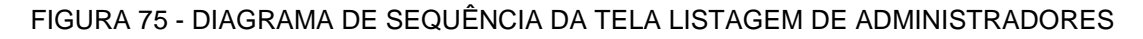

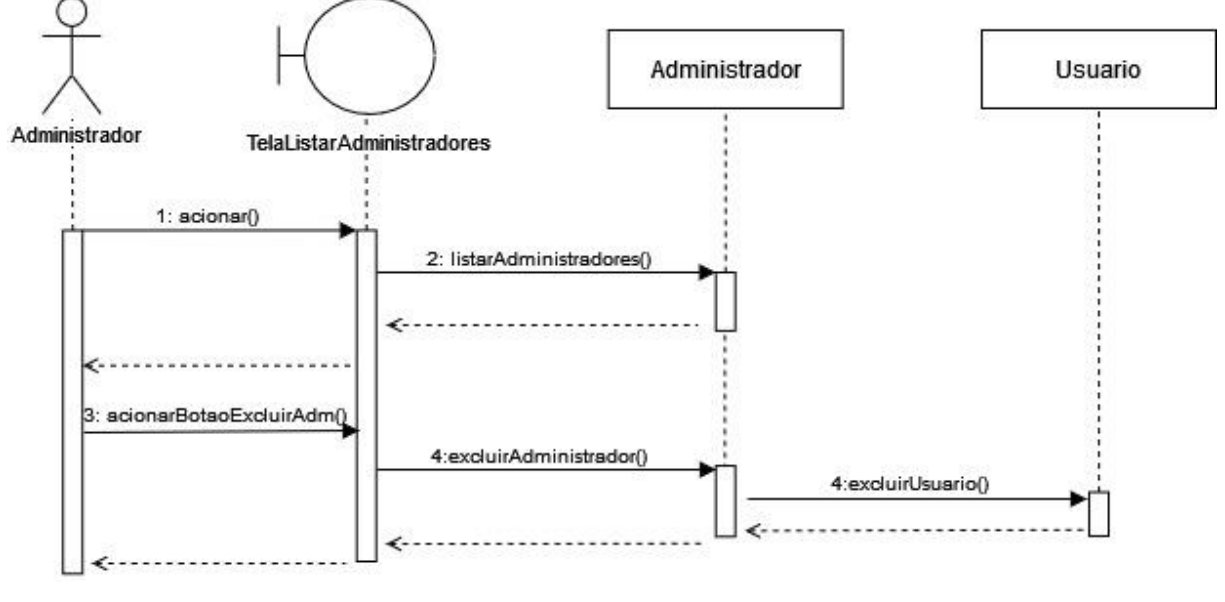

FONTE: Autores (2023)

#### **DS012 – Cadastrar administrador**

FIGURA 76 - DIAGRAMA DE SEQUÊNCIA DA TELA DE CADASTRO DE ADMINISTRADOR

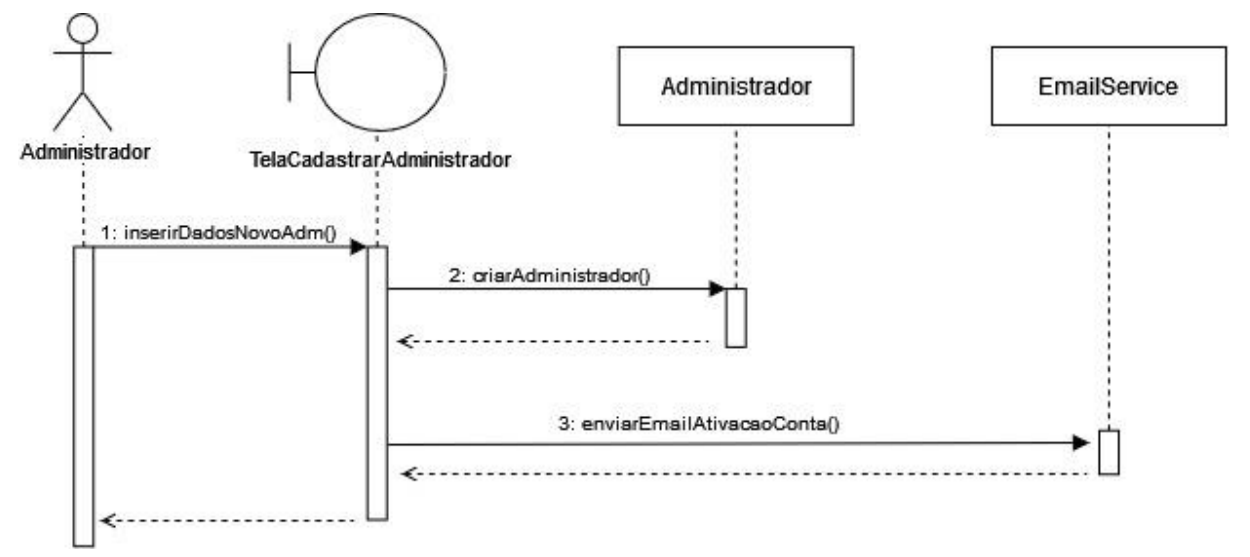

#### **DS013 – Listar espaços esportivos**

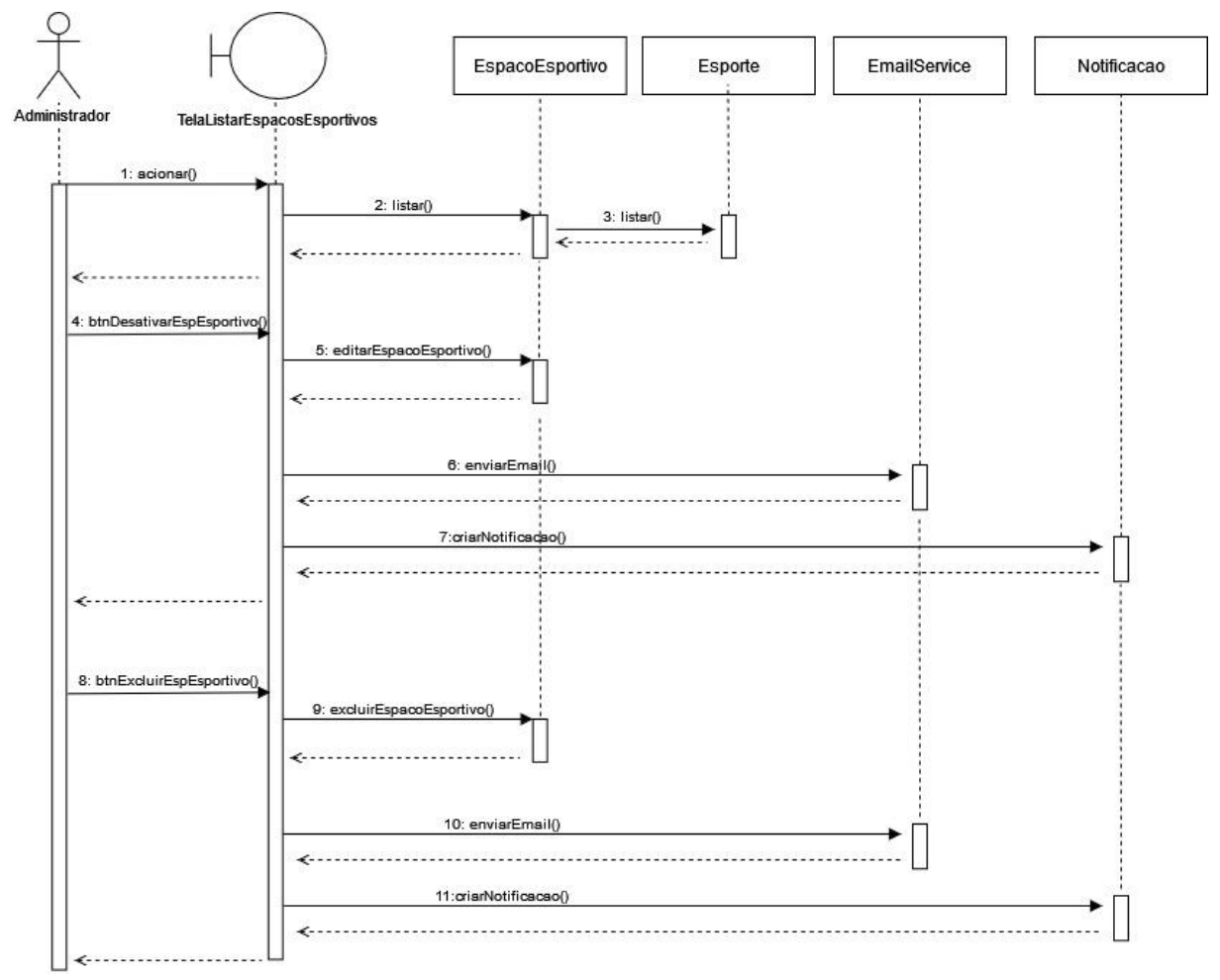

# FIGURA 77 - DIAGRAMA DE SEQUÊNCIA DA TELA DE LISTAR ESPAÇOS ESPORTIVOS

#### **DS014 – Manter espaços esportivos**

FIGURA 78 - DIAGRAMA DE SEQUÊNCIA DA TELA DE MANTER ESPAÇOS ESPORTIVOS

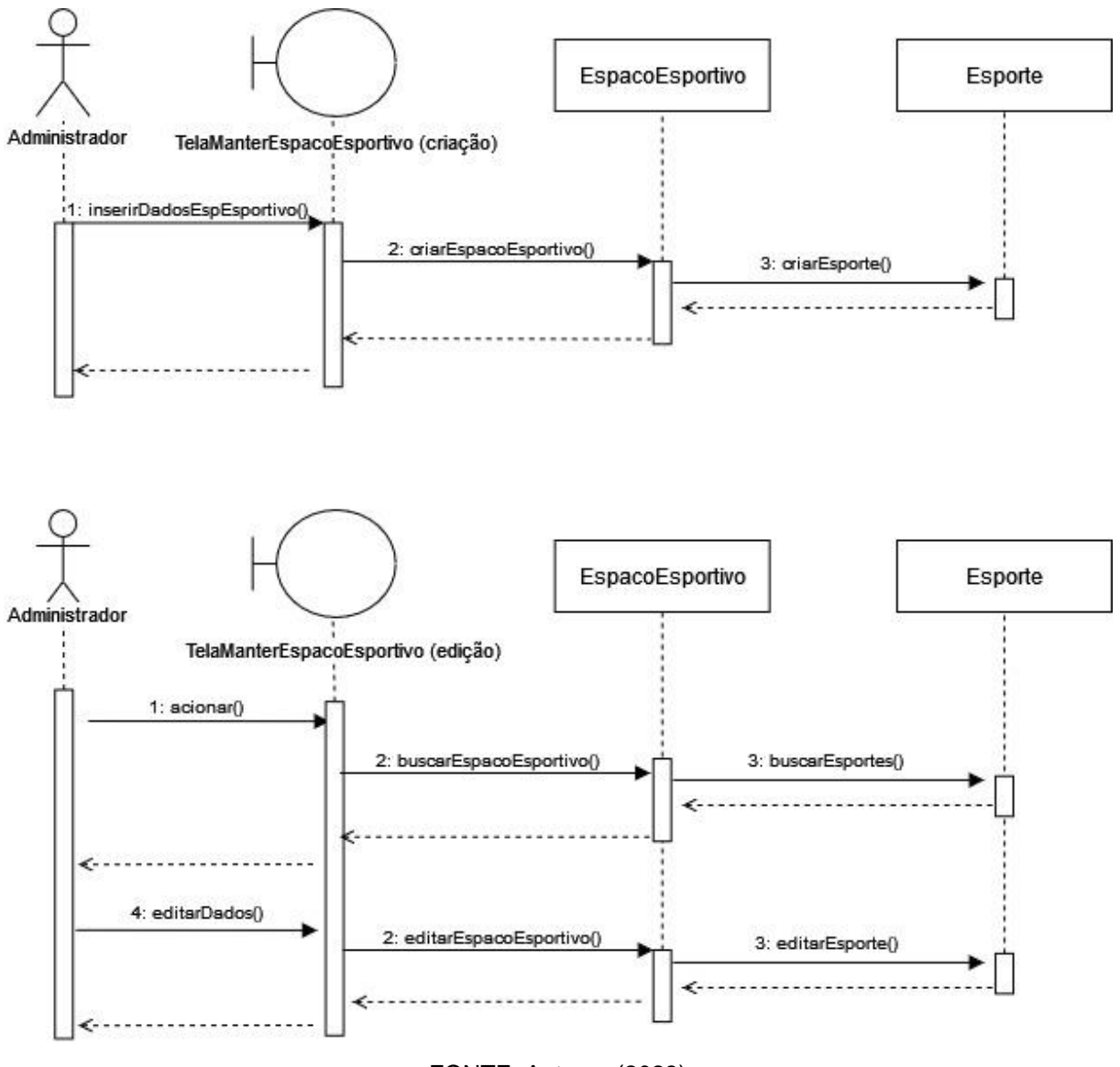

#### **DS015 – Alterar perfil (administrador)**

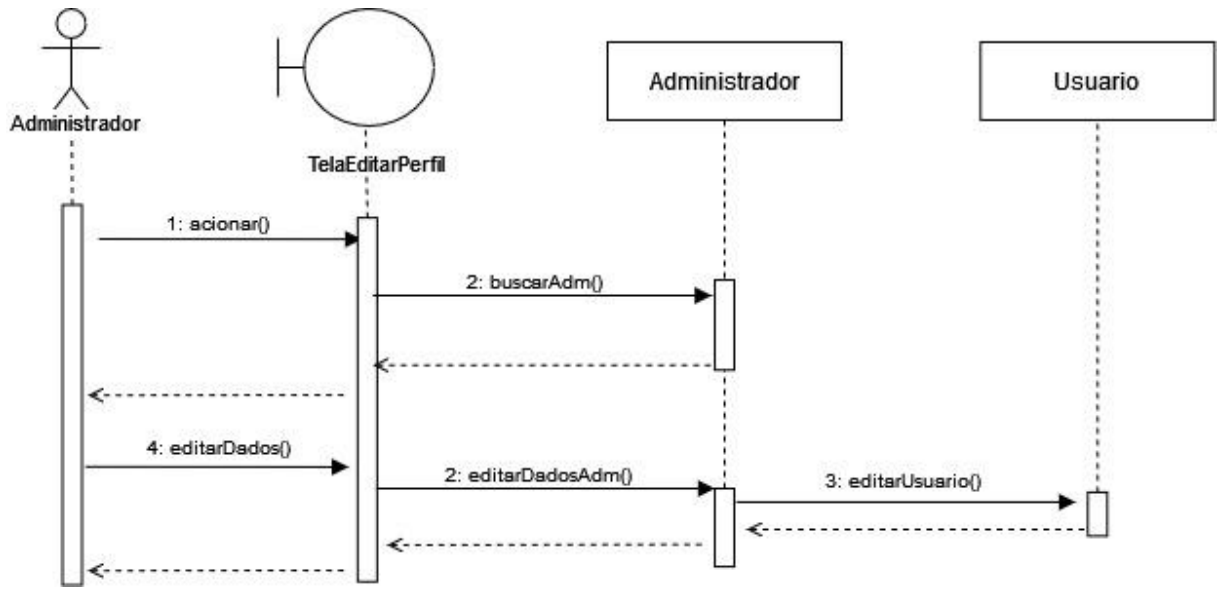

FIGURA 79 - DIAGRAMA DE SEQUÊNCIA DA TELA DE ALTERAÇÃO DE PERFIL DO ADMINISTRADOR

FONTE: Autores (2023)

#### **DS016 – Visualizar relatórios**

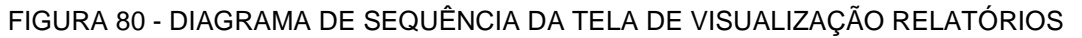

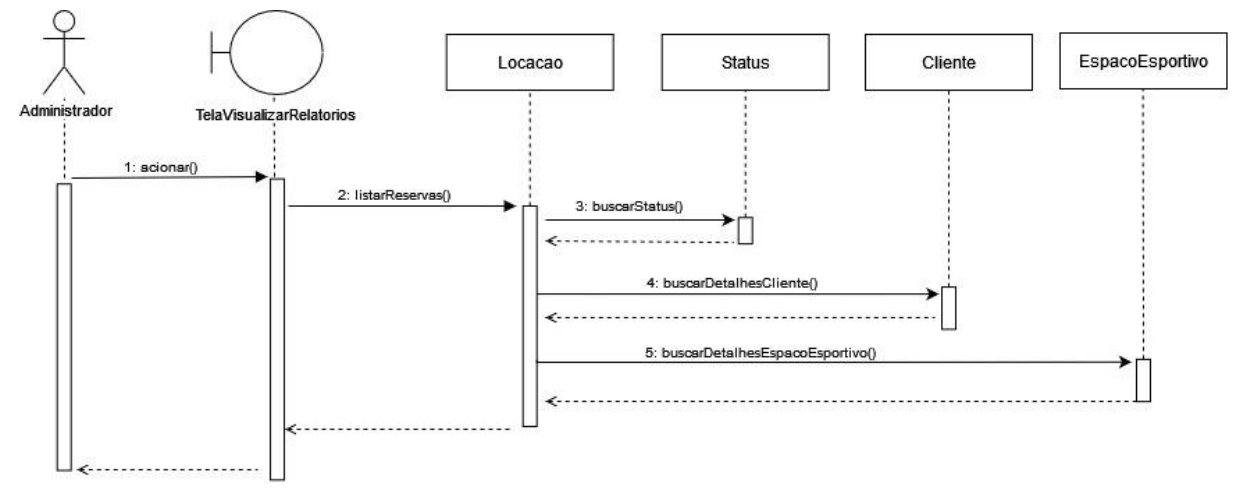

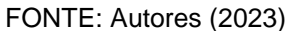

### **DS017 – Comunicar clientes (e-mail)**

EmailService Administrador **TelaEnviarEmail** 1: fornecerDados() 2: enviarEmail() FONTE: Autores (2023)

# **DS018 – Listar Cliente**

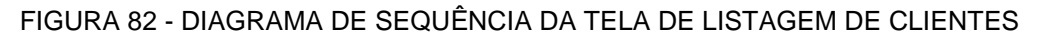

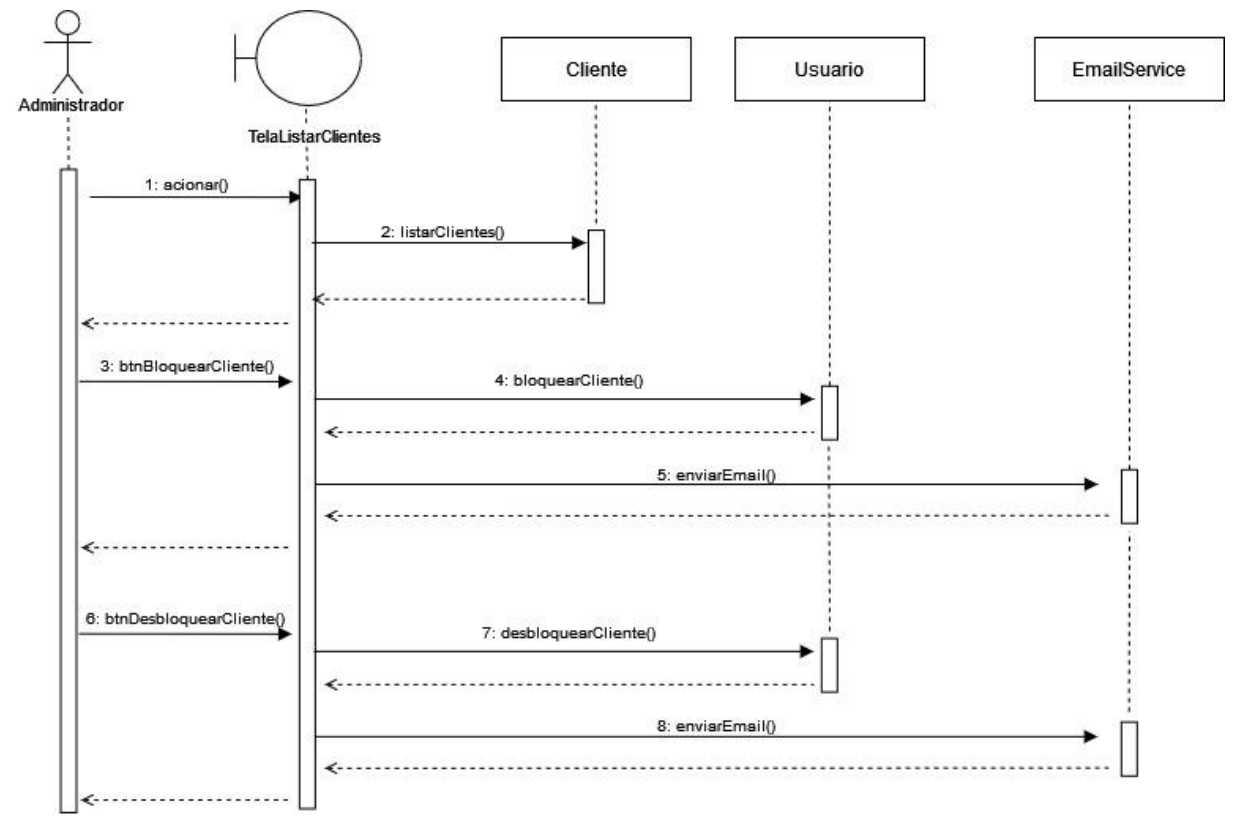

FONTE: Autores (2023)

#### FIGURA 81 - DIAGRAMA DE SEQUÊNCIA DA TELA DE COMUNICAÇÃO COM OS CLIENTES

#### **DS019 – Alterar Senha**

FIGURA 83 - DIAGRAMA DE SEQUÊNCIA DA TELA DE ALTERAÇÃO DE SENHA

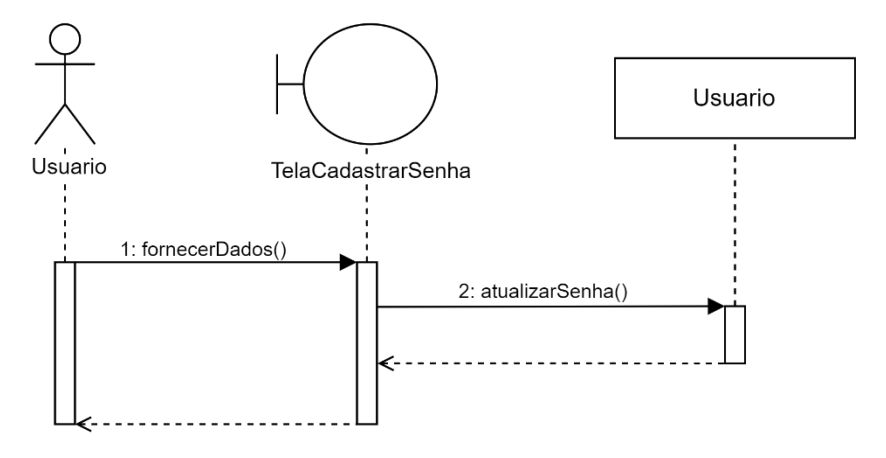

FONTE: Autores (2023)

#### **DS020 – Visualizar Comentários (ADM)**

FIGURA 84 - DIAGRAMA DE SEQUÊNCIA DA TELA DE VISUALIZAÇÃO DE COMENTÁRIOS

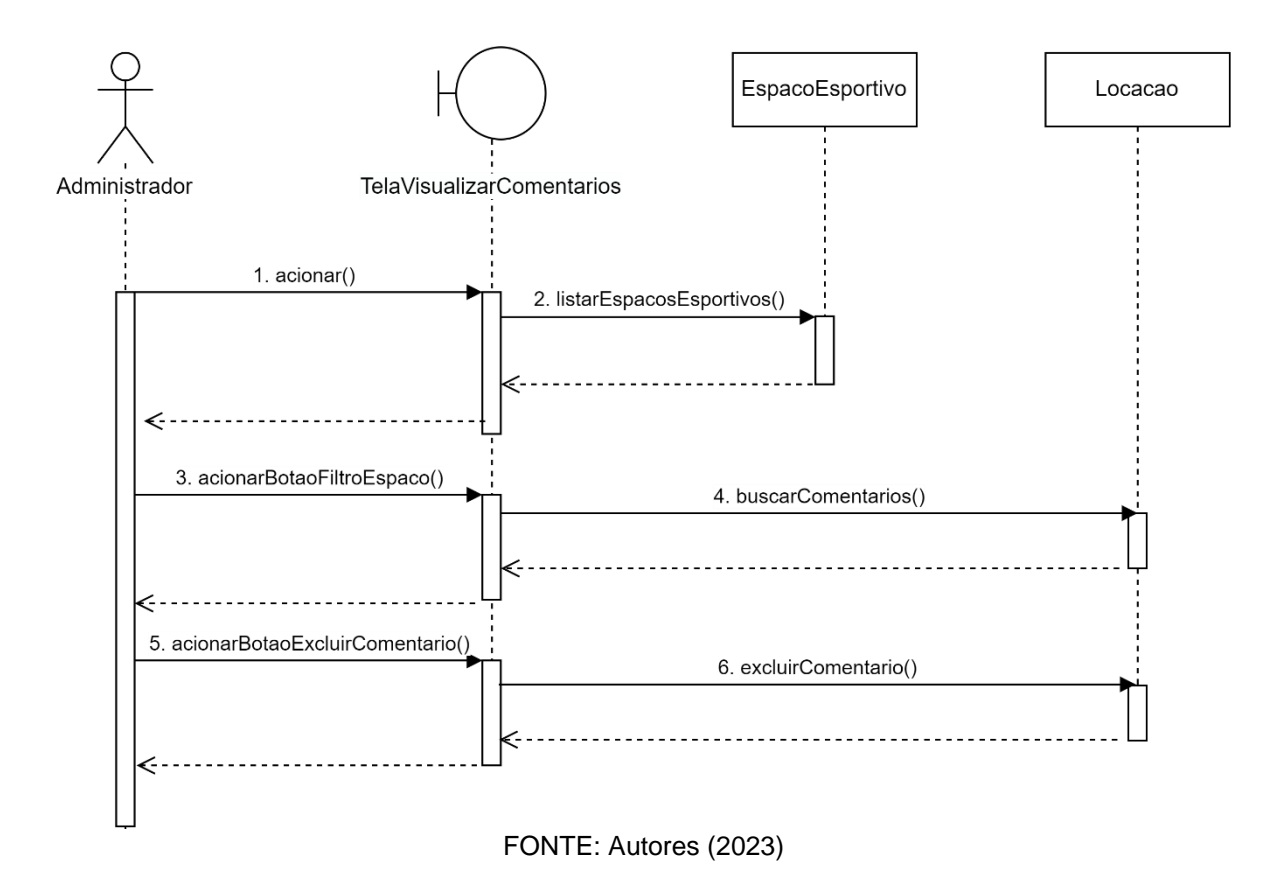

FIGURA 85 - DIAGRAMA DE SEQUÊNCIA DA TELA DE VISUALIZAÇÃO DE NOTIFICAÇÕES

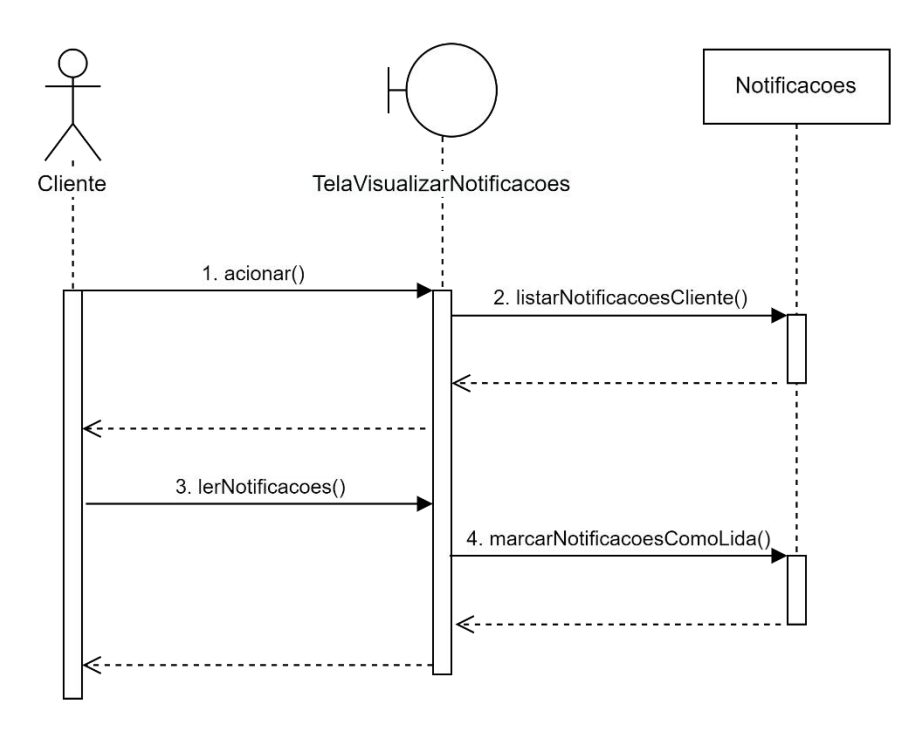

FONTE: Autores (2023)

#### **ANEXO VII – QUADRO KANBAN**

FIGURA 86 - QUADRO KANBAN

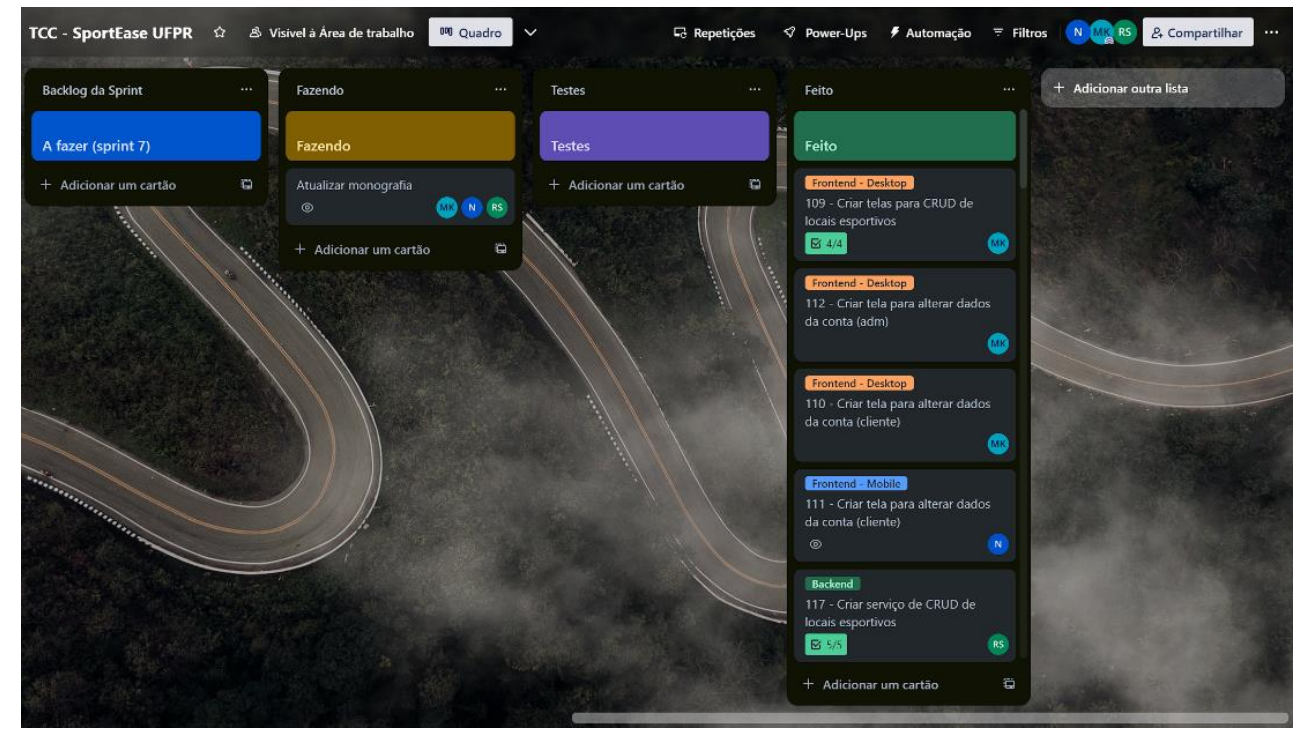

FONTE: Autores (2023)